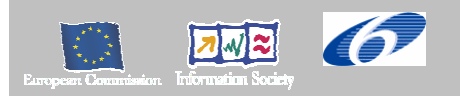

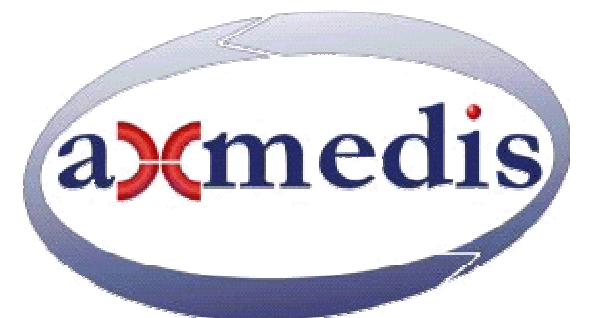

# **Automating Production of Cross Media Content for Multi-channel Distribution www.AXMEDIS.org**  DE3.1.2I

# Framework and Tools Specifications (Distribution and Portal)

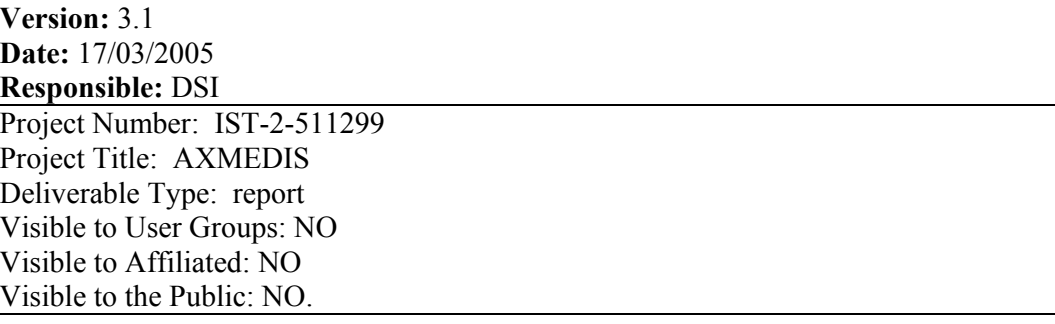

Deliverable Number: DE3.1.2 Part I Contractual Date of Delivery: January 2005 Actual Date of Delivery: 17 March 2005 Title of Deliverable: Document Work-Package contributing to the Deliverable: WP3.1 Task contributing to the Deliverable: WP3, WP2 Nature of the Deliverable: report Author(s): DSI, EUTELSAT, CRS4, SEJER, ILABS, .....

**Abstract:** This document report the early specification of the distribution channels demonstrators integrated in the AXMEDIS architecture. The channels considered are towards: I-TV, PC, PDA, KIOSKS, AXPETools, cellular phones, tablet PC, etc. **Keyword List:** distribution channel, protection, packaging, integration demonstration..

#### **AXMEDIS Copyright Notice**

The following terms (including future possible amendments) set out the rights and obligations licensee will be requested to accept on entering into possession of any official AXMEDIS document either by downloading it from the web site or by any other means.

Any relevant AXMEDIS document includes this license. PLEASE READ THE FOLLOWING TERMS CAREFULLY AS THEY HAVE TO BE ACCEPTED PRIOR TO READING/USE OF THE DOCUMENT.

#### 1. **DEFINITIONS**

- i. "**Acceptance Date**" is the date on which these terms and conditions for entering into possession of the document have been accepted.
- ii. "**Copyright**" stands for any content, document or portion of it that is covered by the copyright disclaimer in a Document.
- iii. "**Licensor**" is AXMEDIS Consortium as a de-facto consortium of the EC project and any of its derivations in terms of companies and/or associations, see www.axmedis.org
- iv. "**Document**" means the information contained in any electronic file, which has been published by the Licensor's as AXMEDIS official document and listed in the web site mentioned above or available by any other means.
- v. "**Works**" means any works created by the licensee, which reproduce a Document or any of its part.

#### 2. **LICENCE**

- 1. The Licensor grants a non-exclusive royalty free licence to reproduce and use the Documents subject to present terms and conditions (the **Licence**) for the parts that are own and proprietary property the of AXMEDIS consortium or its members.
- 2. In consideration of the Licensor granting the Licence, licensee agrees to adhere to the following terms and conditions.

#### 3. **TERM AND TERMINATION**

- 1. Granted Licence shall commence on Acceptance Date.
- 2. Granted Licence will terminate automatically if licensee fails to comply with any of the terms and conditions of this Licence.
- 3. Termination of this Licence does not affect either party's accrued rights and obligations as at the date of termination.
- 4. Upon termination of this Licence for whatever reason, licensee shall cease to make any use of the accessed Copyright.
- 5. All provisions of this Licence, which are necessary for the interpretation or enforcement of a party's rights or obligations, shall survive termination of this Licence and shall continue in full force and effect.
- 6. Notwithstanding License termination, confidentiality clauses related to any content, document or part of it as stated in the document itself will remain in force for a period of 5 years after license issue date or the period stated in the document whichever is the longer.

#### 4. **USE**

- 1. Licensee shall not breach or denigrate the integrity of the Copyright Notice and in particular shall not:
	- i. remove this Copyright Notice on a Document or any of its reproduction in any form in which those may be achieved;
	- ii. change or remove the title of a Document;
	- iii. use all or any part of a Document as part of a specification or standard not emanating from the Licensor without the prior written consent of the Licensor; or
	- iv. do or permit others to do any act or omission in relation to a Document which is contrary to the rights and obligations as stated in the present license and agreed with the Licensor

#### 5. **COPYRIGHT NOTICES**

1. All Works shall bear a clear notice asserting the Licensor's Copyright. The notice shall use the wording employed by the Licensor in its own copyright notice unless the Licensor otherwise instructs licensees.

#### 6. **WARRANTY**

- 1. The Licensor warrants the licensee that the present licence is issued on the basis of full Copyright ownership or re-licensing agreements granting the Licensor full licensing and enforcement power.
- 2. For the avoidance of doubt the licensee should be aware that although the Copyright in the documents is given under warranty this warranty does not extend to the content of any document which may contain references or specifications or technologies that are covered by patents (also of third parties) or that refer to other standards. AXMEDIS is not responsible and does not guarantee that the information contained in the document is fully proprietary of AXMEDIS consortium and/or partners.
- 3. Licensee hereby undertakes to the Licensor that he will, without prejudice to any other right of action which the Licensor may have, at all times keep the Licensor fully and effectively indemnified against all and any liability (which liability shall include, without limitation, all losses, costs, claims, expenses, demands, actions, damages, legal and other professional fees and expenses on a full indemnity basis) which the Licensor may suffer or incur as a result of, or by reason of, any breach or non-fulfilment of any of his obligations in respect of this Licence.

#### 7. **INFRINGEMENT**

1. Licensee undertakes to notify promptly the Licensor of any threatened or actual infringement of the Copyright which comes to licensee notice and shall, at the Licensor's request and expense, do all such things as are reasonably necessary to defend and enforce the Licensor's rights in the Copyright.

#### 8. **GOVERNING LAW AND JURISDICTION**

- 1. This Licence shall be subject to, and construed and interpreted in accordance with Italian law.
- 2. The parties irrevocably submit to the exclusive jurisdiction of the Italian Courts.

## **Please note that:**

- You can become affiliated with AXMEDIS. This will give you the access to a huge amount of knowledge, information and source code related to the AXMEDIS Framework. If you are interested please contact P. Nesi at  $nesi@dsi.unif.$  Once affiliated with AXMEDIS you will have the possibility of using the AXMEDIS specification and technology for your business.
- You can contribute to the improvement of AXMEDIS documents and specification by sending the contribution to P. Nesi at  $nesi@disi.unifi.it$
- You can attend AXMEDIS meetings that are open to public, for additional information see WWW.axmedis.org or contact P. Nesi at  $nesi@dis.uniti$ .it

# **Table of Content**

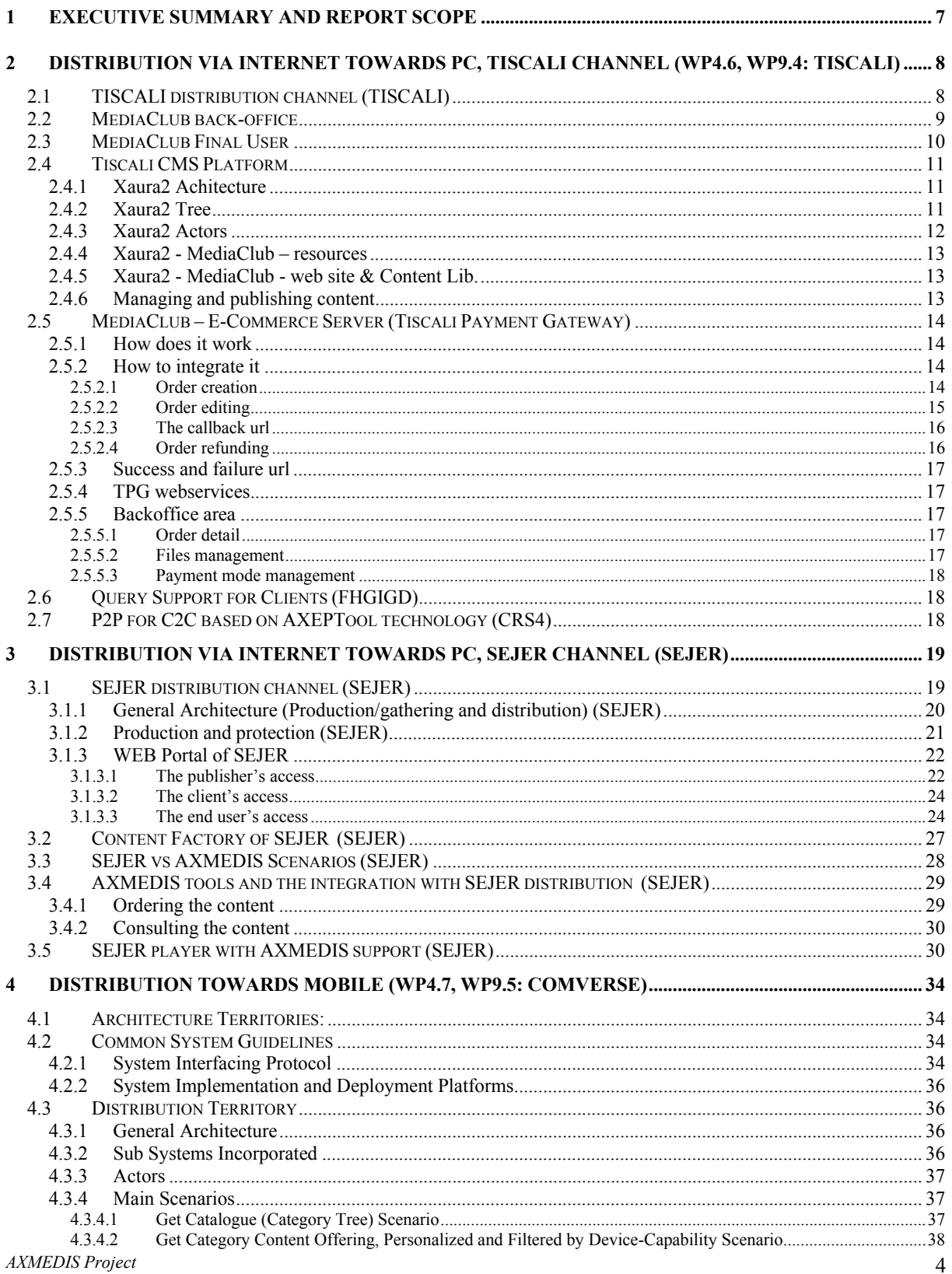

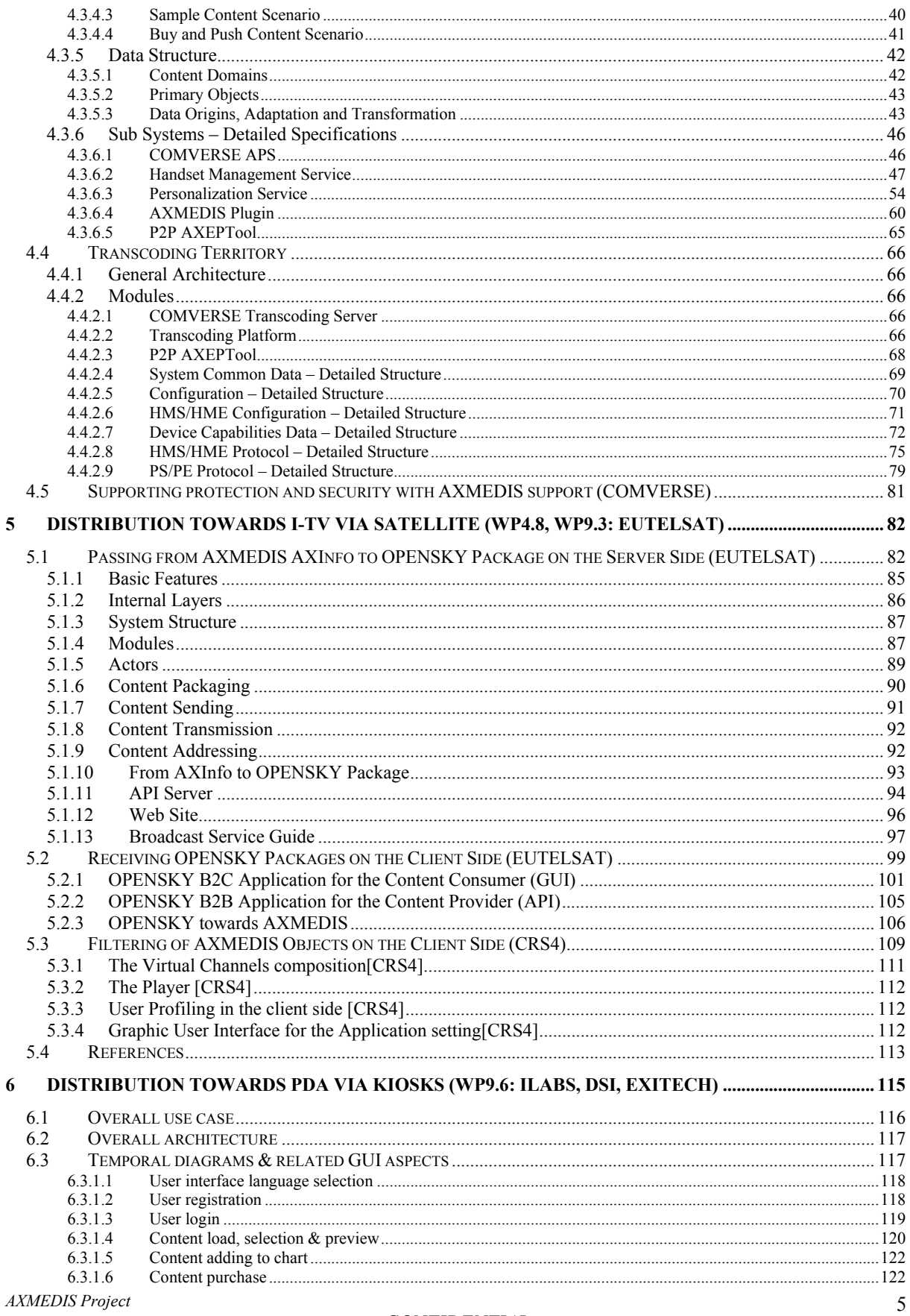

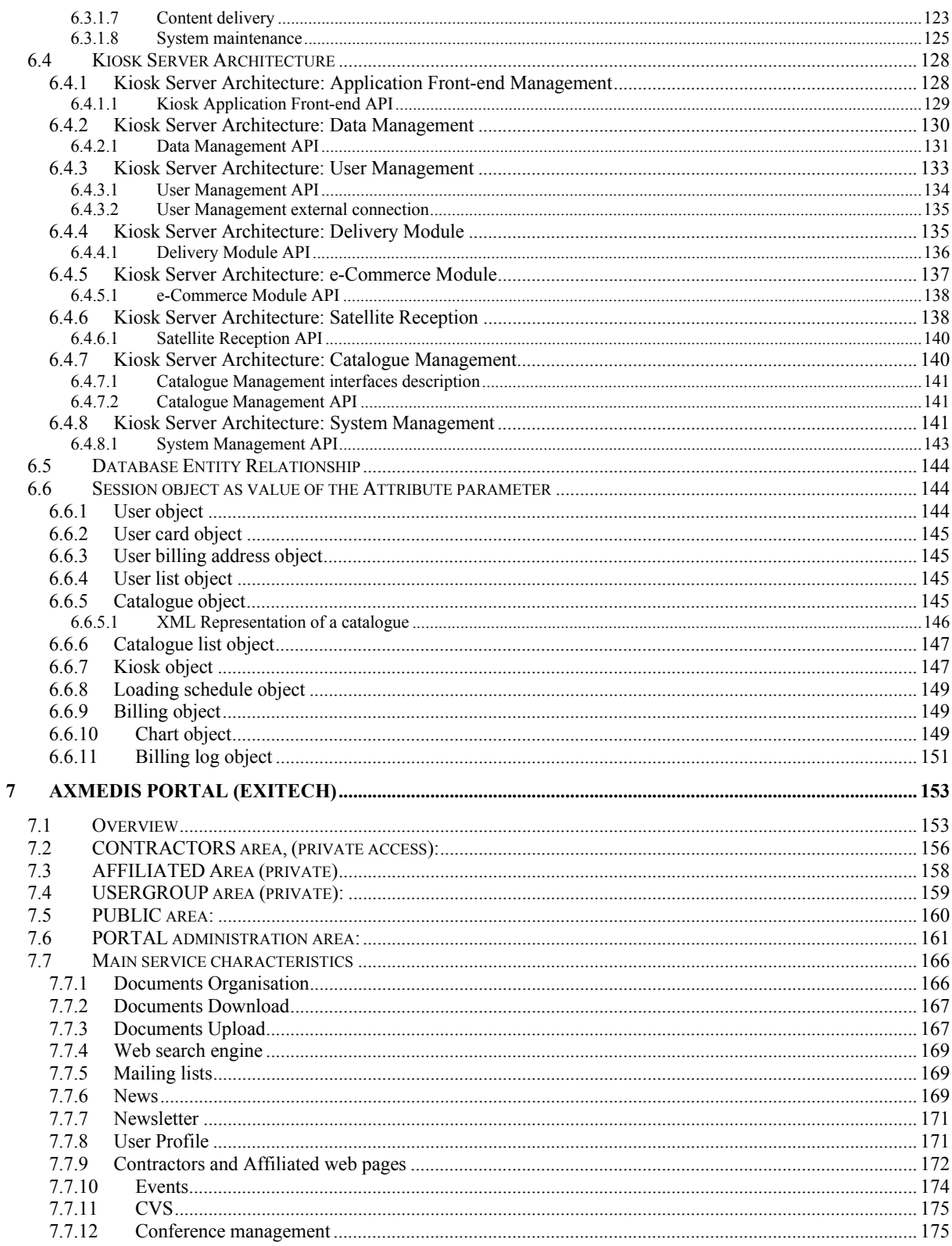

# **1 Executive Summary and Report Scope**

The full AXMEDIS specification document has been decomposed in the following parts:

- A. general aspects up to the description of the content model
- B. Viewers and players, including plug ins, etc.<br>C. Content Production tools and algorithms
- Content Production tools and algorithms
- D. Fingerprint and descriptors algorithms and tools
- E. Database area, query support and Content Crawling from CMS
- F. AXEPTool area, for B2B distribution and Programme and Publication for B2C distribution
- G. Workflow aspects and tools
- H. Protection tools and support, Certification and Supervision and Accounting tools
- I. Distribution tools and AXMEDIS Portal<br>
J. Definitions, tables, terminology, acronym
- Definitions, tables, terminology, acronyms, lists, references, links and Appendixes

This document contains Part B only.

This document report the early specification of the distribution channels demonstrators integrated in the AXMEDIS architecture.

The channels considered are:

- Internet towards PC of TISCALI: mainly for audio and video distribution
- Internet towards PC of SEJER: mainly for educational content distribution
- Satellite data broadcast towards PC of EUTELSAT: mainly for video and audio content distribution, when is for B2C distribution
- Satellite data broadcast towards AXMEDIS Factories of EUTELSAT: for AXMEDIS objects distribution, when is for B2B distribution
- Satellite data broadcast towards AXMEDIS Kiosks of EUTELSAT: for AXMEDIS objects distribution, when is for B2B distribution
- Towards Cellular Phones of COMVERSE: mainly for audio
- Towards PDA of ILABS: distribution of content towards Kiosks, and from these to clients with PDAs.

COMVERSE has not contributed as expected to this deliverable. In their distribution channel, presently, there is not evidence or report to the content owner about how many objects have been sold or at least this number is only estimated counting transactions in a NON AXMEDIS compliant environment. The number provided has to be trusted by the content owner while the objects are distributed without monitoring any transaction or distribution with AXMEDIS tools. In addition, the so called Transcoding tool has not been described neither integrated on paper with the AXMEDIS tools.

This means that the COMVERSE distribution solution cannot get in some sense the "AXMEDIS certification", that means that their solution presently is not AXMEDIS oriented since it does not guarantee the safeness and trace ability of the activities performed. This problem has to be solved to provide the right demonstrator of AXMEDIS in WP9.

# **2 Distribution via Internet towards PC, TISCALI channel (WP4.6, WP9.4: TISCALI)**

# **Distribution Area**

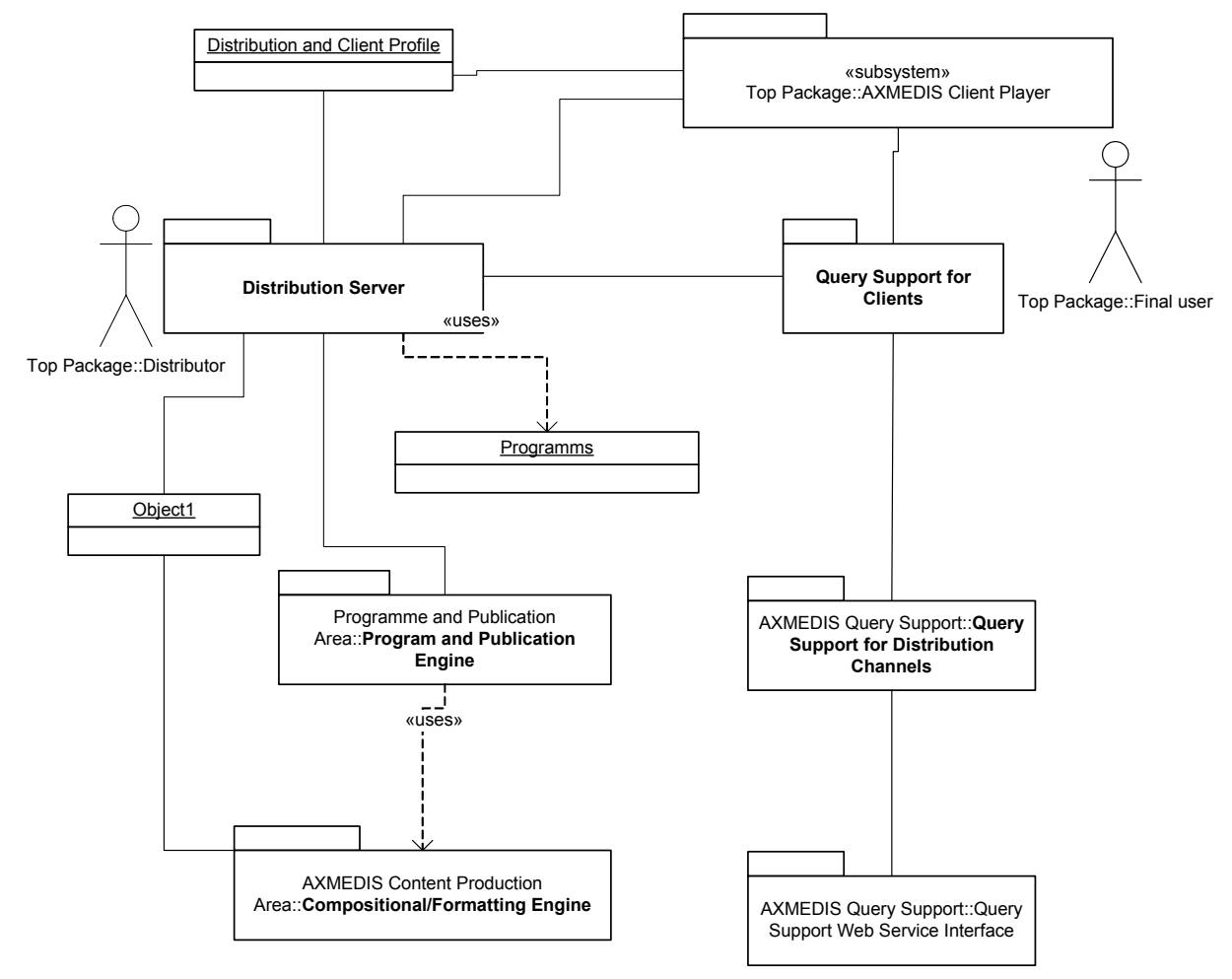

The Compositional/Formatting Engine is reached by means of the WF Manager. See for instance the Compositional/Formatting Engine Page and Design

# **2.1 TISCALI distribution channel (TISCALI)**

The functionalities of the system for content distribution toward Internet cold be mainly grouped in two groups, the first describes all back office functionalities provided by the system, the second one describes the end user functionalities.

The internet distribution system core in based on a Content Management System (CMS) called Xaura2 that allow the "Media Content Manager" to organize contents in it's own catalogue (media file, description, price,etc) and give it available for internet distribution (Media Portals).

*AXMEDIS Project*  8 Over the Xaura2 system the others component that combined to create the distribution-to-internet system are:

- 1. **AX Plugin** A Xaura2 Component that shall interfaces the AXMEDIS platform, enabling and encapsulating AXMEDIS operations; retrieve catalogs, search for content, download media, permissions, etc
- 2. **AXEPTool** An AXMEDIS system that is required for the database (AXDB), search and storage services it offers
- 3. **Xaura Media Repository** The media content repository enhanced to support AXMEDIS content too.
- 4. **MediaClub Portal** The web site portal offering media contents, managing media contents, end user subscription and profile, user portfolio, etc.
- 5. **MediaClub E-Commerce** Payment gateway system, integrated with the MediaClub Portal to allow content payment to the end user
- 6. **MediaClub Downloads** Allows the and user to access to the media content offered in the MediaClb Portal.
- 7. **AXMEDIS PMS** Is the "AXMEDIS DRM" to release to the end user licenses for AXMEDIS contents

#### **2.2 MediaClub back-office**

Back office architecture schema for AXMEDIS content distribution via Internet is summarized in the sequent figure.

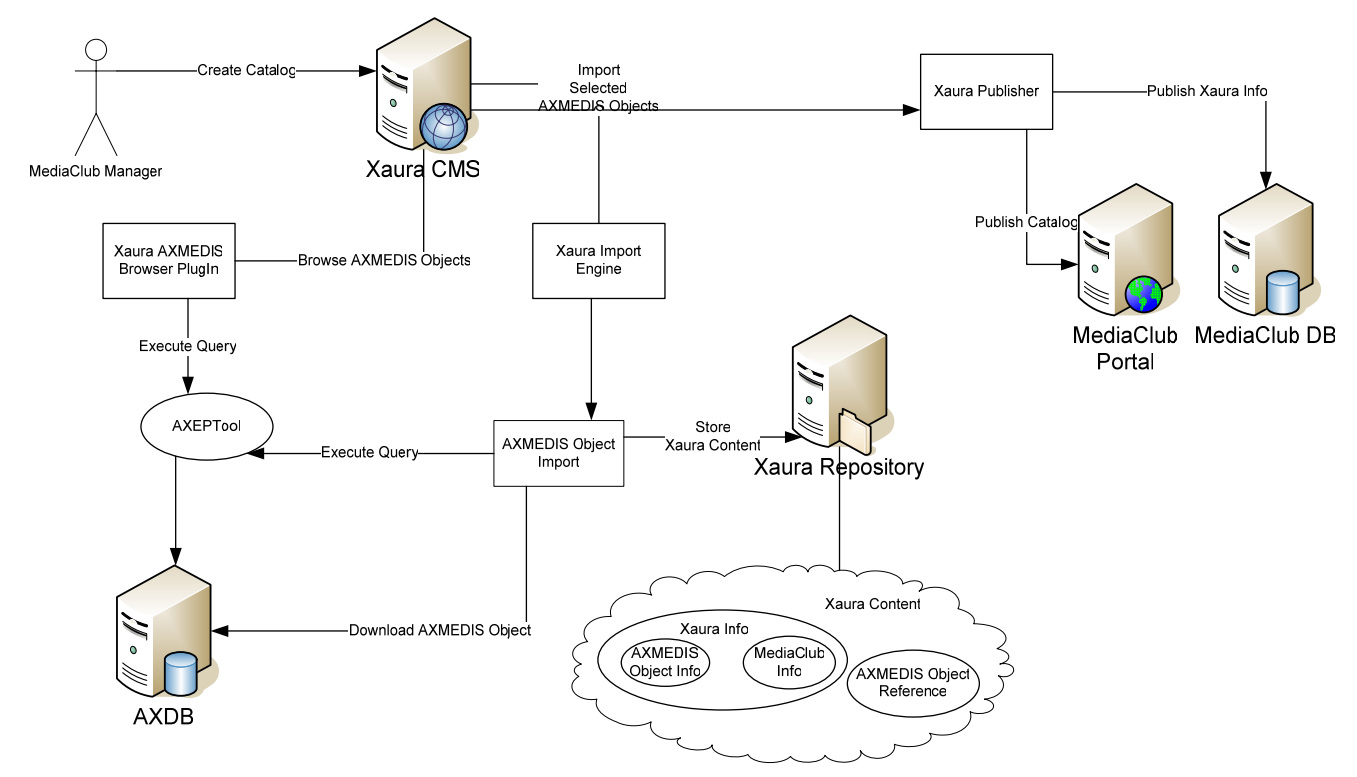

Mediaclub Manager implements the Xaura2 platform for organizing and publishing Multimedia content catalogues (AXMEDIS objects, video, etc).

The MediaClub Manager can search and retrieve AXMEDIS objects from the "AXMEDIS universe" via the AXMEDIS Browser Plug-In which implements the AXEPTool Interface

Once one AXMEDIS object is selected for importation the MediaClub system extracts all related AXINFO and, by combining these with the MediaClub Info (price, category, license duration etc.), creates a Xaura Content

Once the Xaura Content is selected, the MediaClub Manager can start operating the Catalogue management. He can select the content to be pusblished and where such content should be published (which instance of the MediaClub).

Now the content could be browsed and purchased by the end users surfing the mediaclub portal.

Xaura2 CMS Platform functionalities are shown on chapter 2.3

#### **2.3 MediaClub Final User**

Front End architecture schema for AXMEDIS content distribution via Internet is summarized in the sequent figure. The schema describes the system components that interfaces the end user during AXMEDIS content acquisition.

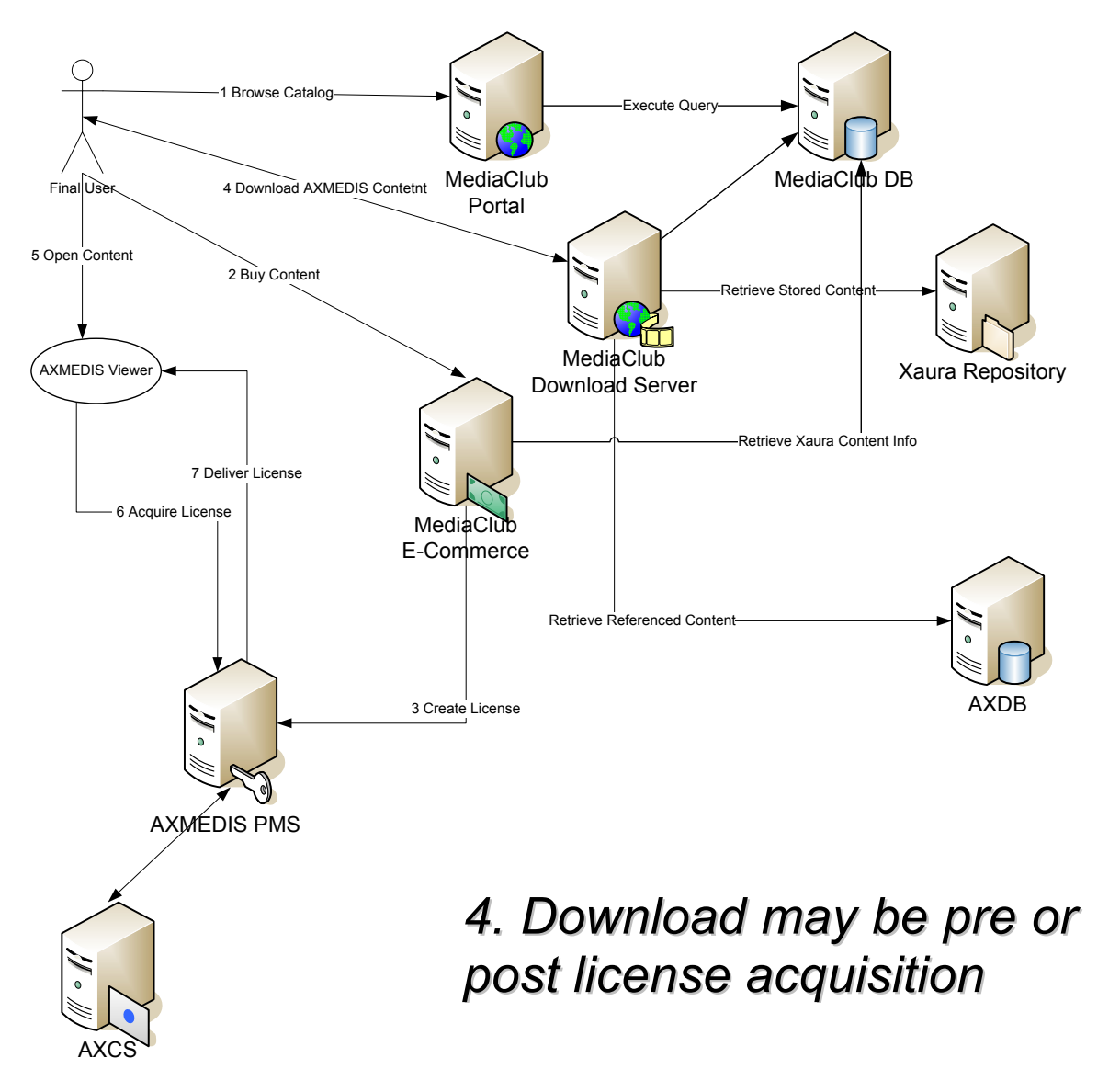

The end user can surf the MediaClub without giving it's own credential and it can access to all the free content (i.e. trailers, …) (our first assumption).

To purchase AXMEDIS content the MediaClub subscription is needed. The subscription and login data are stored in the Mediaclub DB as the user media content portfolio, the user credits and the AXMEDIS contents license status (enabled, expired, activation date, etc)

All media contents are provided by the MediaClub Dowload server.

Depending on the AXMEDIS content license configuration and the way how the Mediaclub Manager has structured his Portal, the end user can download or not content without having already bought the AXMEDIS content license.

Mediaclub E-Commerce server allow mediaclub users to pay for content acquisition. Once payment succeded the E-commerce server request a license creation for that AXMEDIS content and for the specific end users.

The end user interfaces the AXMEDIS PMS server, toward the AXMEDIS Viewer, to request the license for the content. Furthermore the license acquisition the end user can view the AXMEDIS content.

# **2.4 Tiscali CMS Platform**

**Xaura2 is a plaftorm for multi-site and multi-channel publishing** 

**Xaura2 is a Java application which uses XML/XSL for content transformation and rendering Xaura2 uses a static content publishing process in order to optimize http content delivery** 

#### **2.4.1 Xaura2 Achitecture**

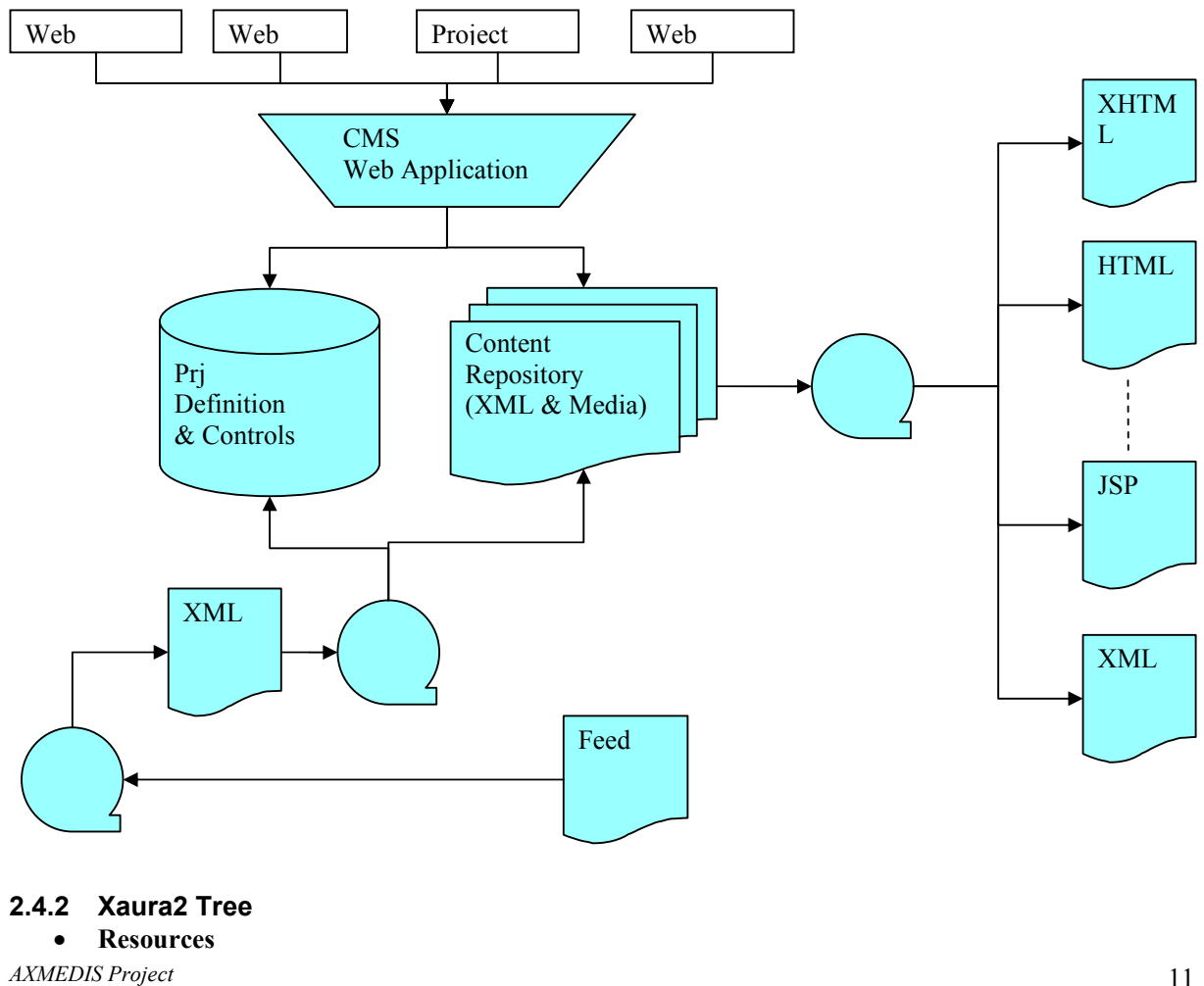

o **Contains the MediaClub project definition structure (schema and layout of any part of the MediaClub project)** 

#### • **Web Site**

- o **Contains the MediaClub web site tree**
- **Content Library** 
	- o **Contains the content (AXMEDIS Objects) and the category in witch the contents are organized**
- **Media Library** 
	- o **Contains media content (image) and the category in witch this contents are organized**

#### **2.4.3 Xaura2 Actors**

- Xaura2 Administrator
	- o Create new projects defining:
		- Project name and project quota (Mbyte)
		- Project administrator account
		- Project components:
			- One or more web sites (project targets)
			- Content library
			- Media library
	- o Project Administrator
		- Gestione degli utenti (web developer; web editor; web publisher) e le loro permission sul progetto o parti di esso
			- Specialmente per I ruoli di web editor e web publisher il project administrator può assegnare i diritti di accesso a livello di web site, di sezioni, di categorie di contenuti
		- Report sul quota utilizzato dal progetto
- Web developer
	- o specifies addresses, structure and deployment modes of the project (ftp; local; http; other) both for websites and media
	- o Specifies web site structure
		- Creates contenuti structure
		- Creates content structure an corresponding relations with component/target (web sites) of the project
		- $\blacksquare$  specifies content schema (xsl)
		- Specifies lay-out specification and associates corresponding target
- Web Publisher
	- o Authorizes content publishing on the website target
- Web editor
	- o Content item authoring
	- o Triggers publishing process on the target

#### **2.4.4 Xaura2 - MediaClub – resources**

- Contents
	- o Contains the MediaClub project definition structure (schema and layout) for contents
	- o File named as s\_xxxxxx are schema file
	- o File named as l\_xxxxx are layout
	- o Schema define the content schema
	- o Layout define the rendering format of the page
- Feed
	- o Contains the xsl layout to import data from an external source (AXEPTool)
- Img
	- o Contains images used to render content in the Xaura2 Back Office
- Inc/style
	- o Contains the stylesheets used to render content in the X2 B.O.
- Pages
	- o Contains schema and layout of pages published in the site
	- o x\_home\_page.xsl
	- o x\_category.xsl defìne the content category pages
	- o x\_faq\_home.xsl define the faq main page
	- o x\_sx.xsl define the sx column of videoclub pages
	- o x\_dx\_info.xsl define the rx column of videoclub pages
	- o x\_html.xsl define the tools content shema and layout (test page/ help pages etc)
	- $\circ$  x isp.xsl define the integrationwith the MediaClub dynamic side part

#### **2.4.5 Xaura2 - MediaClub - web site & Content Lib.**

- **WEB SITE: Contains all file definition published in the MediaClub web site witch means:** 
	- o Html files
	- o Jsp reference files
	- o Images
	- o Stylesheet
	- o Other file referenced in the site
- **CONTENT LIB.: Contains all content file present in the MediaClub organized in categories. witch means:** 
	- o AXMEDIS Object details
	- o Non AXMEDIS Object detail
	- o Infos (How to …. ) contents

#### **2.4.6 Managing and publishing content**

- How to change and publish a content
	- o Go to the content library and select the content you want to change
	- o Do the changes you need in the MediaClub Info
	- o Save the content
	- o Than select the section you want to publish the changes:
		- Film means that changes will be published in the MediaClub web site
		- MediaClub means that changes will be uploaded to the portfolio management application
	- o Publish the content
- How to publish a section page
	- o Go to the web site side and select the page you want to publish
	- o Publish the page
		- This operation is needed after changes in the content library or in the media library

# **2.5 MediaClub – E-Commerce Server (Tiscali Payment Gateway)**

**Tiscali Payment Gateway** (TPG) is the payment platform provided to Mediaclub Portals (from now Vendors and Shops) to allow them selling goods through the internet without having to trouble with https connections, protocols and communications with banks.

TPG exposes several payment modes into the same frontend and backend interfaces; vendors and shop administrators can choose one or more of them depending on their preferences, using the same backend interface even if each payment mode performs completely different operations.

#### **2.5.1 How does it work**

TPG works as a generic payment system, exposing a unique interface for all registered payment modes. A TPG payment operation follows these steps:

- 1) The shop creates a **Payment Order** and gets its id back (**createOrder** call)
- 2) The shop sends the user's browser to the payment page (**editOrder.shtml**).
- 3) The user selects its preferred payment mode, fills in the form and completes the operation. If everything goes fine a success notification is displayed to the user (**paySuccess.shtml**).
- 4) TPG sends a success notification to the shop whith the transactionId previously communicated to the shop (**callbackUrl**).
- 5) TPG sends the user to the success page into shop's web site **(successUrl)**.

If the user abandones TPG's pages by clicking on the Exit button he is sent back to the shop's **failurePage**.

#### **2.5.2 How to integrate it**

Using TPG for electronic payments is mainly a matter to allow the communication between the shop's server and TPG server.

This communication is performed in two steps: the order creation and the callbak. Between these steps there's the order editing, which is performed by the user into TPG system.

In some cases an order can need to be refunded. This operation can be done by calling the order refund servlet.

Depending on the result of the payment operation the user will be sent back to the shop's success url or failure url.

Recently a new and more modern way to integrate TPG via SOAP webservices has been introduced: see details in the TPG webservices paragraph.

#### *2.5.2.1 Order creation*

To create a new order into TPG system the **createOrder** servlet must be invoked.

Before calling this servlet the shop must create a unique transactionId (a good hint is to use the current date's timestamp) which will be used together with the shop Id to refer the order into TPG pages.

The call for invoking the createOrder servlet is:

https://tpg.tiscali.com/services/createOrder?shop=<SHOP\_ID>&transaction=<SHOP\_TRANSACTION\_ID >&amount=<AMOUNT>&email=<USER\_EMAIL>

There's the parameters explaination:

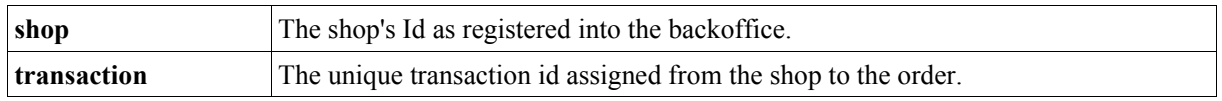

*AXMEDIS Project* 

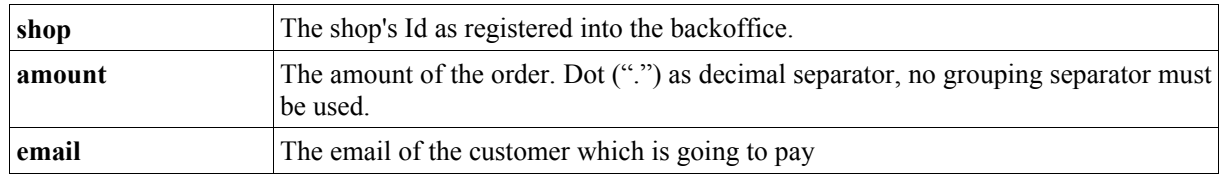

*Table 1: Order creating servlet call: mandatory parameters* 

In addition to these mandatory parameters, optional parameters can be provided for different purposes or to better describe the order. Below is the list of these optional parameters:

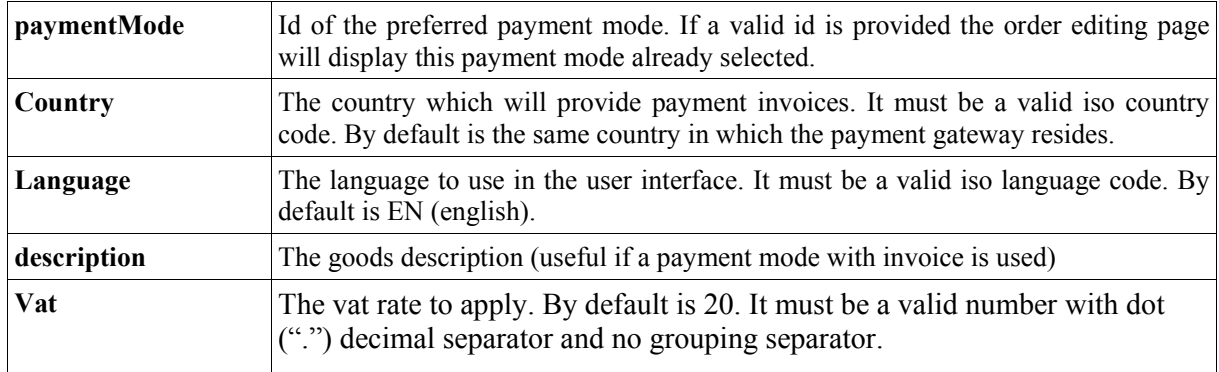

*Table 2: Order creating servlet: optional parameters* 

If the order creating call is correctly done TPG answers with a string containing numbers and letters which refers the accepted order. This is the internal order id which will sent back to the shop once the order will be correctly payed from the user.

If anything goes wrong during the createOrder call the shop will receive a **server error** with a description of the occurred error.

NB: *be careful to never put the TPG transaction id into the pages displayed to the user. This value must be only known from TPG and the shop's site, and its secretness is a strong point for the security of the payment operations.* 

# *2.5.2.2 Order editing*

Once the order has been created the user can be sent (by clicking on a link or with a redirection) to the payment page, which resides into TPG's system.

The url of the payment page is this one:

https://tpg.tiscali.com/gateway/editOrder.shtml?shop

https://tpg.tiscali.com/gateway/editOrder.shtml?shop=<SHOP\_ID>&transaction=<SHOP\_TRANSACTION  $ID$ 

where **shop** and **transaction** parameters are the same used in the previous order creating call. TPG will recognize the order and display to the user a payment page for the amount specified in the order create call.

NB: Any parameter sent to the editOrder.shtml page is **stored** from TPG and **added** to the success url or failure url in order to help the shop server restoring the session when the user comes back to it.

# *2.5.2.3 The callback url*

If the payment operation ends correctly TPG will perform a call to the shop's **callback url** configured in the backoffice.

The most important parameter the callbackUrl **must** handle is TRANSACTION\_ID, which is the transaction id of the order as provided from TPG at point 2). Other parameters are sent to be helpful to callback operations. Below is the complete list of parameters sent to the callback url:

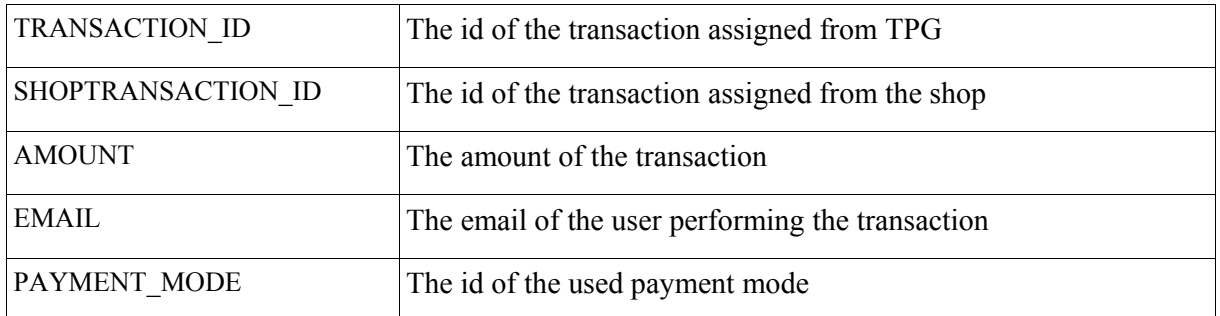

*Table 3: Callback url: parameters sent back to the shop* 

*It's strongly important for the security of the transaction to keep in mind that the most reliable parameter to handle from the callback url is TRANSACTION\_ID because it is only known just from TPG and the shop's server. All other parameters can be displayed in the pages or urls during the payment operation and so they should be used just for checking or non-authorizative purposes.* 

What the callback URL must do is just to return the string "OK" (plain text, no HTML or XML tags must be used) after checking all parameters. Any other response will be considered as an error and the order won't be considered exhausted.

If any error occurs during the callback call (for instance if the server was down) TPG will try contacting this url for other 10 times every 10 seconds. If the server won't give a correct answer in this time the order will be considered successfully completed as well, but it will remain in a pending status (PROCESSED). To move the order to the final status EXHAUSTED it will be needed to manually force another callback url call by clicking on the **exhaust** button in the backoffice area.

# *2.5.2.4 Order refunding*

Order refunding can be programmatically done using the order refund servlet by calling this url: https://tpg.tiscali.com/services/refundOrder?order https://tpg.tiscali.com/services/refundOrder?order=<ORDER\_ID>

The **order** parameter is the order id returned from TPG at order creation time, not the shop's order id for obvious safety reasons.

If the order is correctly refunded the servlet will return **no answer** (it corresponds to a *void* method call). Otherwise a server error will be returned with a description of the occurred error. Typical refunding errors can be:

The order does not exist

The order is in a state wich is not compatible with refunding operation. For instance orders in OPENED or PROCESSING states cannot be refunded (the raison is obviously that no money has already been given from the user in these cases).

The paymentMode used to pay does not support refunding. At the moment just order payed with CreditCard can be refunded.

*AXMEDIS Project* 

# **2.5.3 Success and failure url**

These urls stored in the TPG backoffice, represents the **returning points** for the user after performing payment operations. It is very important to understand the difference between this urls and the callback url: while these ones are public pages reacheable by the user's browser, the callback url is a secret server-toserver port to allow communication between the involved servers.

This means that **no payment related operations should be performed from these urls** (for instance updating user's portfolio) because they are not safe. The parameters given back to these pages are provided just to be helpful for restoring the user session.

Of course success and failure page can be the same (a typical case is a page displaying the user account into the shop).

#### **2.5.4 TPG webservices**

TPGService is a SOAP webservices which provides the most useful features of TPG through webmethods. The WSDL of this webservice is at the address: http://tpg.tiscali.com/services/TPGService?wsdl

TPGService webservices exposes the webmethods below: getPaymentOrder createOrder refundOrder exhaustOrder

The first one, getPaymentOrder, allows the programmer to retrieve information about a PaymentOrder by providing its order id. The other three webmethods performs the same operations as their servlet "peers", but allow to obtain more information. For instance the createOrder method returns a **PaymentOrder** instance instead of a simple order id.

In order to get the big advantage by using this webservice is highly suggested to generate client-side stubs so that you do not have to trouble about XML parsing and SOAP protocol details.

A good tool to generate webservice stubs is **WSDL2Java**, provided by **Axis** at http://ws.apache.org/axis/

# **2.5.5 Backoffice area**

#### *2.5.5.1 Order detail*

This page displays detailed information about a paymentorder, including all order parameters and a log with all the order history.

Furthermore two buttons are provided to perform distinct operations:

- EXHAUST: forces the shop's callback url to be called. This button should be used ONLY for orders which have been in status PROCESSED for a long time (>1hour). Every other staus will cause an error.
- REFUND: refunds the user the whole amount of an order. This operation is not supported from all PaymentModes, and should be used for orders which are in status PROCESSED, EXHAUSTED or ABORTED. Every other staus will cause an error.

#### *2.5.5.2 Files management*

This tool is meant for shop customization and look&feel purposes. It allows you to put and delete files into a special area in the TPG server which responds to the URL

https://tpg.tiscali.com/ext/<SHOP\_ID>

*AXMEDIS Project* 

There are some **reserved filenames** you can use for predefined purposes:

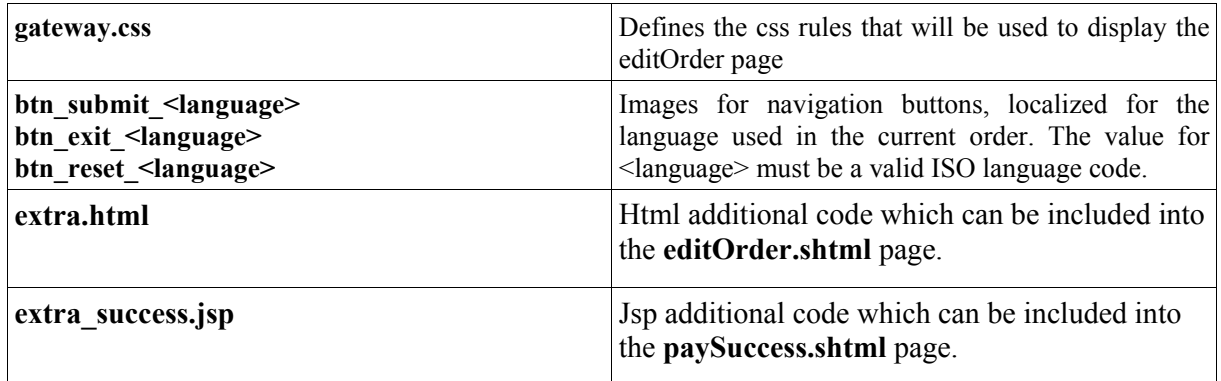

#### *2.5.5.3 Payment mode management*

This tool allows you to choose which paymentmodes made available to the shop.

The complete list of available payment modes is displayed on the left, and the used ones in the right. You can add a paymentmode by selecting one from the left and clicking in the **add** button, or you can remove a paymentmode by selecting one on the right and clicking in the **[X]** button.

# **2.6 Query Support for Clients (FHGIGD)**

The query support for distribution channels is described in detail in section 5 "Query for Production on Demand" of part E. The general idea is that the final user can enter a query in the AXMEDIS database using the Client GUI. The **Query Support for Clients** creates a query message in a simple XML query language, a client profile is added and then the query is sent to the Distribution Server.

When query results are returned to the Query Support for Clients they are presented to the final user with the Client GUI. The user can select a specific content using the Client GUI and the Query Support For Clients passes this selection on to the Distribution Server.

The **query support for PC using web interface** is integrated as a web server in the distribution server. The final user can enter a query in the AXMEDIS database on the web server of the distributor using the client browser. The Query Support for the Client on the distribution server creates a query message in a simple XML query language and passes it on to the Query Support for Distribution Channels.

When query results are returned to the Query Support for Clients on the distribution server they are presented to the final user on a web page. The user can select a specific content by clicking on the respective link and the Query Support for Clients passes this selection on to the P&P Engine via the Distribution Server.

# **2.7 P2P for C2C based on AXEPTool technology (CRS4)**

In this phase, the design of P2P for C2C is less critical then the B2B counterpart. We expect to provide a full specification for the demonstrator activity. The C2C network will use the same solutions of B2B except that in case of scalability and openness requirements where other solution off-the-shelf will be deployed.

The single peer client tool of the P2P network has been called since the beginning "AXMEDIA peers".

# **3 Distribution via Internet towards PC, SEJER channel (SEJER)**

# **Distribution Area**

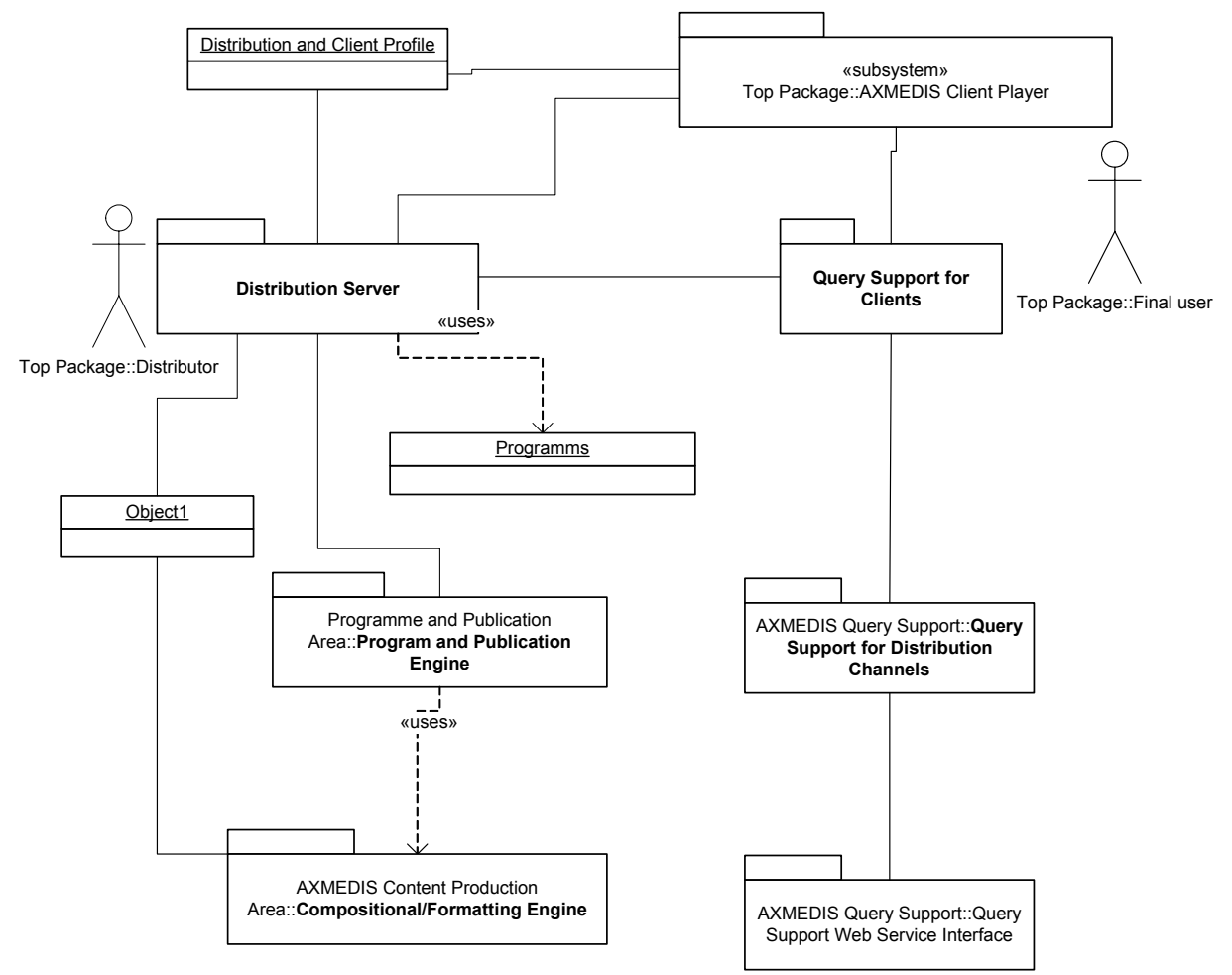

The Compositional/Formatting Engine is reached by means of the WF Manager. See for instance the Compositional/Formatting Engine Page and Design

# **3.1 SEJER distribution channel (SEJER)**

SEJER distribution channel for PC and Tablet PC is the same, only content production differs. Both use a "per user" licensing model, even though to enforce the model, it is sometimes useful to be able to restrict the product to a single device. The license model is subject to the following constrains:

- A user should be able to use it's product everywhere
- No other user should benefit of it's license
- Client should allow personalization of content ; personalization is saved on a per user basis, thus associated to the license
- Possibility of time restrictions
- $etc.$

What makes SEJER distribution channel different is the ordering process. As we are distributing school products, **the teacher or the school orders the licenses for the students**.

## **3.1.1 General Architecture (Production/gathering and distribution) (SEJER)**

In this part, the architecture is presented at a more abstract level than in the Teacher/Students scenarios, as they are a specialization of B2B scenarios, the Teacher being the client and the End User being the students.

The general architecture is quite simple:

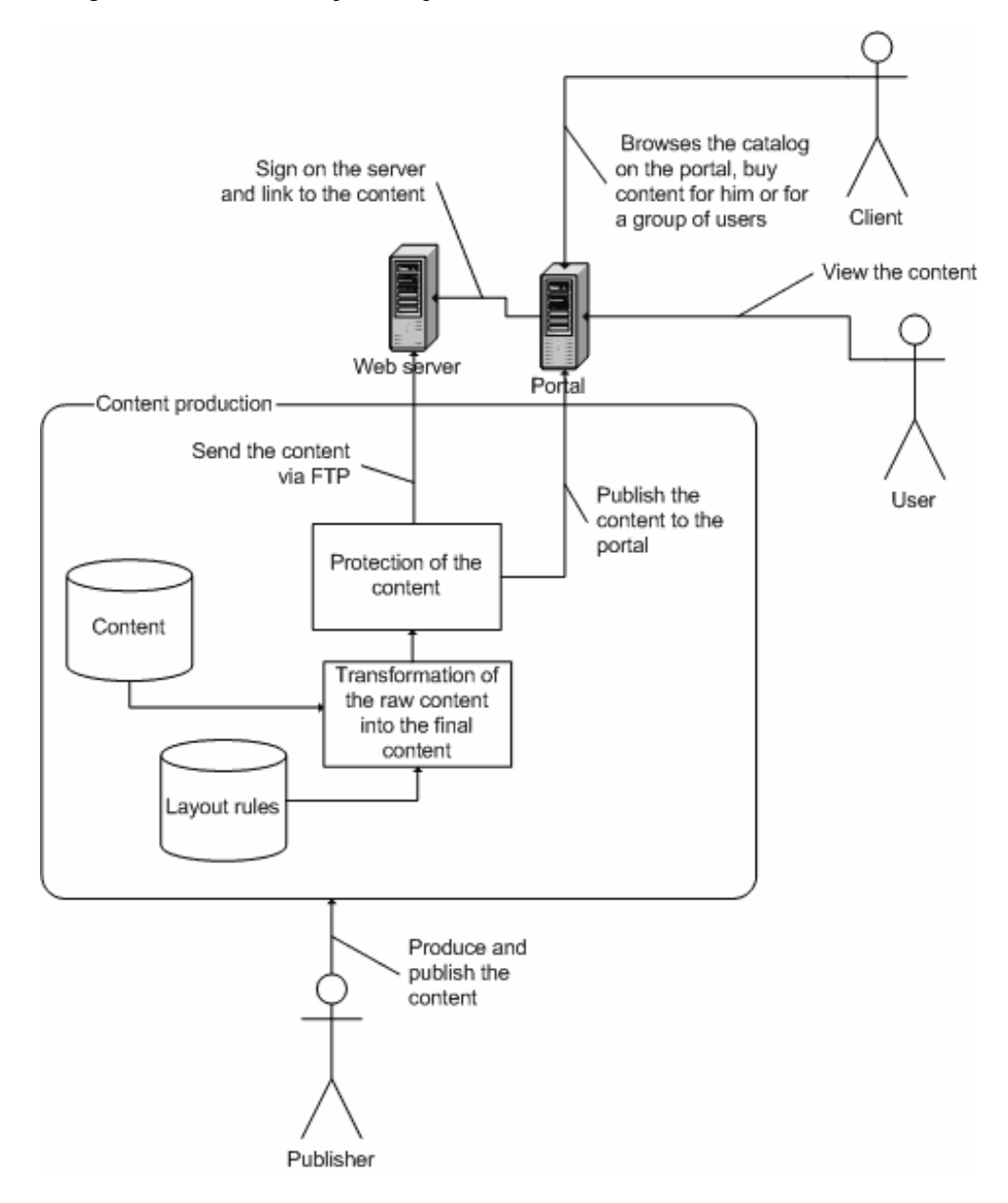

Once the final content is generated from raw content and layout rules, the content is sent via ftp to a web server and published into the web portal. The portal knows how to authenticate its users on the publication server.

*AXMEDIS Project*  From the portal, the connected user, if he/she is a client, can browse the catalog and purchase some content. The end user can view the content he/she has the right to.

## **3.1.2 Production and protection (SEJER)**

The production of content is automated. On one side, there is the raw content and on the other side, a set of formatting rules (XSLT files, script files, images conversions and aggregation tools, etc.)

To produce the content for distribution, a build process is run which interpret the formatting rules and automatically transforms the raw content into the final product, which contains both the content and the user interface (an electronic school book). Even though a single file is generated, the product can be considered as being an embedded web site.

The data of the product is encrypted and SEJER Mozilla's add-on is needed in order to open the book. The add-on checks the licence of the user before opening any pages of the school book.

The license is retrieved at the end of the ordering process:which is subject to the following constrains:

- 1. **There is numerous Ordering channels : standard mail, web, phone, salesman, etc.** Therefore, no AXMEDIS license can be directly returned to the buyer at ordering time
	- **The teacher buys N licenses for N students, with some specific parameters depending on Informational system present in the school**
	- **The license is associated to the student by the student itself, or by a dedicated IT personnel because the teacher don't want to manipulate N licenses, or having to perform N installation etc.**
- **2. Thus a kind of key is communicated to the buyer at ordering time : the activation number used to associate a Final User to a License. It is only in this second step that the license is fully acquired**

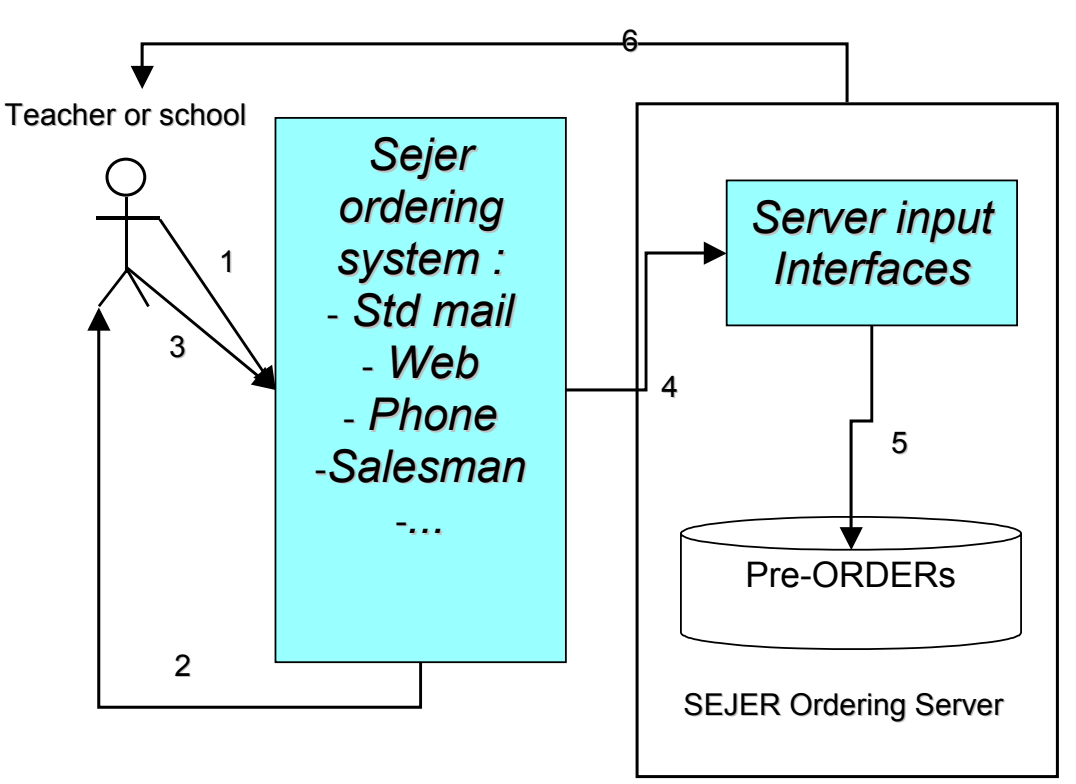

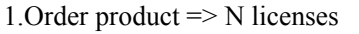

2.Bill (web form, or mail etc. depending on the ordering system used)

3.Pay the bill, confirm the order. A valid e-mail must be provided

4.Enter the order in SEJER's Information System

5.Ask for the creation of pending licenses corresponding to the order. N Licenses are created in a specific state : waiting to be associated to a user, for a given Activation number (Note : these are not AXMEDIS Licenses, but some specific SEJER stuff)

6. Send back Activation Number (usually by email, but might be phone, mail etc.)

The registration of the students is done automatically by the system, by using automatic identification information provided by the SEJER Mozilla Add on.

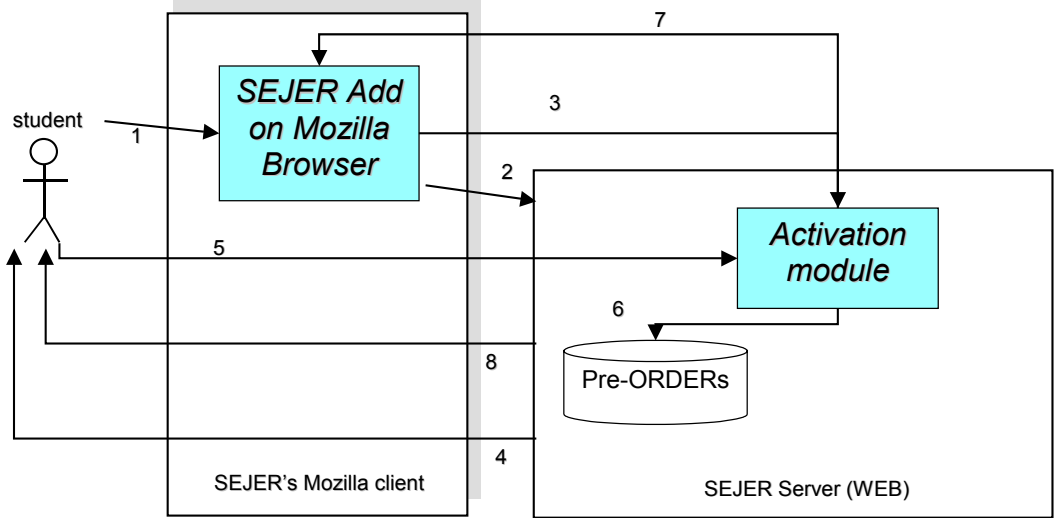

1.Request the object

2. Try to get the resource. Assuming answer is "Permission denied/No license".

#### 3. Request Activation Form to the SEJER Server. **The Add On computes Personal Identification data and send them with the request**.

- 4. Serve Activation Form
- 5. Enter Activation Number
- 6. Update SEJER DB and Get Info related to the requested Activation Number : product ID, DRM Rules associated to the license etc.
- 7. Notify client that activation has been performed, and serve the corresponding object
- 8. Display the object to the user

# **3.1.3 WEB Portal of SEJER**

What follows is a description of the architecture of a web portal distributing content from several contributors to business and/or customer.

The distribution involves three different user roles:

- the publisher, who post the content to the portal server
- the client, who purchase the licences to consult the content
- the end user, who consult the content

# *3.1.3.1 The publisher's access*

The publisher post resources to the portal server.

Some of the content provider might not be AXMEDIS compliant.

Regarding the nature of the resources and the access mode implemented by the content providers themselves, several ways are possible to access them:

- **Direct link via a URL without authentication**. This case happens when the resource is already and freely available for everybody.
- **Direct link via a URL with authentication.** Authentication information is embedded in the URL parameters.
- **Access via a login form.** This is the most frequent case and it often requires that the enduser type his/her login and password in, before being allowed to reach the resources.
- **Access via a user licence.** The licence, using when possible hardware information, is generated when the end-user register himself/herself.

In any case, the authentication of the user should happen only when the user log in the portal (Single Sign On).

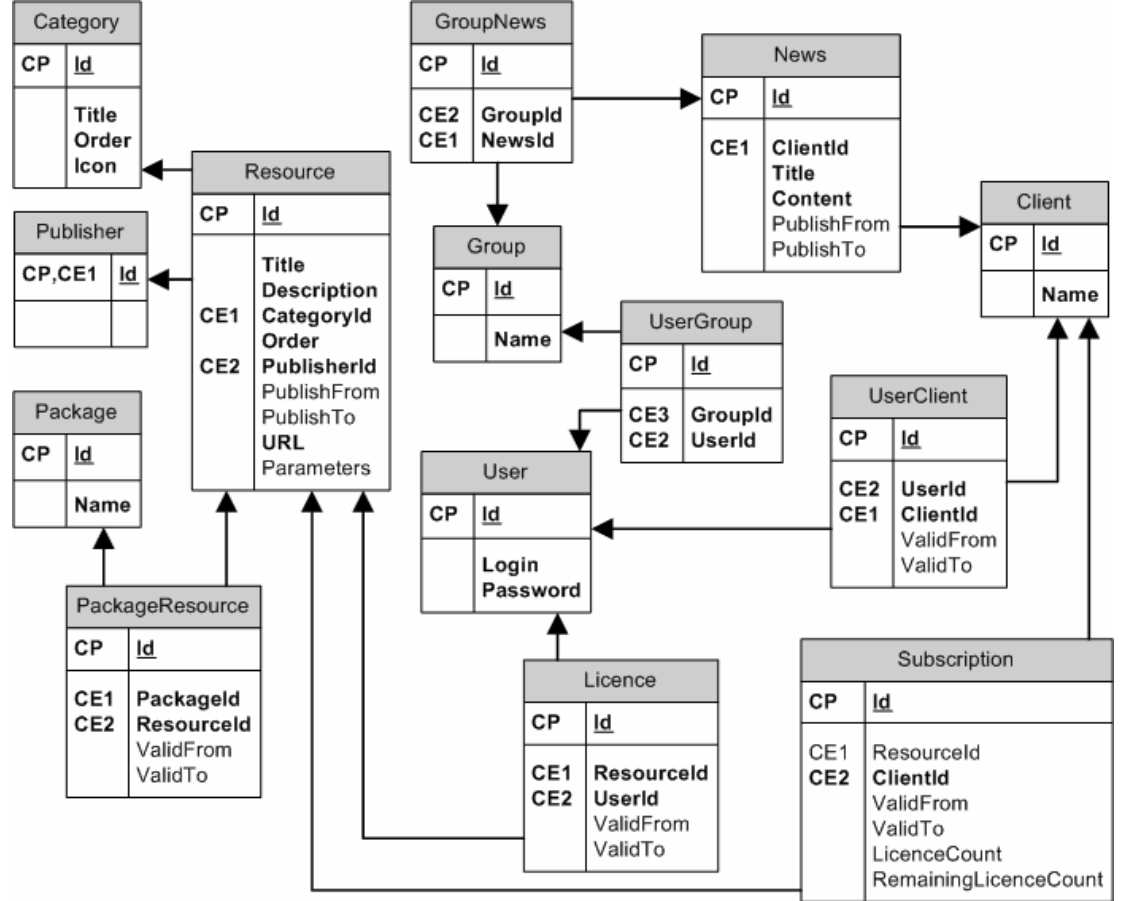

The following diagram represents the entities involved in the management of the portal.

The publisher can perform the following actions:

- add a category, by defining its label and its icon
- remove a category
- move a category to another position, so can organize them the way he wants
- add resource, by defining its title, the identifier of its publisher, its category, its description, the URL and its parameters and, optionally, the publish from and publish to dates
- remove resource
- move a resource inside a category to another position
- create package
- delete package
- add resource to package
- remove resource to package

The package is used to group resources and sell them as the whole. The client will then be granted on the rights on every components of the package at the moment of the purchase.

- create user
- delete user
- list the groups the users is in
- create group of users
- delete group of users
- check if a user is in a group

# *3.1.3.2 The client's access*

The client can perform the following actions:

- create user
- delete user
- list the groups the users is in
- create group of users
- delete group of users
- check if a user is in a group

This set of actions is equivalent to the one of the publisher, with the restriction that a client (respectively group) can only create user (respectively group) attached to its client account.

- add news, by defining its title, content, publication parameters
- remove news
- add a group in a news publication list
- remove a group from a news publication list

The client can also:

- assign a licence on a resource to a user
- remove a licence on a resource from user, if and only if that licence as not been activated yet

# *3.1.3.3 The end user's access*

The web portal is a very simple internet web site, composed of a main page and four kind of secondary pages:

- the search of content
- the customization of the user's homepage
- the management of the user's favourites
- informational content, such as online help, FAQ, contact list

The diagram below represents the several parts of the portal mentioned above plus the client private area and the publisher private area

.

DE3.1.2I – Framework and Tools Specification (Distribution and Portal)

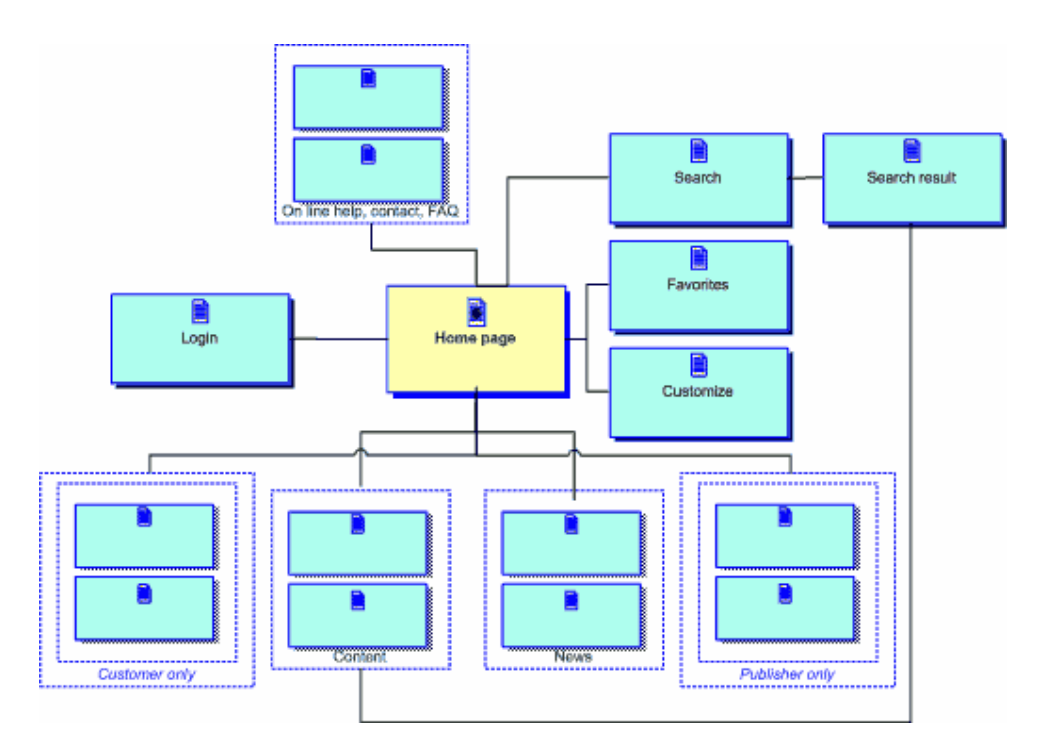

Its main purpose is to offer to the end-user a list of the content the client has purchased the rights for him/her.

The content is exposed as a hyperlink on the page. The portal simply redirects the user to the publisher resource, in a new target frame to keep the portal visible.

In order to access the homepage of the portal, the user must enter is login and password and, eventually, change the current language of the interface. It should happen only once.

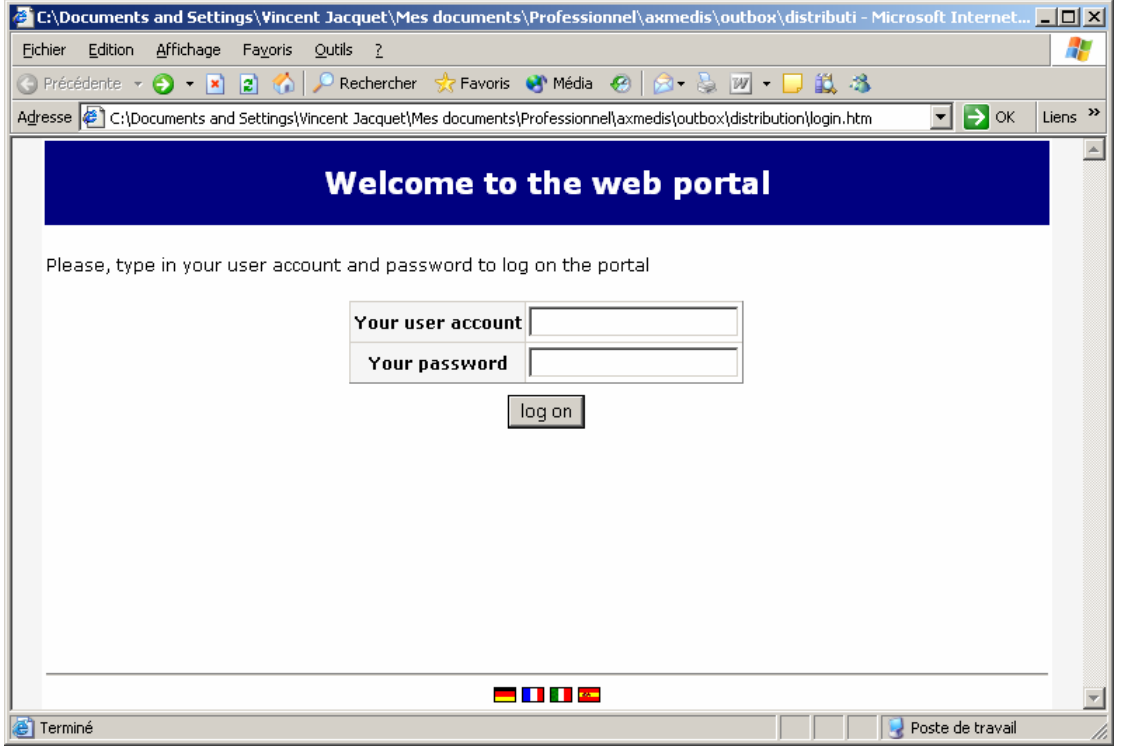

Then, if the log on is successful, the user reach the home page of the portal. This page is split into four main components:

- The top banner that identifies the portal and provide a tool bar, with links such as contact or help
- The content pane, that list all the content the user as access to
- The news pane, which informs the user about new content availability
- The favourites pane which contains a list of hyperlinks the end-user has selected

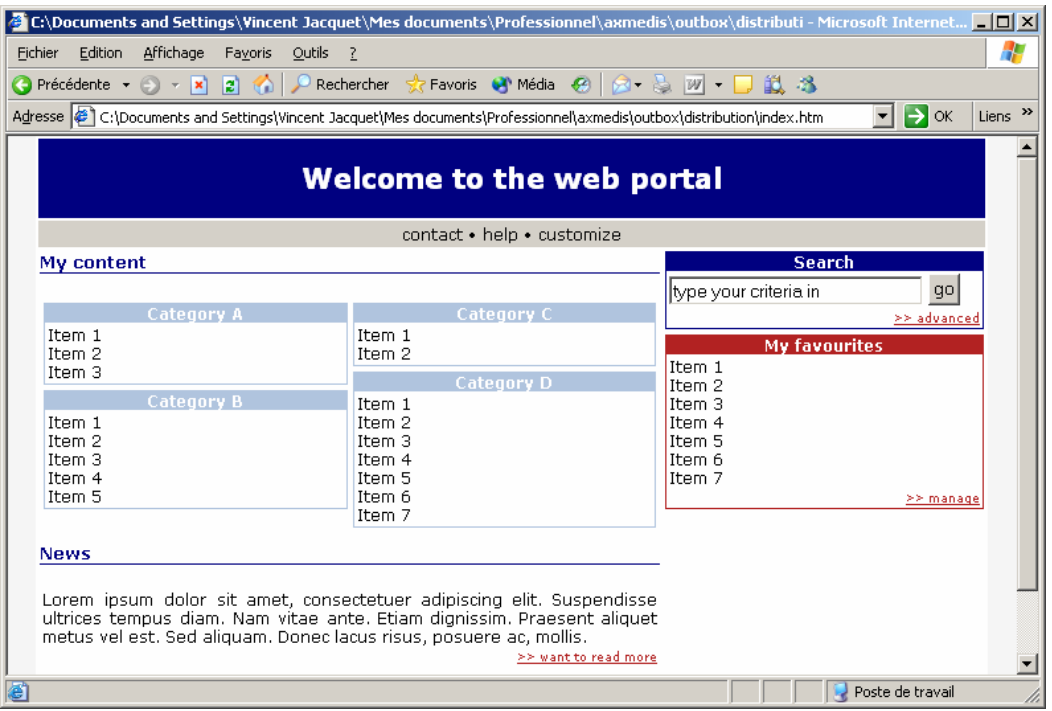

This page should fit on an 800x600 screen resolution. When not possible because there is too much content or news to display, a simple scrollbar should be used to scroll the whole page. The usage of frames should be avoided.

**The content pane** presents all the resources available for the current user. This list is dynamic and depends of the content purchased for/by him.

The resources are grouped by categories. They are all listed on that page, with their title in a hyperlink and, next to the title, a help button can be provided so the user can obtain a description of the resource.

**The news pane** contains news about the portal and the content distributed in it. This list is also dynamic and depends of the client and the right he/she purchased.

**The top banner** provides hyperlink to online help, contact list, frequently asked questions. It also contains the basic search box that allows the end-user to run queries on the content database.

**The favourite's pane** contains a list of hyperlinks the end-user has selected. The hyperlink can be:

- bookmark to some provider's resources
- link to query results
- link to external resources

The end user can perform the following actions:

- open content
- search content
- add to favourites
- remove from favourites

# **3.2 Content Factory of SEJER (SEJER)**

The content is always complex and heterogeneous as it is an aggregate of texts, photos, pictures, video, animations, recorded content, etc.

The several elements can be from different providers, with different Rights policies and different Business Models. For instance:

- Maps might be provided by the French "Institut Géographique National" (I.G.N.)
- **Photos might be provided by press agencies or photo agencies**
- Videos might be provided by the French "Institut National de l'Audiovisuel" (I.N.A.)
- Animations might be provided by other publishers
- Text excerpts might be provided by other publishers or press agencies

Most of the providers might not be AXMEDIS compliant and the right management would be manual.

Anyway, AXMEDIS TOOLS can still be used in SEJER Content Factory the following scenario presented below:

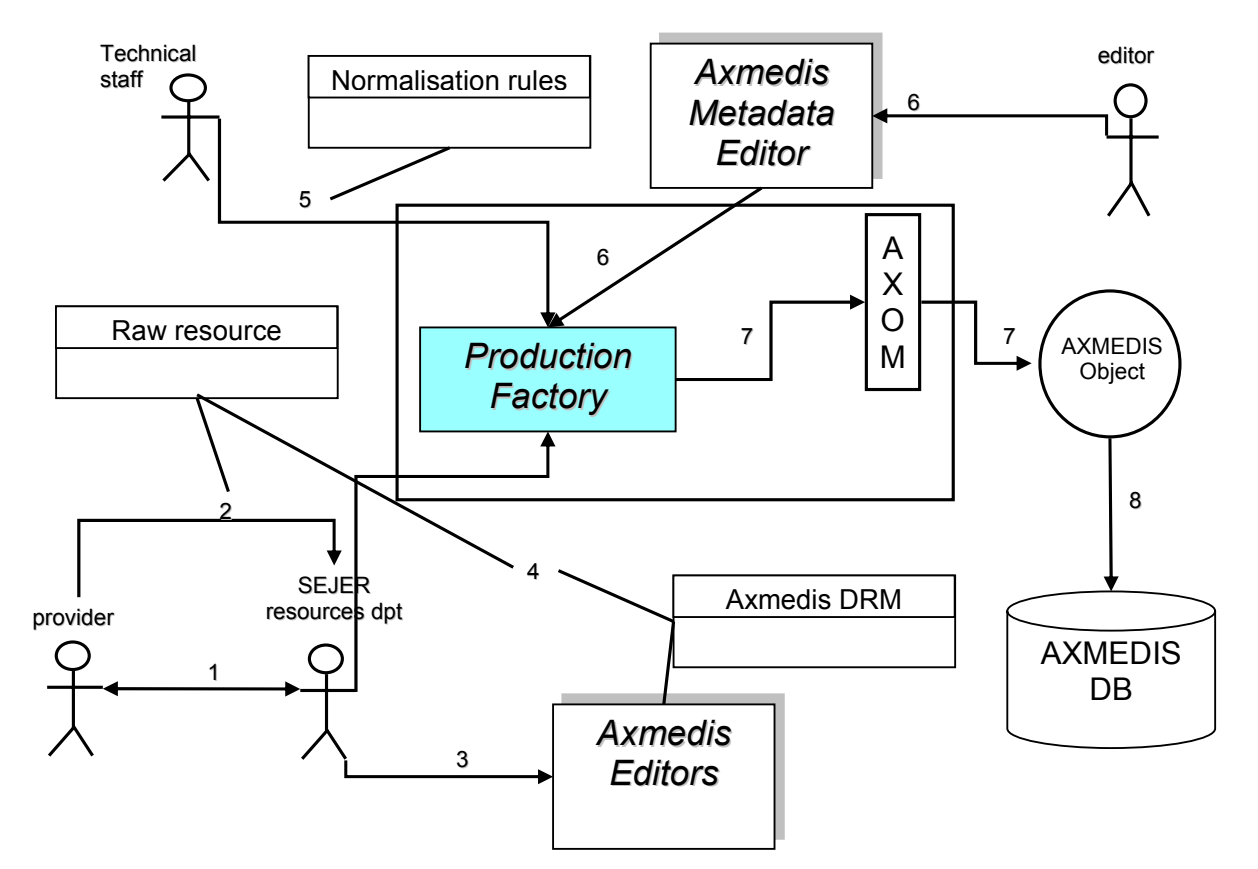

- 1. Negotiate Rights for one resource targeted to one product
- 2. Send the resource trough any kind of digital channel (CD, Network etc.)
- 3. Transcript, Produce the DRM Rules associated to the resource, as AXMEDIS rules (REL ?)
- 4. Send the Raw resource to the technical staff for further processing
- 5. Transform the Raw resource into a format + metadata suitable for further use in SEJER tools & products
- 6. Add Editorial metadata to the object if needed

*AXMEDIS Project* 

- 7. Feed AXMEDIS editors to produce a valid AXMEDIS Object
- 8. Store the object in a specific DB ("external resources for integration into SEJER resources")

The creation of the AXMEDIS through AXOM is simply a new step to add to the production automaton.

# **3.3 SEJER vs AXMEDIS Scenarios (SEJER)**

The scenario of the protection of the content described in the Production and Protection section can be enhanced to include the AXMEDIS tools:

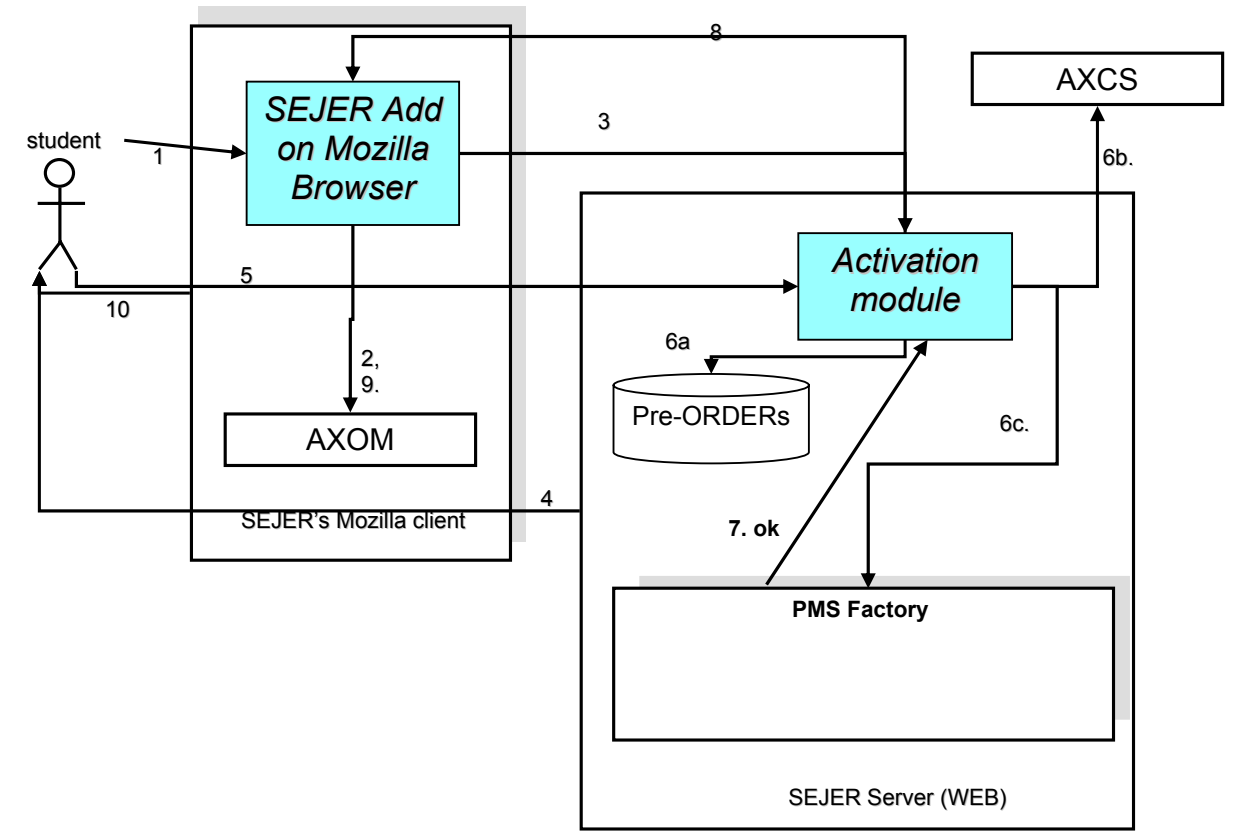

- 1. Request the object
- 2. Try to get the resource. Assuming answer is "Permission denied/No license".
- 3. Request Activation Form to the SEJER Server. **The Add On computes Personal Identification data and send them with the request**.
- 4. Serve Activation Form
- 5. Enter Activation Number
- 6.a. Update SEJER DB and Get Info related to the requested Activation Number : product ID, DRM Rules associated to the license etc.
- 6.b. Create an AXMEDIS user corresponding to the Identification Data, get back its UID/Certificate
- 6.c. Ask for the license creation for the user registered in 6.b.
- 7. create the license for this object & Final User (See SC 11.1 / slide 111) And send the OK to the activation module
- 8. Notify client that activation has been performed, and serve the corresponding object
- 9. Request the license for the object just downloaded. License is now available now available
- 10. Display the object to the user

#### **With the previous solution:**

*AXMEDIS Project* 

- The content is not personalized to the student: license and content arrive from different paths.
- the student has taken the content online or offline, passed by the teacher or by the school.
- The student can open the content, while to use it has to be online the first time to get the license and the rights according to the chain of licenses solved by the PMS
- Once done the above point for the first time, the conquered grants and licenses can be stored in the cache into its AXMEDIS tool (PMS Client, license manager, cache manager)

#### **It can be also chosen a different solution**

- The content is personalized to the student: license is include into the content: Governed AXMEDIS Objects.
- the user/student has taken the Governed Content online or offline, passed by the teacher/technician or by the school specifically for him.
- The user/student can open the content
	- o without to be online, we can find the way to solve directly all into the Governed Object License
	- o to be online the first time to solve the rights according to the chain of licenses solved by the PMS. Once done this for the first time, the conquered grants and licenses can be stored in the cache into its AXMEDIS tool (PMS Client, license manager, cache manager)

# **3.4 AXMEDIS tools and the integration with SEJER distribution (SEJER)**

In the following scenarios, the client is the "Teacher", the end-users are the students, and the VLE is the web portal. The user, whether the client or the end user, sign on the portal only once.

#### **3.4.1 Ordering the content**

When the teacher wants to order some content for his/hers students, he /both have to select the content and the students. All those information are combined in a request to the order management system.

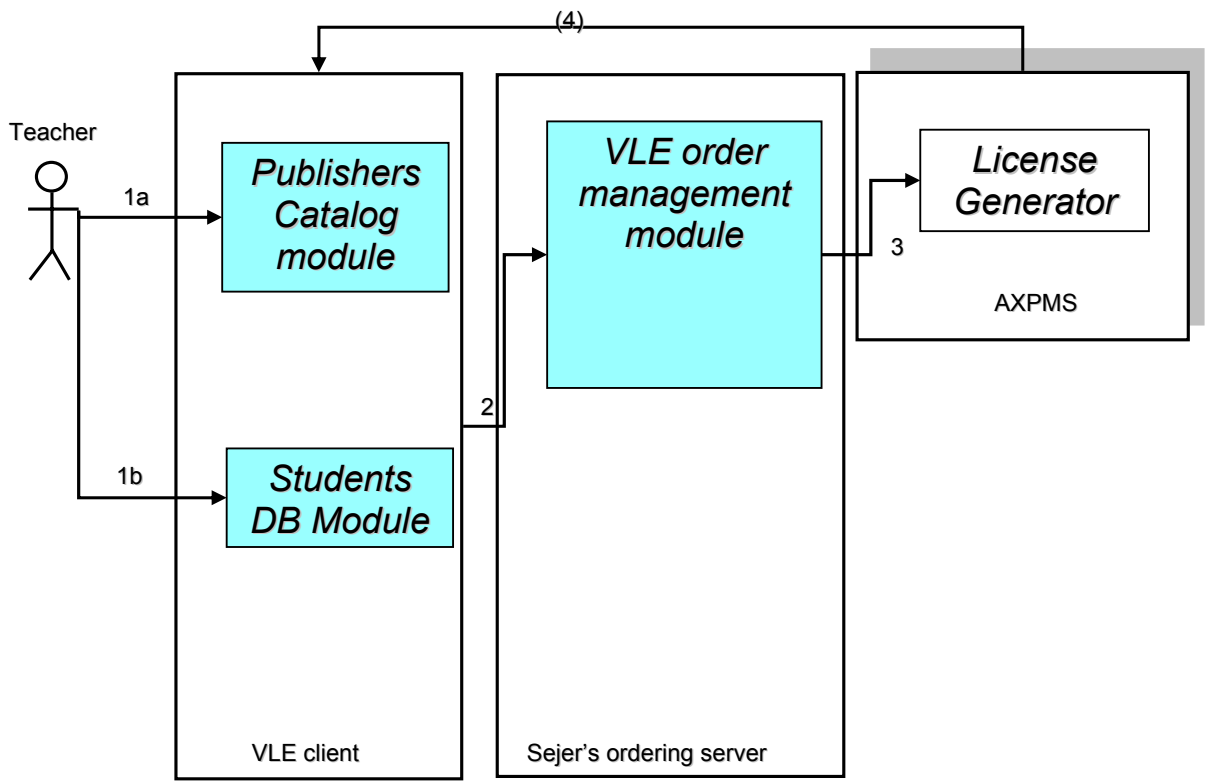

1a. Teacher select the product he wants to order

1b. Teacher select the school class or any list of student he wants to order to

2. Send the order to the publisher server, along with ID's of the future license owners (ordering server manages payment)**[Ids are IDS of the students in the VLE system. Need a way to map them into AXMEDIS UIDs]** 

3. Assuming Payment has been done : Create N License for the N Users and store them.

4. possibly, licenses are sent back in the School Level VLE system directly ?

#### **3.4.2 Consulting the content**

When the student wants to consult the content that has been made available for him/her, he first connect to the VLE using his/hers login and password. The portal then display all the content the student has access to, so he/she can select the one he/she wants to consult. The available content list is gathered through several channels :

- List the references from affiliated content providers (on distant servers)
- Ouery AXMEDIS Model for Objects available to this user.

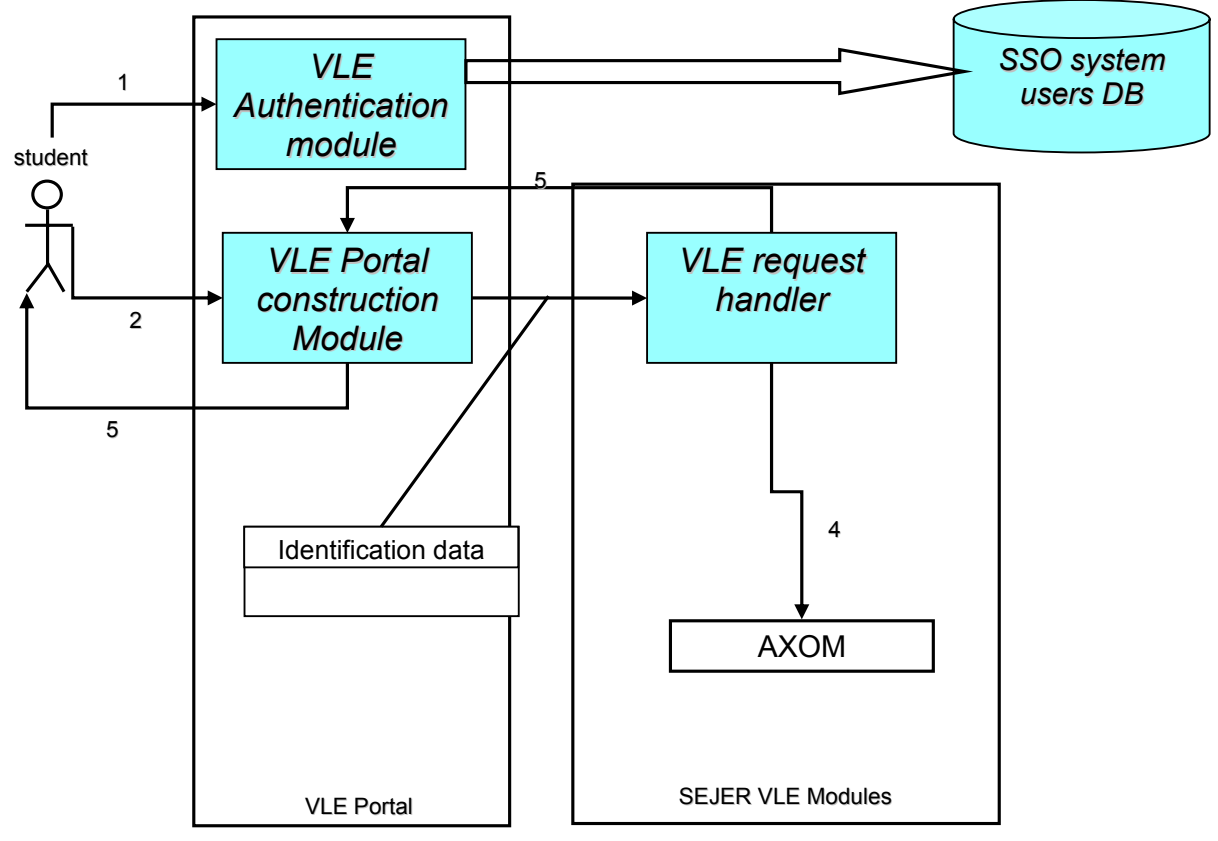

- 1. Authenticate through the SSO system
- 2. Request available content
- 3. Gather objects references from affiliated content providers (on distant servers)
- 4. Query AXMEDIS Model for Objects available to this user in this VLE
- 5. Send back available content list suitable for the portal
- 6. Display available resources list

# **3.5 SEJER player with AXMEDIS support (SEJER)**

The diagram:below is focused on the how the Add on uses AXMEDIS tools.

*AXMEDIS Project* 

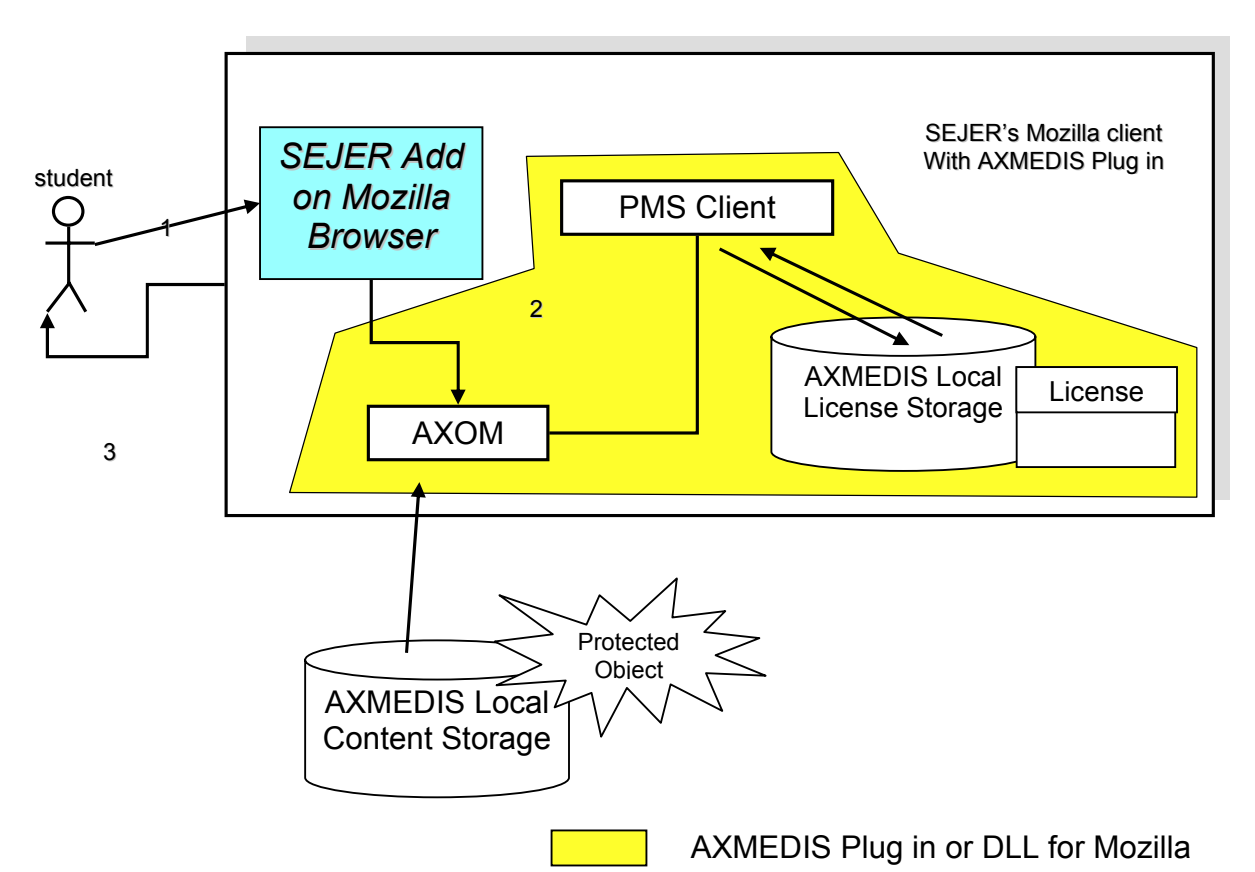

- 1. Request URL of the resource (trough web portal specific protocol name "nsxa://")
- 2. Associate profile information (Device ID + computed User identification data), request object + license
- 3. Assuming License Parameters does not request connection for update/check : display content

The only requirements for displaying AXMEDIS content are:

- Addressing it with and URL starting by the specific protocol name
- Having installed on the computer a plug in for Mozilla that is able to display the content, as if the URL with http://

The add on is an XPCOM component that can be installed via an XPI , Mozilla embedded installer component. The XPCOM technology is used to interface Mozilla and C code.

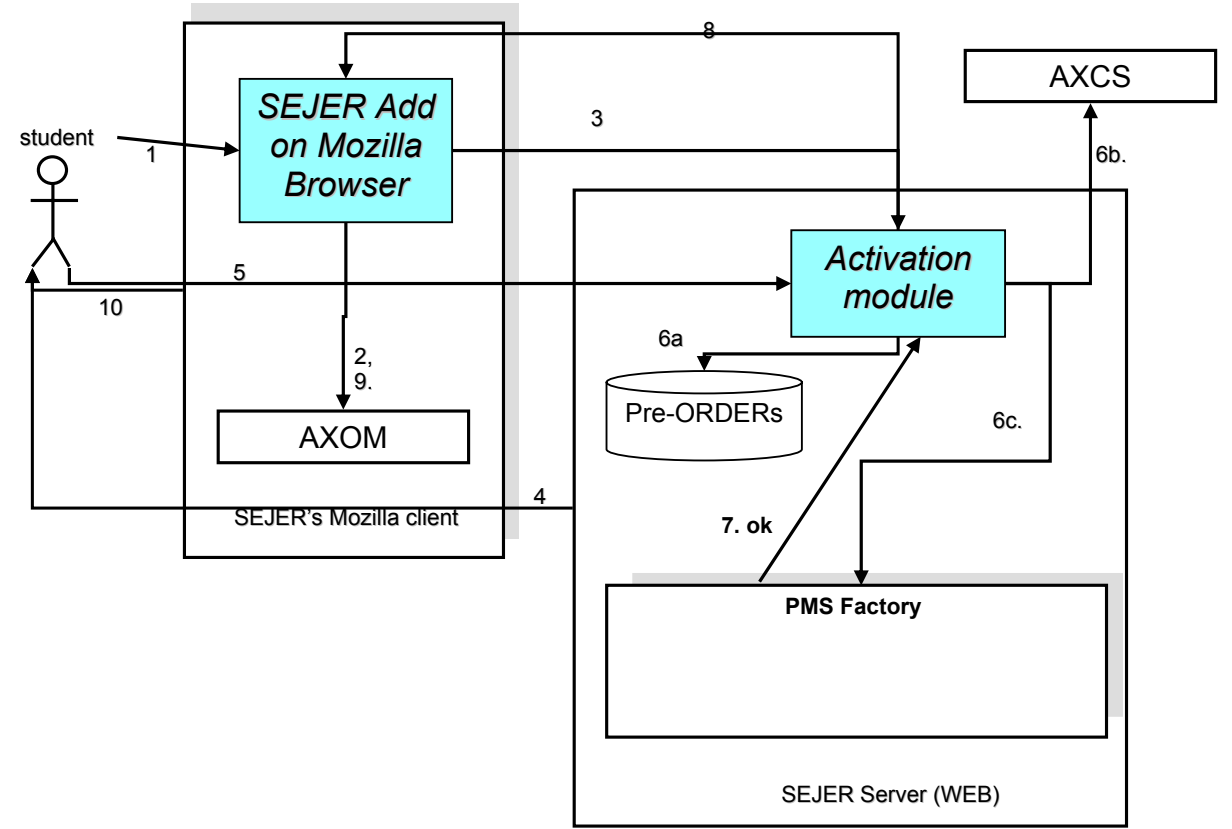

- 1. Request the object
- 2. Try to get the resource. Assuming answer is "Permission denied/No license".
- 3. Request Activation Form to the SEJER Server. **The Add On computes Personal Identification data and send them with the request**.
- 4. Serve Activation Form
- 5. Enter Activation Number
- 6.a. Update SEJER DB and Get Info related to the requested Activation Number : product ID, DRM Rules associated to the license etc.
- 6.b. Create an AXMEDIS user corresponding to the Identification Data, get back its UID/Certificate
- 6.c. Ask for the license creation for the user registered in 6.b.
- 7. create the license for this object & Final User (See SC 11.1 / slide 111) And send the OK to the activation module
- 8. Notify client that activation has been performed, and serve the corresponding object
- 9. Request the license for the object just downloaded. License is now available now available
- 10. Display the object to the user

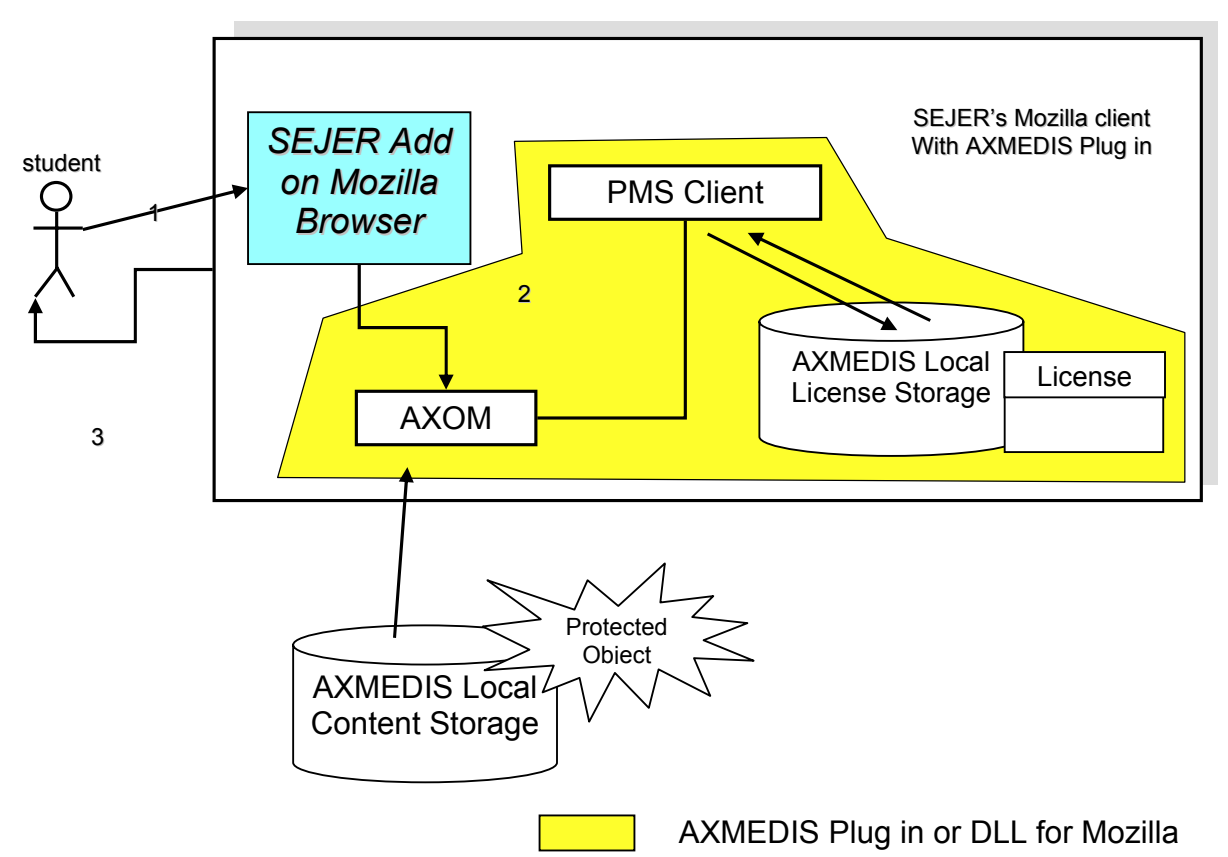

- 2. Request URL of the resource (trough web portal specific protocol name "nsxa://")
- 3. Associate profile information (Device ID + computed User identification data), request object + license
- 4. Assuming License Parameters does not request connection for update/check : display content

The only requirements for displaying AXMEDIS content are:

- Addressing it with and URL starting by the specific protocol name
- Having installed on the computer a plug in for Mozilla that is able to display the content, as if the URL with http://

# **4 Distribution towards Mobile (WP4.7, WP9.5: COMVERSE)**

#### **4.1 Architecture Territories:**

The AXMEDIS enabled COMVERSE distribution system defines two main territories.

- The first and primary territory is *Distribution*. The goal for this territory is to integrate the existing COMVERSE distribution system with the AXMEDIS platform, thus enabling the browsing and consumption of AXMEDIS content offering via the COMVERSE system.
- The second territory is *Transcoding*. The goal for this territory is to automatically adapt content that is offered over the AXMEDIS network for consumption by mobile phone users through the integrated COMVERSE distribution system.

The territories share some of the modules and data. However, the architecture of each territory is independent of the other.

# **4.2 Common System Guidelines**

#### **4.2.1 System Interfacing Protocol**

The interface between the sub systems shall rely on XML over HTTP, unless explicitly specified otherwise. All requests shall be made using the HTTP POST method. The request message XML shall be sent as the body of the HTTP POST request, wrapped in a standard COMVERSE RQST envelope. **(See Standard Request Structure Figure)** 

The response message XML shall be sent as the body of the HTTP response, wrapped in a standard COMVERSE RPLY envelope. **(See Standard Reply Structure Figure)** 

The Response message may include an XML Error block. **(See Reply Errors – Detailed Structure)**

Both request and response messages shall be formatted according to the specific request/reply XML schema.

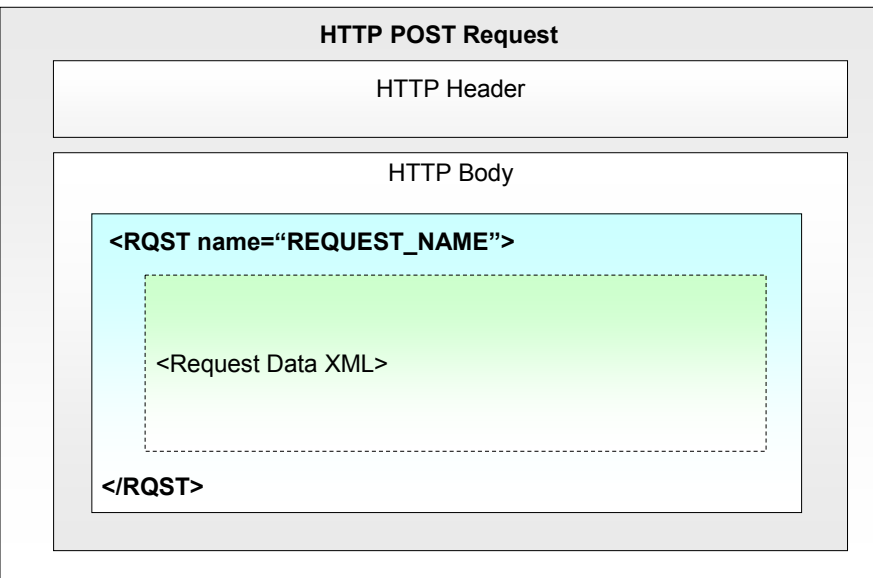

**Standard Request Structure Figure** 

**Standard Response Structure Figure** 

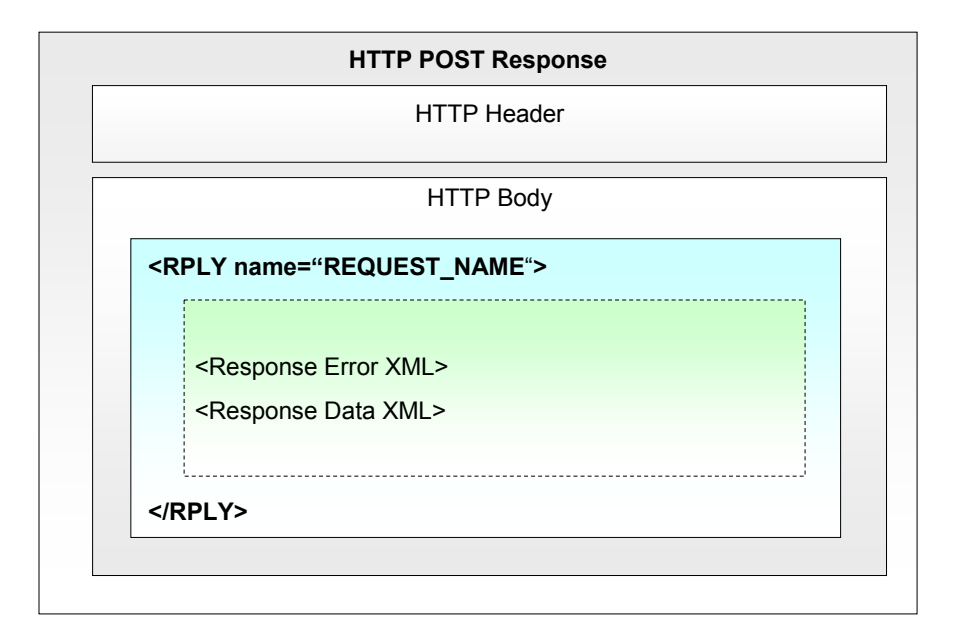

#### **Reply Errors – Detailed Structure**

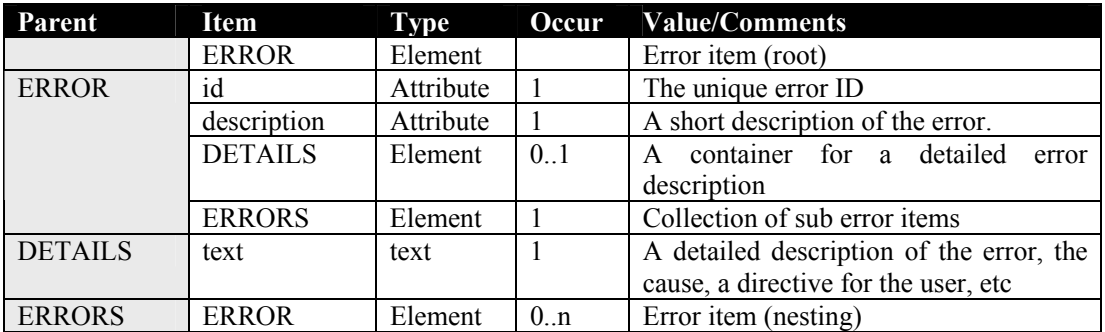

Example: Error with details:

```
<ERROR 
       id="HME2045" 
       description="Bad request syntax"> 
       <DETAILS> 
                The request could not be processed because it does not comply with the 
                HMS REQUEST XML schema. Please refer to development documentation. 
                If you are unable to follow this directive please contact the system administrator. 
       </DETAILS> 
</ERROR>
```
Example: Nesting Errors:

```
<ERROR 
       id="HMS0012" 
       description="The requested HMS Service is unavailable"> 
       <ERRORS> 
                <ERROR
                       id="HMS1590" 
                       description="Unable to create HME interface object">
```
</ERRORS> </ERROR>

#### **4.2.2 System Implementation and Deployment Platforms**

Executable and Library modules shall be developed in C++ programming language. Unless explicitly specified otherwise. The modules shall be built to be executed and run on Microsoft Windows 2000 or Windows Server 2003.

Web API modules shall be developed as sets of web pages. The pages shall make use of the ASP technology for server-side scripting. The modules shall be deployed on Microsoft IIS5 web servers.

Each page shall make a single public function of the performer/server application available to the client applications.

# **4.3 Distribution Territory**

#### **4.3.1 General Architecture**

The distribution territory incorporates several sub systems – entities that shall specialize to cover a specific field of functionality that is required for the integration of the COMVERSE distribution-to-mobile system with the AXMEIDS platform. Most of the sub systems are new designs to be developed, and shall include one or more modules.

**(See Distribution Territory – Architecture Diagram)** 

#### **4.3.2 Sub Systems Incorporated**

The sub systems that combine to create the distribution-to-mobile system are:

- 8. **APS** COMVERSE *Application Server* The existing COMVERSE Distribution Engine
- 9. **HMS** COMVERSE *Handset Management Service* A new system that is required for filtering content offerings by the capabilities of the consumer mobile device
- 10. **PS** COMVERSE *Personalization Service* A new system that is required for optimizing and personalizing the experience of browsing the vast amount of content offerings
- 11. **AX Plugin** A new system that shall intermediate between the distribution system and the AXMEDIS platform, enabling and encapsulating AXMEDIS operations; retrieve catalogs, search for content, download media, permissions, etc
- 12. **AXEPTool** An AXMEDIS system that is required for the database, search and storage services it offers

#### **Distribution Territory – Architecture Diagram**
DE3.1.2I – Framework and Tools Specification (Distribution and Portal)

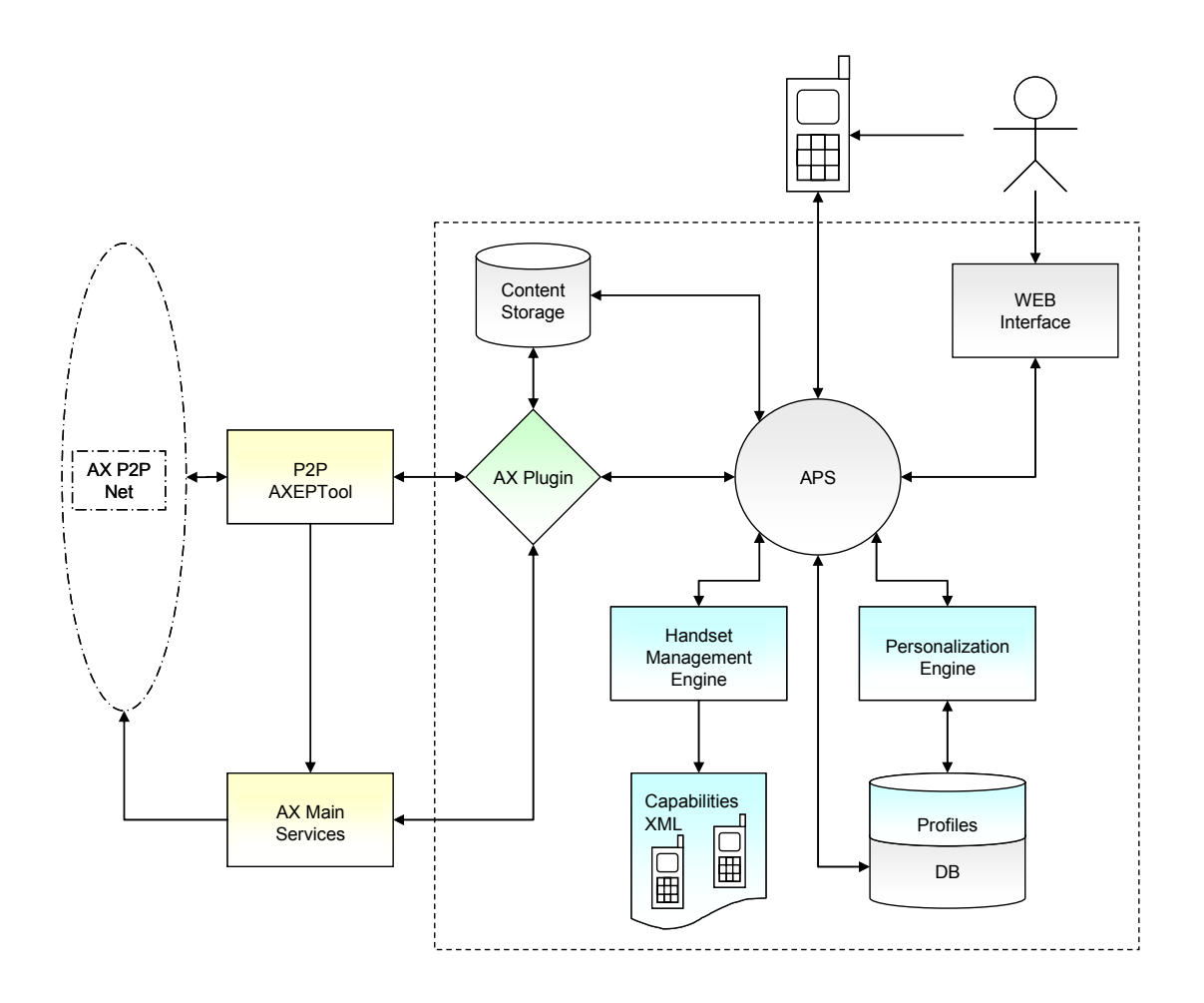

## **4.3.3 Actors**

The distribution system serves and is driven by a single actor – the Subscriber – a mobile phone owner and a multimedia consumer, who uses the various system user interfaces to initiate and navigate the system scenarios. The subscriber is registered in the system, and can be uniquely identified.

## **4.3.4 Main Scenarios**

There are a few cross system scenarios that dominate the activity of the distribution system. They are:

## *4.3.4.1 Get Catalogue (Category Tree) Scenario*

TRIGGER: This scenario shall occur when the APS is Started, Restarted, and when the APS shall receive an explicit request to refresh the catalog.

FUNCTION: The APS shall retrieve the Publisher's content catalog from the AXMEDIS network, through the AX Plugin.

FLOW: The APS shall request the catalog from the AX Plugin. The Plugin then shall retrieve the catalog Category Tree; For each AXMEDIS Catalog Category object the AX Plugin shall retrieve the category assets (narration audio, menu title text, description, meta data, etc), category content selection (Attached AX Selection), and all references to child categories. When the categories are downloaded the Plugin shall unprotect, unpack, and store the category assets in the system cache, as files, accessible to the APS. When the entire Category Tree has downloaded, and all the assets are cached, the Plugin shall respond to the APS

with the structure and info of the category tree, the attached info, and the location of the cached assets for each category, in the format that the APS knows.

#### VARIATION: None. **(See Get Catalogue (Category Tree) Scenario – Sequence Diagram)**

**Distribution System – Get Catalogue (Category Tree) Scenario – Sequence Diagram** 

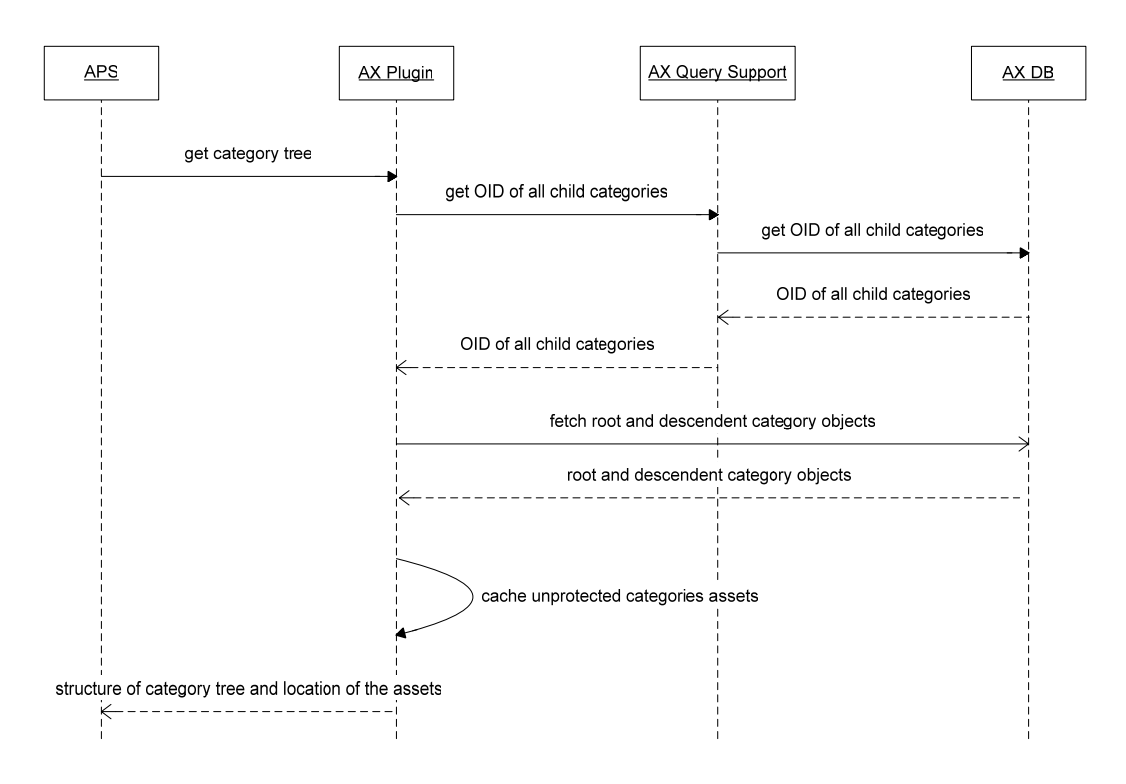

## *4.3.4.2 Get Category Content Offering, Personalized and Filtered by Device-Capability Scenario*

TRIGGER: This scenario shall occur when the Actor requests to see the list of content that is offered in a specific Category.

FUNCTION: The APS shall retrieve the list of content items that are offered in the category, and match the capabilities of the Actor's device, from the AXMEDIS network, personalized to the Actor's preferences.

FLOW: The Actor shall request the APS, through the UI, to list the content offered in a specific category. The APS shall request Actor's device capabilities from the HMS, and the Actor's preferences from the PS. **(See Personalize Catalogue by Actor Preferences and Device Capabilities Scenario – Sequence Diagram)** The APS shall then request the list or content for the category, filtered by the device capabilities, and organized to the Actor's preferences, from the AX Plugin. The AX Plugin shall apply the APS query to the AX Query Support, and respond to the APS with the query result. The APS shall then apply any post-request personalization, and respond to the UI with desired information.. **(See Get Category Content Offering Scenario – Sequence Diagram)** 

VARIATION: The APS may already have the personalized query, and query result cached. In this case the APS shall not send the request to the AX Plugin.

**Distribution System – Get Category Content Offering Scenario – Sequence Diagram** 

*AXMEDIS Project* 

*CONFIDENTIAL* 

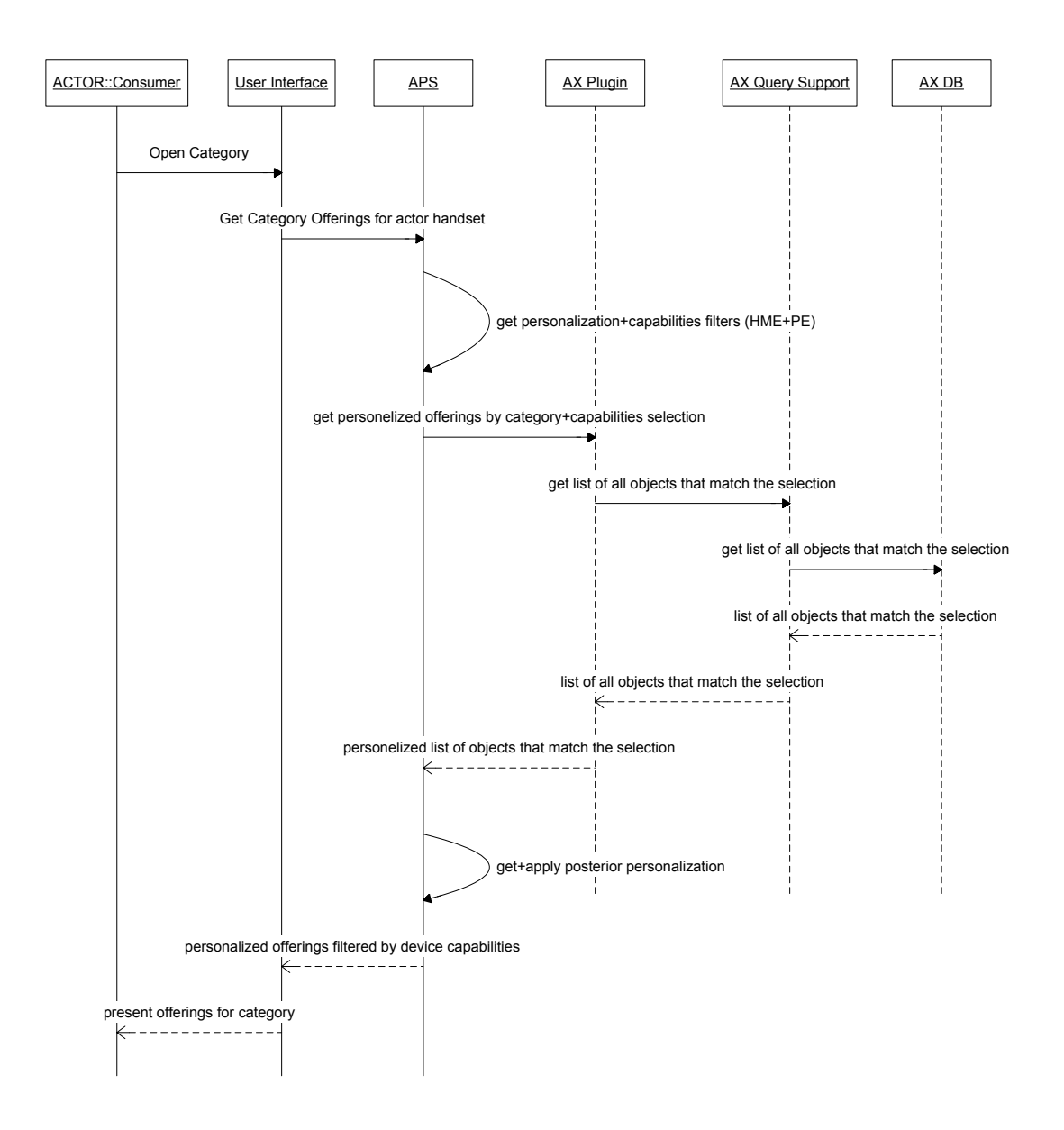

**Distribution System – Personalize Catalogue by Actor Preferences and Device Capabilities Scenario – Sequence Diagram** 

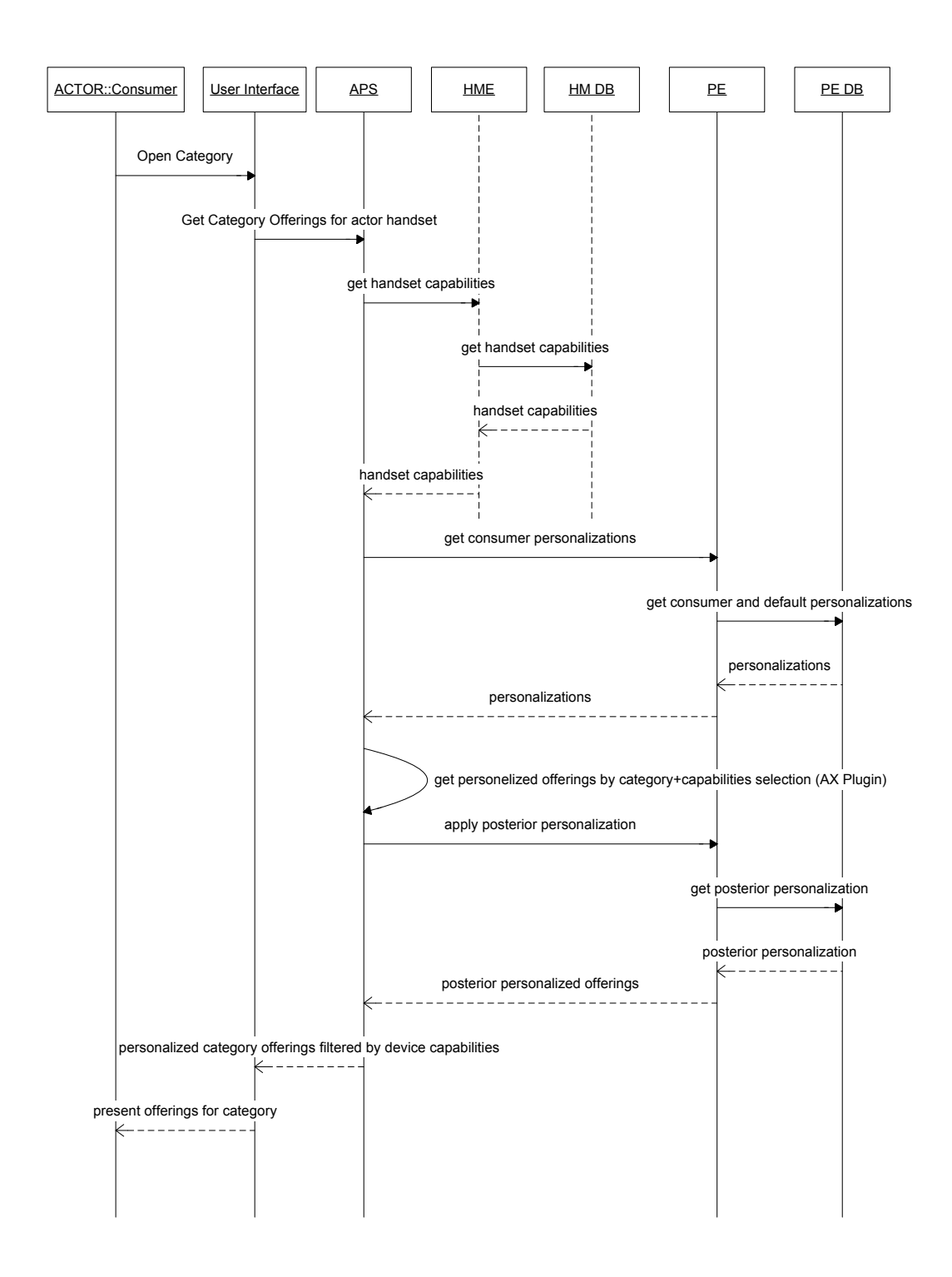

# *4.3.4.3 Sample Content Scenario*

TRIGGER: This scenario shall occur when the Actor requests to sample a content item. FUNCTION: The APS shall retrieve the sample file from the AXMEDIS network, and push it to the UI. FLOW: The Actor shall request to sample a content item on a Device/UI. The APS shall request the AX Plugin to retrieve the content sample file. The AX Plugin shall retrieve the object from the AX DB,

*AXMEDIS Project* 

*CONFIDENTIAL* 

unprotect and unpack it to the system cache, accessible to the APS. When the file is cached, the AX Plugin shall send a response to the APS with the location of the cached sample file. The APS shall then push the sample file to the UI. **(See Sample Content Scenario – Sequence Diagram).** 

VARIATION: The Sample file may already be cached. In this case the APS shall not request the file from the AX Plugin.

**Distribution System – Sample Content Scenario – Sequence Diagram** 

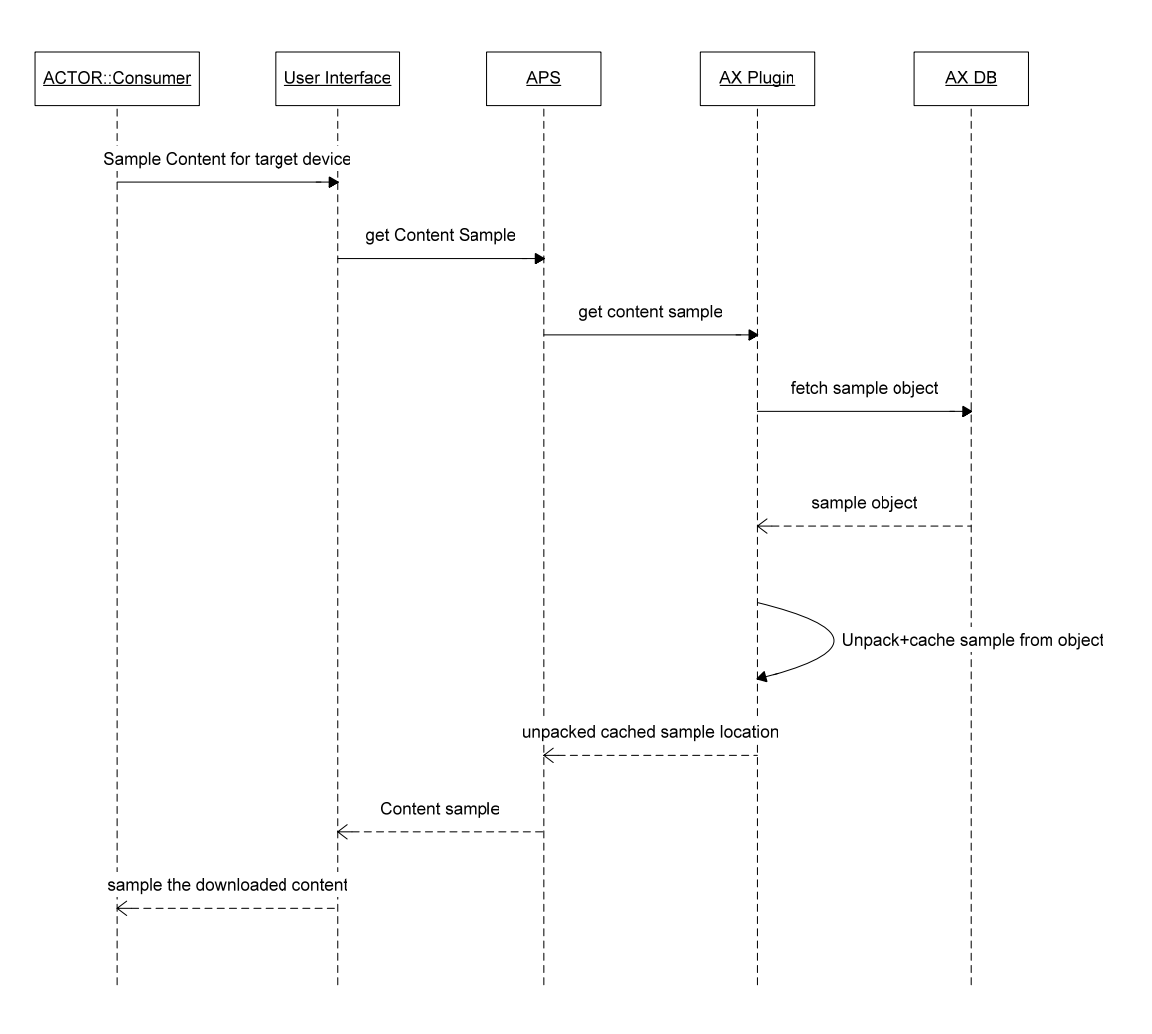

# *4.3.4.4 Buy and Push Content Scenario*

TRIGGER: This scenario shall occur when the Actor requests to purchase a content item.

FUNCTION: The APS shall retrieve the content item from the AXMEDIS network and push it to the destination device.

FLOW: The APS shall apply Pre-Paid applications on the billing service (not an AXMEDIS service) to verify the Actor's credit. The APS shall then request the desired content from AX Plugin. The AX Plugin shall download the content AX object, unprotect and unpack it to the system cache, accessible to the APS. The APS shall then push the content to the destination device, apply Post-Paid applications on the billing service, and send the purchase approval to the UI. **(See Buy and Push Content Scenario – Sequence Diagram)** 

VARIATION: The desired content item may already be cached. In this case the APS shall no request the item from the AX Plugin.

VARIATION: Different configurations may require Pre-Paid applications or Post-Paid applications, or both.

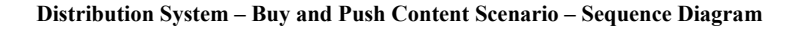

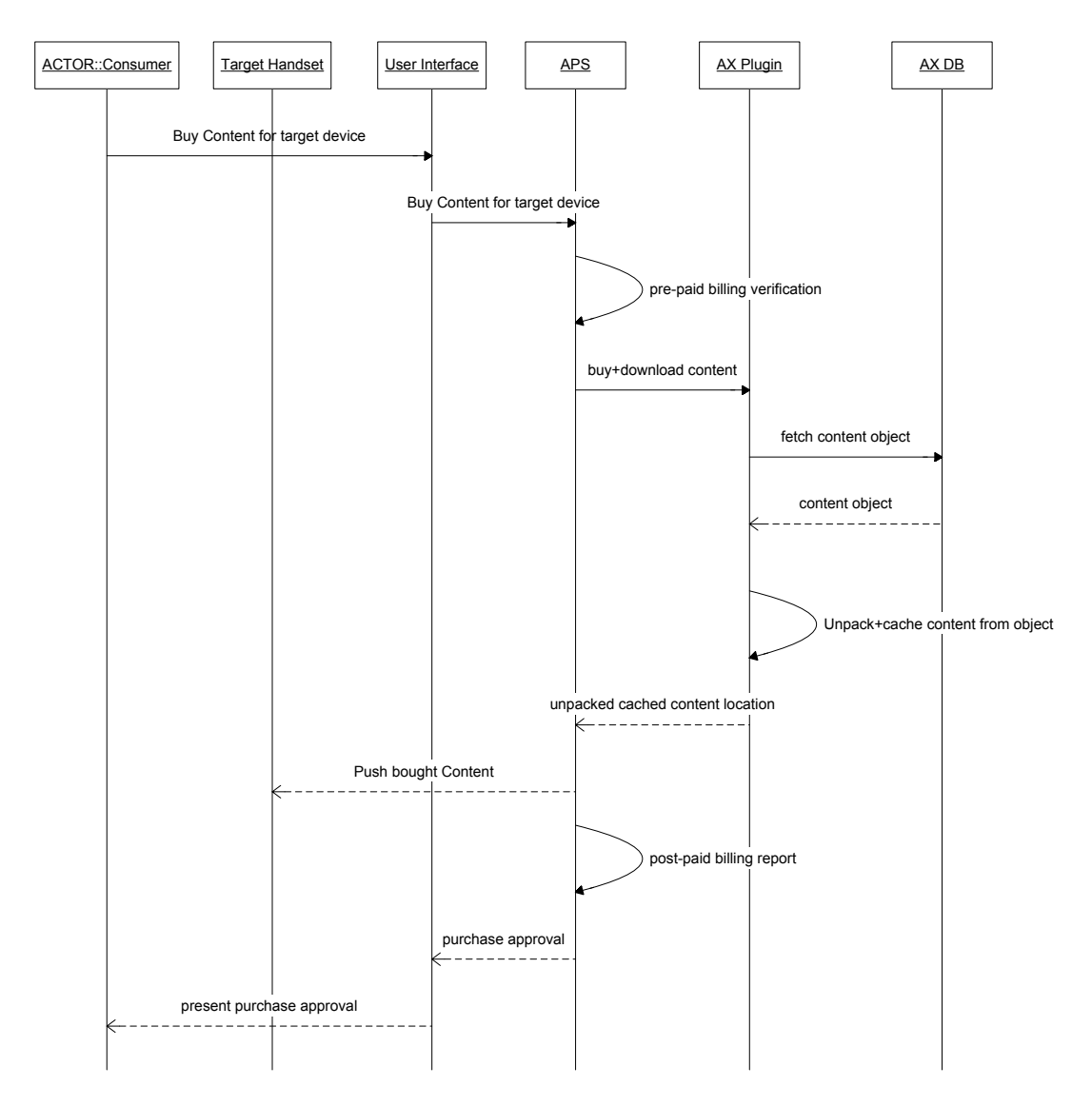

# **4.3.5 Data Structure**

## *4.3.5.1 Content Domains*

The system shall handle the following data domains:

1. Content Catalogue; A multimedia items catalogue that is structured as a tree of Category objects, where each category shall have a single Category parent, and may have one, none, or many child Categories. Each Category can reference one, none, or many multimedia items, i.e. content items.

*CONFIDENTIAL* 

## **(See COMVERSE Category and Categories collection – Detailed Structure)**

- 2. Content Items; Multimedia items, each containing multimedia (audio, video, graphics, text, etc) attachment that shall be distributed to the end consumer for sampling and consumption. Each multimedia content item shall include a primary multimedia attachment and a set of properties that identify and classify it. **(See COMVERSE Multimedia Item and Media Items collection – Detailed Structure)**
- 3. Mobile Device Capabilities; A collection of mobile devices that shall specify for each device its capabilities to download and handle multimedia items. The specifications may include, but not be limited to, supported multimedia formats, display resolution, audio capabilities, download protocols and methods, hyper text versions, etc. **(See Device Capabilities Data – Detailed Structure)**
- 4. Subscriber Personalization Preferences; A specific set of preferences that can be applied to the catalogue Categories and Media Items, such as Sort field, Sort Order, Most Recent Items, Wish List, etc. The system shall save, load and apply the personal preferences of each subscriber. **(See Personalization Preferences - Detailed Structure)**

# *4.3.5.2 Primary Objects*

The integration of the systems shall handle and mobilize the two main data objects: Catalog Category and Media Item. The objects are primarily COMVERSE distribution system objects, and shall be reflected in the AXMEDIS platform. **(See AX Catalogue Categories and Content Structure)** 

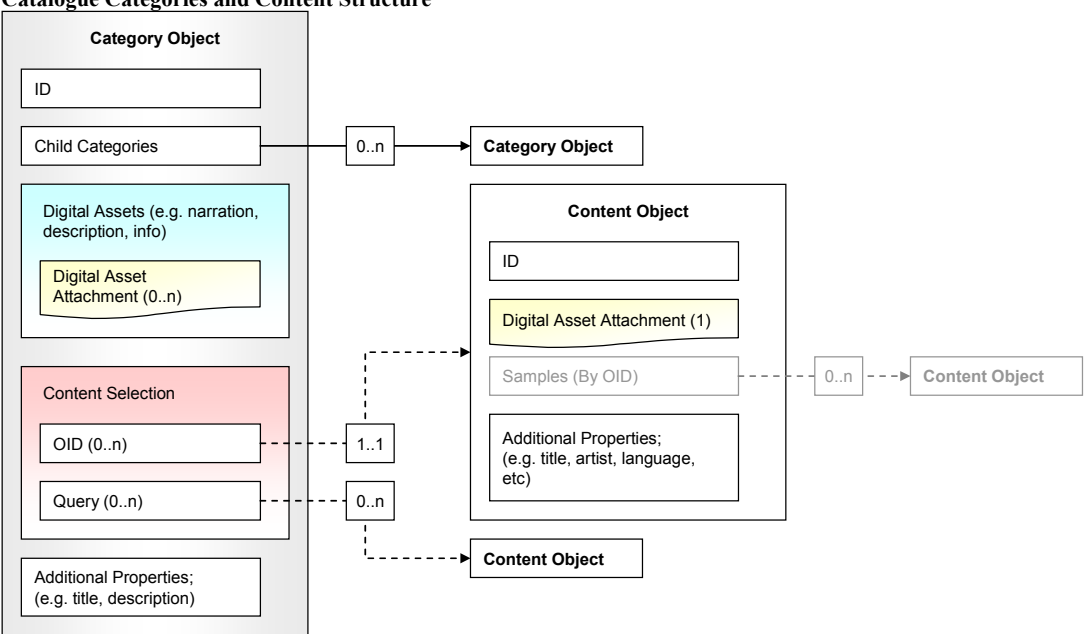

#### **Catalogue Categories and Content Structure**

# *4.3.5.3 Data Origins, Adaptation and Transformation*

The distribution territory integrates the COMVERSE system and the AXMEDIS platform - two separate and independent systems, each generating and handling very different sets of data and structures.

The integrated system will be engaged in scenarios that shall transport data, such as the Catalogue, Content, Device Capabilities, etc, from one independent system to the other. Each system shall also store references to information from each other.

To enable this, the AX Plugin, which shall function as mediator between the two systems, shall transform the data on the fly, and adapt it to the service that is desired on the system across.

## **Basic data adaptation guidelines:**

The following adaptations rules shall apply if not explicitly specified otherwise.

- 1. COMVERSE and AXMEDIS Object data, properties and values shall be described according in XML schema.
- 2. Digital assets contained (attached, not referenced) in AXMEDIS objects shall be unprotected, unpacked, and cached in a storage that is accessible to the COMVERSE applications. **(See Data Transformation – General AX Object to COMVERSE Item Map)**. The XML description of the object shall reference the cached file in a FILE tag. **(See COMVERSE File and Files Collection – Detailed Structure)** COMVERSE objects referencing multimedia files shall be packed to AXMEDIS objects with the files – digital assets – attached.
- 3. Data that cannot be mapped to the object XML schema shall be added to a META\_INFO block. **(See COMVERSE Meta Info – Detailed Structure)**

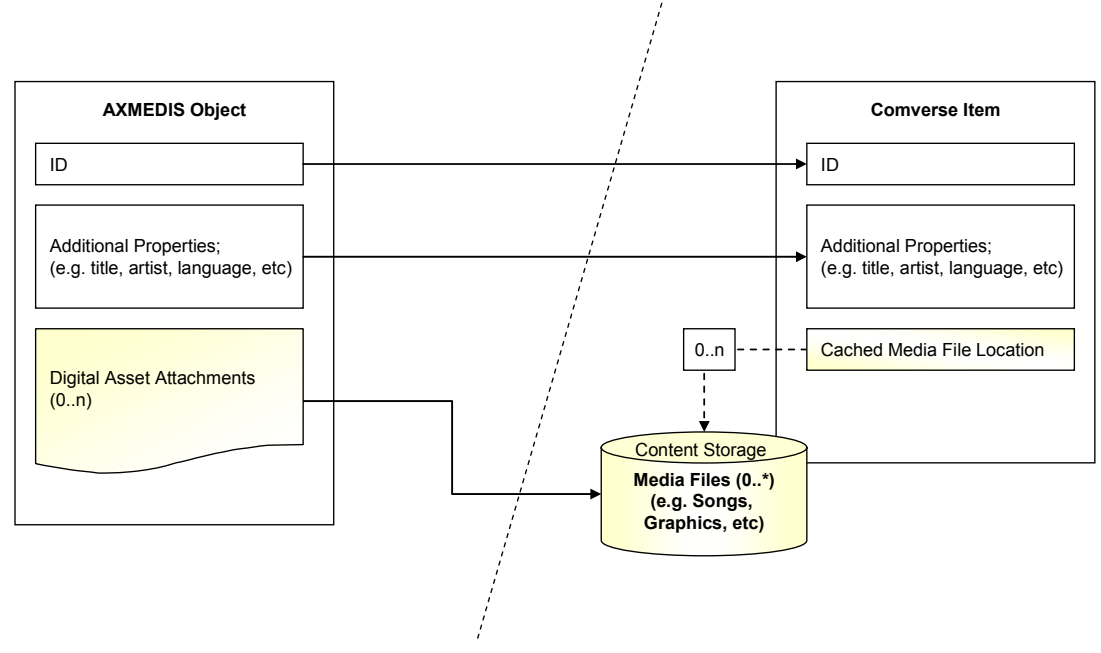

#### **Data Transformation – General AX Object to COMVERSE Item Map**

## **Data transformation within scenarios:**

Data transformations that shall be performed with the progress the system scenarios:

- 1. Get Catalogue (Category Tree) Scenario
	- a. The Plugin retrieves the entire Category tree from the AXMEDIS network, to the APS:
		- i. The AX Plugin shall describe the entire structure of the Category Tree in XML. **(See COMVERSE Category and Categories collection – Detailed Structure)**
		- ii. The AX Plugin shall cache the digital assets of all categories, as files that are accessible to the APS. The category tree description shall include references to these files. **(See Data Transformation - AX Category to COMVERSE Category Map)**

#### **Data Transformation - AX Category to COMVERSE Category Map**

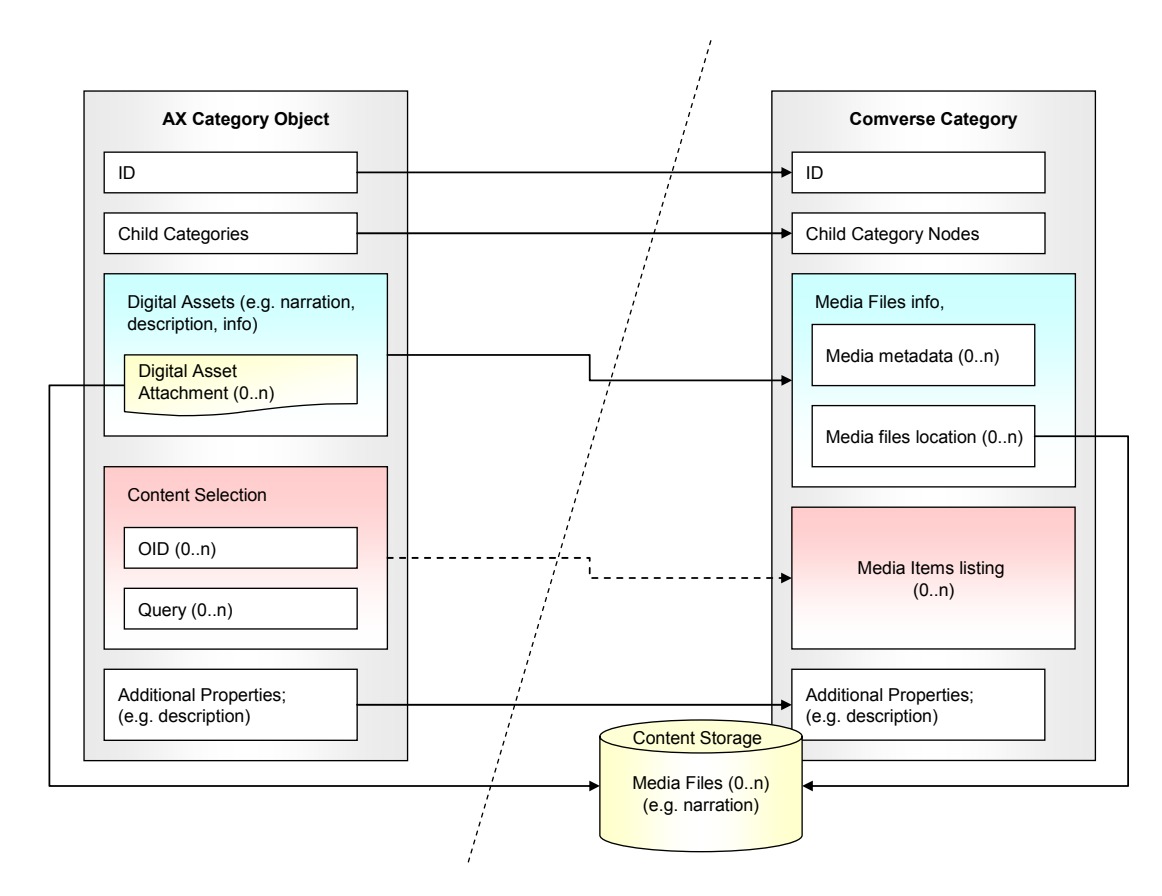

**Data Transformation - AX Category Content Selection to COMVERSE Category Media Items Map** 

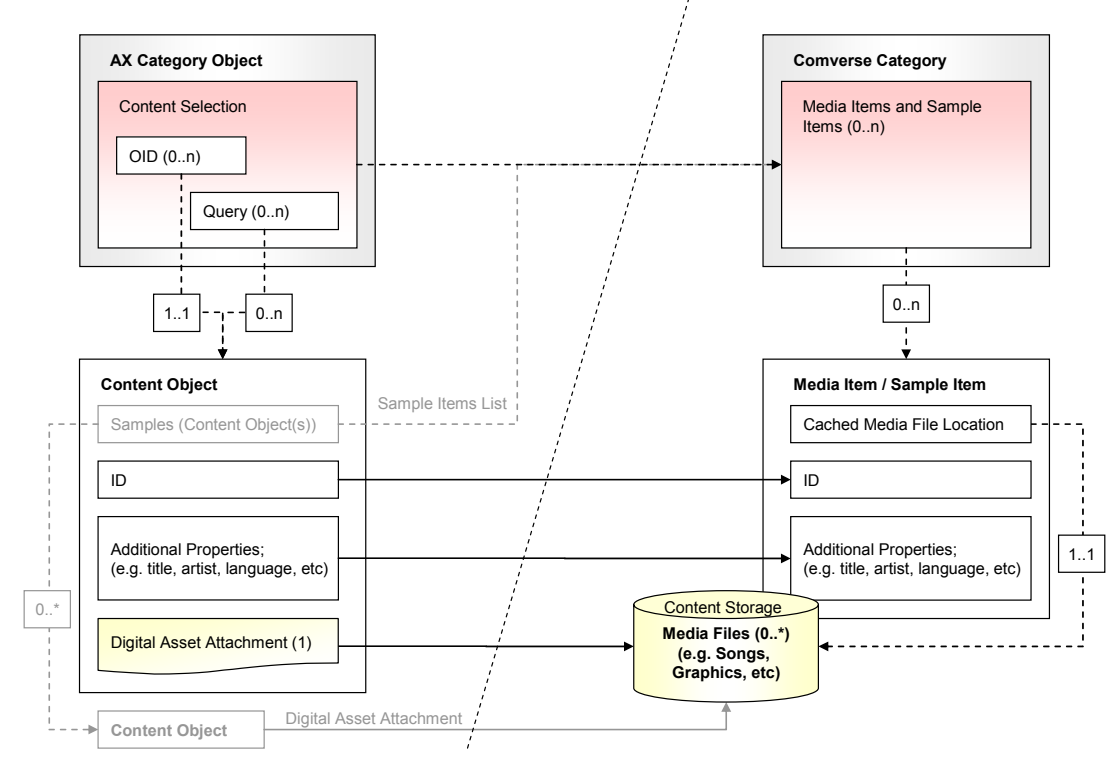

- 2. Get Category Content Offering, Personalized and Filtered by Device-Capability Scenario
	- a. The APS Queries for the content that is offered in a Category:
		- i. Device Capabilities are translated to content-properties criteria (Content type, resolution, etc)
		- ii. Personalization Preferences are translated to content-organization criteria (order by, etc)
		- iii. The category's Content Selection the definition of the content to list under the category – is added with the content-properties and content-organization criteria before being sent to the Query Support.
	- b. Query Support result sent as the response to the Query for Category content offering:
		- i. Selection result from Query Support is returned as a Media Items XML. **(See AX Category Content Selection to COMVERSE Category Media Items)**
- 3. Sample Content Scenario
	- a. The AX Plugin shall cache the digital asset of the Sample object as a file that is accessible to the APS.
- 4. Buy and Push Content Scenario
	- a. The AX Plugin shall cache the digital asset of the Content object as a file that is accessible to the APS.

# **4.3.6 Sub Systems – Detailed Specifications**

# *4.3.6.1 COMVERSE APS*

# **Overview – Existing Module and Architecture Not to be Modified**

The APS is the primary and most complex component of the COMVERSE distribution system. It maintains the system logic existing and is architecturally in the center of the system. It is the APS that shall be integrated with the AXMEDIS platform. The architecture of the APS cannot and must not be modified, and as little code modifications shall be applied to this component.

# **Functionality – Functionality and Capabilities Relevant to Integration**

The relevant APS functionality and capabilities for the integration of the APS with AXMEDIS:

- 1. Retrieval of the Catalog Category Tree The Integrated APS shall retrieve the entire category tree from the AX Plugin, in a single request.
- 2. Retrieval of the Media Items for each Category, Personalized to the subscriber preferences, and filtered by the destination device capabilities The APS shall request the list of Media Items that are offered in each category, organized to the subscriber preferences and filtered by the capabilities of the destination device. To compose the query, the APS shall add the personalization preferences of the subscriber and destination device capabilities (retrieved from HMS and PS), and add it to the content Selection (AX Selection) definition that is set for the Category. The query shall be requested from and responded by the AX Plugin.
- 3. Fetching content sample and pushing it to the subscriber UI The APS shall fetch the file from the AX Plugin and push it to the UI.
- 4. Fetching desired (for purchase) content and pushing it to the subscriber mobile The APS shall fetch the file from the AX Plugin, perform pre/post-paid applications, and push the content to the destination device.
- 5. Caching of Media Item Queries The APS shall cache queries that are required for retrieving the list of multimedia items offered in a specific category, including the device capabilities and personalization criteria.
- 6. Caching of Media Item Query Results The APS shall cache the results of queries that are required for retrieving the list of multimedia items that are offered in a specific category.
- 7. Caching of Media Item Info The APS can cache the extended information and meta-data that is retrieved for each multimedia item.

## **(See Main Scenarios for detailed scenario description)**

## **Configuration – Settings Relevant for Integration:**

The APS shall be configured to:

- 1. Interact with the AXMEDIS platform as the source for Catalogue and Media Items.
- 2. Cache queries
- 3. Cache query results
- 4. Enable Device Capabilities Identifications
- 5. Enable Subscriber Personalization

# *4.3.6.2 Handset Management Service*

## **Overview**

The HMS shall allow the COMVERSE Distribution-to-Mobile system to identify the capabilities of mobile phone devices to handle multimedia content and how to deliver it.

## **Architecture:**

The HMS shall incorporate (a) a core HME module, which shall perform all the required operations, and (b) a Web API layer, which shall serve as the main interface to the HME for client applications. The interaction between client applications and the HMS, through the API shall rely on XML over HTTP(S).

## **HMS – Architecture Diagram**

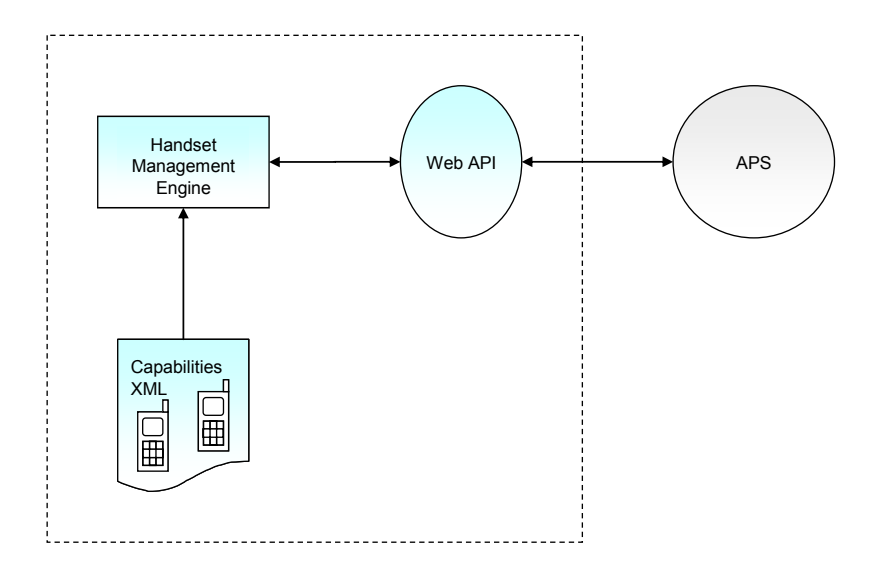

## **Module – HME (Handset Management Engine):**

## **Classification:**

The HME shall be developed as a stand alone, multi-threaded, executable.

## **Implementation Platform:**

Common executable implementation platform **(See Common Guidelines, Implementation Platform)** 

## **Functionality:**

The HME shall perform the following functionalities:

1. Load configuration;

TRIGGER: on application start and when Restarted.

FUNCTION: The HME shall load the configuration file and apply the settings. Throughout the operation the HME shall not accept any requests made from client applications.

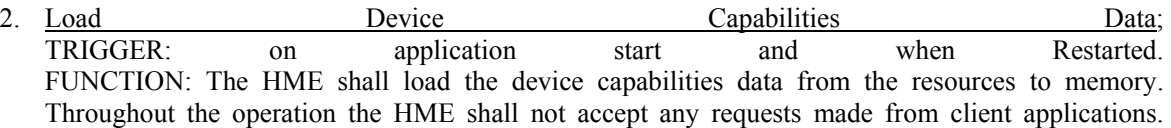

3. Find Device Capabilities by Device Identifiers;

TRIGGER: On request from a client application, through the HME interface. FUNCTION: The HME shall search the device capabilities data that is resident in memory for a specific or fallback device, by the device identifies that were provided by the calling application *(see HME interface)*. When found, the device capabilities list shall be returned to the calling application. **(***Figure: HME – Get Device Capabilities Request***)**

OPERATION: The search for the device shall iterate through the device attributes that were provided by the calling information, beginning with the most specific (i.e. ID) and ending with the least specific (i.e. Manufacturer). If iteration yields a device match, then the HME shall move to check if a device-fallback is required. If the HME shall fail to find device, iterating with all provided device parameters, than it shall fallback to the default device (defined in the configuration file). **(***Figure: HME – Finding Device and Fallback***)**

#### **HMS – Get Device Capabilities Call Sequence**

**Errore. Non si possono creare oggetti dalla modifica di codici di campo.**

DEVICE-FALLBACK: Each device has (a) a fallback-device-ID attribute, which references another device in the device capabilities data, and (b) a root-device attribute that indicates whether the device is a major version/generic. If a search operation shall yield a match that is not a root device then the HME shall "fall back" – it shall re-search the device capabilities data for the referenced fallbackdevice-ID. This allows the HME to optimize the search result when the calling application provides generic or ambiguous information.

#### **HME – Finding Device and Fallback Process/Flow**

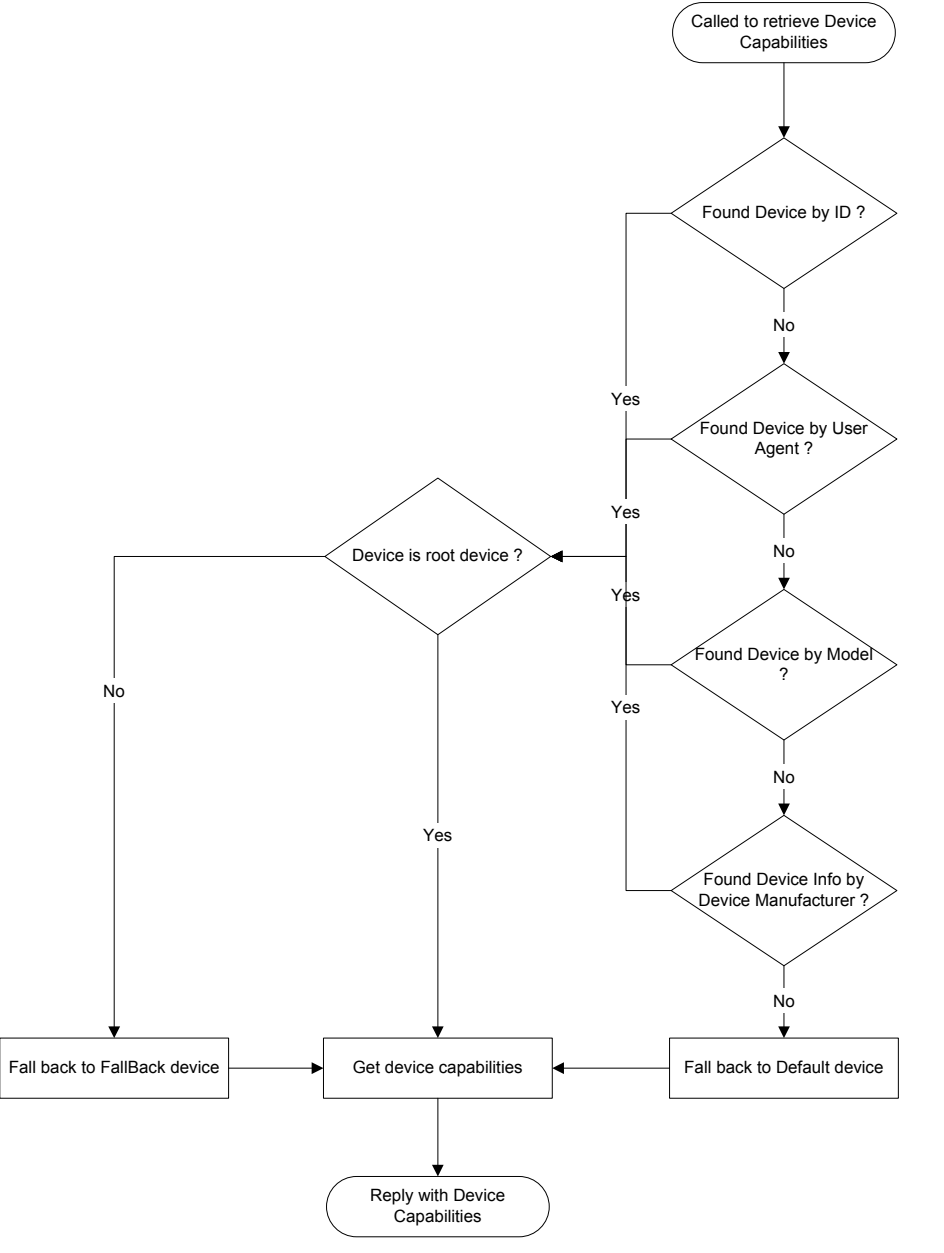

#### Examples:

a. The search for device by user agent "*Nokia3100/1.0 (05.65) Profile/MIDP-1.0 Configuration/CLDC-1.0*" resulted with device id "*nokia 3100 ver1 sub0565*", which is not a root device. The HME shall fall back to the "*nokia\_3100\_ver1\_sub0565*" root device -"*nokia\_3100\_ver1*".

- b. The search for a device ID "*nokia* 3100 ver1 sub0554100" a later or similar version of the "*nokia\_3100\_ver1*" device shall fall back to the root "*nokia\_3100\_ver1*".
- c. The search for model *Nokia3100* yields multiple results (e.g. various versions of the same machine) - the HME shall fallback to the major root device "*nokia\_3100\_ver1*".
- d. A search for a handset XX of manufacturer X implements the capabilities set of root device "*nokia\_3100\_ver1*" – the HME shall fallback to "*nokia\_3100\_ver1*".
- e. The search for a device included no parameters or yielded no results The HME shall fallback to the default device. *(see configuration)*.

# 4. Restart;

TRIGGER: On request from a client application, through the HME interface. FUNCTION: The HME shall restart itself;

OPERATION: The HME shall stop accepting requests until the operation is done. It shall finish all ongoing operations, then close all open files or connections, remove all objects, references, configuration data, device management data and all other data that is loaded in memory. When done, the HME shall reload and apply the configuration, and load the handset management data. When done, the HME shall return to accept application calls. **(***Figure: HME – Restart Call***)**

## **HMS – Restart Call Sequence**

Errore. Non si possono creare oggetti dalla modifica di codici di campo.

5. Shut Down;

TRIGGER: On request from a client application, through the HME interface, and on manual shut down.

FUNCTION: The HME shall orderly shut itself down;

OPERATION: The HME shall stop accepting requests. It shall finish all ongoing operations, then close all open files or connections, remove all objects, references, configuration, device management and all other data that is loaded in memory. When done, the HME application shall terminate itself. **(***Figure: HME – Shut Down Call***)**

## **HMS – Shut Down Call Sequence**

Errore. Non si possono creare oggetti dalla modifica di codici di campo.

## **Application Interface:**

The HME application shall use the COM technology to make functionality public to client applications. It shall expose objects and methods for client applications to call. All interactions shall be initiated by the client applications only. The HME shall handle application calls to in parallel (multi-threaded). Each call shall be synchronous - the control shall be returned to the calling application/thread when the operation is done.

The HME shall expose the following COM object and methods for application interface:

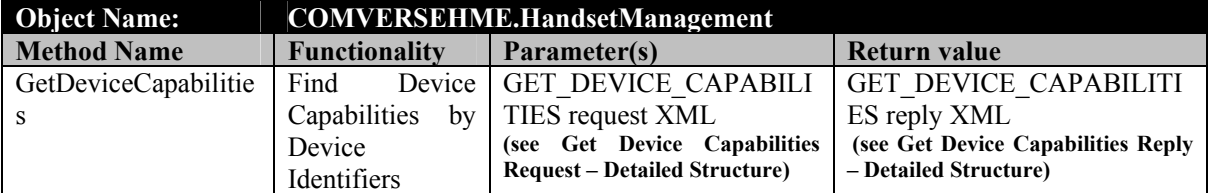

# *COMVERSEHME.HandsetManagement*

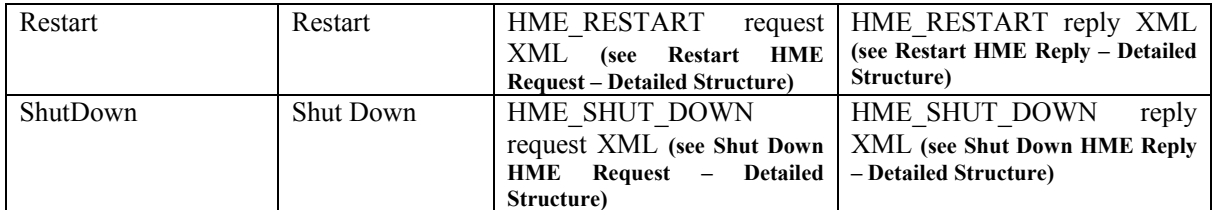

## **Data:**

# Storage:

The device capabilities database is small and static. Each installation of the distribution-to-mobile system shall typically support only a subset of root devices and capabilities, which shall not change often. So there is no need for database services. Therefore the device capabilities data shall be available to the HME in the form of a file.

## Content:

The data stored in the file shall list that includes, but is not limited to root devices, their later versions and non root devices, manufacturer basic specifications, and a default device.

The root device description shall include device identifiers (id, user agent, model, etc), detailed specifications of the capabilities, categorized to groups, and a reference to a more general device model to fall back to.

The non root device description shall include device identifiers, and a reference to a major/earlier version/more general root device.

The default device does not have to comply with a specific device manufacturer, model or version. It is typically required to describe a device that supports minimal or maximal capabilities, and shall be used when the device capabilities cannot be determined. The id of the default device is set in the configuration, but the definition must be specified in the device capabilities data.

Example:

*nokia* 3100 ver 1 is the id of a root device. It lists all the capabilities of the first Nokia 3100 version.

*nokia* 3100 ver1 sub0565 is the id of the non root device – a later version of the Nokia 3100, possibly customized for a specific market. This device shall not list its capabilities, but shall reference the *nokia* 3100 *ver* 1 as the device to get the capabilities from – to fall back to.

*Nokia\_ 40\_ver1* is the general basic device that all Nokia 3x models can fall back to. All its listed capabilities are supported by the 3x series (but not the other way around).

ALL capabilities ver1 (just an example id – not real) is a virtual device that supports all possible capabilities. It is not limited by any mean or measure. It is used as the default device in order to not limit the users from browsing by capabilities, when their device capabilities cannot be determined.

## Format:

The devices and capabilities shall be described using XML. **(See Device Capabilities Data – Detailed Structure)**

## Source and Updates:

There shall be no dedicated GUI for adding, editing or deleting devices from the device capabilities data file. Any XML/text tool can be used to edit the file.

A The device capabilities XML and DTD can be downloaded from websites of open source resources, such as the WURFL project (http://wurfl.sourceforge.net). However, different installations shall require different devices and capabilities configuration so the updater should use his/her discretion.

# **Configuration:**

The HME configuration shall use the XML format. **(See HME configuration – detailed structure)** The initial configuration shall instruct the application to:

1. Load the Devices Capabilities data from the device capabilities file **(see HMS deployment)**

- 2. Refer to a virtual-device with broadest capabilities as the default device (with the purpose to fall back to a limit-less device, when the device cannot be determined).
- 3. Log only the following events: Application Start, Application Restart, Application Shut Down, Error, Device Fallback, and Device Fallback to Default
- 4. Log the Event Date & Time and Request Body data for each event that is logged.

## **Module – Web API:**

## **Classification:**

The Web API shall be developed as a set of web pages, which shall intermediate between the HME and client applications. Each page shall make a single public HME function available to client applications.

#### **Implementation Platform:**

Common Web API implementation platform **(See Common Guidelines, Implementation Platform)**

## **Functionality by Page:**

- 1. hms get device capabilities.asp; INVOKE METHOD: HTTP Post EXPECTED REQUEST MESSAGE: HME Get Device Capabilities Request XML. **(See Get Device Capabilities Request – Detailed Structure)**  RESPONSE MESSAGE: Device Capabilities XML and/or Error block, indicating a successful, fallback, or failed attempt to process the request. **(See Get Device Capabilities Reply – Detailed Structure)**  OPERATION: Invoke the COMVERSEHME.HandsetManagement.GetDeviceCapabilites method, passing the message body as parameter, and set the returned value as the response body.
- 2. hms restart.asp;
	- INVOKE METHOD: HTTP Post

EXPECTED REQUEST MESSAGE: HME Restart Request XML. **(See Restart HME Request – Detailed Structure)** 

RESPONSE MESSAGE: HME Restart XML Error block, indicating a successful or failed HME Restart attempt. **(See Restart HME Reply – Detailed Structure)** 

OPERATION: Invoke the COMVERSEHME.HandsetManagement.Restart method, passing the message body as parameter, and set the returned value as the response body.

- 3. hms\_shut\_down.asp;
	- INVOKE METHOD: HTTP Post

EXPECTED REQUEST MESSAGE: HME Shut Down Request XML. **(See Shut Down HME Request – Detailed Structure)**

RESPONSE MESSAGE: HME Shut Down Error block, indicating a successful or failed HME Shut Down attempt. **(See Shut Down HME Reply – Detailed Structure)** 

OPERATION: Invoke the COMVERSEHME.HandsetManagement.ShutDown method, passing the message body as parameter, and set the returned value as the response body.

## **Deployment:**

## **Infrastructure**

The entire HMS system shall be deployed on a single Intel based machine, operated by Microsoft Windows 2000 server or Microsoft 3000 OS.

IIS5 shall be available and operative on the machine.

## **HME**

The HME shall be installed on the machine, and its COM components registered. The Application, Configuration and data resources shall be deployed to the following folders:

- 1. Binary files to: [hme\_application\_folder]/bin/
- 2. Configuration files: [hme\_application\_folder]/cnf/
- 3. Data files: [hme\_application\_folder]/dat/

An [hme\_application\_folder]/log] folder shall be created to accommodate all HME logs.

## **API Layer**

The API Layer shall be deployed on the IIS5, under a Web site named hms, to be accessed through: http(s)://server/[company\_root/]hms/page.asp.

e.g. http://axserver/COMVERSE/hms/hms\_get\_device\_capabilities.asp

# *4.3.6.3 Personalization Service*

## **Overview**

The PS shall allow the COMVERSE Distribution-to-Mobile system to store, load and apply the subscriber's browsing preferences, to enhance and optimize the user experience.

## **Architecture:**

The PS shall incorporate (a) a core PE module, which shall perform all the required operations, (b) a database server for storing the personalization preferences, and (c) a Web API layer, which shall serve as the main interface to the PE for client applications. The interaction between client applications and the PS, through the API shall rely on XML over HTTP(S).

#### **PS – Architecture Diagram**

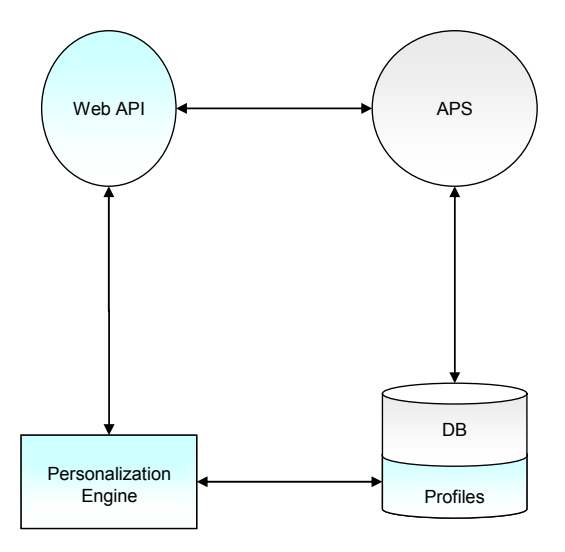

## **Module – PE (Personalization Engine):**

## **Classification:**

The PE shall be developed as a stand alone, multi-threaded, executable.

## **Implementation Platform:**

Common executable implementation platform **(See Common Guidelines, Implementation Platform)** 

## **Functionality:**

The PE shall perform the following functionalities:

1. Load configuration;

TRIGGER: on application start and when Restarted. FUNCTION: The PE shall load the configuration file and apply the settings. Throughout the operation the PE shall not accept any requests made from client applications.

2. Get Subscriber Personalization Preferences

TRIGGER: On request from a client application, through the PE interface FUNCTION: The PE shall load the personalization preferences of the subscriber from the database, cache it, and return in to the calling application.

OPERATION: The PE shall load the preferences of the subscriber by the Subscriber ID that was provided by the calling application. The PE shall cache the loaded preferences and return them to the calling application in XML. **(***Figure: PE – Get Subscriber Personalization Call***)**

VARIATION: If the subscriber's preferences are cached the PE shall return the cached preferences and not load it from the database.

## **PS – Get Subscriber Personalization Call Sequence**

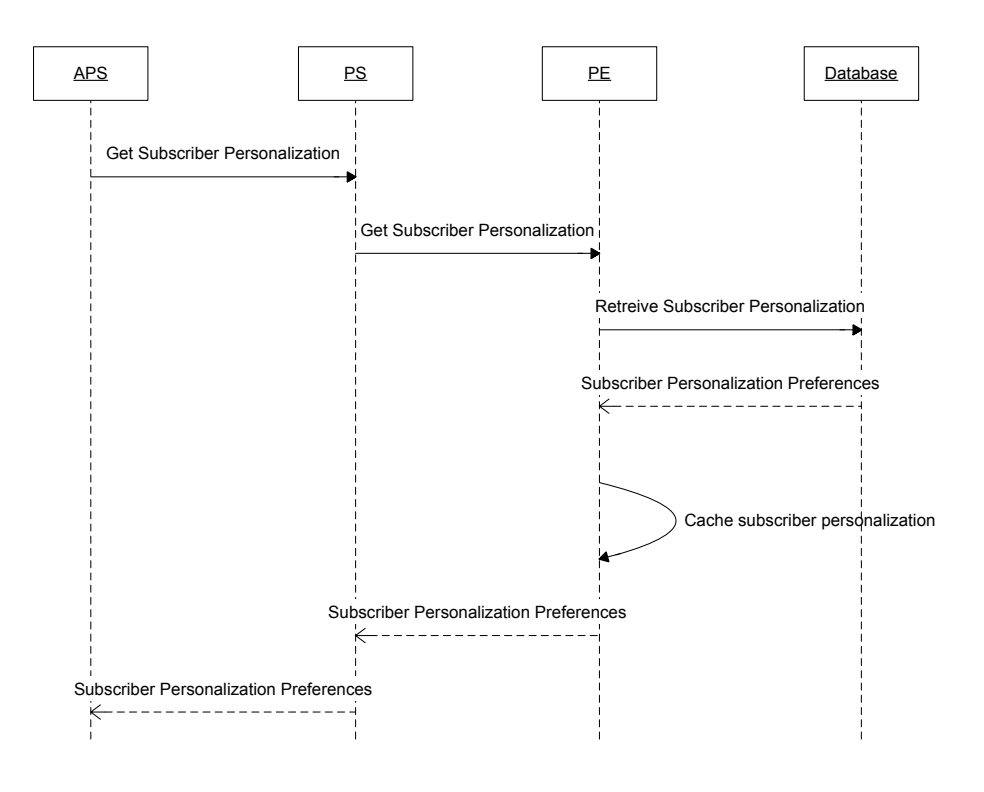

3. Set Subscriber Personalization Preferences TRIGGER: On request from a client application, through the PE interface FUNCTION: The PE shall apply the specified personalization preferences to the subscriber profile in the cache, and store it to the database. OPERATION: The PE shall update the partial or full preferences that were provided by the calling application, to the cached preferences of the specific subscriber, and store the updated personalization info to the database. **(***Figure: PE – Set Subscriber Personalization Call***)** VARIATION: If the subscriber preferences are not cached then the PE shall only update the subscriber preferences in the database.

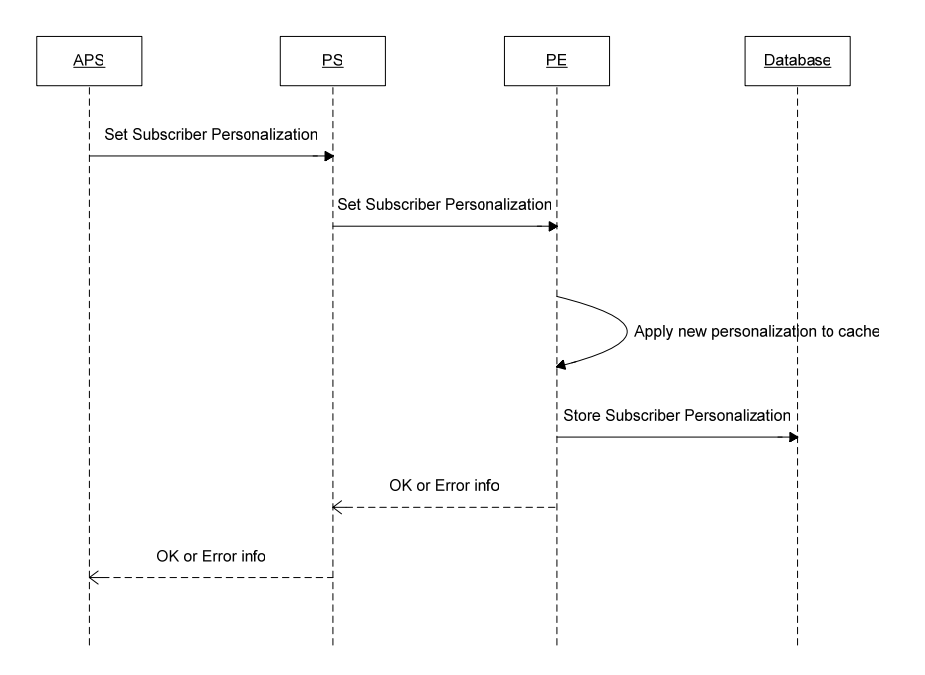

#### **PS – Set Subscriber Personalization Call Sequence**

## 4. Restart;

TRIGGER: On request from a client application, through the PE interface. FUNCTION: The PE shall restart itself;

OPERATION: The PE shall stop accepting requests until the operation is done. It shall finish all ongoing operations, store all subscriber personalization data that is cached, then close all open files or connections, remove all objects, references, configuration, personalization cache and all other data that is loaded in memory. When done, the PE shall reload and apply the configuration. When done, the PE shall return to accept application calls. **(***Figure: PE – Restart Call***)**

## **PS – Restart Call Sequence**

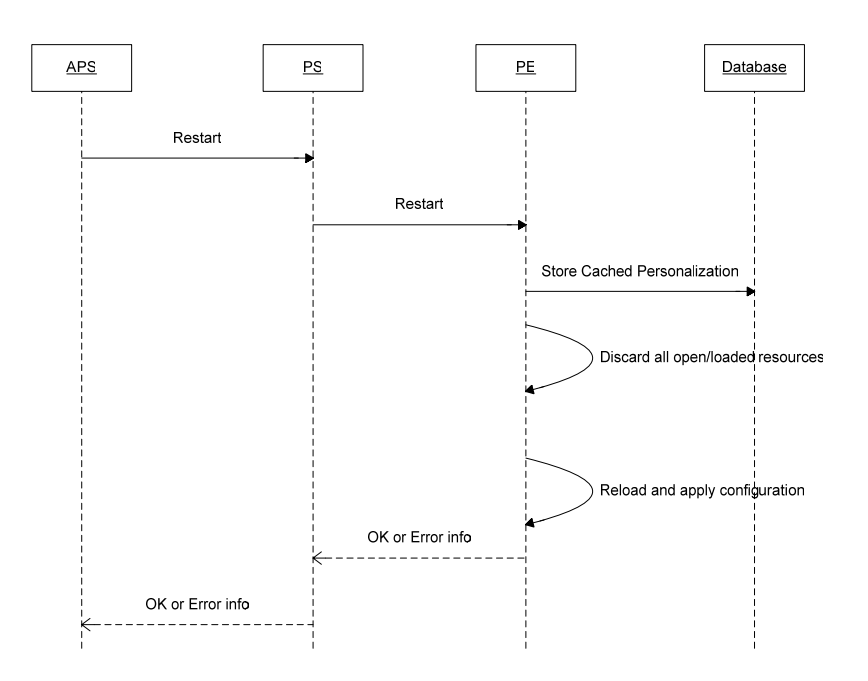

# 5. Shut Down;

TRIGGER: On request from a client application, through the PE interface, and on manual shut down.

FUNCTION: The PE shall orderly shut itself down;

OPERATION: The PE shall stop accepting requests. It shall finish all ongoing operations and store all cached subscriber personalization data, then close all open files or connections, remove all objects, references, configuration, personalization cache and all other data that is loaded in memory. When done, the PE application shall terminate itself. **(***Figure: PE – Shut Down Call***)** 

#### **PS – Shut Down Call Sequence**

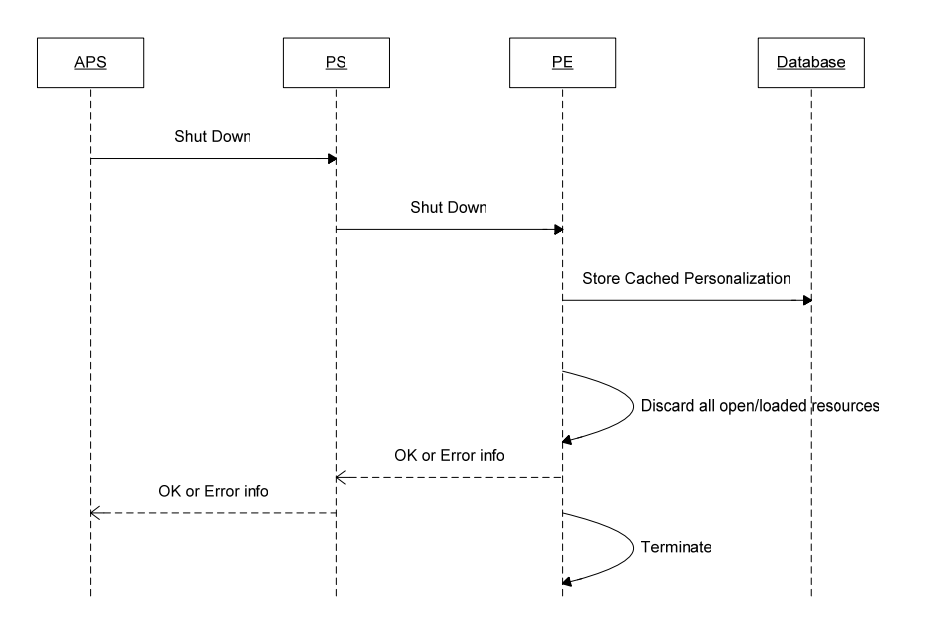

# **Application Interface:**

The PE application shall use the COM technology to make functionality public to client applications. It shall expose objects and methods for client applications to call. All interactions shall be initiated by the client applications only. The PE shall handle application calls to in parallel (multi-threaded). Each call shall be synchronous - the control shall be returned to the calling application/thread when the operation is done.

The PE shall expose the following COM object and methods for application interface:

# *COMVERSEPE.Personalization*

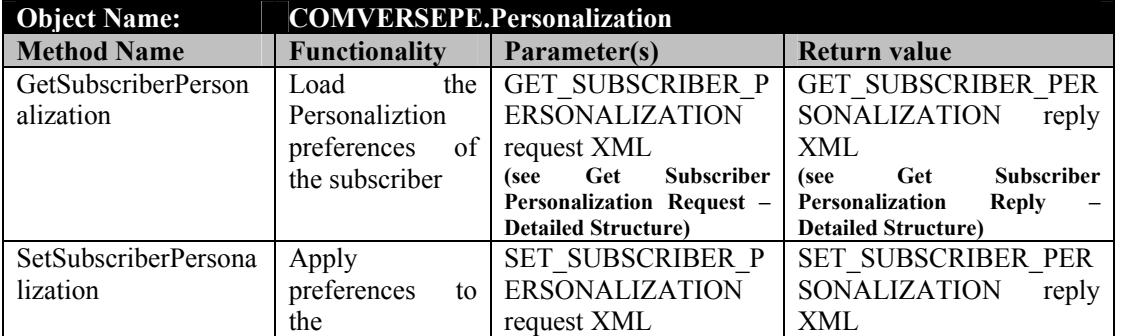

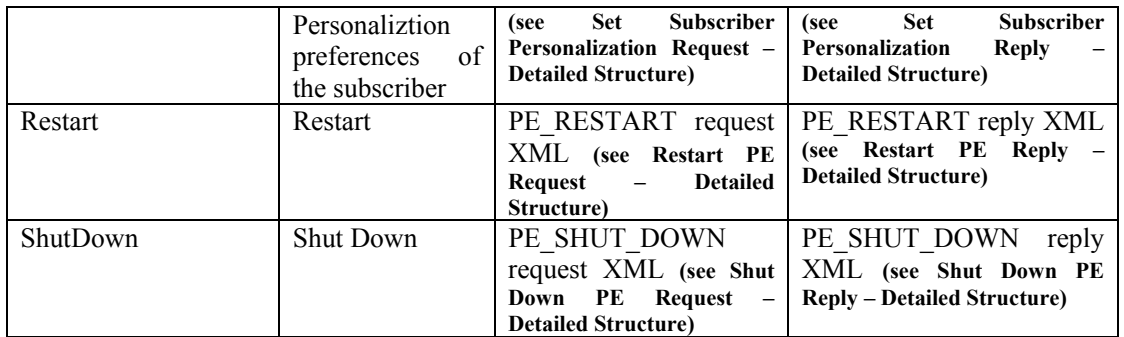

## **Data:**

Storage:

The Personalization data shall be stored in a database.

## Content:

The Personalization Engine shall load, store and cache the following Preferences for each subscriber: **(See Personalization Preferences - Detailed Structure)**

- 1. Subscriber ID
- 2. The Name of the field that the Media Items list shall be sorted by
- 3. The Order of the sort; Ascending or Descending
- 4. A list of One, None, or Many Media Items that were added to the subscriber Wish List.

## **Configuration:**

The PE configuration shall use the XML format. **(See PE configuration – detailed structure)** The initial configuration shall instruct the application to:

- 5. Connect to the specific personalization database
- 6. Log only the following events: Application Start, Application Restart, Application Shut Down, Error
- 7. Log the Event Date & Time and Request Body data for each event that is logged.

# **Module – Web API:**

## **Classification:**

The Web API shall be developed as a set of web pages, which shall intermediate between the PE and client applications. Each page shall make a single public PE function available to client applications.

## **Implementation Platform:**

Common Web API implementation platform **(See Common Guidelines, Implementation Platform)**

## **Functionality by Page:**

- 4. PS get subscriber personalization.asp; INVOKE METHOD: HTTP Post EXPECTED REQUEST MESSAGE: PE Get Subscriber Personalization Request XML. **(See Get Subscriber Personalization Request – Detailed Structure)**  RESPONSE MESSAGE: The personalization preferences of the Subscriber XML and/or Error block, indicating a successful, fallback, or failed attempt to process the request. **(See Get Subscriber Personalization Reply – Detailed Structure)**  OPERATION: Invoke the COMVERSEPE.Personalization.GetSubscriberPersonalization method, passing the message body as parameter, and set the returned value as the response body.
- 5. PS set subscriber personalization.asp;

INVOKE METHOD: HTTP Post

EXPECTED REQUEST MESSAGE: PE Set Subscriber Personalization Request XML. **(See Set Subscriber Personalization Request – Detailed Structure)** 

RESPONSE MESSAGE: The personalization preferences of the Subscriber XML and/or Error block, indicating a successful, fallback, or failed attempt to process the request. **(See Set Subscriber Personalization Reply – Detailed Structure)** 

OPERATION: Invoke the COMVERSEPE.Personalization.SetSubscriberPersonalization method, passing the message body as parameter, and set the returned value as the response body.

## 6. PS\_restart.asp;

INVOKE METHOD: HTTP Post

EXPECTED REQUEST MESSAGE: PE Restart Request XML. **(See Restart PE Request – Detailed Structure)** 

RESPONSE MESSAGE: PE Restart XML Error block, indicating a successful or failed PE Restart attempt. **(See Restart PE Reply – Detailed Structure)** 

OPERATION: Invoke the COMVERSEPE.Personalization.Restart method, passing the message body as parameter, and set the returned value as the response body.

7. PS shut down.asp;

INVOKE METHOD: HTTP Post

EXPECTED REQUEST MESSAGE: PE Shut Down Request XML. **(See Shut Down PE Request – Detailed Structure)**

RESPONSE MESSAGE: PE Shut Down Error block, indicating a successful or failed PE Shut Down attempt. **(See Shut Down PE Reply – Detailed Structure)** 

OPERATION: Invoke the COMVERSEPE.Personalization.HandsetManagement.ShutDown method, passing the message body as parameter, and set the returned value as the response body.

#### **Deployment:**

## **Infrastructure**

The entire PS system shall be deployed on a single Intel based machine, operated by Microsoft Windows 2000 server or Microsoft 3000 OS.

IIS5 shall be available and operative on the machine.

# **PE**

The PE shall be installed on the machine, and its COM components registered. The Application, Configuration and data resources shall be deployed to the following folders:

4. Binary files to: [PE\_application\_folder]/bin/

```
5. Configuration files: [PE_application_folder]/cnf/
```
An [PE\_application\_folder]/log] folder shall be created to accommodate all PE logs.

## **API Layer**

The API Layer shall be deployed on the IIS5, under a Web site named PS, to be accessed through: http(s)://server/[company\_root/]PS/page.asp.

e.g. http://axserver/COMVERSE/PS/PS\_get\_subscriber\_personalization.asp

# *4.3.6.4 AXMEDIS Plugin*

## **Overview**

The AX Plugin Service shall allow the Comverse Distribution-to-Mobile system to query for catalog and content objects on the AXMEDIS, retrieve and use them. The AXMEDIS security and workflow aspects shall be encapsulated in the AX Plugin.

# **Architecture:**

The AX Plugin Service shall incorporate (a) a core AX Plugin module, which shall perform all the required operations, and (b) a Web API layer, which shall serve as the main interface to the AX Plugin for client applications. The interaction between client applications and the AX Plugin Service, through the API shall rely on XML over HTTP(S). The AX Plugin shall function as a client application when interacting with the AXEPTool and AXMEDIS platform services.

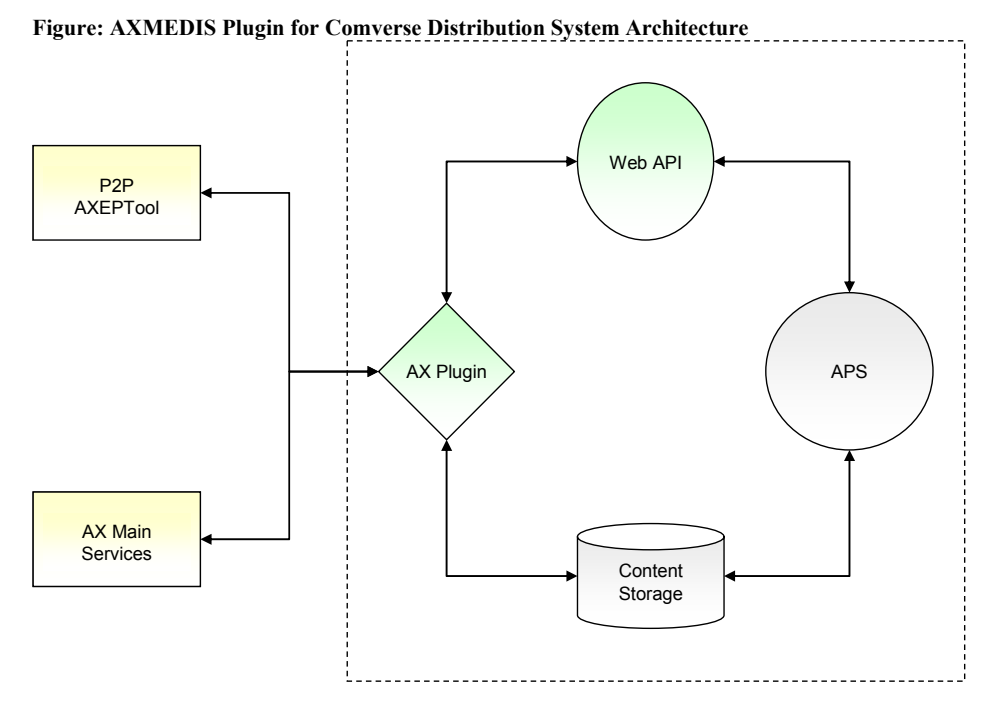

# **Module – AX Plugin (AXMEDIS Plugin):**

## **Classification:**

The AX Plugin shall be developed as a stand alone, multi-threaded, executable.

## **Implementation Platform:**

Common executable implementation platform **(See Common Guidelines, Implementation Platform)** 

## **Functionality:**

The AX Plugin shall perform the following functionalities:

1. Load configuration;

TRIGGER: on application start and when Restarted.

FUNCTION: The AX Plugin shall load the configuration file and apply the settings. Throughout the operation the AX Plugin shall not accept any requests made from client applications.

2. Get Catalogue Category Tree;

TRIGGER: On request from a client application.

FUNCTION: The AX Plugin shall download the entire catalogue, including the required assets, and return the category tree structure and the location of the assets.

OPERATION: The AX Plugin shall download the entire category tree from the AXMEDIS. The download shall begin at the root category object, which is identified by OID in the configuration, and assets. The root category shall reference the child categories, which shall be downloaded next, and so on for all nesting categories. All the category assets shall be unprotected and unpacked, then cached on file storage that is accessible to the calling application. When done, the AX Plugin shall return an XML describing the category tree, with all category properties and references to the cached assets of each category, to the calling application.

3. Get Category Content Items;

TRIGGER: On request from a client application.

FUNCTION: The AX Plugin shall query the AX DB for content objects that are offered from a Catalog category. The query shall consider license, device capabilities and user preferences. The results of the query shall be returned to the calling application.

OPERATION: The AX Plugin shall receive the call containing (a) the definition of the desired content, (b) the capabilities of the destination device, and (c) the personalized preferences of the subscriber. The plugin shall add the required license definition to the content information to transform it to a Query Support query XML. The transformed query shall SELECT desired content criteria, WHERE license criteria AND device-capabilities criteria ORDER BY personalized preferences.

## **Figure: Transformation from Get Category Content Items Call to Query Support Query XML**

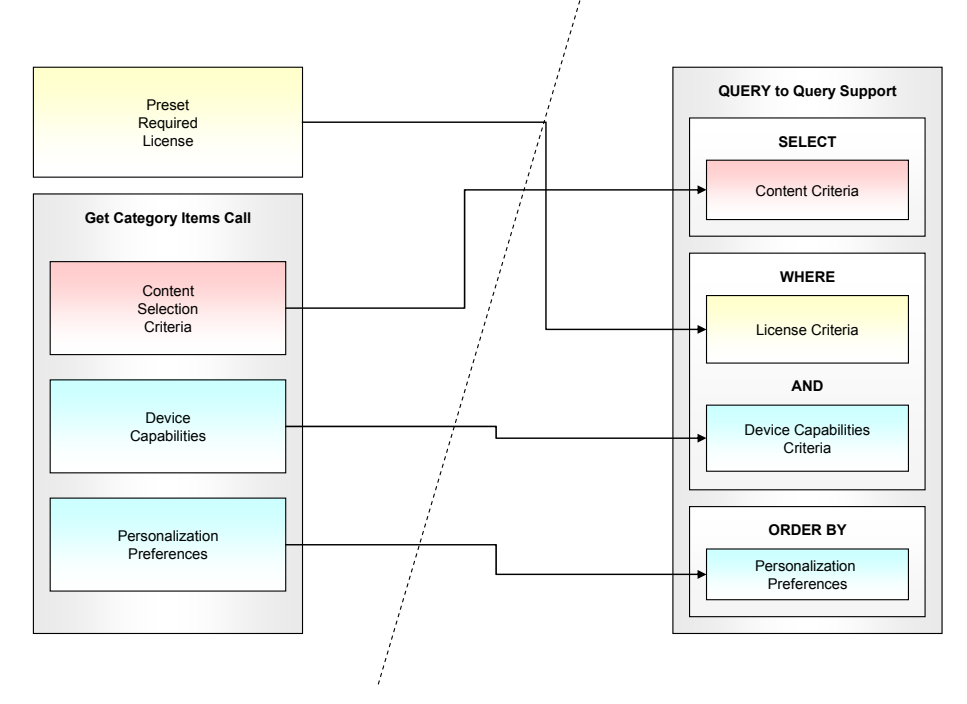

# 4. Get Content Sample Item;

TRIGGER: On request from a client application.

FUNCTION: The AX Plugin shall download a content sample object from AXMEDIS, cache its content and return the cached location to the calling application.

OPERATION: The AX Plugin shall receive a call to download an object by OID, as a content sample. The AX Plugin shall fetch the object from the AXEPTool or, if not available on the AXEPTool from the AX DB. The AX Plugin shall unprotect, unpack and cache the content in a file storage that is accessible to the calling application. The AX shall then return the location of the cached sample file to the calling application.

5. Get Content Item;

TRIGGER: On request from a client application.

FUNCTION: The AX Plugin shall download a content object from AXMEDIS, cache its content and return the cached location to the calling application. The AX Plugin shall report the operation to the proper AXMEDIS services..

OPERATION: The AX Plugin shall receive a call to download an object by OID for consumption.

The AX Plugin shall download the get the permissions to download, unprotect, unpack, cache and distribute the file as desired by the Comverse Distribution license (i.e. Download once, distribute many – report each distribution for consumption not by AXMEDIS). The AX Plugin shall download, unprotect, unpack and cache the content to a s file storage that is accessible to the calling application. The AX shall then return the location of the cached sample file to the calling application.

# 6. Restart;

TRIGGER: On request from a client application.

FUNCTION: The AX Plugin shall restart itself;

OPERATION: The AX Plugin shall stop accepting requests until the operation is done. It shall finish all ongoing operations, then close all open files or connections, remove all objects, references, configuration and all other data that is loaded in memory. When done, the AX Plugin shall reload and apply the configuration. When done, the AX Plugin shall return to accept application calls.

7. Shut Down;

TRIGGER: On request from a client application, and on manual shut down.

FUNCTION: The AX Plugin shall orderly shut itself down;

OPERATION: The AX Plugin shall stop accepting requests. It shall finish all ongoing operations, then close all open files or connections, remove all objects, references, configuration, device management and all other data that is loaded in memory. When done, the AX Plugin application shall terminate itself.

# **Application Interface:**

The AX Plugin application shall use the COM technology to make functionality public to client applications. It shall expose objects and methods for client applications to call. All interactions shall be initiated by the client applications only. The AX Plugin shall handle application calls to in parallel (multi-threaded). Each call shall be synchronous - the control shall be returned to the calling application/thread when the operation is done.

The AX Plugin shall expose the following COM object and methods for application interface:

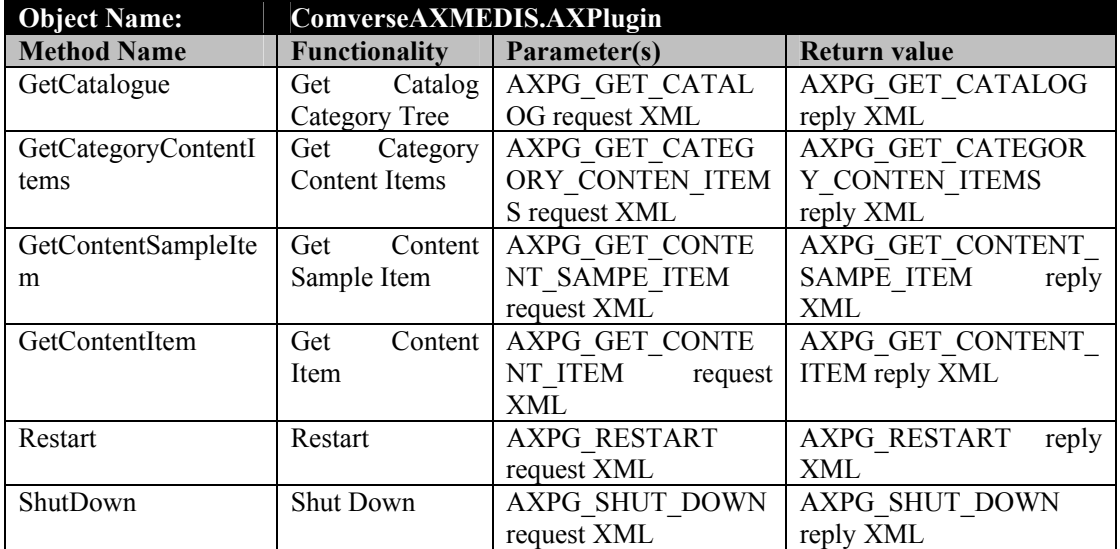

# *ComverseAXMEDIS.AXPlugin*

The AX configuration shall include:

- 1. The OID of the root category of the Catalog
- 2. The Location of the file cache storage (i.e. path to drive or folder)
- 3. The Comverse Distribution-to-Mobile License attributes XML.

The initial configuration shall instruct the application to:

- 1. Log only the following events: Application Start, Application Restart, Application Shut Down, Error
- 2. Log the Event Date & Time and Request Body data for each event that is logged.

## **Module – Web API:**

## **Classification:**

The Web API shall be developed as a set of web pages, which shall intermediate between the AX Plugin and client applications. Each page shall make a single public AX Plugin function available to client applications.

## **Implementation Platform:**

Common Web API implementation platform **(See Common Guidelines, Implementation Platform)**

## **Functionality by Page:**

- 1. AXPG get catalogue.asp; INVOKE METHOD: HTTP Post EXPECTED REQUEST MESSAGE: AXPG\_GET\_CATALOG request XML. RESPONSE MESSAGE: AXPG\_GET\_CATALOG reply XML and/or Error block, indicating a successful or failed attempt to process the request. OPERATION: Invoke the ComverseAXMEDIS.AXPlugin.GetCatalogue method.
- 2. AXPG get category content items.asp; INVOKE METHOD: HTTP Post EXPECTED REQUEST MESSAGE: AXPG\_GET\_CATEGORY\_CONTEN\_ITEMS Request XML. RESPONSE MESSAGE: AXPG\_GET\_CATEGORY\_CONTEN\_ITEMS reply XML and/or Error block, indicating a successful or failed attempt to process the request. OPERATION: Invoke the ComverseAXMEDIS.AXPlugin.GetCategoryContentItems method.
- 3. AXPG get content sample item.asp; INVOKE METHOD: HTTP Post EXPECTED REQUEST MESSAGE: AXPG\_GET\_CONTENT\_SAMPE\_ITEM Request XML. RESPONSE MESSAGE: AXPG\_GET\_CONTENT\_SAMPE\_ITEM reply XML and/or Error block, indicating a successful or failed attempt to process the request. OPERATION: Invoke the ComverseAXMEDIS.AXPlugin.GetCatalogue method.
- 4. AXPG get content item.asp; INVOKE METHOD: HTTP Post EXPECTED REQUEST MESSAGE: AXPG\_GET\_CONTENT\_ITEM Request XML. RESPONSE MESSAGE: AXPG\_GET\_CONTENT\_ITEM reply XML and/or Error block, indicating a successful or failed attempt to process the request. OPERATION: Invoke the ComverseAXMEDIS.AXPlugin.GetCatalogue method.
- 5. AXPG restart.asp; INVOKE METHOD: HTTP Post EXPECTED REQUEST MESSAGE: AXPG\_RESTART request XML. RESPONSE MESSAGE: AXPG\_RESTART reply XML Error block, indicating a successful or failed AX Plugin Restart attempt.

OPERATION: Invoke the ComverseAX PLUGIN.HandsetManagement.Restart method, passing the message body as parameter, and set the returned value as the response body.

6. AXPG shut\_down.asp; INVOKE METHOD: HTTP Post EXPECTED REQUEST MESSAGE: AXPG\_SHUT\_DOWN Request XML. RESPONSE MESSAGE: AX Plugin Shut Down Error block, indicating a successful or failed AX Plugin Shut Down attempt. OPERATION: Invoke the ComverseAX PLUGIN.HandsetManagement.ShutDown method, passing the message body as parameter, and set the returned value as the response body.

## **Deployment:**

## **Infrastructure**

The entire AX Plugin Service system shall be deployed on a single Intel based machine, operated by Microsoft Windows 2000 server or Microsoft 3000 OS. IIS5 shall be available and operative on the machine.

**AX Plugin** 

The AX Plugin shall be installed on the machine, and its COM components registered. The Application, Configuration and data resources shall be deployed to the following folders:

- 1. Binary files to: [AX Plugin\_application\_folder]/bin/
- 2. Configuration files: [AX Plugin\_application\_folder]/cnf/
- 3. Data files: [AX Plugin\_application\_folder]/dat/

An [AX Plugin application folder]/log] folder shall be created to accommodate all AX Plugin logs.

## **API Layer**

The API Layer shall be deployed on the IIS5, under a Web site named AXPS, to be accessed through: http(s)://server/[company\_root/]AXPS/page.asp.

e.g. http://axserver/comverse/AXPS/AXPS\_get\_device\_capabilities.asp

# *4.3.6.5 P2P AXEPTool*

## **Role and Functionality**

The AXEPTool role in the distribution territory is to make AXMEDIS objects available for fast fetching; namely to serve as the cache for AXMEDIS objects. This shall be achieved by adding Active Selections that define the desired objects for downloading and storing in the AXEPTool. The AX Plugin can then fast-fetch the files from the AXEPTool database rather than wait for them to be download from the network.

## **Desired Objects**

The AXMEDIS objects that shall be required by distribution system are:

- 1. Catalog Definition All Category objects that are in the Catalogue(s) that the APS uses, including the digital assets they contain.
- 2. Content Manager Choice; Multimedia Objects that are referenced in the catalog Categories, and are defined by the Content Manager as Priority, Marketing, Popular, etc.
- 3. Catalog Media All Multimedia Objects that are referenced in the catalog Categories (this option requires storage-space control).

# **Common Active Selection Criteria**

All Active Selection definition shall include the license and terms of usage criteria for the territory. That is – All Active Selections for the distribution territory shall include the license criteria that are required for distributing content via the COMVERSE Distribution System. Although not enforced, this feature is highly recommended for efficiency, performance and user experience (prevent unnecessary delays).

# **4.4 Transcoding Territory**

# **4.4.1 General Architecture**

**Transcoding Territory – Architecture Diagram** 

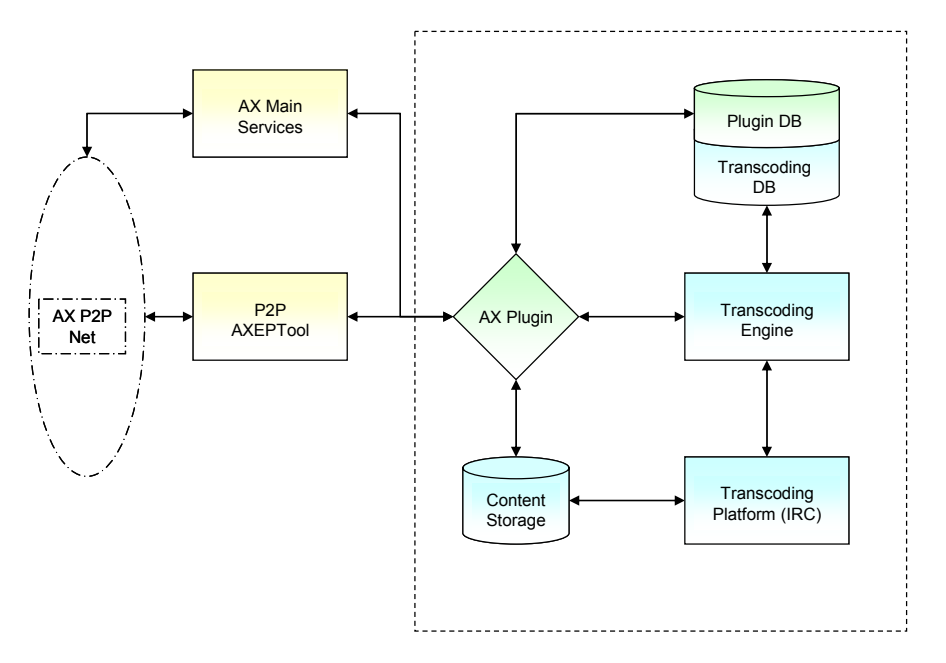

# **4.4.2 Modules**

# *4.4.2.1 COMVERSE Transcoding Server*

Missing contribution from COMVERSE.

# *4.4.2.2 Transcoding Platform*

# **Implementation of the OMA STI**

COMVERSE has performed a research on existing and developing Transcoding Standards that suit the Telephony industry and found the OMA STI 1.0 (OMA Standard Transcoding Interface specification, version 1.0) to be the most suitable for the Transcoding Platform.

Therefore the Transcoding Platform service shall be implemented according to the OMA STI 1.0 specifications.

# **OMA STI Specification Summary**

The main definitions and functionalities that are described by the OMA STI and shall be implemented in the version of the AXMEDIS Transcoding Platform include:

1. Service Interface

The interface between the application and the transcoding platform relies on SOAP 1.1 (not COMVERSE Proprietary XML) over HTTP(S). Both the request and the response contain the OMA STI SOAP envelope.

- 2. Operations
	- a. Each request defines a single transcoding operation.
	- b. Each transcoding operation contains one or more transcoding jobs.
	- c. Each job shall transcode a single or multi-part content file (e.g. Mpeg containing video + audio streams, text + graphics + audio presentations).
- 3. Transcoding Content Access
	- a. The source content for each job can be attached to transcoding request. The resulting content will be attached in the response.
	- b. The source content can be referenced by a URI. In this case the transcoder will upload the resulting content to a target location using the HTTP(S) PUT method. The spec requires the support of the HTTP(S) protocol for the URI, but it can also work with other protocols, such as FILE (for local/mapped storage device)
	- c. The request can contain a combination of jobs with content attached in the request and jobs with referenced content.
- 4. Supported Content Types
	- a. Basic content types supported: Image, Audio, Video (+ Audio stream), Text, Multipart.
	- b. Any content that is defined between the application and the transcoding platform
- 5. Supported Codecs
	- a. The platform supports Codecs for which a MIME type has been registered at IANA (http://www.iana.org/assignments/media-types/) (e.g. a file format registration such as audio/amr, audio/amr-wb, video/h263, audio/g723, etc)
	- b. Any codec defined between the transcoding platform and application
- 6. Transitions

For each job a set of transformations can be defined (e.g. image rotate, resize, audio duration limit, video frame rate, etc)

7. Job Size Limit

The size of each transcoding job can be limited at the content, job, operation and application level (e.g. at application level can specify that no resulting content will exceed 30K)

8. Supports Adaptation Profiles and Parameters

The transcoding platform can access an adaptation classes (URI specified for a job) which define the transcoding and formatting information to be considered when performing transcoding, such as equipment characteristics and capabilities

9. Deployment

The transcoding platform and application can share the same physical machine or even be part of the same software.

# **Specification EXCEPTIONS for AXMEDIS**

The following exceptions shall apply to the AXMEDIS Implementation of the OMA STI specifications:

- 1. Operations
	- a. Each request defines a single transcoding operation.
	- b. Each transcoding operation contains one or more transcoding jobs.
	- c. Each job shall transcode a single or multi-part content file (e.g. Mpeg containing video  $+$ audio streams, text + graphics + audio presentations).
- 2. Transcoding Content Access
	- d. The source content for each job shall NOT be attached to transcoding request, nor shall the resulting content be attached in the response.
	- e. The source content for every job shall be referenced by a URI. The transcoder shall upload the resulting content to a target location using the HTTP(S) PUT method.
- 3. Supported Input Codecs
	- f. Windows Audio WAV, 44hz, 6 bit stereo or mono
	- g. GIF, JPEG, or Windows Bitmap graphics
- 4. Supported Output Codecs
	- h. COMVERSE has not yet decided what output formats shall be supported by the Transcoding Platform.
- 5. Deployment

The transcoding platform and application can share the same physical machine or even be part of the same software.

## **Informative and Sources**

The OMA STI is a project of the BAC (Browser and Content) workgroup (http://www.openmobilealliance.org/tech/wg\_committees/bac.html)

Public OMA STI material, including the STI Specifications documentation can be found at: http://member.openmobilealliance.org/ftp/public\_documents/bac/STI/Permanent\_documents/

# *4.4.2.3 P2P AXEPTool*

## **Role and Functionality**

The AXEPTool role in the Transcoding territory is to make AXMEDIS objects available for fast fetching; namely to serve as the cache for AXMEDIS objects. This shall be achieved by placing Active Selections that define the desired objects for downloading and storing in the AXEPTool. The AX Plugin can then fastfetch the files from the AXEPTool database rather than wait for them to be download from the network. The Active Selections shall be updated by the transcoding system as required.

# **Desired Objects**

The AXMEDIS objects that shall be required by distribution system are:

- 4. Catalog Definition All Category objects that are in the Catalogue(s) that the APS uses, including the digital assets they contain.
- 5. Objects to be Transcoded; Multimedia Objects that needs to be transcoded and adapted for distribution to mobile devices.

# **Common Active Selection Criteria**

All Active Selection definition shall include the license and terms of usage criteria for the territory. That is – All Active Selections for the Transcoding territory shall include the license criteria that are required for transcoding (which includes distribution criteria) content via the COMVERSE Distribution System.

# *4.4.2.4 System Common Data – Detailed Structure*

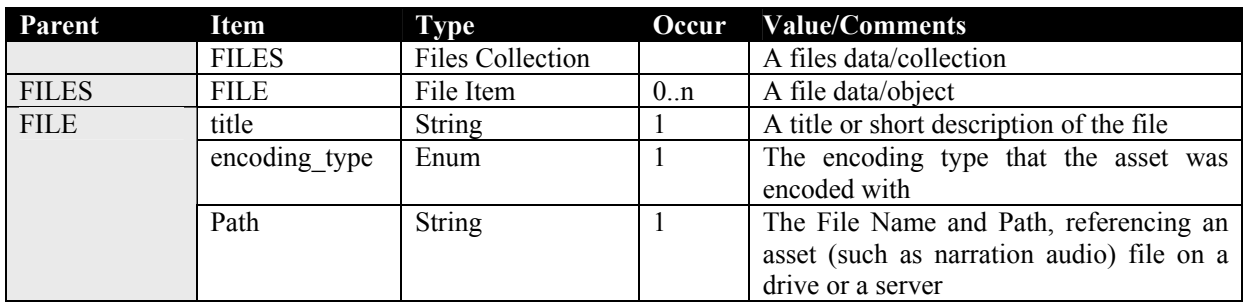

**COMVERSE File and Files Collection – Detailed Structure** 

#### **COMVERSE Meta Info – Detailed Structure**

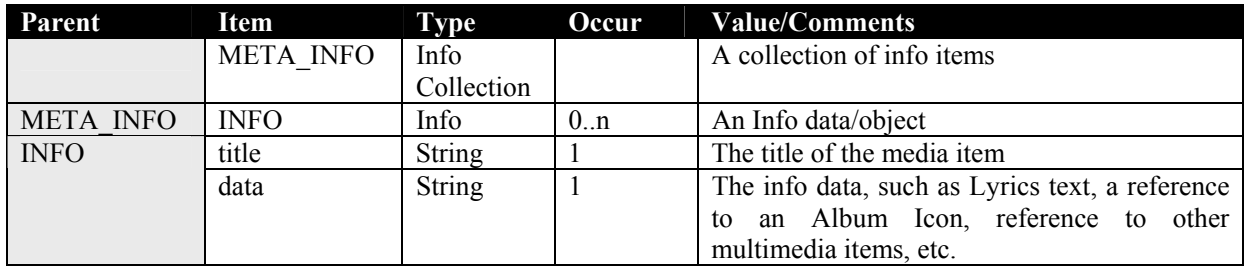

#### **COMVERSE Category and Categories collection – Detailed Structure**

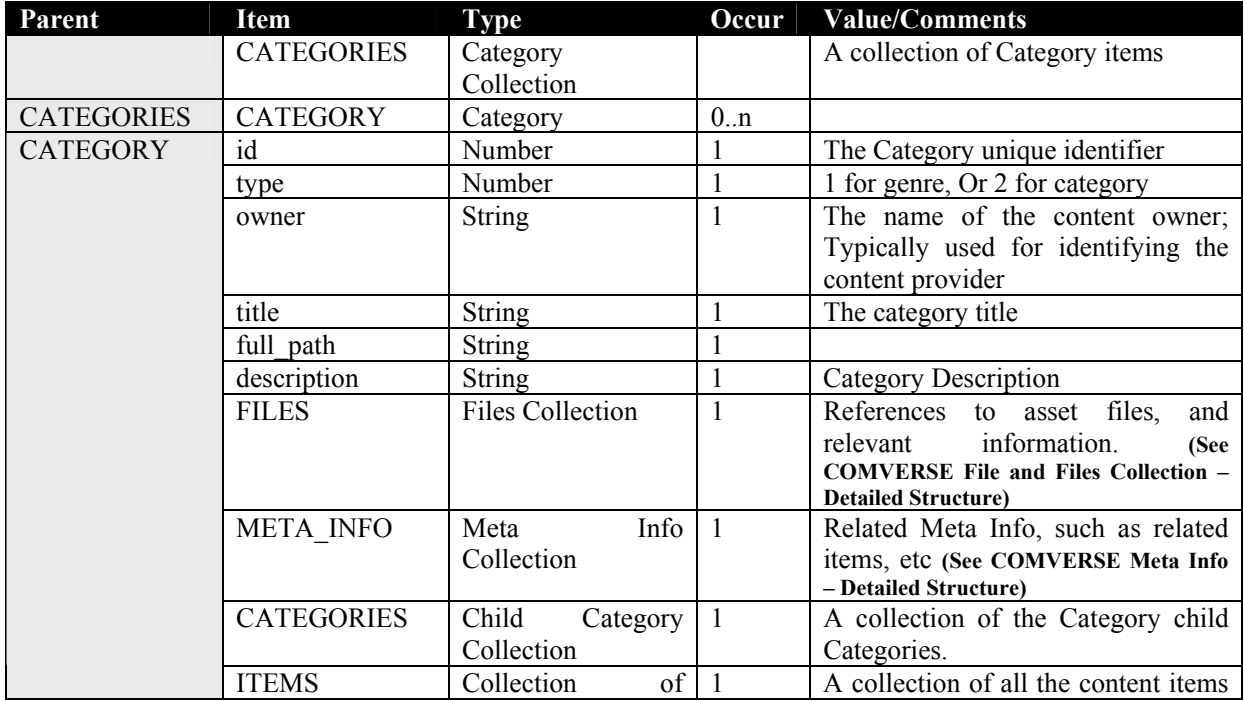

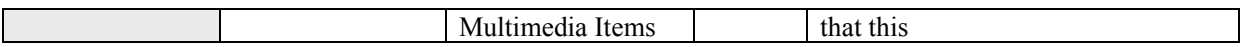

#### **COMVERSE Multimedia Item and Media Items collection – Detailed Structure**

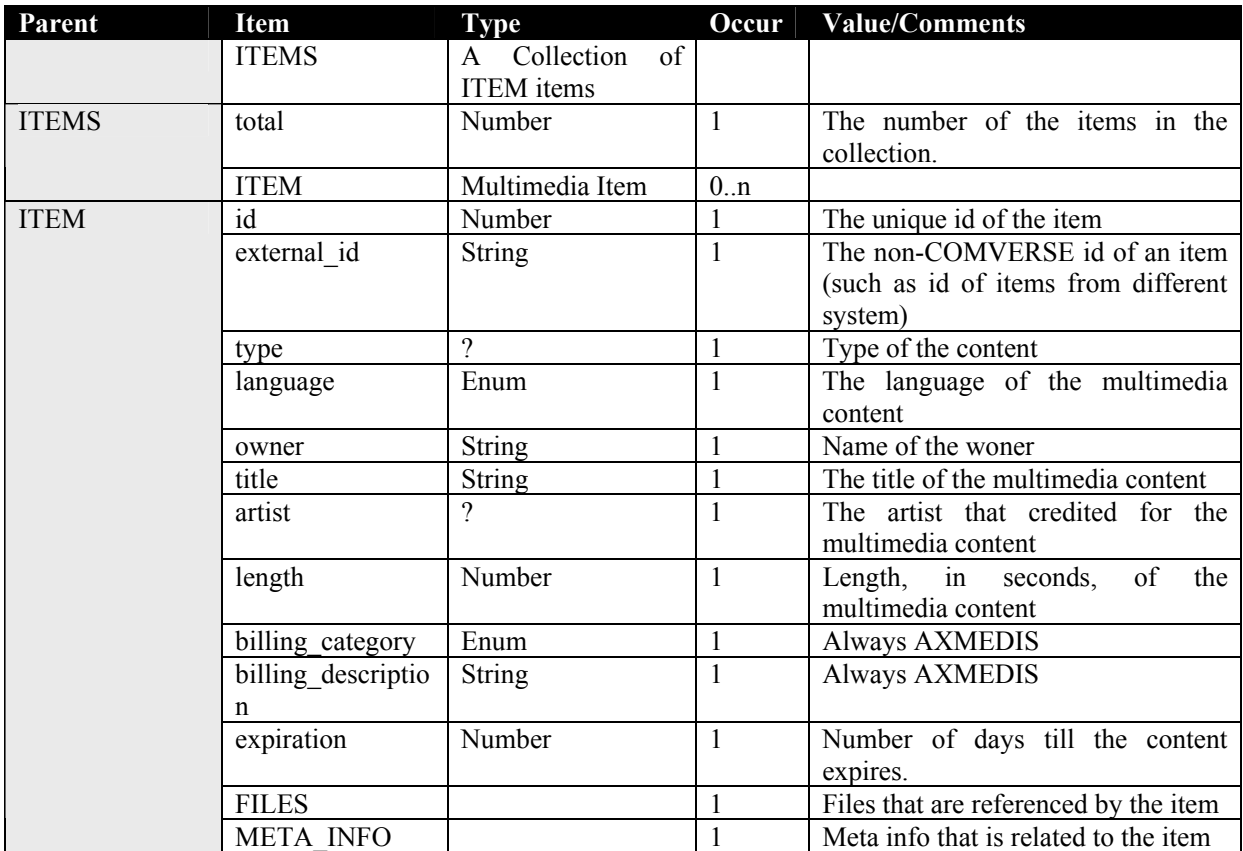

# *4.4.2.5 Configuration – Detailed Structure*

**Log Configuration – Detailed Structure** 

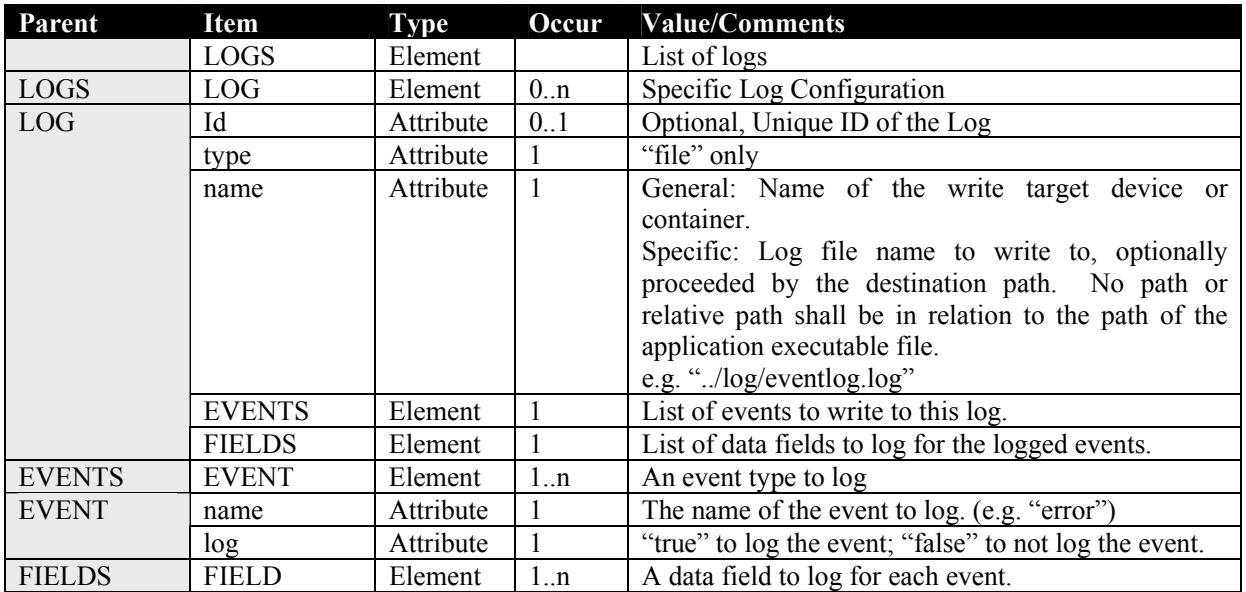

| <b>FIELD</b> | name | Attribute | Name of data field (e.g. "date time")                  |
|--------------|------|-----------|--------------------------------------------------------|
|              | log  | Attribute | "true" to log this field data; "false" to not log this |
|              |      |           | field data                                             |

Example: HME Logs configuration:

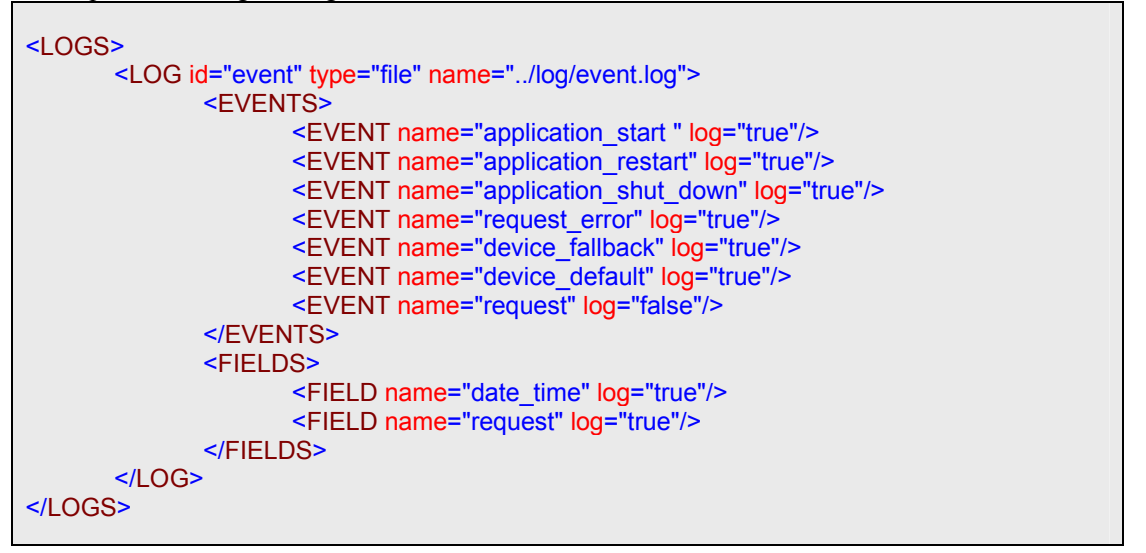

# *4.4.2.6 HMS/HME Configuration – Detailed Structure*

**Device Capabilities Configuration – Detailed Structure** 

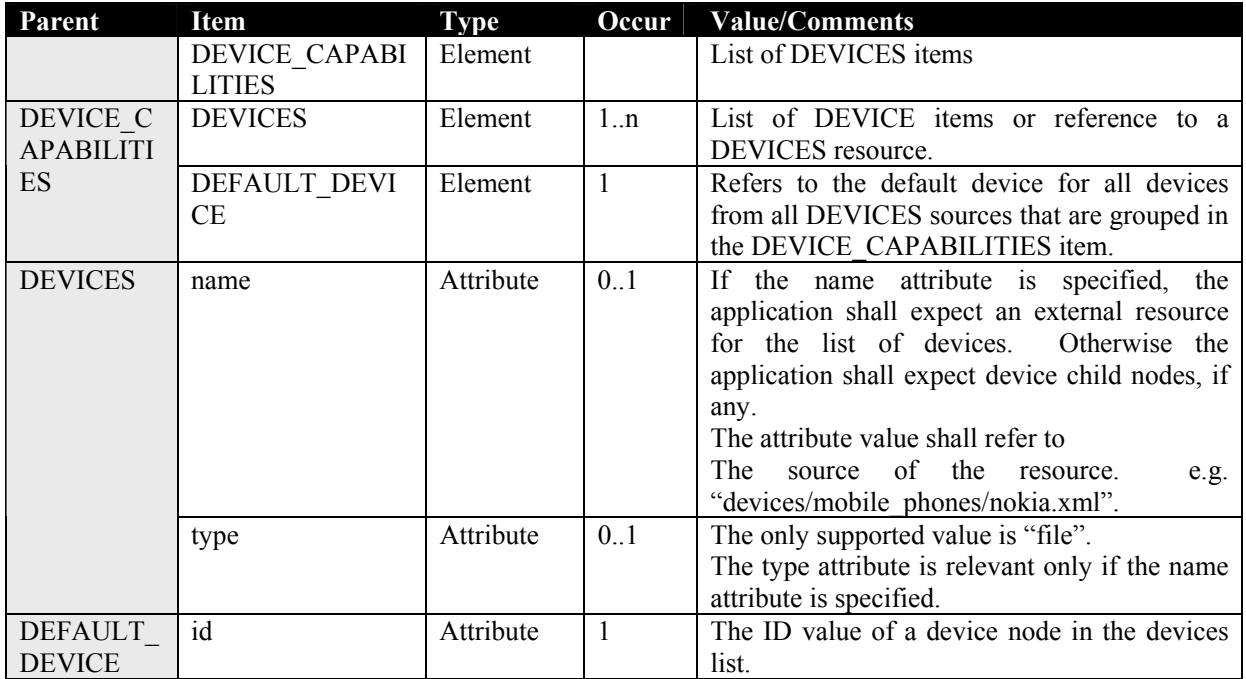

Example: HME device capabilities configuration refers to external file resource:

```
<DEVICE_CAPABILITIES> 
       <DEVICES type="file" name="../dat/device_capabilities_all.xml"/> 
       <DEFAULT_DEVICE id="generic"/>
```
# </DEVICE\_CAPABILITIES>

## **HMS/HME Configuration – Detailed Structure**

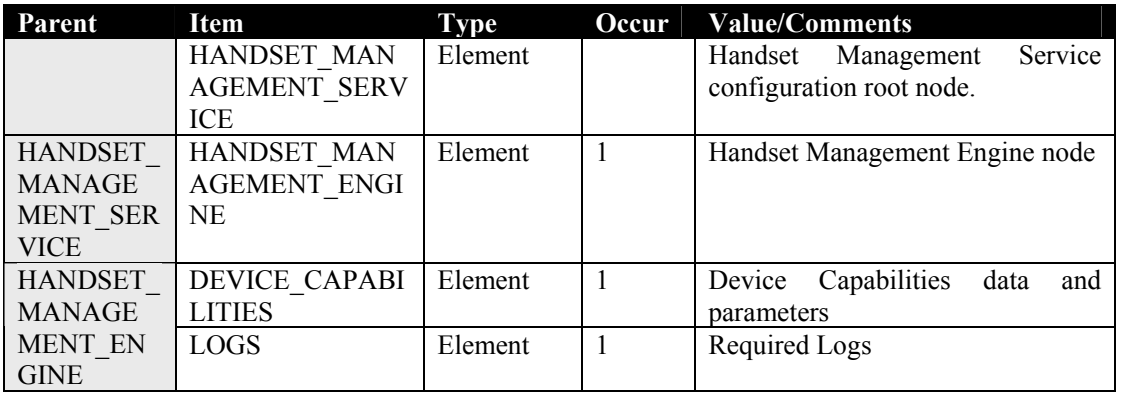

# Example: The HMS configuration:

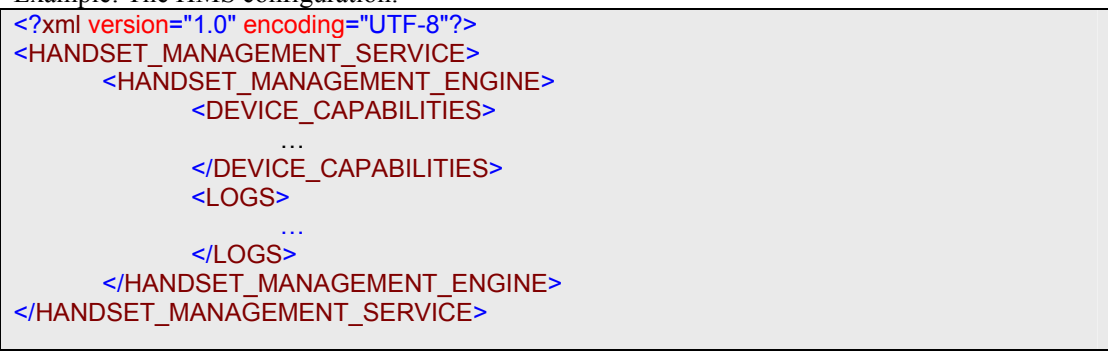

# *4.4.2.7 Device Capabilities Data – Detailed Structure*

**Device Capabilities Data – Detailed Structure** 

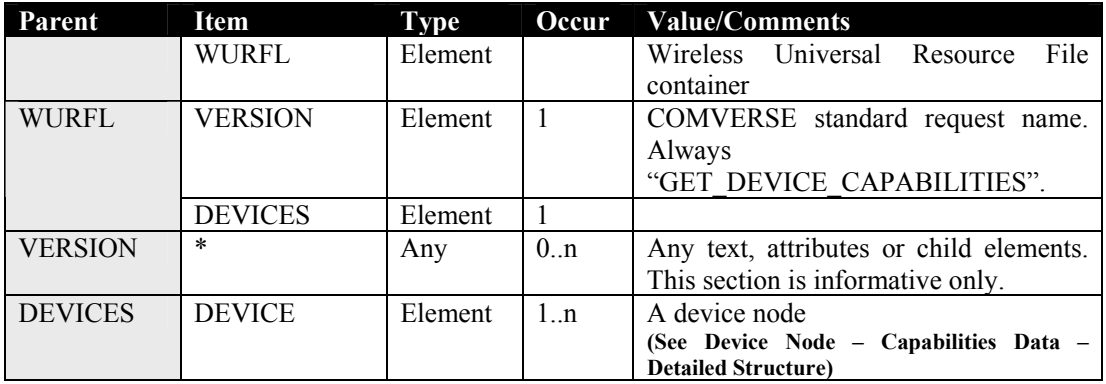

Example: General structure of the Device Capabilities data.

```
<?xml version="1.0" encoding="utf-8" ?> 
<WURFL> 
       <VERSION> 
               Version 1.0 
       </VERSION>
```

```
<DEVICES> 
             <DEVICE>
                    <GROUP> 
                          <CAPABILITY name="[cap_name]" value="[cap_value]">
                    </GROUP>
             </DEVICE> 
 …
      </DEVICES> 
</WURFL>
```
**Device Node – Capabilities Data – Detailed Structure** 

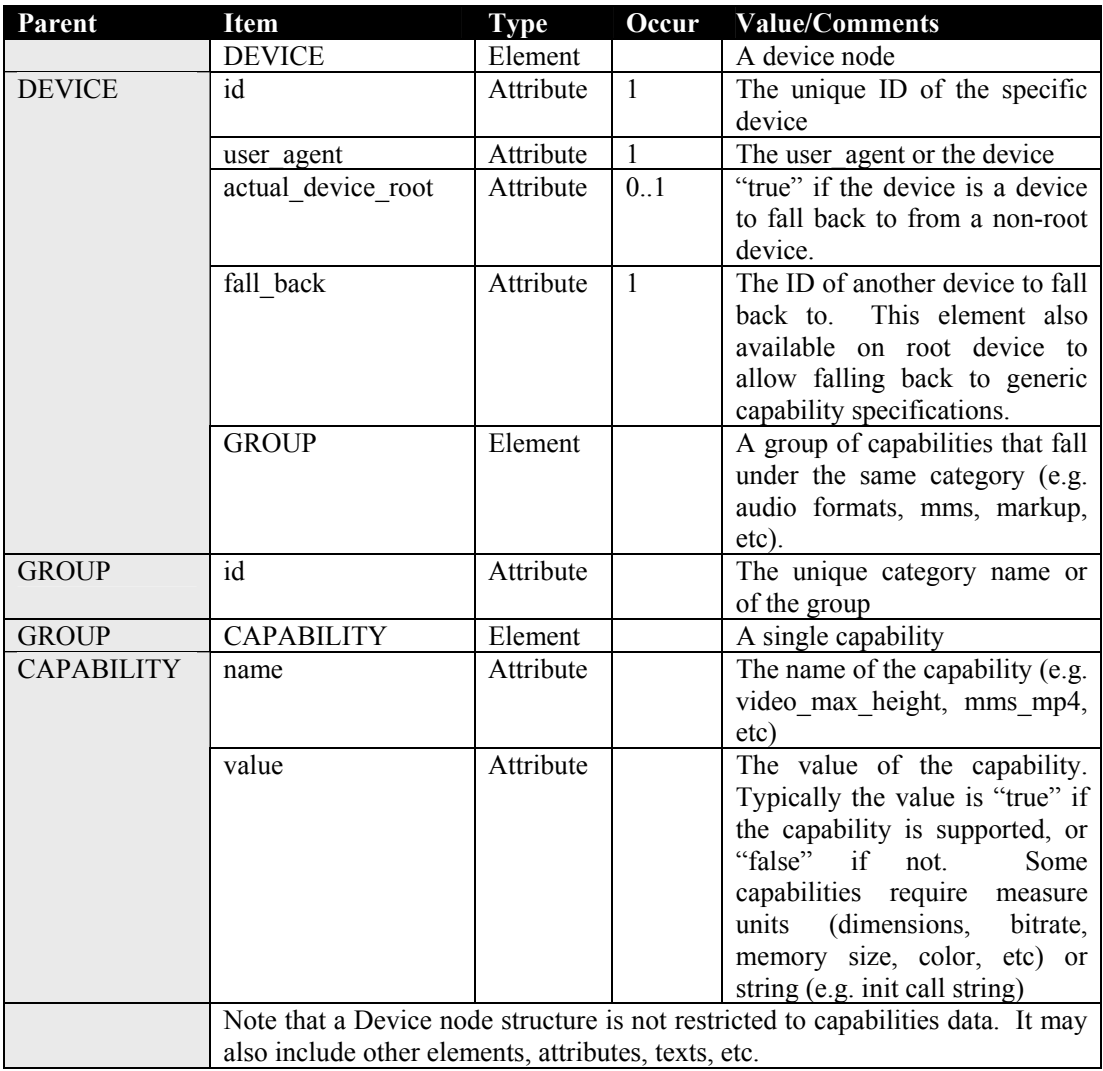

Example: Device capabilities of the root device Nokia 3125, listing the various types, download, formats, and other capabilities of the device, grouped by capability categories.

```
<DEVICE 
       id="nokia_3125_ver1" 
       user_agent="Nokia3125"
       actual device root="true"
       fall_back="nokia_generic_series40">
```

```
<GROUP id="product_info"> 
        <CAPABILITY 
                name="model_name" 
                value="3125"/> 
</GROUP> 
<GROUP id="markup"> 
        <CAPABILITY 
                name="preferred_markup" 
                value="html_wi_oma_xhtmlmp_1_0"/> 
        <CAPABILITY 
                name="html_wi_w3_xhtmlbasic" 
                value="true"/> 
        <CAPABILITY 
                name="html_wi_oma_xhtmlmp_1_0" 
                value="true"/> 
</GROUP> 
<GROUP id="object_download"> 
        <CAPABILITY 
                name="ringtone_amr" 
                value="true"/> 
        <CAPABILITY 
                name="ringtone_mp3" 
                value="true"/> 
        <CAPABILITY 
                name="ringtone_aac" 
                value="true"/> 
        <CAPABILITY 
                name="video" 
                value="true"/> 
        <CAPABILITY 
                name="video_3gpp" 
                value="true"/> 
        <CAPABILITY 
                name="video_mp4" 
                value="true"/> 
        <CAPABILITY 
                name="video_max_width" 
                value="128"/> 
        <CAPABILITY 
                name="video_max_height" 
                value="96"/> 
        <CAPABILITY 
                name="video_preferred_width" 
                value="128"/> 
        <CAPABILITY 
                name="video_preferred_height" 
                value="96"/> 
        <CAPABILITY 
                name="video_directdownload_size_limit" 
                value="102400"/> 
</GROUP> 
<GROUP id="mms"> 
        <CAPABILITY 
                name="mms_video" 
                value="true"/> 
        <CAPABILITY 
                name="mms_mp4" 
                value="true"/>
```
DE3.1.2I – Framework and Tools Specification (Distribution and Portal)

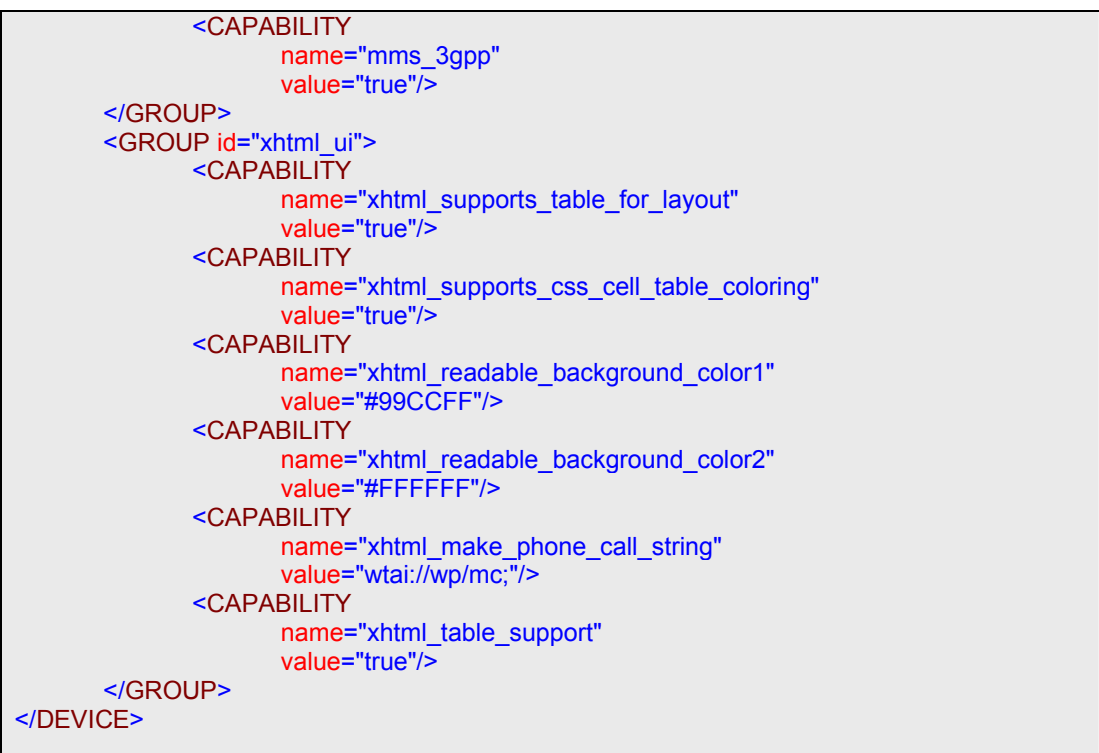

## *4.4.2.8 HMS/HME Protocol – Detailed Structure*

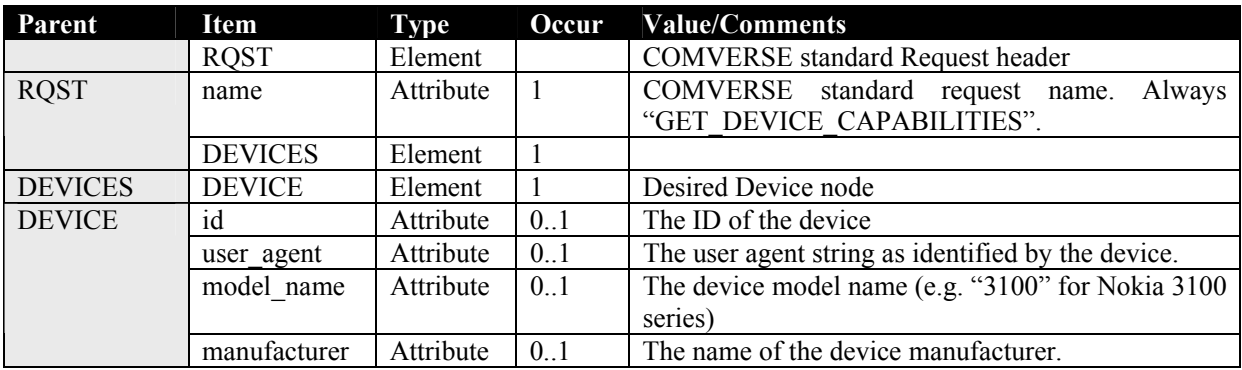

**Get Device Capabilities Request – Detailed Structure** 

Example: Request to get the capabilities of the root device Nokia 3100 version 1.0, by ID:

```
<?xml version="1.0" encoding="utf-8" ?> 
<RQST name="GET_DEVICE_CAPABILITIES"> 
       <DEVICES> 
               <DEVICE id="nokia_3100_ver1"/>
       </DEVICES> 
</RQST>
```
Example: Request to get the capabilities of the non-root device Nokia 3100 sub version 0554, by user agent. If not found, it will fall search the general manufacturer (Nokia) device.

*AXMEDIS Project* 

DE3.1.2I – Framework and Tools Specification (Distribution and Portal)

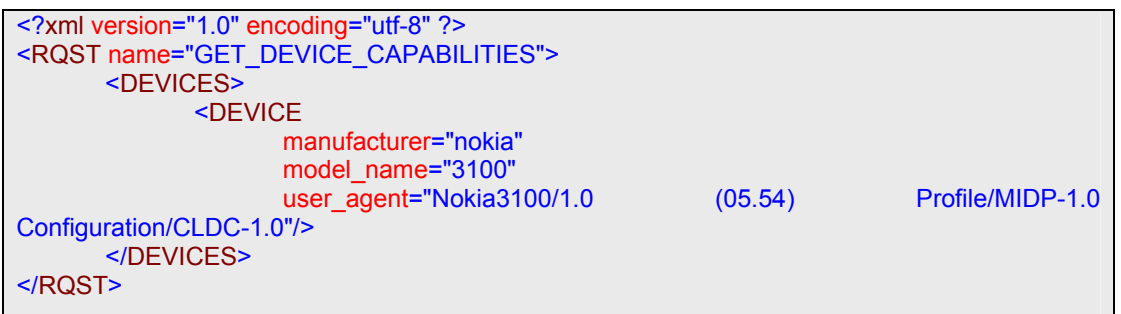

Example: Request to get the capabilities with no parameters. The search shall fallback to return the default device capabilities.

```
<?xml version="1.0" encoding="utf-8" ?> 
<RQST name="GET_DEVICE_CAPABILITIES"> 
       <DEVICES> 
               <DEVICE/>
       </DEVICES> 
</RQST>
```
**Get Device Capabilities Reply – Detailed Structure** 

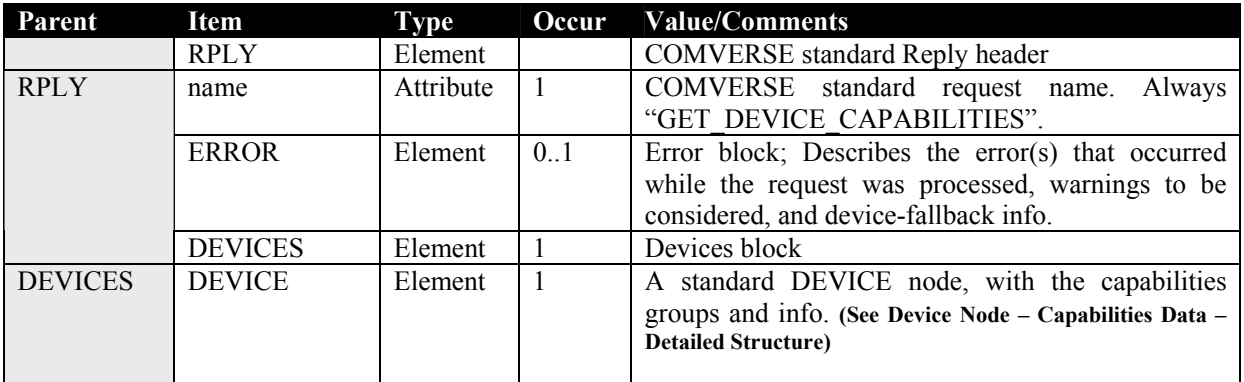

Example: A possible reply for the Get Device Capabilities request, listing the capabilities of device *nokia\_3125\_ver1*, and a fallback info in the error block.

```
<?xml version="1.0" encoding="utf-8" ?> 
<RPLY name="GET_DEVICE_CAPABILITIES"> 
       <ERROR 
               id="HMS0222" 
               description="Device Fall Back"> 
               <ERRORS> 
                       <ERROR
                              id="HMS0205" 
                             description="Search for device by Model yielded multiple 
results"> 
               </ERRORS> 
       </ERROR> 
       <DEVICES> 
               <DEVICE 
                      user_agent="Nokia3125" 
                     actual device root="true"
```
 fall\_back="nokia\_generic\_series40" id="nokia\_3125\_ver1"> <GROUP id="product\_info"> <CAPABILITY name="model\_name" value="3125"/> </GROUP> <GROUP id="markup"> <CAPABILITY name="preferred\_markup" value="html\_wi\_oma\_xhtmlmp\_1\_0"/> <CAPABILITY name="html\_wi\_w3\_xhtmlbasic" value="true"/> <CAPABILITY name="html\_wi\_oma\_xhtmlmp\_1\_0" value="true"/> </GROUP> <GROUP id="object\_download"> <CAPABILITY name="ringtone\_amr" value="true"/> <CAPABILITY name="ringtone\_mp3" value="true"/> <CAPABILITY name="ringtone\_aac" value="true"/> <CAPABILITY name="video" value="true"/> <CAPABILITY name="video\_3gpp" value="true"/> <CAPABILITY name="video\_mp4" value="true"/> <CAPABILITY name="video\_max\_width" value="128"/> <CAPABILITY name="video\_max\_height" value="96"/> <CAPABILITY name="video\_preferred\_width" value="128"/> <CAPABILITY name="video\_preferred\_height" value="96"/> <CAPABILITY name="video\_directdownload\_size\_limit" value="102400"/> </GROUP> <GROUP id="mms"> <CAPABILITY name="mms\_video" value="true"/> <CAPABILITY

*CONFIDENTIAL* 

DE3.1.2I – Framework and Tools Specification (Distribution and Portal)

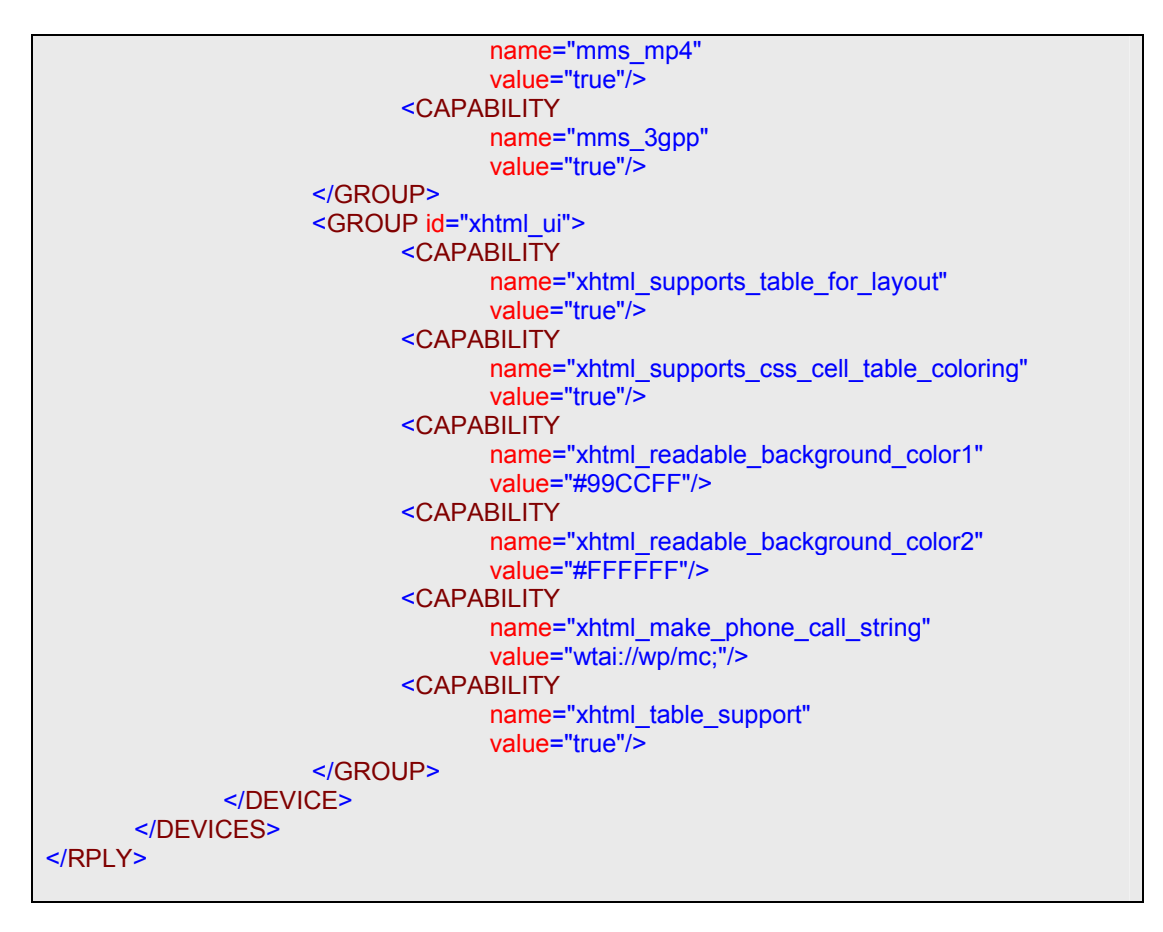

#### **Restart HME Request – Detailed Structure**

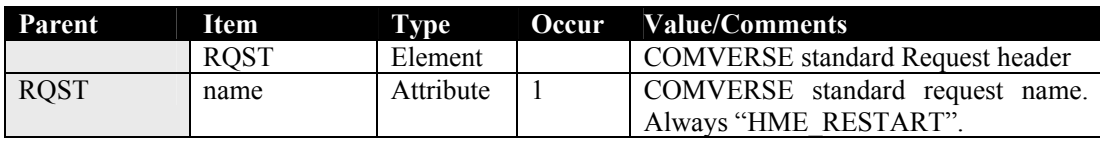

Example: Request to Restart the HME:

```
<?xml version="1.0" encoding="utf-8" ?> 
<RQST name="HME_RESTART"> 
</RQST>
```
#### **Restart HME Reply – Detailed Structure**

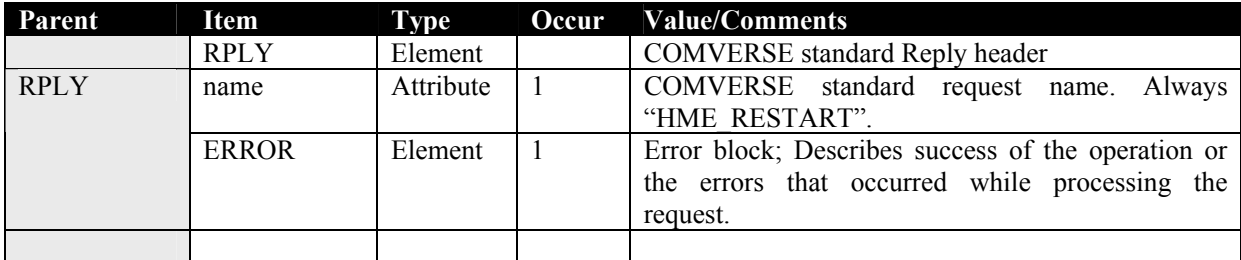

Example: Possible reply to a Request to restart the HME; the request was processed and the HME was successfully restarted:

```
<?xml version="1.0" encoding="utf-8" ?> 
<RQST name="HME_RESTART"> 
       <ERROR id="HMS0003" description="HME Restarted Successful"/> 
</RQST>
```
**Shut Down HME Request – Detailed Structure** 

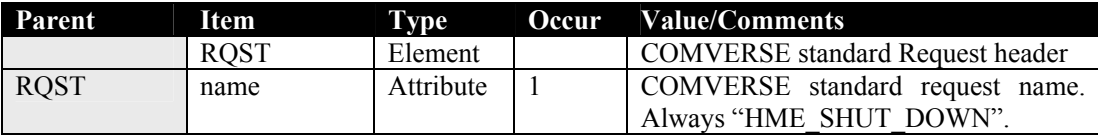

Example: Request to Shut Down the HME:

```
<?xml version="1.0" encoding="utf-8" ?> 
<RQST name="HME_SHUT_DOWN"> 
</RQST>
```
**Shut Down HME Reply – Detailed Structure** 

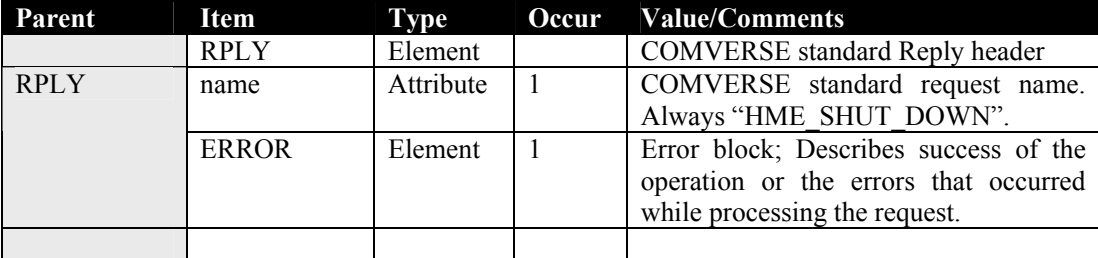

Example: Possible reply to a Request to Shut Down the HME; the request was processed and the HME was successfully Shut Down:

```
<?xml version="1.0" encoding="utf-8" ?> 
<RQST name="HME_SHUT_DOWN"> 
      <ERROR id="HMS2003" description="HME Shut Down Successful"/> 
</RQST>
```
## *4.4.2.9 PS/PE Protocol – Detailed Structure*

**Restart PE Request – Detailed Structure** 

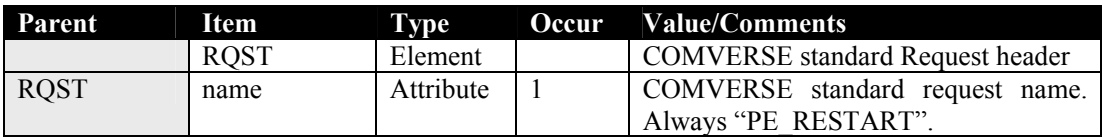

Example: Request to Restart the PE:

```
AXMEDIS Project
```

```
<?xml version="1.0" encoding="utf-8" ?> 
<RQST name="PE_RESTART"> 
</RQST>
```
#### **Restart PE Reply – Detailed Structure**

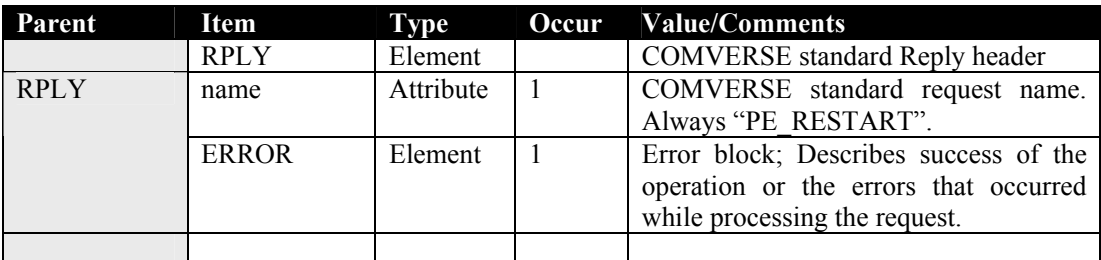

Example: Possible reply to a Request to restart the PE; the request was processed and the PE was successfully restarted:

```
<?xml version="1.0" encoding="utf-8" ?> 
<RQST name="PE_RESTART"> 
       <ERROR id="HMS0303" description="PE Restarted Successful"/> 
</RQST>
```
#### **Shut Down PE Request – Detailed Structure**

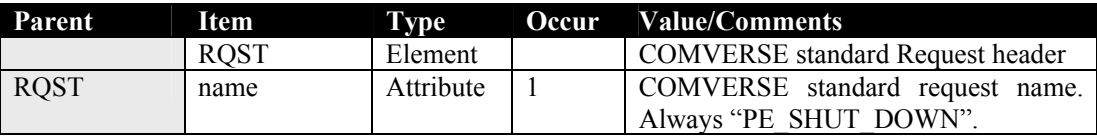

Example: Request to Shut Down the PE:

```
<?xml version="1.0" encoding="utf-8" ?> 
<RQST name="PE_SHUT_DOWN"> 
</RQST>
```
#### **Shut Down PE Reply – Detailed Structure**

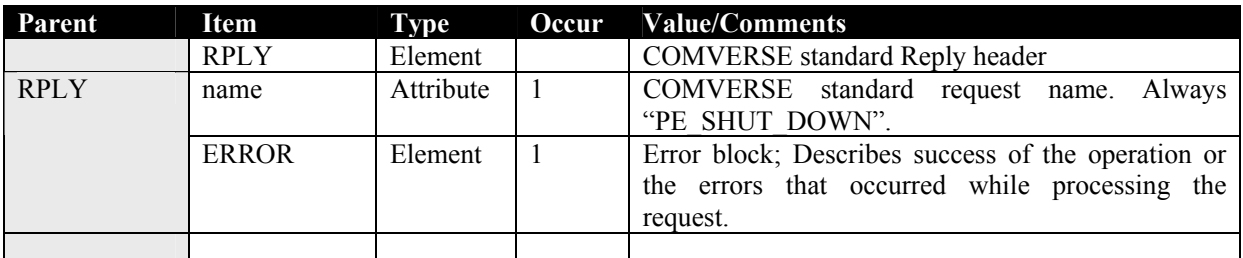

Example: Possible reply to a Request to Shut Down the PE; the request was processed and the PE was successfully Shut Down:

```
<?xml version="1.0" encoding="utf-8" ?> 
<RQST name="HME_SHUT_DOWN"> 
      <ERROR id="HMS2003" description="HME Shut Down Successful"/>
```

```
AXMEDIS Project
```
</RQST>

## **4.5 Supporting protection and security with AXMEDIS support (COMVERSE)**

All Distribution and Transcoding modules, AXMEDIS Plugin and AXEPTool included, shall be deployed on the same network environment, Firewall protected. The communication between all modules shall rely on HTTPS for security reason. The content that is stored or cached can be accessed only by the using applications and only for a specific purpose (e.g. AX Plugin can only write to cache storage, Only the APS can only read from the cache storage for distribution purposes only, AXEPTool is the only entity that can access the DB In/Out).

*COMVERSE has not contributed as expected to this deliverable. In their distribution channel, presently, there is not evidence or report to the content owner about how many objects have been sold or at least this number is only estimated counting transactions in a NON AXMEDIS compliant environment. The number provided has to be trusted by the content owner while the objects are distributed without monitoring any transaction or distribution with AXMEDIS tools. In addition, the so called Transcoding tool has not been described neither integrated on paper with the AXMEDIS tools.* 

*This means that the COMVERSE distribution solution cannot get in some sense the "AXMEDIS certification", that means that their solution presently is not AXMEDIS oriented since it does not guarantee the safeness and trace ability of the activities performed. This problem has to be solved to provide the right demonstrator of AXMEDIS in WP9.* 

# **5 Distribution towards I-TV via satellite (WP4.8, WP9.3: EUTELSAT)**

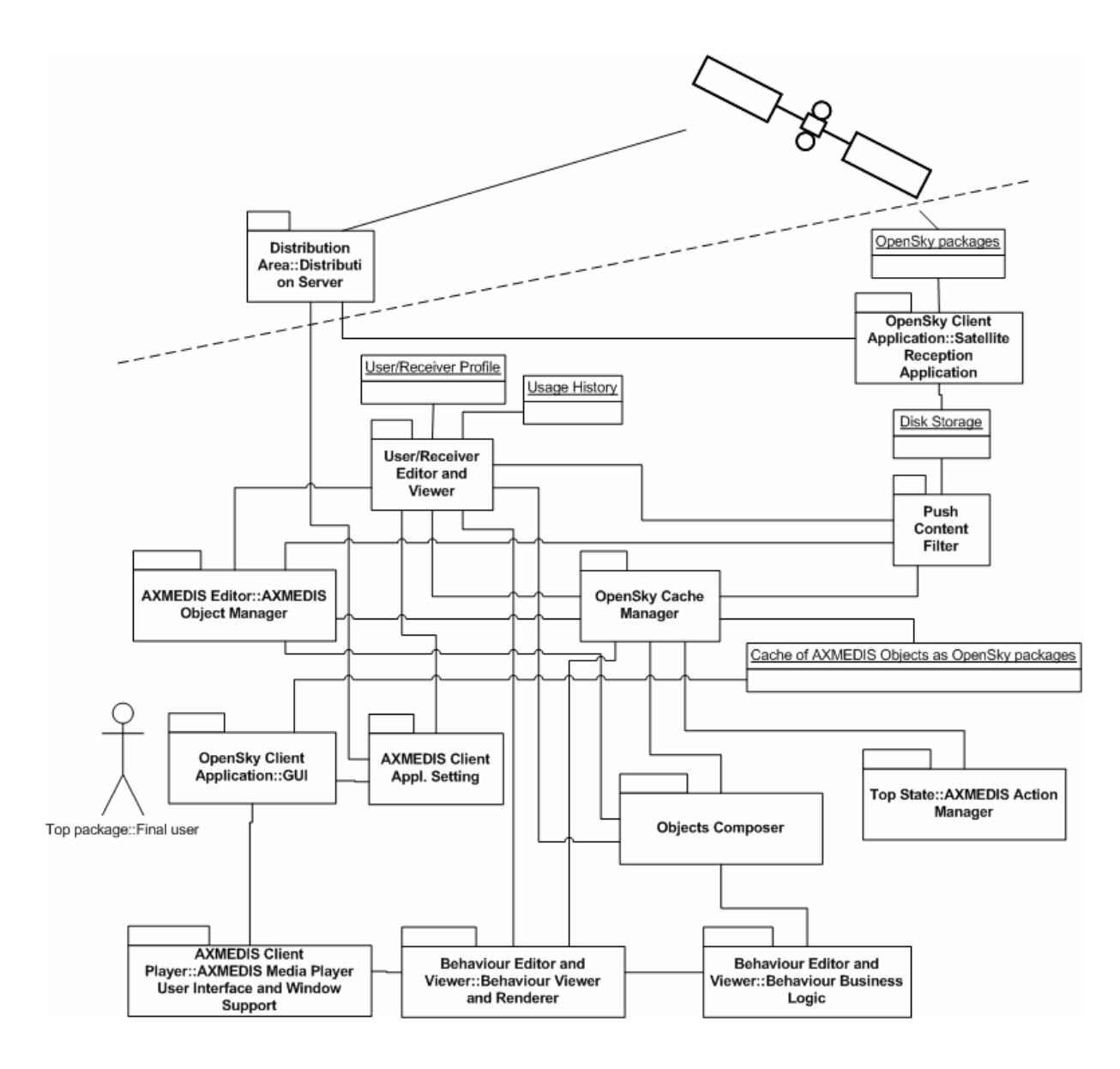

# **5.1 Passing from AXMEDIS AXInfo to OPENSKY Package on the Server Side (EUTELSAT)**

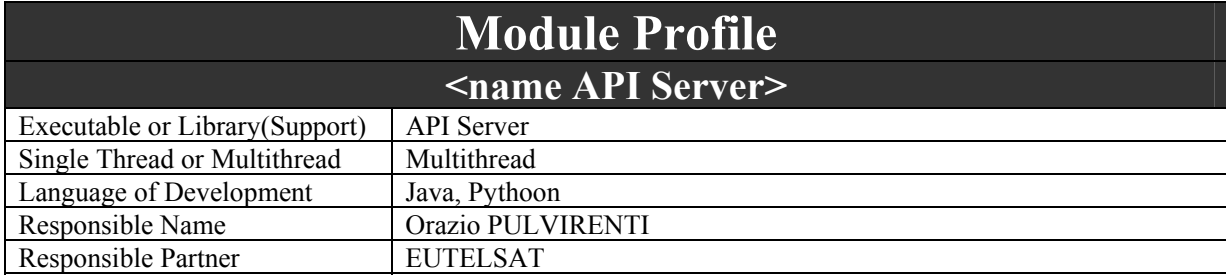

*AXMEDIS Project* 

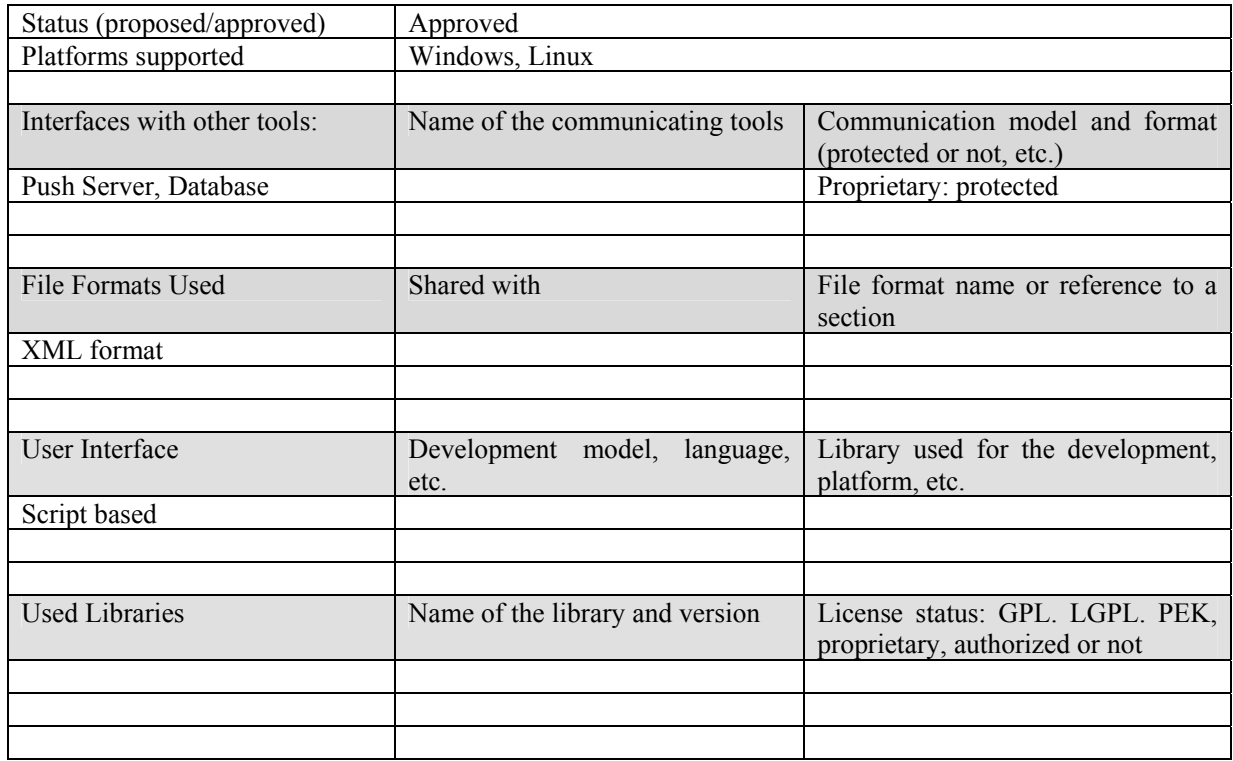

The Satellite Data Broadcast (SDB) is responsible for the management and transmission of content to be broadcasted to users. The system allows Publishers (Content Provider/Owner) to control the whole workflow of the multicast distribution.

Different modules compose the architecture:

- 1. FTP Server
- 2. Web Server
- 3. API Server
- 4. Push Server
- 5. Database Server
- 6. Encapsulator IP over DVB-S.

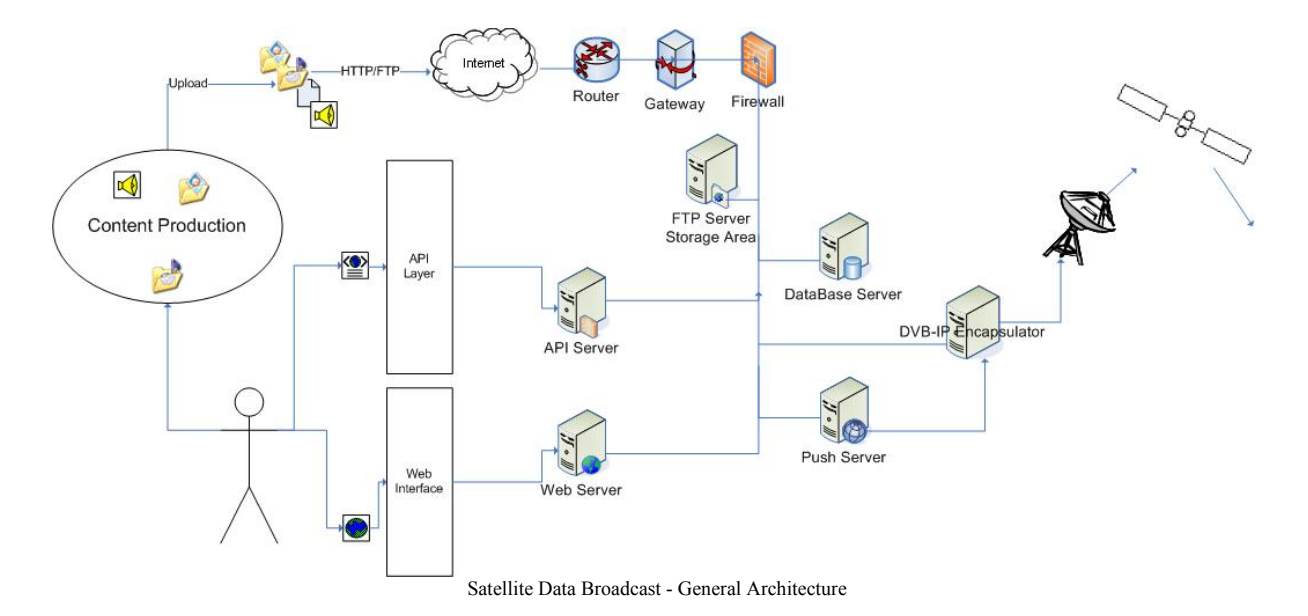

The Push Server is the core of the configuration because it is entrusted with multicast transmissions, jobs scheduling, and event signalisation to all connected stations. Furthermore the Push Server interacts with all other components in order to accomplish its mission.

An advanced Content Management System is integrated in the SDB. It uses a transactional Database engine, in order to store all metadata related to Packages, Programs, Publishers, and so on.

The CMS is responsible for:

- Update/Changes of the internal content for a given package;
- Management of different versions of the same package;
- Computing the checksum (CRC32) for guarantee the content integrity.

The main entity used in the SDB is the Package. The Package is the minimal logical unit that can be transmitted in multicast.

When content reaches (via upload) the platform is initially stocked in the Storage Area (FTP Server), after creating a Package (or loading an existing one from the Database), then the content is associated to a Package (updating of version and checksum computation). All content associated to a Package are stored in the Sending Area (Push Server) and they are ready to be associated to an active Program and be sent via satellite.

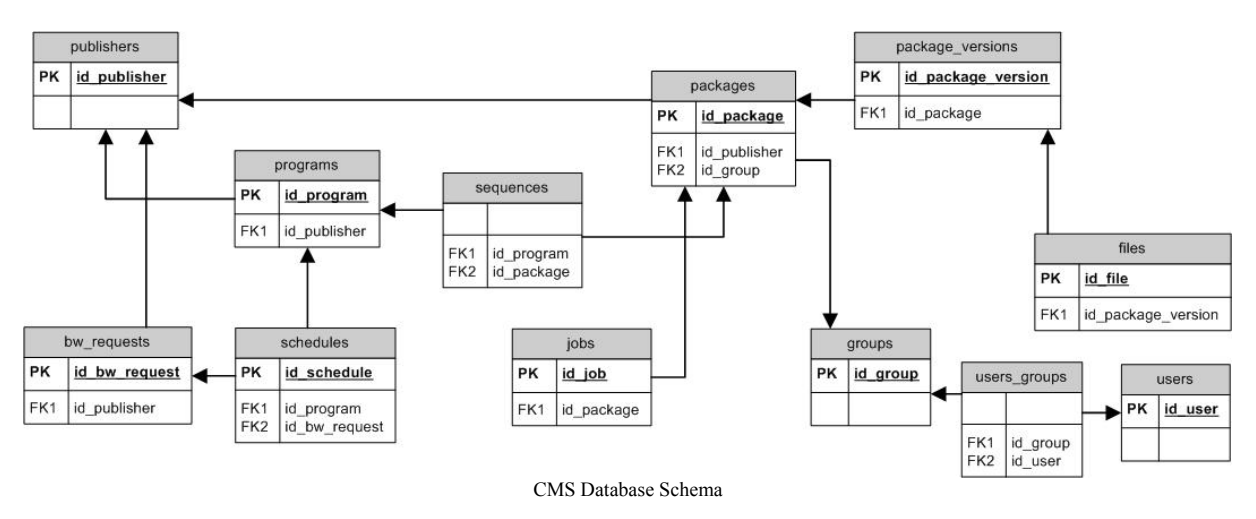

*CONFIDENTIAL* 

The Broadcast Service Guide (BSG) represents the main communication channel from the server to the client side. The BSG is a file (text or xml) internally generated and simultaneously sent to all connected users, it contains both all metadata giving Packages and Publishers information and the start time of incoming jobs.

#### **5.1.1 Basic Features**

The Satellite Data Broadcast gives to Publishers the total control of their micro platform of multicast file delivery. A Publisher interacts with the system either by web access or by sending XML-structured commands (treated by the API Server).

Each Publisher has access to the Storage Area where he stores his uploaded content. This area is independent from the Push System, and the Publisher accesses it by means of tools like ftp etc.

Once content has been the Storage Area, the Publisher may manage Packages (grouping files taken from his Storage Area), create Programs (grouping Packages previously created), and manage Groups of Users authorised to receive Packages, require some bandwidth and schedule transmissions of his Programs.

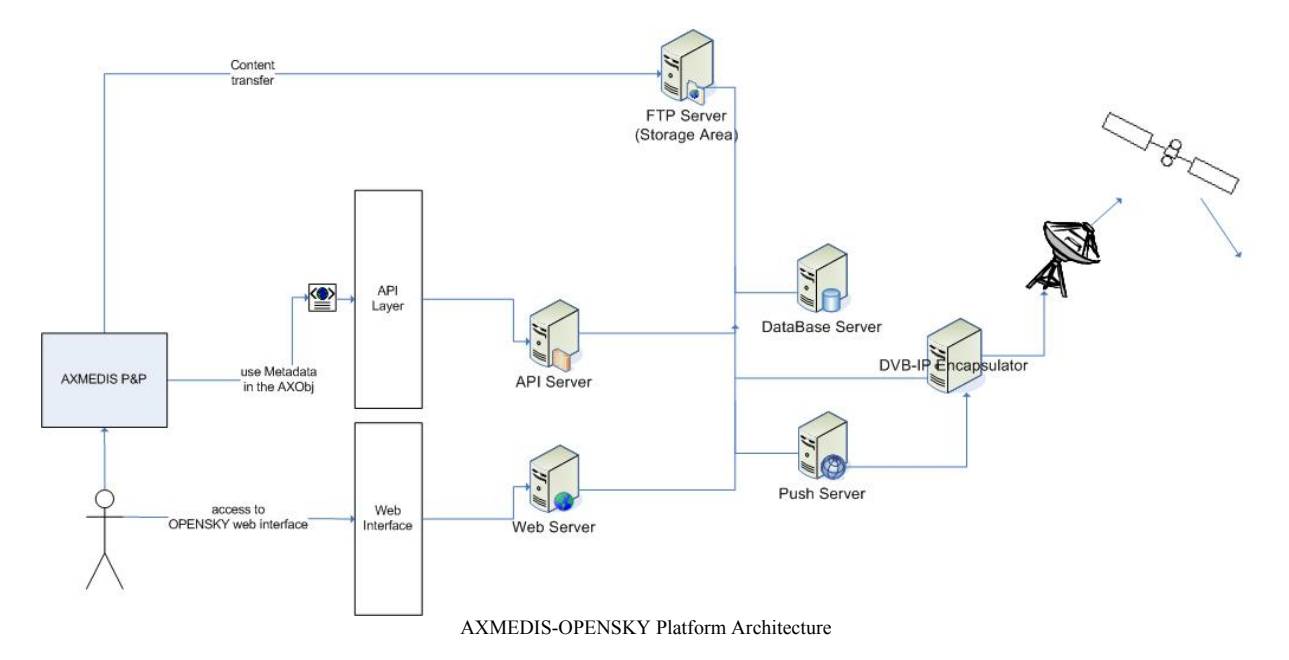

DE3.1.2I – Framework and Tools Specification (Distribution and Portal)

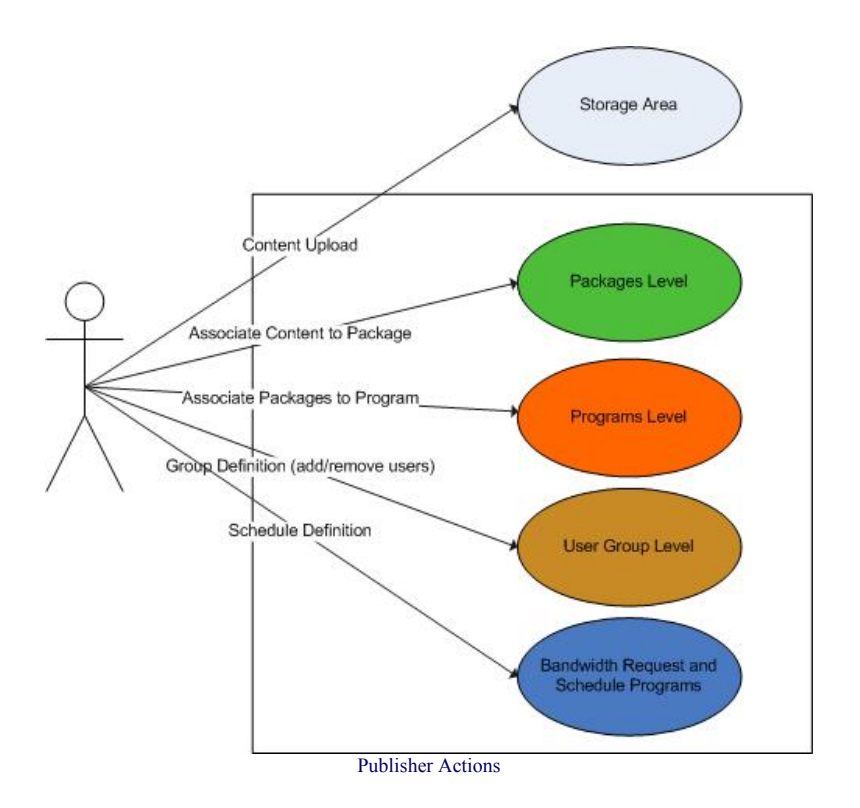

The publication of content is very simple and liable. Publishers are able to:

- 1. Send materials to headquarters
- 2. Add to a 'carousel' and repeatedly broadcast to all authorized users
- 3. Determine who can and cannot receive the data

4. Decide to encrypt outgoing PackagesAccess easily the web based interface for Push Managers Some highlights are now provided to summarize global features of the Satellite Data Broadcast system:

> • Multimedia Content can be uploaded by Internet connectionContent Provider decides schedulingTransmission mode is Carousel or One ShotError Correction can be used to recover lost packetsAutomatic update of pushed contentFlexibility in bandwidth allocationCryptography is available for pushed content at transport level (CAS) and at content level (DRM)Group definition to address a content to community of usersClient application is platform independent

## **5.1.2 Internal Layers**

The following section provides an overview of the Satellite Data Broadcast presented per layers, from the bottom:

- 1. **Transport**: it is responsible of send/receive operations (open socket, create/join multicast group, packetize/reassembly files).
- 2. **Server/Client Communication (Guide)**: it is entrusted with the communication from the server towards all connected clients. It sends the EPG (periodically refreshed) and it manages the Event Signalling Channel, where the server announces all incoming transmission start dates. From the client towards the server, this level manages the packet reparation in unicast.
- 3. **API**: it is the most important level, because it allows Publishers to directly interact with the Push Technology (it is valid for both server context and client context).
- 4. **Web Interface**: it offers a graphical web interface to Publishers. It implements its functionalities by calling the lower API Level.

5. **AXMEDIS Interface**: this level manages the integration between AXMEDIS and OPENSKY platform (i.e., this level includes the AXEPTool at the server side and the AXMEDIS Player at the client side).

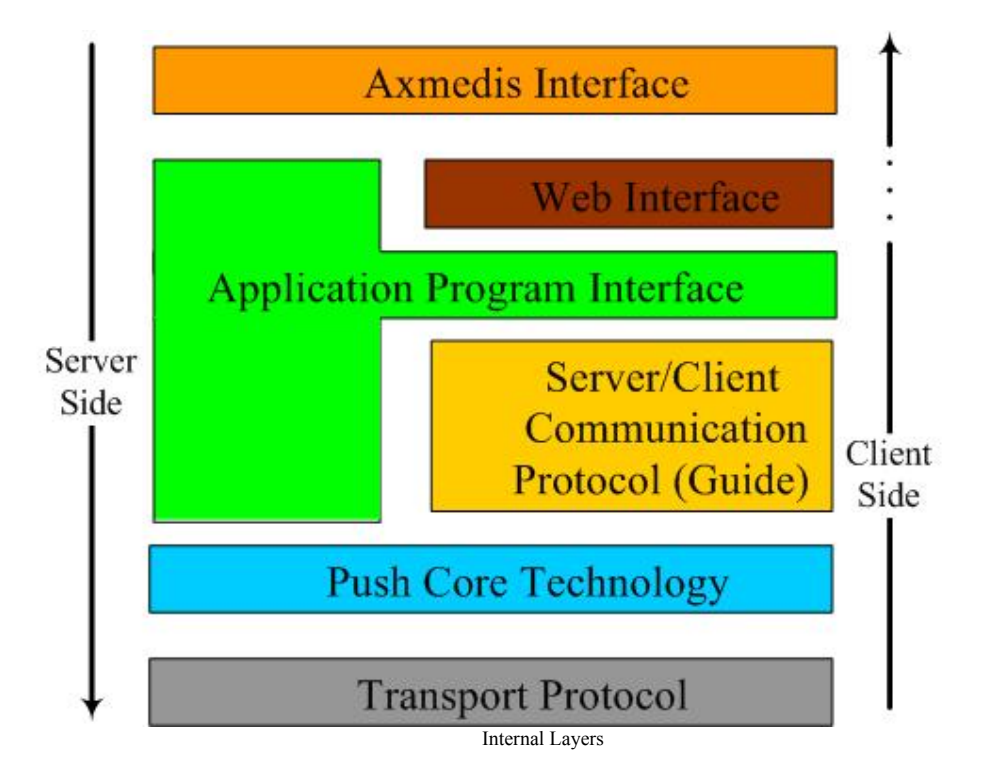

#### **5.1.3 System Structure**

The Satellite Data Broadcast has two main actors, the Publisher and the Push Server. The former is responsible of managing the content and of scheduling its transmission; the latter is responsible of the effective transmission.

The Publishers interacts with the system trough a set of API that will provide all the functionalities needed.

#### **5.1.4 Modules**

The main components of the system and their dependencies are depicted on the figure below:

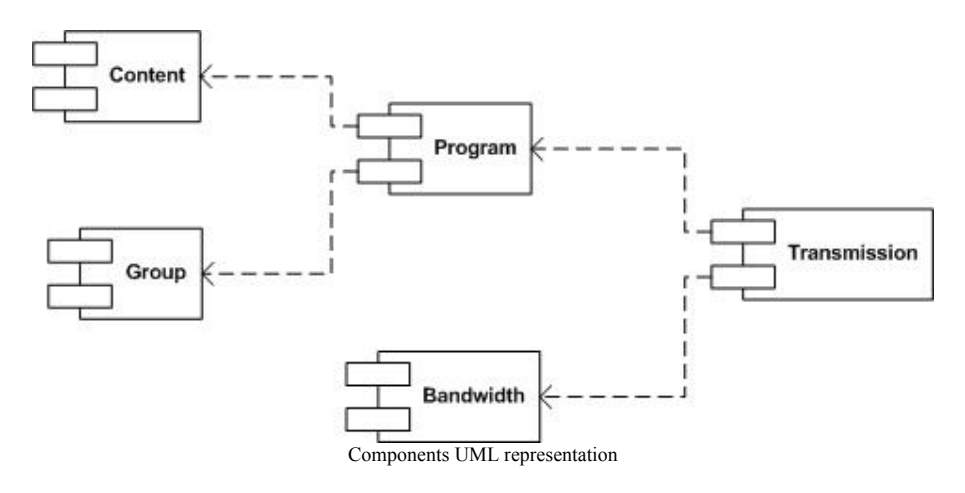

#### **Content Component**

*AXMEDIS Project* 

• Packages Management (create/delete)

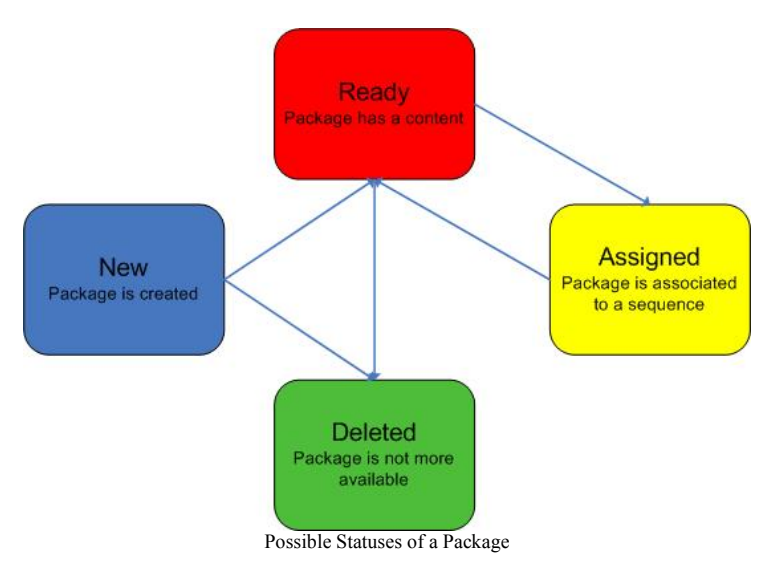

- Package Versions Management
- Package has one or more file(s) in its versions
- Assign Content to Package

## **Group Component**

- Management (create/delete)
- Add/remove users into/from groups
- Used like target in the transmissions
- Possible Types (Roaming):
	- o List: dynamically add/remove users from a list
	- o File: the user belongs to a group if he has a given group file

## **Program Component**

- Management (create/delete)
- Regulate the add/remove of Packages into/from the Sequence

## **Bandwidth Request**

- Manage request of bandwidth
- A *Request* has:
	- o Start date
		- o Duration
		- o Period
		- o Repetition
		- o Bandwidth

## **Transmission Component**

- Schedule a Program (by using an existing Bandwidth Request)
- Prepare Jobs for transmissions
- Job is an instance of transmission for a given Package.

DE3.1.2I – Framework and Tools Specification (Distribution and Portal)

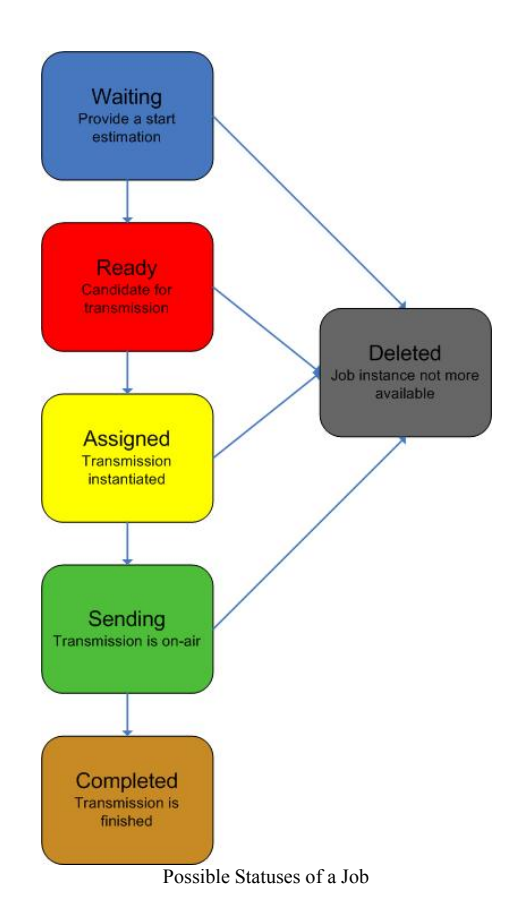

## **5.1.5 Actors**

**Publisher** (AXMEDIS Distributor/Content Provider) Create and upload the content Schedule transmissions

**Broadcaster** (EUTELSAT using OPENSKY Platform) Send content Owner of technology Responsible of transport level

**Final User**  Access to content

**Group**  Allow addressing group of users

**Package**  Minimal logical unit transmission Contain one or more file

#### **Program/Schedule**

Transmit one or more package following a pre-defined sequence Use the assigned bandwidth to its schedule Define transmission details (bw,time, # repetition, mode)

*AXMEDIS Project* 

*CONFIDENTIAL* 

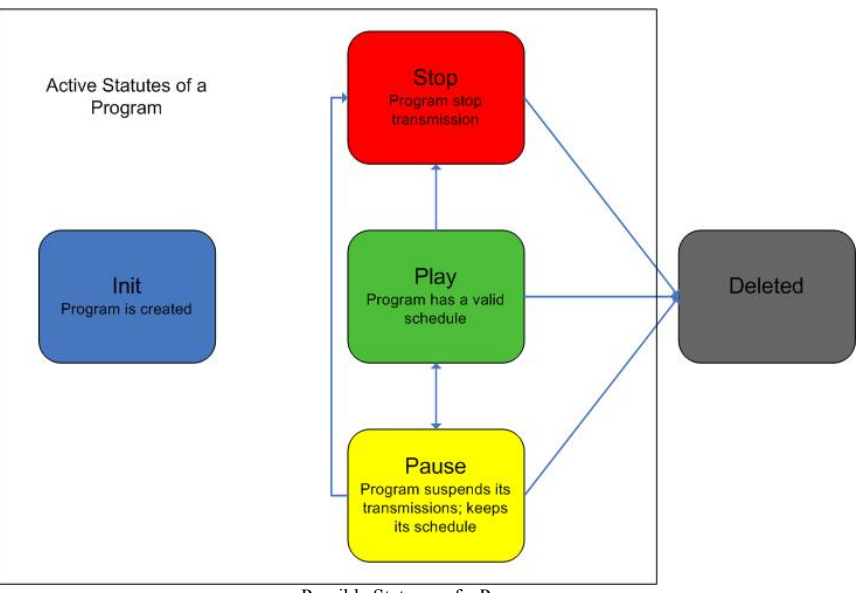

Possible Statuses of a Program

## **Job**

Transmission instance for a given package

## **Channel**

The Publisher can create one or more **Channel** and he can decide the Channel Name. A Channel contains Active Programs**.** 

The Channel description contains a special template with language, target, and theme. The **Channel Template** has to contain some basic information allowing a simple match with **User Profile** values.

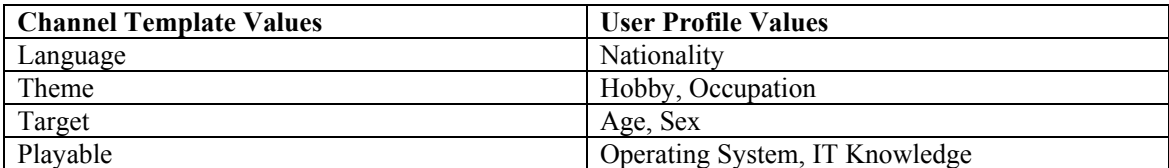

A Channel can be **public** or **private**.

- **Public**  Each user could see the content of this Channel, if the Publisher wants to propose his Channel to him.
- **Private** A user can receive the content of a Private Channel as per specific request to the Publisher. The Publisher could propose these channels only to particular categories and/or groups of users. Usually Private Channels contain Protected Content. So, they carry out Encrypted Content and the channel reception is connected with a CAS Contract subscription. In any case by using this type of channel, a Publisher can know how many users have asked for his content.

In this architecture Programs are components of Channel's Schedule. A Program can be associated to one or more Channel(s). It means that a Program can be published on different Channels making both simultaneous and asynchronous transmissions.

## **5.1.6 Content Packaging**

The picture below summarizes all steps that an AXMEDIS Publisher has to execute once the AXMEDIS Content is available for distribution. AXMEDIS Objects are uploaded in the OPENSKY Platform, then they are associated to the OPENSKY Package, added into an active (because it has a Schedule) OPENSKY Program and transmitted to all authorized Users.

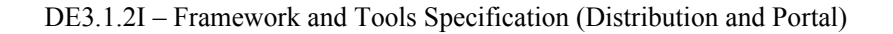

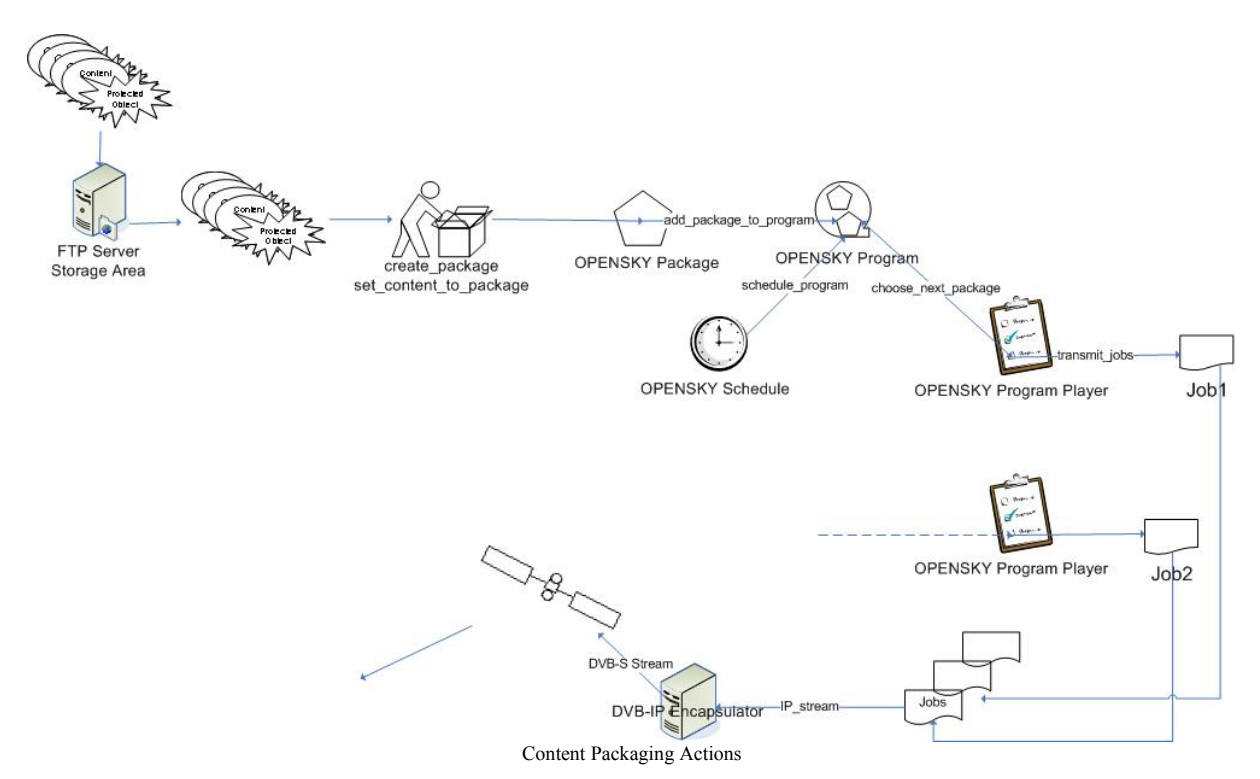

#### **5.1.7 Content Sending**

The picture below summarizes all steps that an AXMEDIS Publisher has to execute once the content is packaged in the OPENSKY format. One or more instances of a single Package can be added to the Carousel Sequence in order to create the Base for the Carousel. Then a Schedule is created taking into account all possible variables:

- 1. Bandwidth (from 64 Kbps to 20 Mbps)
- 2. Start Date/ End Date of the Program (during 3 months or 1 hour)
- 3. Slot Length is a parameter related to the Program duration and the Periodicity. It is less than the Program duration (i.e., program duration=3 months; slot length=1 hour)
- 4. Periodicity is greater than the Slot length value. There is a correlation between Periodicity and Slot length (i.e., slot\_length=1 hour, periodicity=1 day, mean that transmissions will be on air 1 hour per day)

#### **Example**:

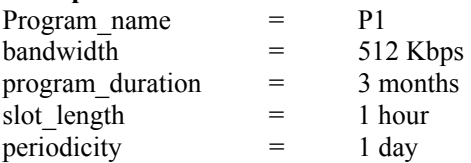

Previous values mean that during 3 months there will be an active Program P1, transmitting 1 hour per day at 512 Kbps.

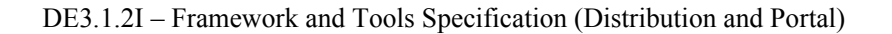

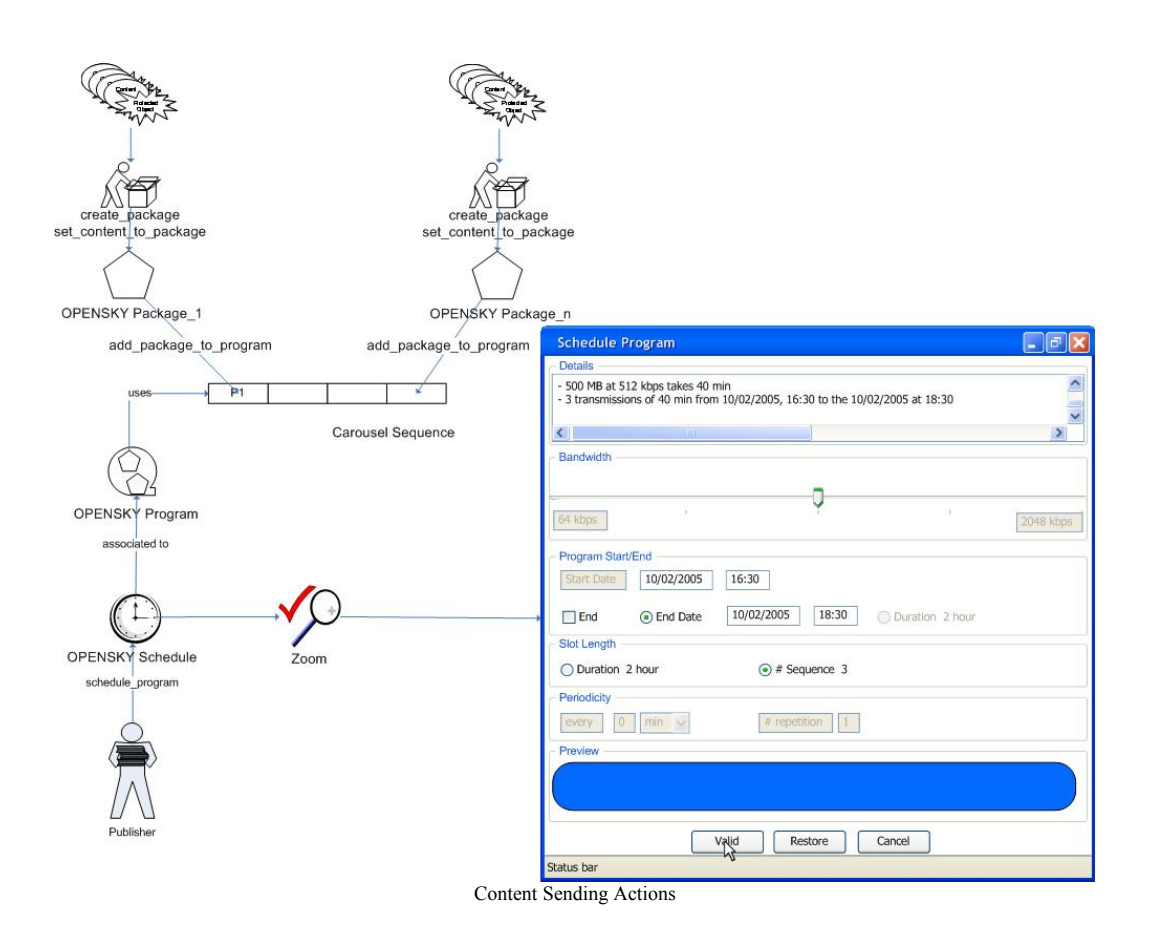

## **5.1.8 Content Transmission**

This module is exclusively internal to the Satellite Data Broadcast system.

## **5.1.9 Content Addressing**

This section defines all criteria and rules about Group Management made by Publishers. A User can be added /deleted to/from a given Group at any moment, each change is immediately notified to the user using the existing OPENSKY Group Management Protocol (OGMP).

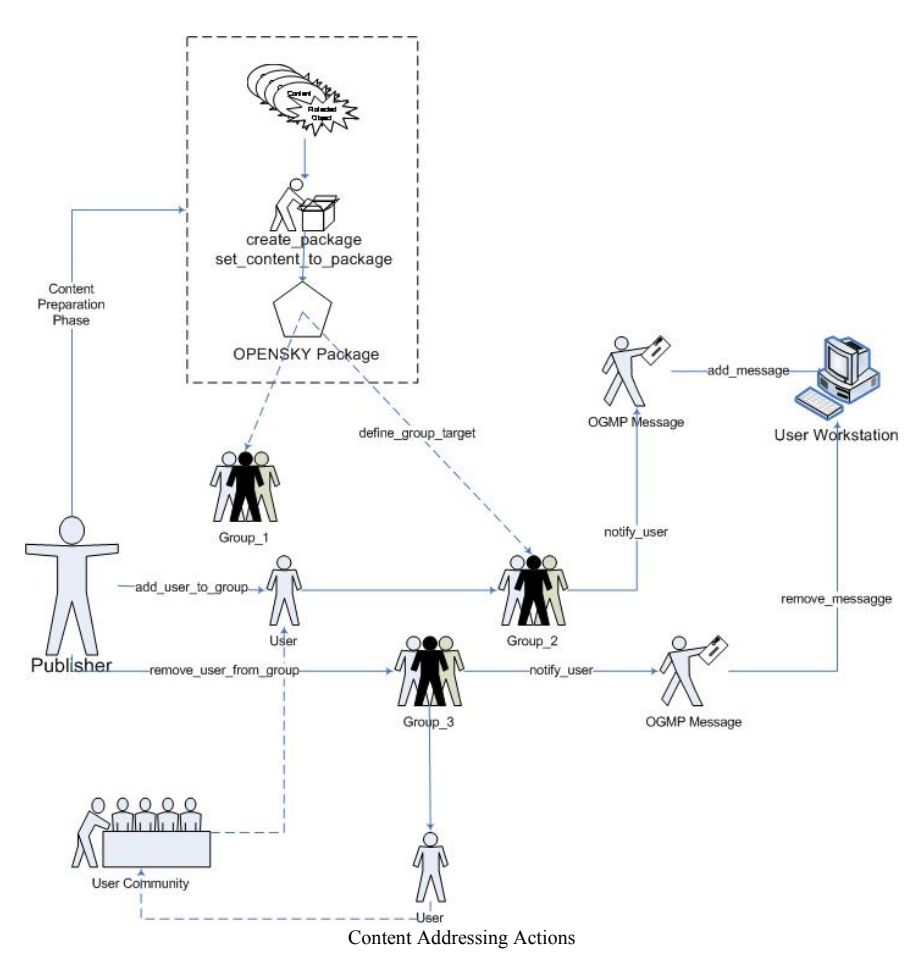

## **5.1.10 From AXInfo to OPENSKY Package**

In the Content Packaging phase a very important step is the passage from the standard AXMEDIS format to the OPENSKY one.

At the moment of the upload, the content is packaged following the AXMEDIS rules (see part A of this document).

Thanks to the AXOM is possible to manage the uploaded AXObj and extract all needed metadata useful for the OPENSKY Package creation (name, description):*create\_package*.

Then it is possible to assign a series of other metadata to the created Package, based on the Package structure defined in the OPENSKY CMS Database. A specific API is defined at this scope: *set\_package\_property*. The list of Package properties is variable and it is possible to add some other metadata by previous evaluation of OPENSKY technical team.

Finally it is possible to assign the totality of the AXObj (AXInfo is included) to the OPENSKY Package. This means that the AXObj reaches the designed folder corresponding to the created Package: *set\_content\_to\_package*.

An OPENSKY Package is constituted by:

- an entry in the Packages table of the CMS Database;
- a folder labelled with the Package Name, containing the AXObj,
- (only at the client side) an additional metadata file called *pk\_info.os* (see specific section later)

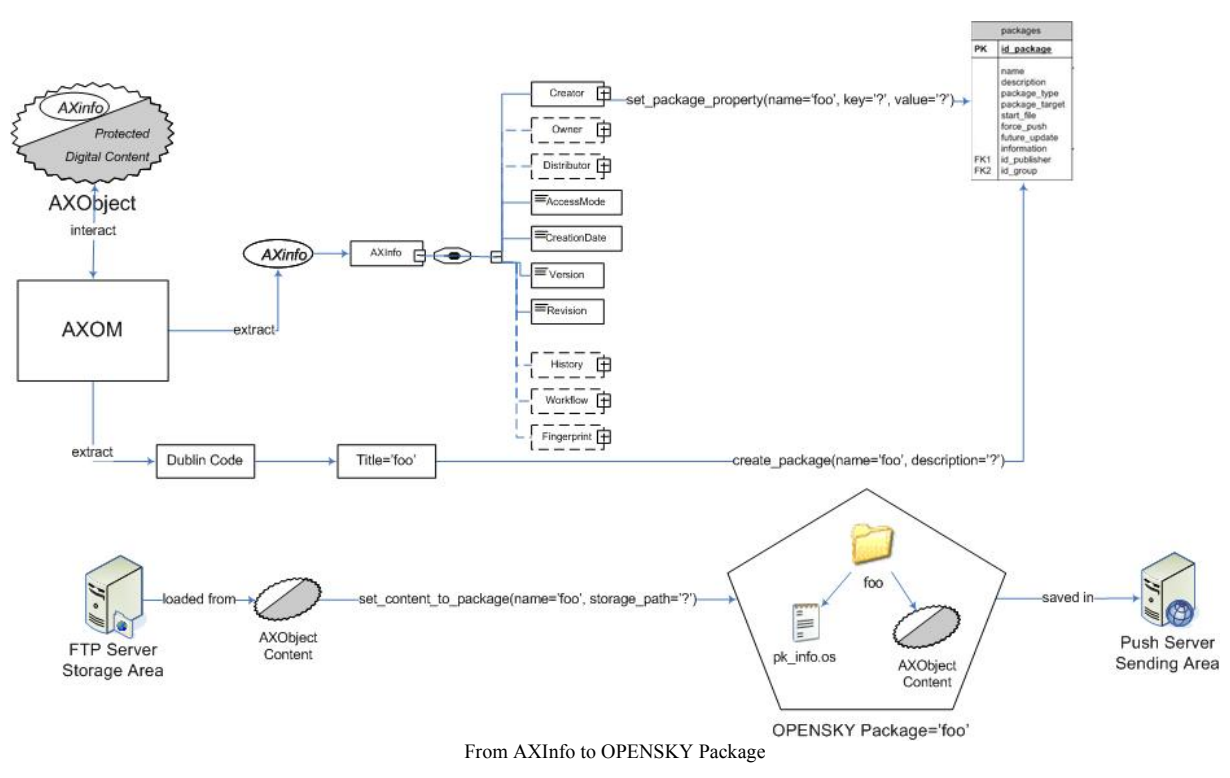

## **5.1.11 API Server**

The communication between the Database access server and the server of a given provider are transmitted using an XML protocol, encapsulated in HTTPS protocol.

The data format is XML.

The structure of the communication architecture is shown in the figure below. The EMP Database clients send request to a server provider that asks for data the Database access server. Both the Database access server and EMP Database are owned and administrated by Eutelsat S.A.

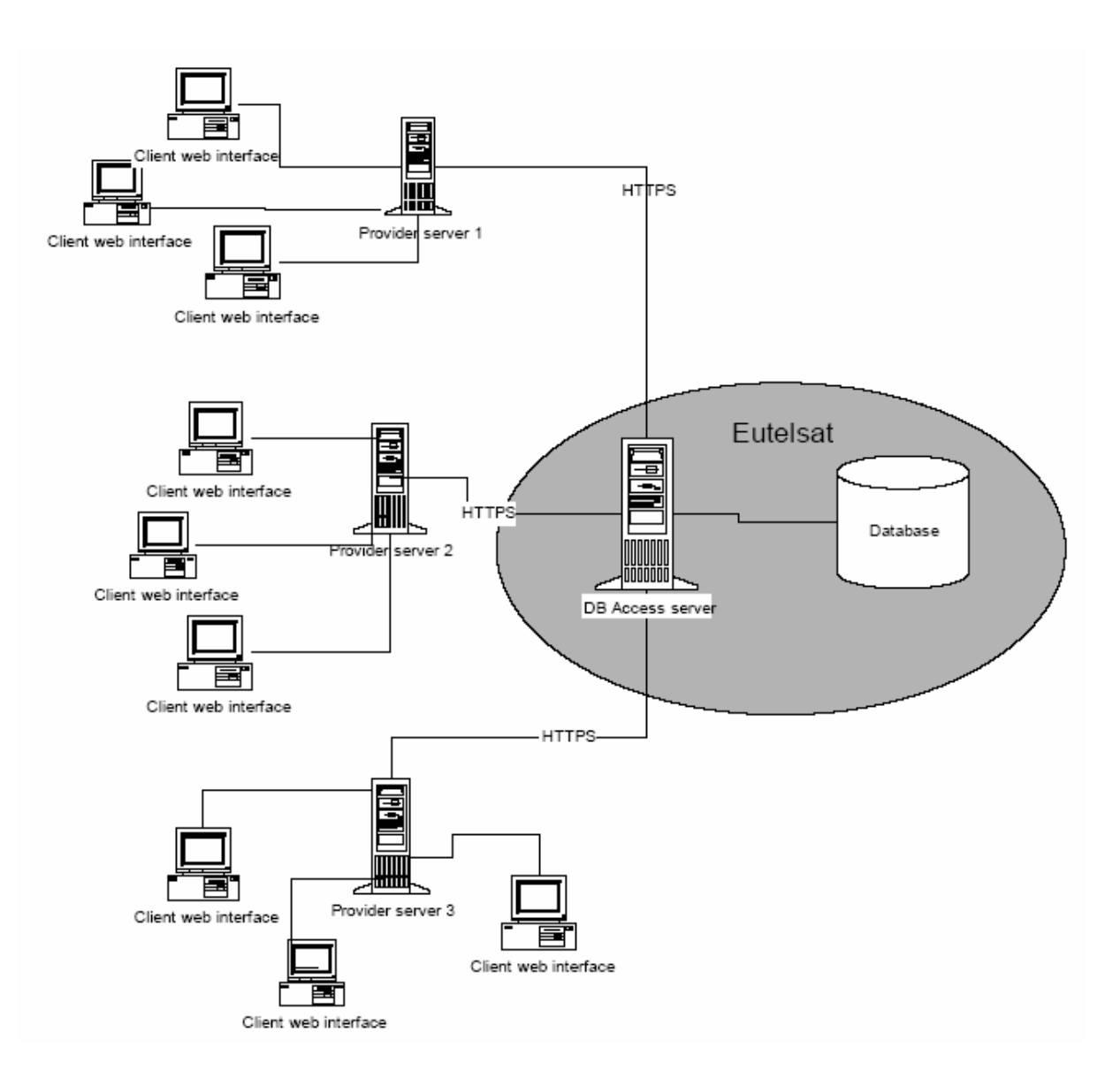

#### **Example:**

The following lines provide an example of how calling a method of Push Server API, and how parse the response of the API Server.

A complete set of public functions, possible responses (successful/unsuccessful) are contained in the document *API Push Server public functions* [APS].

#### **Definition: create\_package**

Function to create a package.

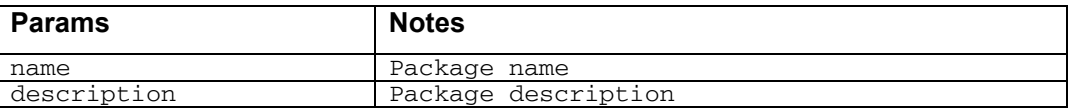

#### **Request**

<dbrequest>

```
 <administrator login="my_login" password="my_password"/> 
 <operation name="create_package">
```

```
 <param name="name">packagename</param> 
                   <param name="description">the package 
      description</param> 
             </operation> 
      </dbrequest>
Response 
      <?xml version="1.0" enconding="UTF-8" ?> 
      <response> 
        <operation name="create_package"> 
        <row><code>0</code>
          <message>Package created</message> 
        \langle / r\capw\rangle</operation> 
      </response>
```
## **5.1.12 Web Site**

The Open-Sky Content Manager Interface is the web interface dedicated to Publishers. They schedule their transmissions, choose the way to broadcast their files, stop or start the broadcast according to their choice. They administrate their own account in the frame of their Agreement with EUTELAST SA.

Publishers can upload files to be broadcast directly on the web site. For any question and troubleshooting please contact publishers@opensky.eutelsat.net.

In the following sections, you will find all the procedure to send your content to your destination using the Open-Sky Content Manager Interface. The next section is describing all the steps to follow to broadcast a file. The last section is more organized like a FAQ.

The URL of the Open-Sky Content Manager Interface is: https://push.eutelsat.net

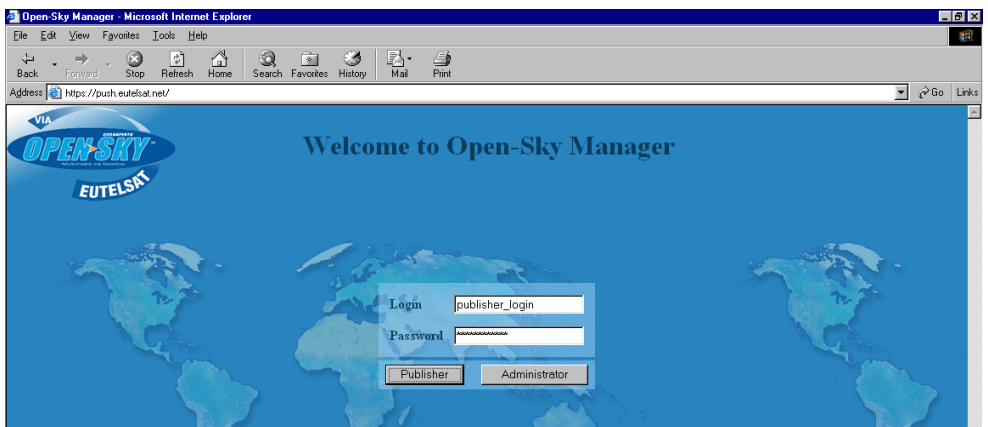

Home Page of the Web Interface

Refer to the OPENSKY Push Web Interface Publisher Guide [OWP] document for a full description of the web interface structure (OPENSKY Push\_Web\_Interface\_Publisher\_Guide.pdf)

*CONFIDENTIAL* 

## **5.1.13 Broadcast Service Guide**

The Broadcast Service Guide (BSG) is a file periodically regenerated and refreshed (very short time interval) by the system. Each change of the internal content of the BSG is immediately notified to all connected users. The BSG is the main way for the server to communicate with clients.

The internal data are open and available for all OPENSKY partners that are free to parse this information in order to develop their own GUIs. These operations are possible using specified API expressly designed for that task.

An Event Signalling Channel is going to be developed.

In practice the BSG will be split in two parts:

- Static Part containing all metadata related to on-air Packages. An XML file that will be compressed and sent to users will represent it. Moreover, since it will not contain any time related information
	- o it will be regenerated less frequently;
	- o it will contain more information, like Object previews and (if it possible) part of the information contained in the AXInfo.
- Time Critical Part containing all essential information needed for the content reception. The load of this channel should be kept as low as possible, this will lead to frequent refresh of the internal data and rapid notification of incoming events towards all connected users.

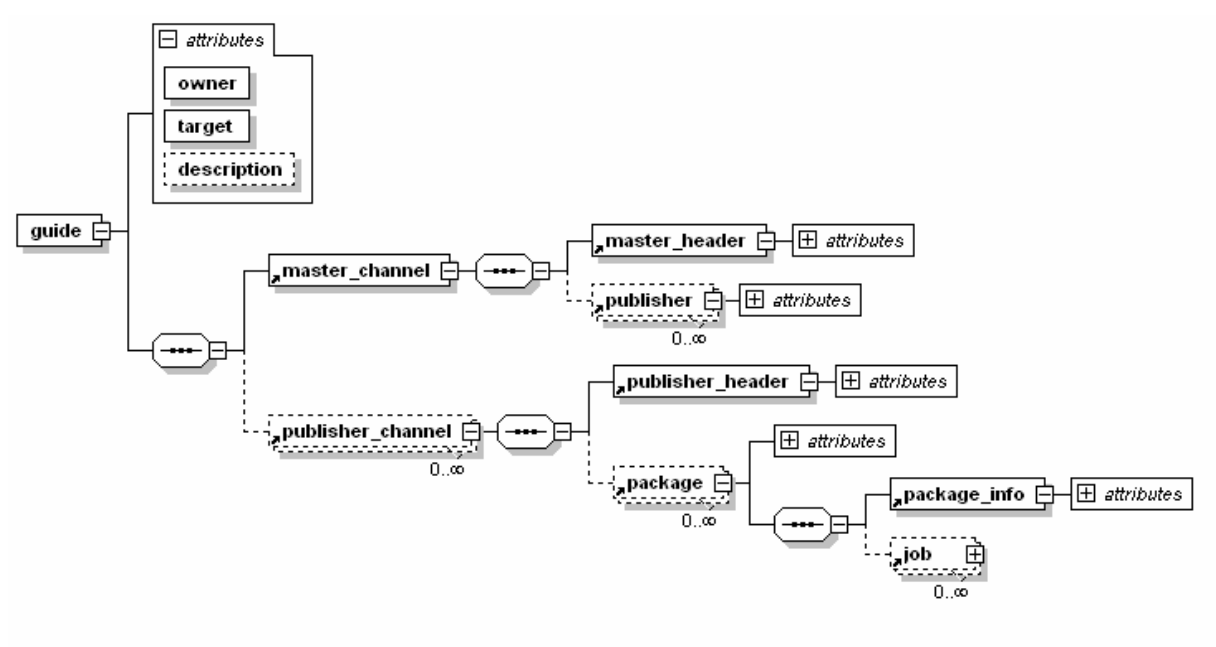

W3C Schema of the BSG

#### **Example:**

In the following a real file representing an instance of BSG, sent to connected Users and then parsed from the Client Application:

**<guide** description="Broadcast Service Guide for OPENSKY Users" owner="OPENSKY Business Unit Copyright 2003" target="OPENSKY Users">

**<master\_channel>**

**Example 2.5 Section** client version="1.2.7" publishers amount="4" server\_time="1049711248768" servlets\_url="http://push.mm.eutelsat.net/pushservlets/" system\_status="o" update  $flag="0"$ 

 **<publisher** bandwidth="1024" carousel\_flag="1" description="" email="info@deagostini.it" frequency="10750" id="22" multicast\_address="224.79.80.5" name="DeAgostini" pid="2401" polarization="H" public\_flag="1" satellite="Atlantic Bird 1 12.5 W" size="0" symbol\_rate="27500"  $txp="eutelsat-local-test.2401" web site="www.deagostini.it"$ 

 **<publisher** bandwidth="1024" carousel\_flag="1" description="Euphon content" email="info@euphonweb.com" frequency="10750" id="20" multicast address="224.79.80.2" name="Euphon" pid="2401" polarization="H" public flag="1" satellite="Atlantic Bird 1 12.5 W"  $size="475" symbol rate="27500" try="eutelsat-local-test.2401" web site="www.euphonweb.com"$ 

 **<publisher** bandwidth="1024" carousel\_flag="1" description="Eutelsat S.A. is one of the world's most established and experienced providers of satellite communications resources and expertise on a global basis." email="opensky@opensky.eutelsat.net" frequency="10750" id="7"<br>multicast address="224.79.80.7" name="Eutelsat" pid="2401" polarization="H" public flag="1" multicast address="224.79.80.7" name="Eutelsat" pid="2401" polarization="H" public flag="1" satellite="Atlantic Bird 1 12.5 W" size="1348248231" symbol rate="27500" txp="eutelsat-local-test.2401" web site="www.eutelsat.net"/>

 **<publisher** bandwidth="1024" carousel\_flag="1" description="Stay informed with the latest Reuters News : stories, images and more of all, Videos News." email="" frequency="10750" id="25" multicast address="224.79.80.9" name="Reuters" pid="2401" polarization="H" public flag="1" satellite="Atlantic Bird 1 12.5 W" size="56501303" symbol rate="27500" txp="eutelsat-local-test.2401" web site="www.reuters.com"/>

**</master\_channel> <publisher\_channel>**  $\leq$ publisher header encryption flag="0" id publisher="22" packages amount="0" update  $flag="0"$ **</publisher\_channel> <publisher\_channel>**  $\leq$ publisher header encryption flag="0" id publisher="20" packages amount="0" update  $flag="0"$ **</publisher\_channel> <publisher\_channel>**  $\leq$ publisher header encryption flag="0" id publisher="7" packages amount="1" update\_flag="0"/> **<package** autolisten\_flag="0" bandwidth="128" checksum="3821867146" description="Il sito web di Roberto D'Agostino" fec algorithm="XOR" files amount="3" id="71" id cas service="1" id cas settings="1" id drm service="0" input group="100" iobs amount="1" launch file="212.239.51.72/public\_html/index.html" logic\_version="159" name="Dagospia" needed\_version="0" output\_group="110" port="11021" public\_flag="1" size="146769462" target="all" type="web" updatable flag="1" version="160" view target group="all"> **<package\_info** value1="comp"/>  $\le$ job bandwidth="128" download target group="all" further jobs amount="0" id="-1" start\_date="1049743923000"/> **</package> </publisher\_channel>**

*AXMEDIS Project* 

## **<publisher\_channel>**

 $\leq$ publisher header encryption flag="0" id publisher="25" packages amount="4" update  $fla = "0"$ 

 **<package** autolisten\_flag="0" bandwidth="512" checksum="2487187917" description="Les dernieres infos fournies par Reuters via OPENSKY" fec algorithm="XOR" files amount="1" id="381" id cas service="0" id cas settings="0" id drm service="0" input group="100" jobs amount="1" launch file="eutelnav\_FR\_index.htm" logic\_version="13916" name="ReutersNews\_FR" needed version="0" output group="104" port="11006" public flag="1" size="16597728" target="all" type="web" updatable\_flag="1" version="7694" view\_target\_group="all">

#### **<package\_info** value1="comp"/>

 **<job** bandwidth="512" download\_target\_group="all" further\_jobs\_amount="0" id="-1" start\_date="1049711417000"/>

#### **</package>**

 **<package** autolisten\_flag="0" bandwidth="512" checksum="3877395915" description="The Latest News with Reuters via OPENSKY" fec algorithm="XOR" files amount="1" id="383" id\_cas\_service="0" id\_cas\_settings="0" id\_drm\_service="0" input\_group="100" jobs\_amount="1" launch file="eutelnav GB index.htm" logic version="12384"  $\overline{\text{needed}}$  version="12383" output group="104" port="11008" public flag="1" size="133872" target="all" type="web" updatable  $flag="1" version="7427" view target group="all">$ 

## **<package\_info** value1="comp"/>

 **<job** bandwidth="512" download\_target\_group="all" further\_jobs\_amount="0" id="-1" start\_date="1049711700000"/>

#### **</package>**

 <**package** autolisten\_flag="0" bandwidth="512" checksum="526908969" description="Ultime Notizie con Reuters via OPENSKY" fec algorithm="XOR" files amount="1" id="382" id cas service="0" id cas settings="0" id drm service="0" input group="100" jobs amount="1" launch file="eutelnav IT index.htm" logic version="13459" name="ReutersNews IT" needed version="0" output group="104" port="11007" public  $flag = "1"$  size="12737606" target="all" type="web" updatable\_flag="1" version="7139" view\_target\_group="all">

**<package\_info** value1="comp"/>

 **<job** bandwidth="512" download\_target\_group="all" further\_jobs\_amount="0" id="392446" start\_date="1049711722000"/>

 **</package> </publisher\_channel>** 

**</guide>**

# **5.2 Receiving OPENSKY Packages on the Client Side (EUTELSAT)**

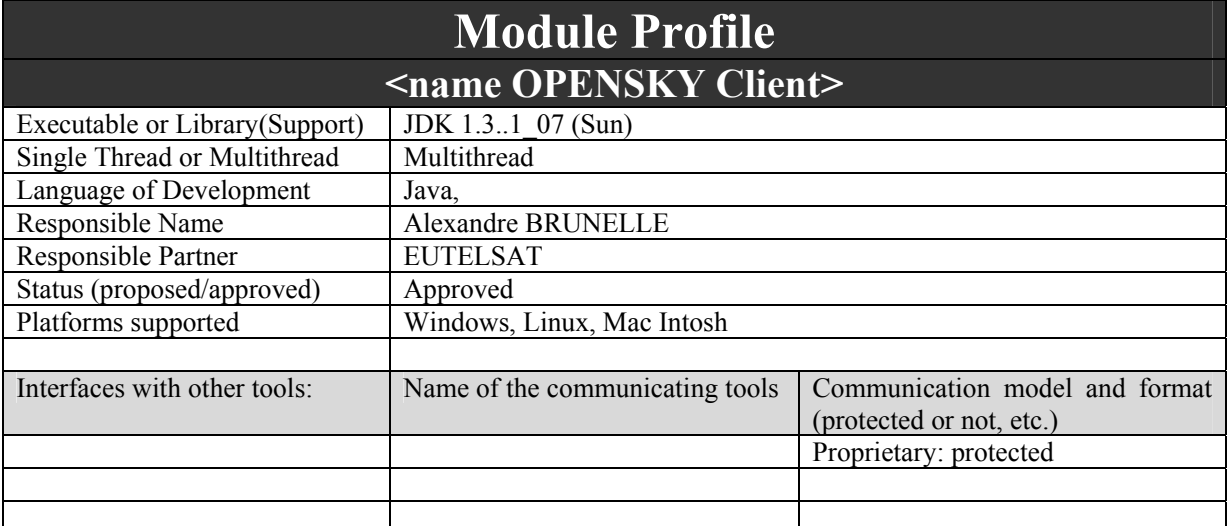

*AXMEDIS Project* 

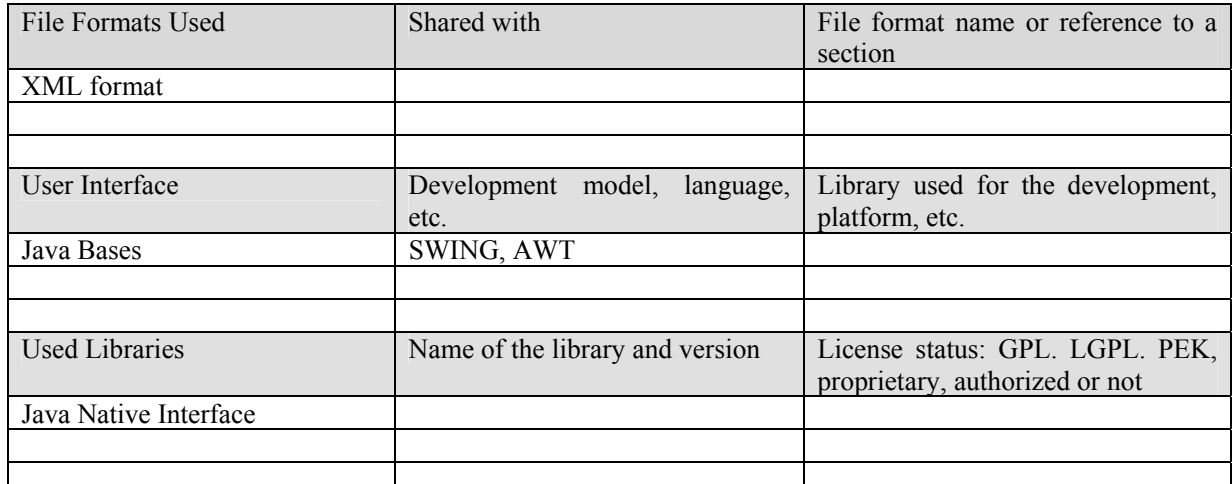

The OPENSKY client application gathers three services for multimedia applications via satellite: Internet via satellite with asymmetric connection (satellite / modem), multicast video streaming (MPEG4) and multicast content download.

The OPENSKY client software itself is made up of two parts: one mandatory part contains very few graphical elements, called OSListener that should always be running, another part which is solely intended to provide the end user with a graphical user interface.

The multicast content download called SatKiosk for the B2C market and Push for the B2B market, makes it possible downloading any kind of content offline via satellite.

Multicast download is similar to TV broadcast in that common content is being broadcast to a set of clients at the same time. The same way a user decides to watch or not a specific program on TV, a user will decide to receive or not a specific content on his/her computer.

The SatKiosk/Push application for multicast content download is the part of the OPENSKY client application we are interested in for the AXMEDIS project.

Following is a description of what are the possible interactions with the content within the OPENSKY SatKiosk application.

## *OPENSKY content handling*

As a user consults the TV program guide to know what is coming next on TV and what time, a user will consult the SatKiosk content program guide to know what is coming next on SatKiosk and what time.

As of today, the content program guide is made of a single text file an application can parse to extract critical content information. For a full description of the content program guide, refer to the Push Protocol [PP] document.

From this content program guide, a user or application can execute different actions:

- specify content download folder
- select content to download (download once or keep content updated)
- interrupt content download
- view downloaded content (open folder or default file)
- unzip compressed content
- repair corrupted content
- delete content

Following is a description of how to execute these actions with the graphical user interface.

## **5.2.1 OPENSKY B2C Application for the Content Consumer (GUI)**

The OPENSKY SatKiosk application offers a set of graphical user interface for OPENSKY content handling:

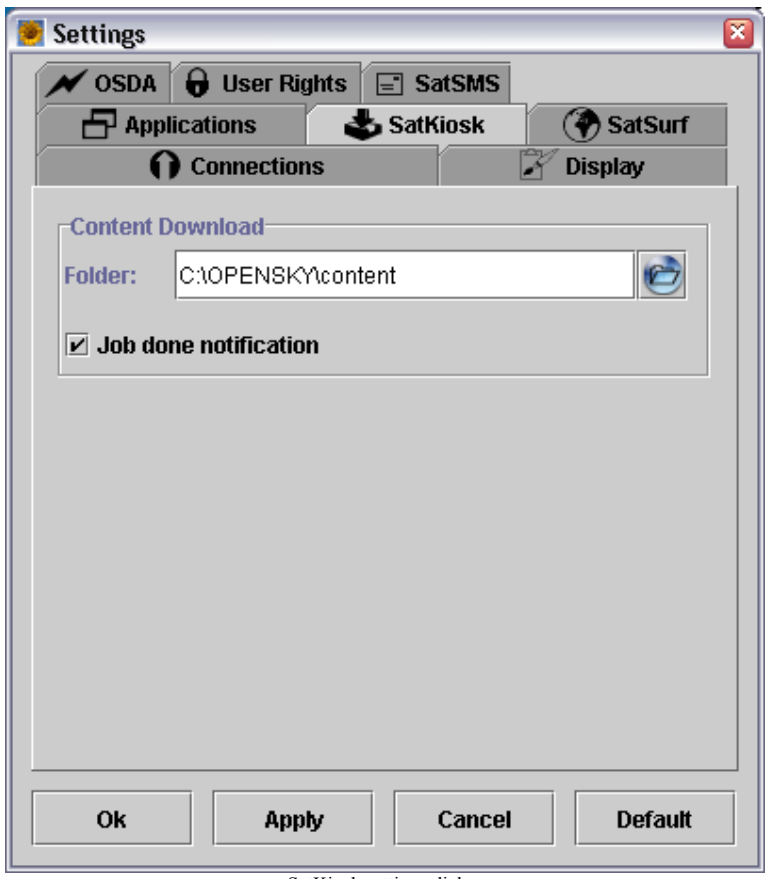

SatKiosk settings dialog

The settings dialog allows user to specify SatKiosk settings and other options. User can define SatKiosk content download folder on the disk.

The SatKiosk content program guide displays the list of available content, download start time, download duration, content size on disk, download speed…

User can filter out content upon type (audio, game, video, software…) and provider.

|                                                             | Name                                 | <b>&amp; Start Time</b> | Duration   | Size      | Speed          | Target |   |
|-------------------------------------------------------------|--------------------------------------|-------------------------|------------|-----------|----------------|--------|---|
|                                                             | <b>ED Telesat Presentatio</b>        | 17:20                   | 30m 20s    | 199 MB    | 112 KB/s       | ŵ      |   |
| tucowr                                                      | <b>ာ</b> ြ Colin McRae Raily         | 17:26                   | 50m 33s    | 284 MB    | 96 KB/s        | ÷      |   |
|                                                             | $\blacktriangleright$ Teletext       | 17:33                   | 45s        | 360 KB    | 8 KB/s         | ŵ      |   |
| <b>Tucows</b>                                               | Sonic Adventures: S                  | 17:33                   | 33s        | 2.11 MB   | 64 KB/s        | ğğ     |   |
| http://www.tucows.com                                       | <b>27 A ReutersNews_SP</b>           | 17:33                   | 1m17s      | 4.87 MB   | 64 KB/s        | ěě     |   |
| info@tucows.com                                             | Rel ICQ Pro 2003b Build              | 17:33                   | 4m 41s     | 4.39 MB   | 16 KB/s        | ÷      |   |
| Size: 656 MB                                                | Star Wraith: Shadow                  | 17:34                   | 2m 34s     | $9.68$ MB | 64 KB/s        | ŵ      |   |
|                                                             | <b>B</b> ReutersNews FR              | 17:35                   | 11s        | 706 KB    | 64 KB/s        | êê     |   |
| Tucows offers 30,000                                        | <b>27 A ReutersNews GB</b>           | 17:36                   | 3m 24s     | 12.7 MB   | 64 KB/s        | ğğ     |   |
| software titles through its                                 | ේ Dawn of Aces III 072               | 17:37                   | 22m 29s    | 84.3 MB   | 64 KB/s        | ŶŶ     |   |
| worldwide net                                               | न्ति Hero Video Convert              | 17:39                   | 8m 45s     | 8.21 MB   | 16 KB/s        | ÷      |   |
|                                                             | <b>29 A ReutersNews_IT</b>           | 17:39                   | 1m 56s     | 7.29 MB   | 64 KB/s        | ŵ      |   |
|                                                             | <b>B</b> <sub>G</sub> ReutersNews AR | 17:42                   | 7s         | 456 KB    | 64 KB/s        | ŵ      |   |
|                                                             | The Easy CD-DA Extracto              | 17:48                   | 3m 44s     | 3.50 MB   | 16 KB/s        | φê     |   |
|                                                             | स्ति Free CD Ripper 2.0              | 17:52                   | 3m 42s     | 3.47 MB   | 16 KB/s        | ŷê     |   |
|                                                             | <b>ED Shadownane Teaser</b>          | 17:53                   | $1m$ $22s$ | 9.07 MB   | 112 KB/s       | ÷      |   |
| $\blacktriangle$ $\blacktriangledown$ -nonconconconconconco | Bandwidth Monitor 8.0                | 17:56                   | 2m 52s     | 2.69 MB   | 16 KB/s        | Ŵ      |   |
| 40 Audio                                                    | Dagospia                             | 17:58                   | 37m 3s     | 243 MB    | 112 KB/s       | ●      |   |
| ්ය Game                                                     | MinOnCD Service P                    | 18:00                   | 17m1s      | 15.9 MB   | 16 KB/s        | ĝê     |   |
| <b>O</b> Other                                              | <b>ு 1602 AD</b>                     | 18:01                   | 14m 59s    | 56.2 MB   | 64 KB/s        | ÷      |   |
| Picture                                                     | to Wulfram II 2.0.64                 | 18:17                   | 5m 42s     | 21.4 MB   | 64 KB/s        | ŶŶ     |   |
| 需 Software                                                  | The Bat 2.01.3                       | 18:18                   | 3m 15s     | 3.05 MB   | 16 KB/s        | ŶŶ     |   |
| $\blacktriangleright$ Text                                  | <del>제</del> MVIDIA Forceware        | 18:19                   | 4m 34s     | 25.7 MB   | 96 KB/s        | ŵ      |   |
| <b>BI</b> Video                                             | CD MP3 Terminator                    | 18:22                   | 2m 37s     | 2.46 MB   | 16 KB/s        | ÷      |   |
| <b>Web</b>                                                  | <b>LADSENAI Eviand</b>               | 18.22                   | $Am$ 16e   | 16 MB     | <b>64 VBIc</b> | 88     | ٠ |

SatKiosk content program guide

From this section, user selects content to download and gets to the following section.

The SatKiosk jobs section displays the list of currently downloading content. User sees content name, download start time, download completion in percent, content size and download speed.

From this section, user can interrupt a content download or browse the folder of the content being downloaded.

| Name                           | <b>Start Time</b> | Duration | t Progress | Size      | Speed     |
|--------------------------------|-------------------|----------|------------|-----------|-----------|
| CQ Pro 2003b Build 3           | 17:33             | 3m 24s   | 32%        | 4.39 MB   | 16 KB/s   |
| Star Wraith: Shadows           | 17:34             | 2m 11s   | $26\%$     | $9.68$ MB | 64 KB/s   |
| <b>27 A ReutersNews_SPO</b>    | 17:33             | 1m17s    |            | 4.87 MB   | 64 KB/s   |
| $\blacktriangleright$ Teletext | 17:34             | 45s      |            | 360 KB    | 8 KB/s    |
| <b>B</b> ReutersNews FR        | 17:35             | 11s      |            | 706 KB    | 64 KB/s   |
| <b>29 ReutersNews_GB</b>       | 17:36             | 3m 24s   |            | 12.7 MB   | 64 KB/s   |
| Dawn of Aces III 072103        | 17:37             | 22m 29s  |            | 84.3 MB   | 64 KB/s   |
| क्ति Hero Video Convert 2      | 17:39             | 8m 45s   |            | 8.21 MB   | 16 KB/s   |
| <b>B</b> ReutersNews_IT        | 17:39             | $1m$ 56s |            | 7.29 MB   | 64 KB/s   |
| <b>22 A ReutersNews_AR</b>     | 17:42             | 7s       |            | 456 KB    | 64 KB/s   |
| Easy CD-DA Extractor           | 17:48             | 3m 44s   |            | 3.50 MB   | $16$ KB/s |

SatKiosk jobs

When content download is complete, user can move to the last section of the SatKiosk application.

The My Files section of SatKiosk displays the list of downloaded content: content name, description, type, download date and time and content size.

As in the content program guide section, user can filter out content upon type (audio, game, video, software…) and download date (archive, last week, Monday, Tuesday… today).

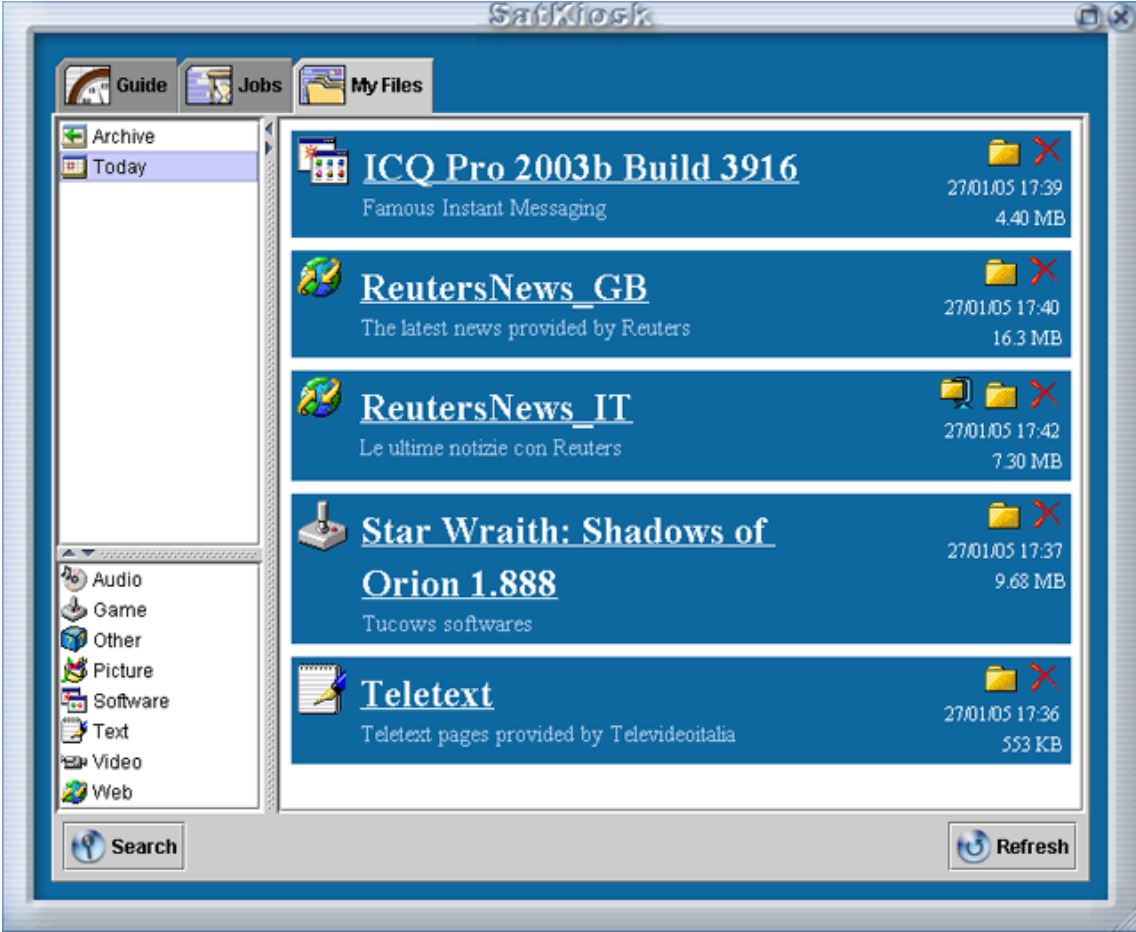

SatKiosk My Files section

In this section, user can browse or delete downloaded content. User can also unzip compressed content or repair corrupted content via modem has shown on the following screenshot:

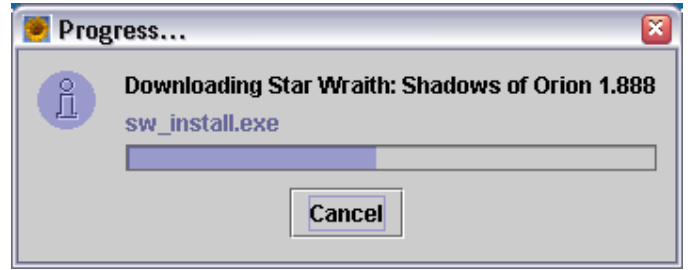

Downloading part of a corrupted content via modem

All user interactions with SatKiosk content through the graphical user interface are possible from an application through the application programming interface, as described in the following section.

## **5.2.2 OPENSKY B2B Application for the Content Provider (API)**

The OPENSKY SatKiosk application offers a set of application programming interface for OPENSKY content handling. This API makes it possible to control SatKiosk configuration and content reception without the need of the GUI, only OSListener needs to be started.

## **OPENSKY settings**

Like the settings dialog counterpart of the GUI, the settings files enable any application to read and change OPENSKY settings. There is a set of settings files that can be edited to modify the behaviour of the OPENSKY client application.

Refer to the OPENSKY Client Settings [OCS] document for a full description of the OPENSKY client application main settings file (opensky.ini).

Refer to the OPENSKY Content Configs document [OCC] for a full description of the OPENSKY client application content configuration files (general.cfg, oscontrol.cfg, services.cfg, transponders.txt, streamdb.cfg…).

An application can modify any of the previous settings files to obtain the desired result and behaviour for the OPENSKY client application.

#### **SatKiosk content handling**

Like the SatKiosk dialog counterpart of the GUI, there is an API based on files on the disk that help third party applications handling content.

Refer to the Push Protocol document [PP]for a full description of SatKiosk content handling with files. Basically, there are five files an application can read and edit in order to query content information and execute content actions:

- guide.txt is the content program guide OSL istener receives via satellite providing a list of available content, download start time, download duration, content size on disk, download speed… Its counterpart on the GUI is the content program guide section (which is actually built up on this very file). An application can use this guide to know the available content, when the download is starting and what is the private group and encryption applied to the content.
- jobs.txt is used to trigger content download actions like "start listening once", "start listening and keep updated" and "interrupt download". It also gives information on currently listening content, as it is updated along with content download progress.
- pk info.os is the meta-data file that keeps content information on the disk when download is complete. It gathers content name, description, size, type…
- pk\_lost.os provides the application with the amount of packets lost during transmission. The size of a packet being currently 1409 bytes. The packet loss information allows the application to start content repair (lost packets download via modem), or decide to download the content via satellite once more.
- fl lost os provides the application with the amount of files lost during transmission. The file loss information allows the application to start content repair (lost files download via modem), or decide to download the content via satellite once more.

*AXMEDIS Project*  103 Note that the opensy.ini file described in the previous section, together with the content name and provider name (found in the guide.txt) define the content location on the disk. For instance, if content MovieTrailers from provider Warnerbros is downloaded on the disk, it can be found in the following folder: contentFolder\Warnerbros\MovieTrailers where "contentFolder" is the root folder for SatKiosk content, as defined in the opensky.ini file.

Another important point for content handling is the content target group. The target group defines the group of users allowed to download a specific content. This property is defined for content but handled on the server side. Indeed it is the content publisher who decides which user is assigned to a group, hence which user can download a specific content. Provided that the client configuration is properly setup for group reception, the content filtering will occur automatically on the client side without the application interaction. Once downloaded, target groups can be found in the Eutelsat\Groups folder within SatKiosk content folder.

## **5.2.3 OPENSKY towards AXMEDIS**

#### **API**

The whole API based on file reading and writing makes it possible to communicate with OSListener from a third party application in order to setup and handle content reception.

The OPENSKY development planning focuses on implementing a common API where interactions can occur through a single entry point. Applications will be able to get/set configuration, start/stop SatKiosk content and use the content on the disk through one single object. The new API could sum up as the call to one single method like:

CommandResult = API.execute( CommandName, CommandProperties )

Where CommandName could be a value from the following list:

- GetSettings
- SetSettings
- GetContentList
- GetContentDetails
- SartContentDownload
- StopContentDownload
- GetContentLocation
- …

Let us see in detail the usage of the GetContentDetails command:

```
import eutelsat.ei.api.APIMaster; 
import eutelsat.ei.api.CommandProperties; 
import eutelsat.ei.api.CommandResult; 
… 
CommandProperties myContentDetails = new CommandProperties(); 
myContentDetails.setProperty( "name", "AXMEDIS content" ); 
CommandResult myResult = null; 
myResult = APIMaster.instance().execute( "GetContentDetails", 
                                        myContentDetails ); 
if( myResult.isSuccessful() ) { 
     // use received details 
     myContentDetails.getProperty( "id" ); 
     myContentDetails.getProperty( "start_time" ); 
     myContentDetails.getProperty( "size" ); 
     … 
}
```
*AXMEDIS Project* 

#### **Design**

The evolution of the API of OPENSKY is only one part of the overall evolution of the OPENSKY client application. The whole design of the application is due to evolve and look as shown on the diagram below:

# client software overview

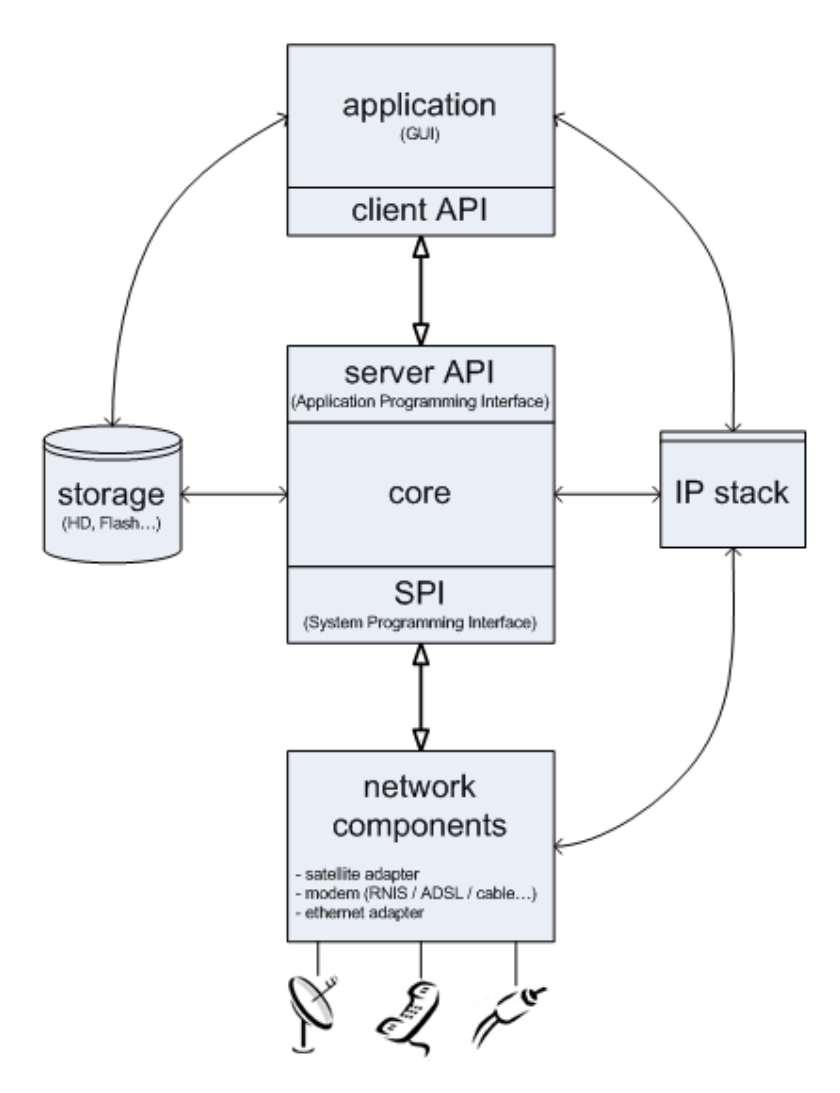

The core is to replace OSListener with a new design as well as the System Programming Interface (SPI) is due to replace and gather OSControl and OSJni, respectively responsible for DVB adapter and modem control. As shown on the diagram the application will have to include the API in order to communicate with the core.

*AXMEDIS client* **General diagram** 

*CONFIDENTIAL* 

Here is a general diagram of the AXMEDIS client: OPENSKY for the AXMEDIS content consumer / viewer.

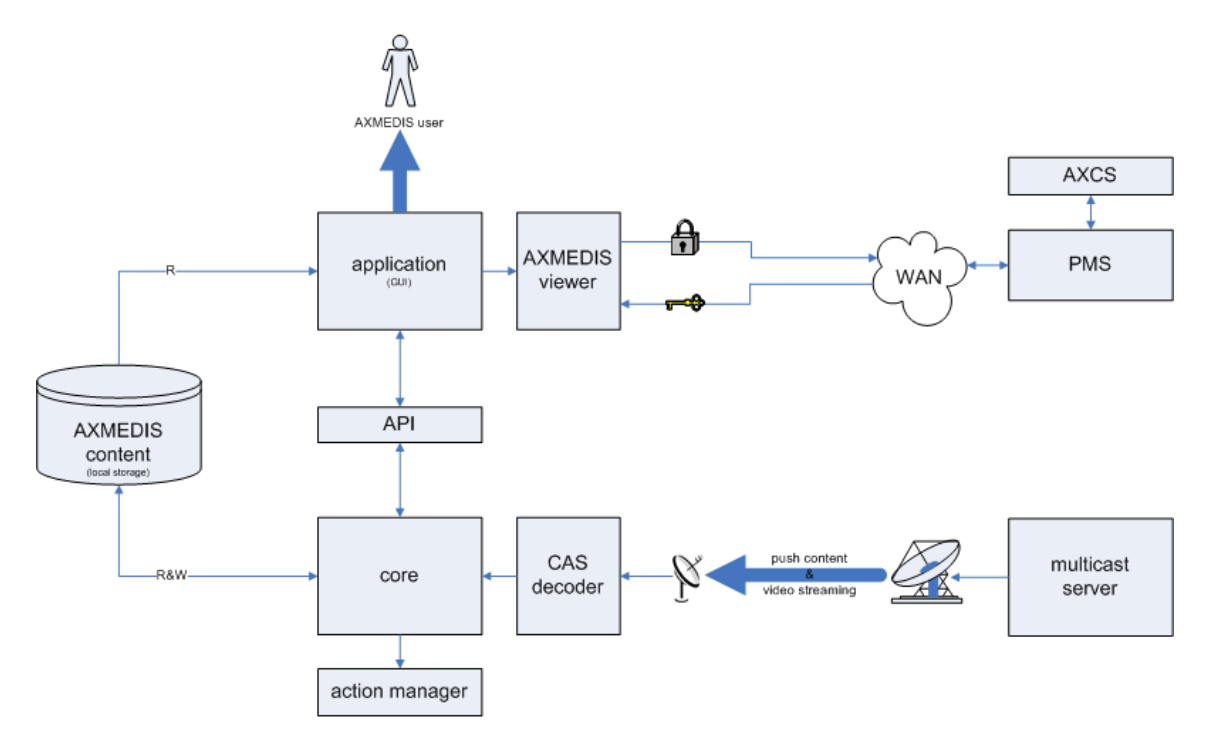

#### **AXMEDIS content download scenario**

Let us see the overall application in action with the scenario of AXMEDIS content downloaded on the disk via satellite:

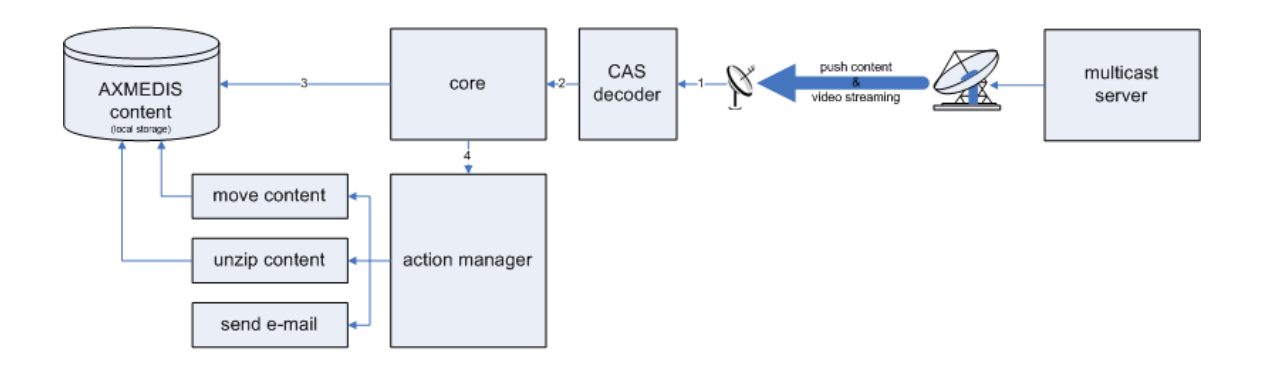

- 1. the content is received via satellite.
- 2. the content is decrypted with the CAS decoder (if needed).
- 3. once decrypted, the core applies "on the fly" actions like checksum calculation and stores the content on the disk.
- 4. once completely downloaded, the core notifies the action manager to take actions like moving the content to another location, unzipping the content, sending an e-mail or any other possible default or custom actions…

#### **AXMEDIS user scenario**

And now let us see the scenario of a user accessing AXMEDIS content:

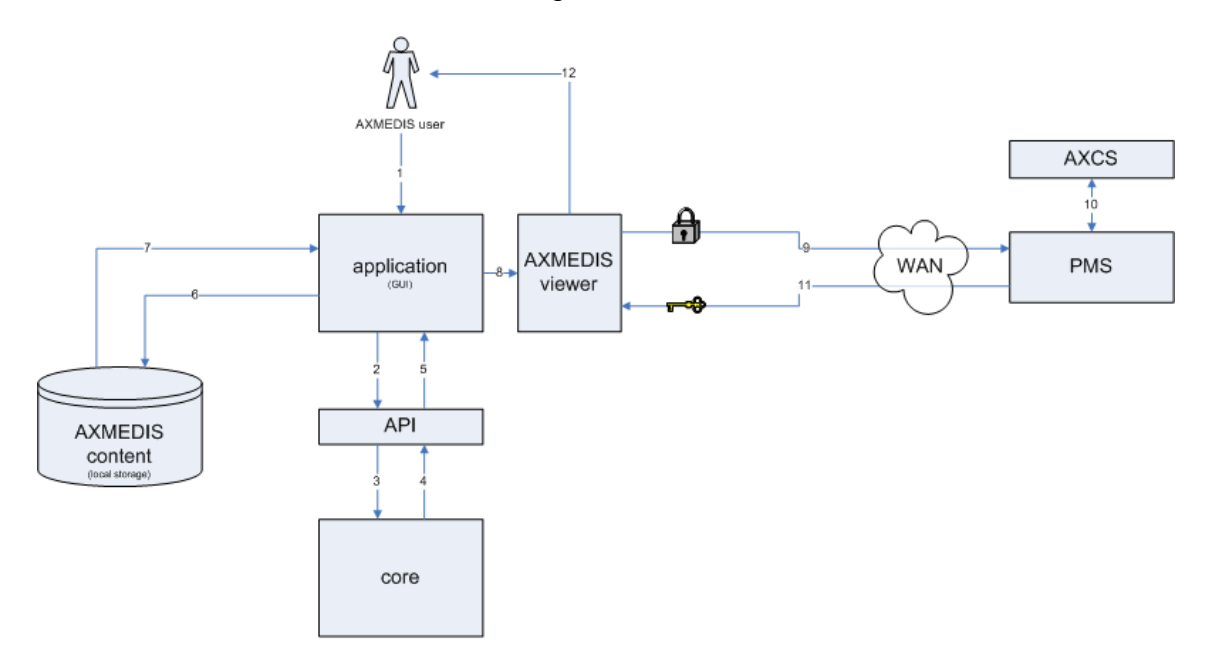

- 1. the AXMEDIS user selects (clicks) a specific content on the application user interface.
- 2. the application requests the content details to the core using the API, as described in the API section (i.e. APIMaster.instance().execute( "GetContentDetails", myContentDetails )).
- 3. the API request is received by the core, which executes the corresponding function.
- 4. the core returns the requested information (content details).
- 5. from the application point of view, the API request is seen as one function call providing a result.
- 6. the result of the API request is used to locate content on the disk.
- 7. the application loads the content from the disk.
- 8. the content is passed to the AXMEDIS viewer.
- 9. the AXMEDIS viewer uses the content information obtained on step 5 to conclude that the content is protected and requires decryption with a key before viewing. The request for the specific key is sent to the Protection Manager Server (PMS).
- 10. the PMS gets certification from the AXMEDIS Certified Supervisor (AXCS).
- 11. the PMS returns the requested key to the AXMEDIS viewer. Le later uses the key to decrypt the selected content.
- 12. the AXMEDIS user can view the selected content with the AXMEDIS viewer.

# **5.3 Filtering of AXMEDIS Objects on the Client Side (CRS4)**

The Satellite Reception Application (which is a package of OpenSky Client Application) receives as input all the OpenSky packages which carry AXMEDIS Objects and puts them in the Disk Storage. The Push Content Filter of the AXMEDIS Client Application allows only those AXMEDIS Objects which are compliant to the User Profile to be stored in the Cache: it reads the User Profile (through the User Editor and Viewer), reads the content of the Cache (through the OpenSky Cache Manager) and the informatio parts of the AXMEDIS Objects (by means of the AXOM), and comparing these with the space available in the cache chooses what content is to be put in the Cache. The Cache is managed by the OpenSky Cache Manager (e.g. for reading its content, searching, add objects, delete objects, empty all the content, etc.). It contains AXMEDIS Objects

*AXMEDIS Project* 

inside an OpenSky tree (each AXMEDIS Object is inside a directory along with an OpenSky information file, called pk\_info.os).

The following package diagram shows the overall functionalities of the Client Application.

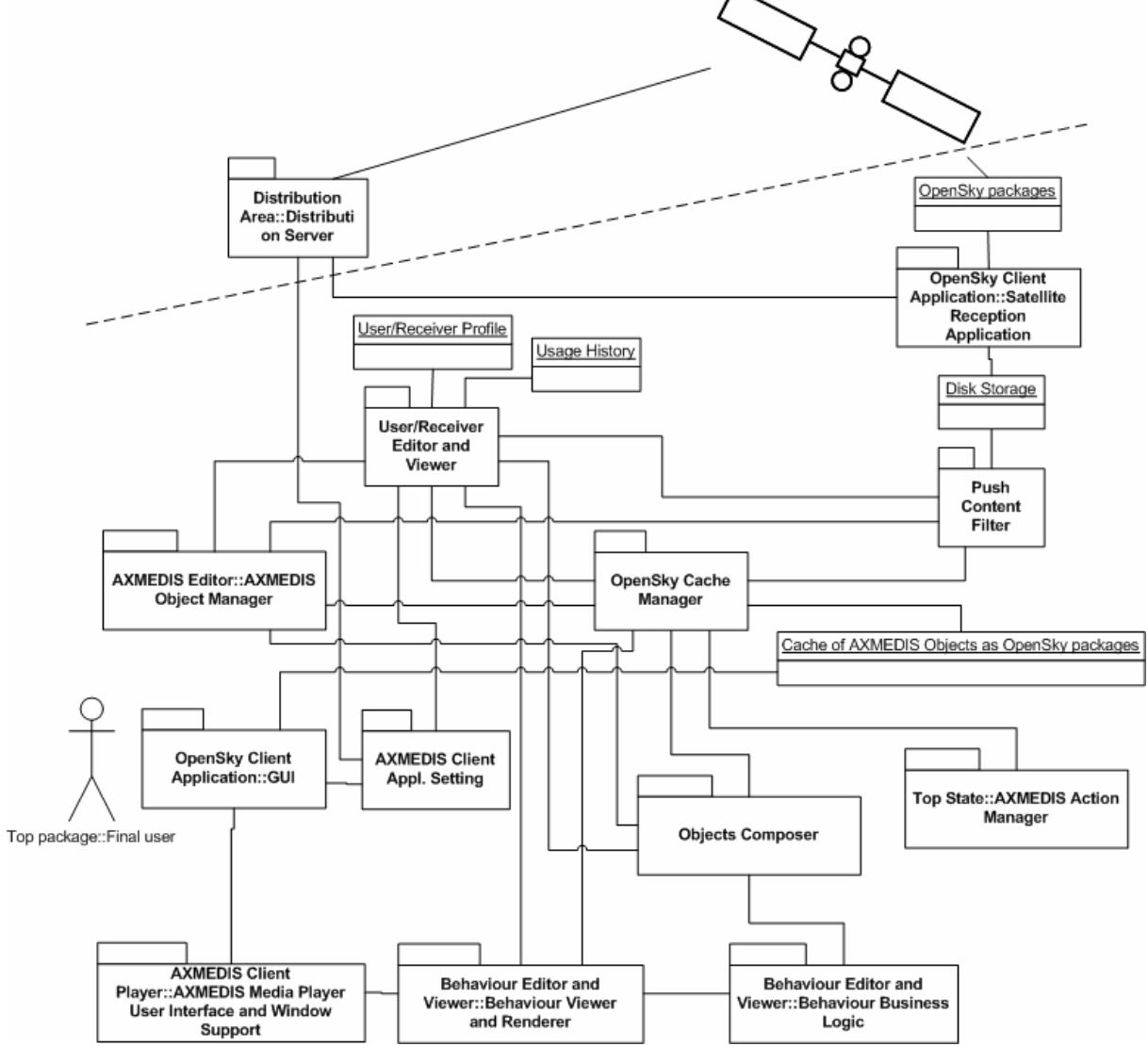

The following class diagram shows a deeper behaviour of the main functionalities of Push Content Filter, OpenSky Cache Manager, and Object Composer.
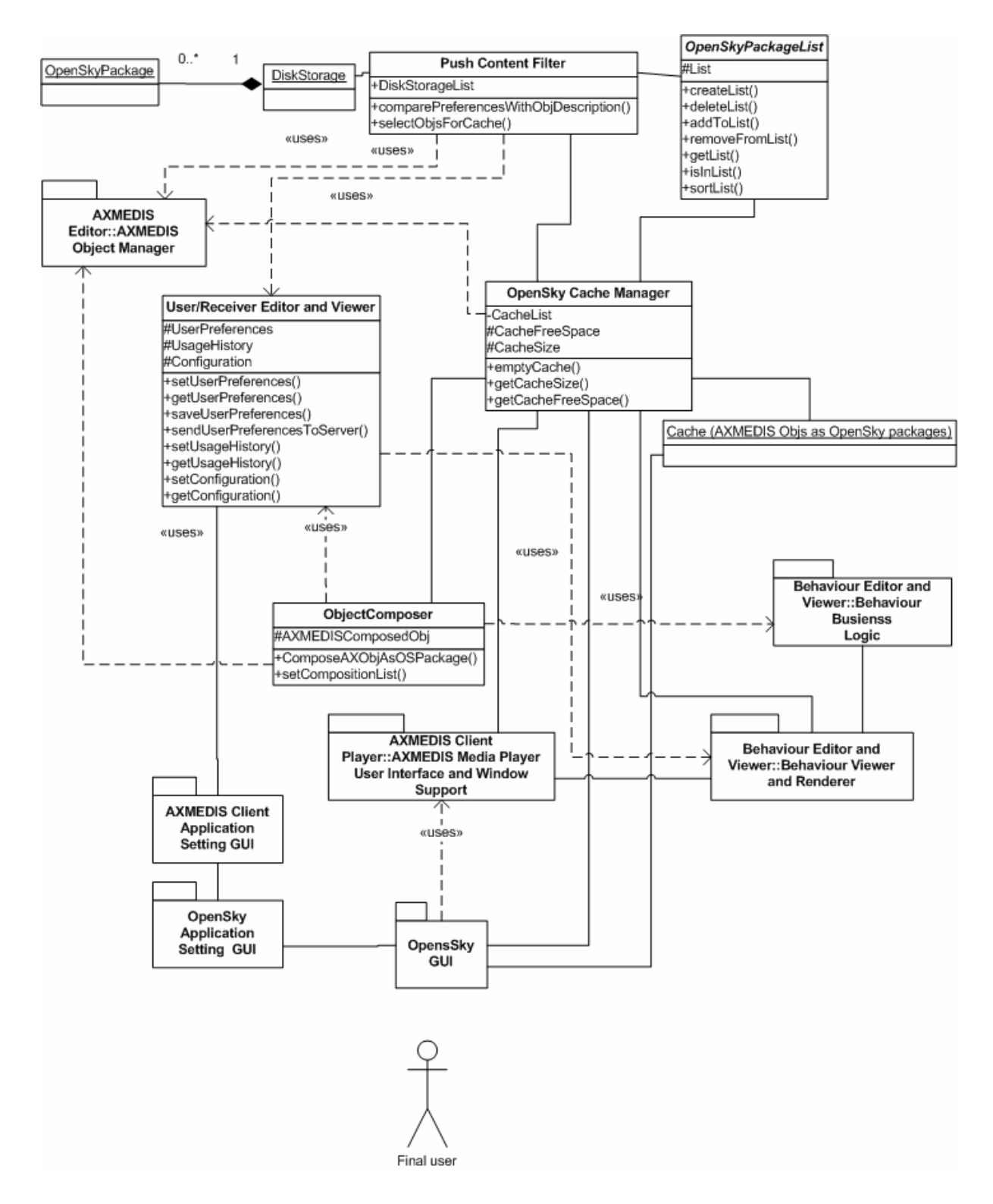

# **5.3.1 The Virtual Channels composition[CRS4]**

The Object Composer gets the list of AXMEDIS Objects present in the Cache (by means of the OpenSky Cache Manager), reads their information part (using the AXOM functionalities), and compare these metadata with the User Profile (through the User/Receiver Editor and Viewer) to compose new AXMEDIS Objects made of references to the AXMEDIS Objects in the Cache.

*AXMEDIS Project* 

*CONFIDENTIAL* 

The SMIL file with the rules needed to manage the temporal and/or spatial sequel of the AXMEDIS Objects which compound the Virtual Channel is made by means of the Behaviour Business Logic (of the Behaviour Editor and Viewer sub-system).

This newly created AXMEDIS Object is stored as OpenSky package in the Cache, toghether with all the other AXMEDIS Objects.

# **5.3.2 The Player [CRS4]**

The GUI of the OpenSky Client Application is able to show the list of AXMEDIS Objects in the Cache. When the Final User selects an AXMEDIS Object from the list, the AXMEDIS Client Player is activated. This Player actually activates the SMIL player described in the Part B of this document. The SMIL Player is also able to read the behaviour SMIL file of rules to play the Virtual Channels.

# **5.3.3 User Profiling in the client side [CRS4]**

The User Editor and Viewer manages the functionalities related to the User Profile and its updating, accordingly to the Usage History. The User Profile has a static part (such as, name, age, profession, etc.) and a variable part about the preferences (such as, kind of programs, genre, actors, etc.). Both the User Profile and the Usage History are XML files which are based on the metadata set of the ETSI standard TV-Anytime [TVA] (which are the same defined by MPEG-7 standard).

The Usage History file has information about the choices made by the user through the Player. This file can be used to update the User Profile file. Any changes in the User Profile shall be validated by the user.

The User is allowed to edit directly his/her profile by means of a GUI which is activated by the OpenSky Client Application GUI. In this way the user can change his/her preferences, store them locally or send them to the Server.

# **5.3.4 Graphic User Interface for the Application setting[CRS4]**

The Final User manages the Application setting through a window of the OpenSky Client Application GUI. In this way, the User is able to activate the Push Content Filter in order to have only the AXMEDIS Objects compliant to his/her preferences. He/she can also select the Application which automatically builds the personalised virtual channels made of a list of AXMEDIS Objects present in the Cache.

The User is not able to directly manage the AXMEDIS Objects in the Cache, but he/she can choose to have the Cache emptied and refilled, and to have new personalised virtual channels.

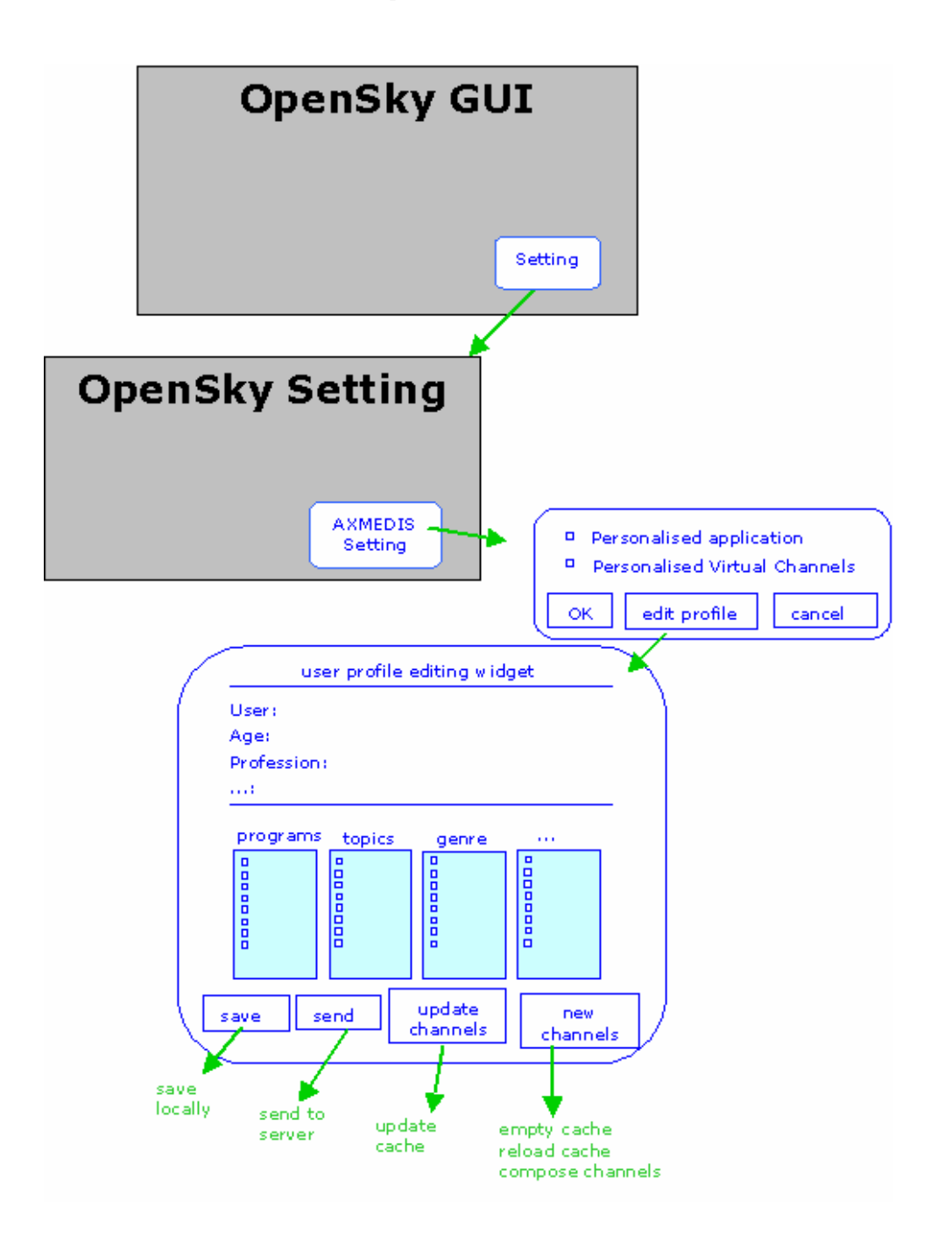

# **5.4 References**

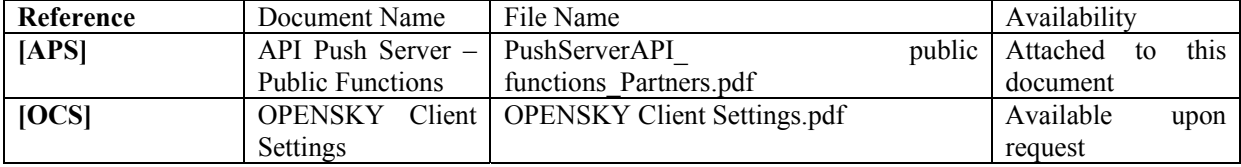

*AXMEDIS Project* 

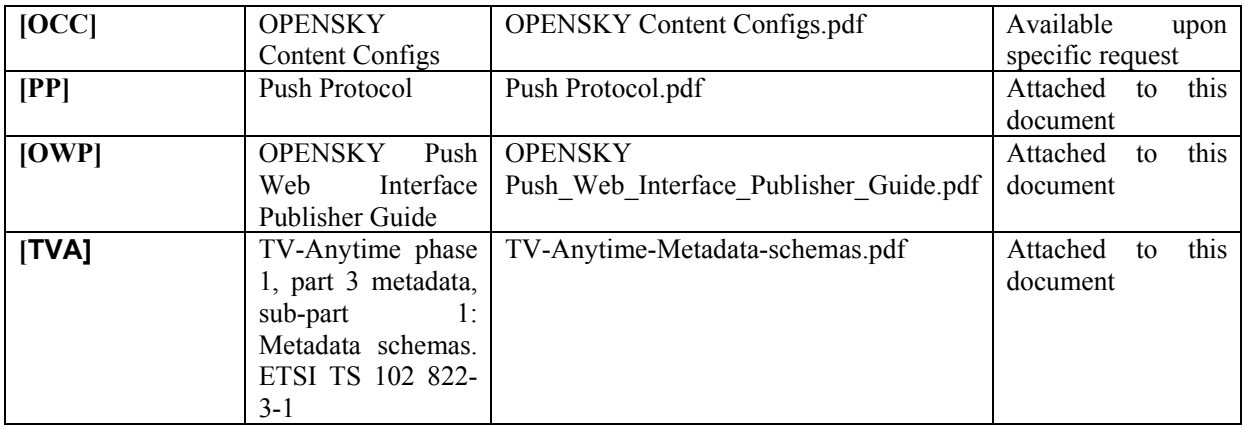

# **6 Distribution towards PDA via Kiosks (WP9.6: ILABS, DSI, EXITECH)**

What follow is the description of the architecture of the kiosk distributor specified in terms of blocks, classes, interfaces, data structures, methods and relations; possible GUI are presented too. In the following picture is represented the overall scenario, involved actors and relations.

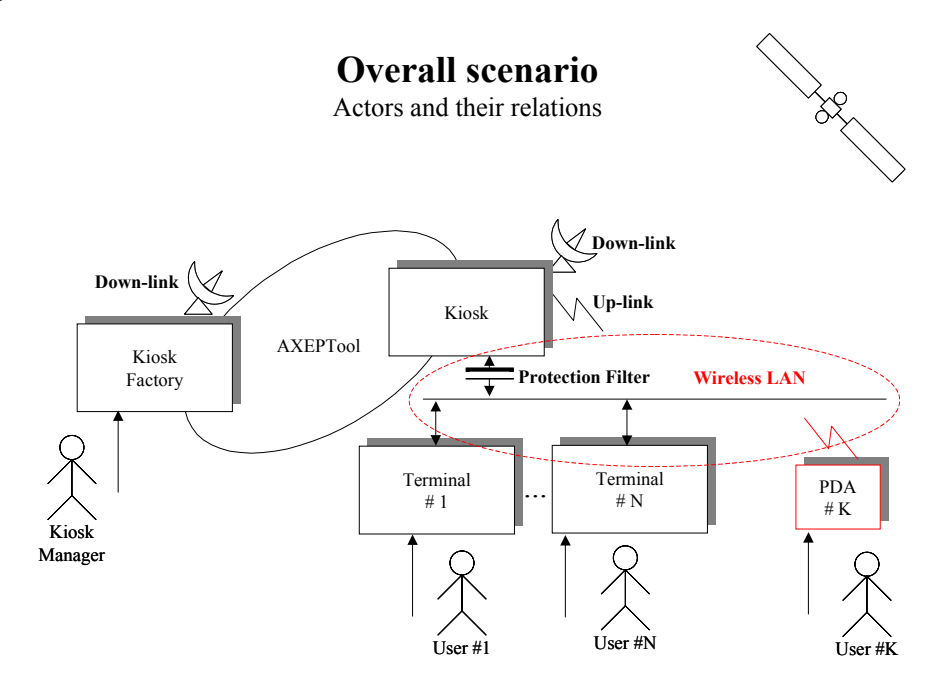

#### **Actors**

In this scenario the foreseen actors are the following:

- **Kiosk Manager**: interacts with the Kiosk Factory, which is connected to the P2P infrastructure of AXEPTool and prepares, publishes & distributes content for the Kiosk instances of AXMEDIS.
- **User #x**: a generic user that can interact with the Kiosk either directly or via PDA. The user will need to register and certify own device prior to be granted the possibility to use own PDA. If PDAs will be provided locally by the Kiosk Manager they will already be equipped and configure to properly interact with kiosks and therefore the user will be able to use them as if he was using the kiosk

#### **System components**

At a very high level the system components are summed up as follows. Later one we will enter in much more

details.

- **Kiosk factory**: this is the part of the system that holds a local instance of AXMEDIS and is interconnected to the P2P infrastructure. Here are the Catalogue is produced and contents are aggregated, produced and distributed.
- **Kiosk:** this is the part of the system that is interconnected to the P2P infrastructure and has local terminals (including PDA). It assures management of satellite downstream and modem upstream (can also be used in downstream). Provides security feature to the local LAN. The kiosk architecture will enable wireless communication with local mobile devices (PDA...).
- **Terminal**: is a simple Point Of Presence (POP) for accessing to services provided by the Kiosk (mainly browsing and previewing of content listed into a catalogue for local fruition). With this device only rental is available.
- **PDA** (local): this is a mobile version of the kiosk POP granting the user the kiosk functionalities. It is provided by the kiosk manager and requires cleaning after usage. With this device only rental is available.
- **PDA** (user): is a user own device that will need to be identified and registered to the Kiosk in order to be used locally. Once registered the user will be provided the needed SW for using own PDA as a POP for the kiosk services.

It is worth noting that Kiosk's terminals and local PDA should be certified separately and autonomously

from the user PDA. They do belong to the kiosk and not to the user, therefore even if the user logs-in is not

meant to certify the device as this step should occur when the kiosk starts-up.

# **6.1 Overall use case**

Starting from what just stated before and taking into account all the possible actions that will be performed at the kiosk is possible to define the following overall use case in the context of the kiosk. Summing up all into a single diagram may turn into a somehow difficult to read diagram, therefore to give a first glance impression of all operation for all actors in a single diagram a colour code has been adopted and will detailed later on. Furthermore to simplify it we have also adopted a further simplification; foreseen actors are two: nominally the "*end-use*r" and the "*administrative user*". Actions have been divided too in terms of impacted objects; more specifically there are actions working on "*user*" objects (we refer here to data describing users and related to user management); actions working on "*modules*" (the system components) and generic actions working on every other object of the system.

In the following diagram blue has been used to identify actions related to "*user*" objects and red for those related to "*modules*". Shaded nodes refer to functionalities devoted to administrative users while non-shaded ones apply to every actor.

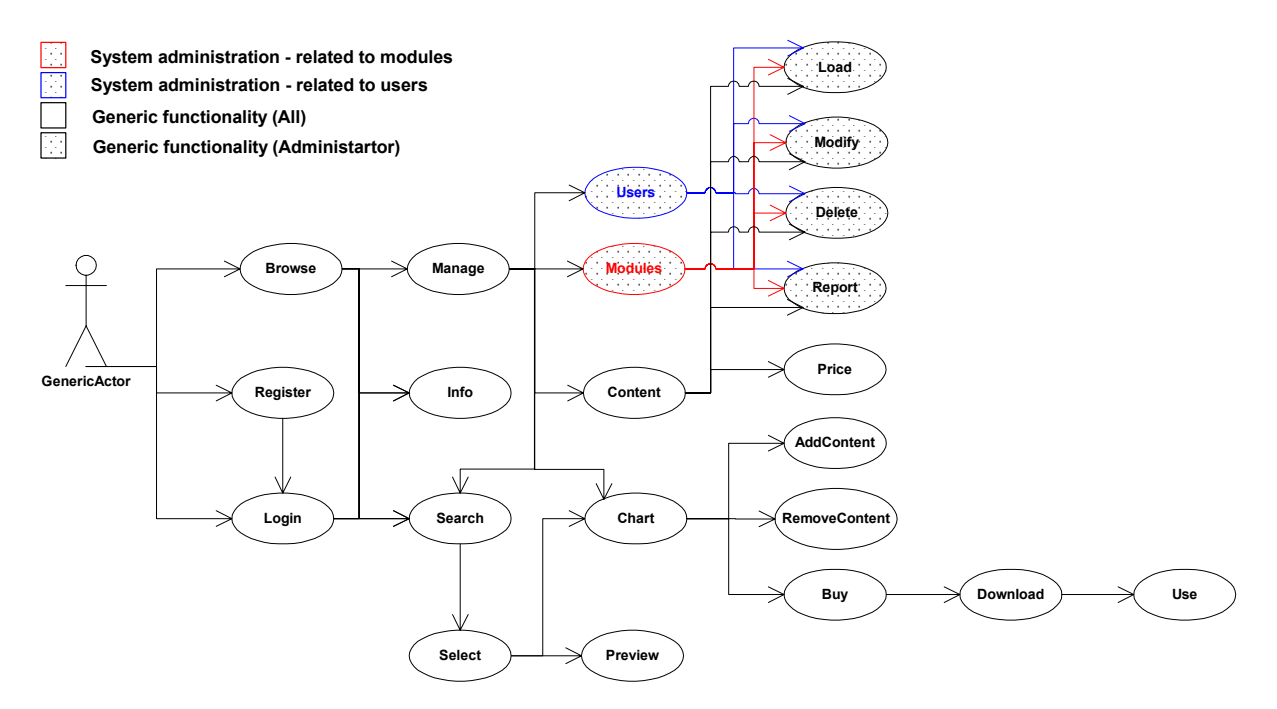

# **6.2 Overall architecture**

In the following diagram all components of the kiosk system are presented in their essential role and with a clear indication of the usage relations among them. For the sake of clarity some modules that are external to the kiosk but extremely important for its correct functioning are also reported but beyond a dashed line (PMS server and AXCS). There is also a module that is shaded and not connected to others.

This is a rough simplification to avoid messing up the diagram with too many connections. Actually this "special" module is the one acting as system monitor (taking care to check overall functionality of the system through a constant monitoring of all its components).

There is also an other module specifically highlighted, the AXCS Connector module, as this is intended to solve a issue specific of the kiosk environment as far as connection with the AXCS is concerned in the user registration phase and in other very limited occasions.

The block indicated as "*terminal*" refers to the operating system of the generic terminal device, a PC, a tablet, a PDA or a smart-phone. The module tagged "*bank*" refers to the back system of the entity managing the actual payment.

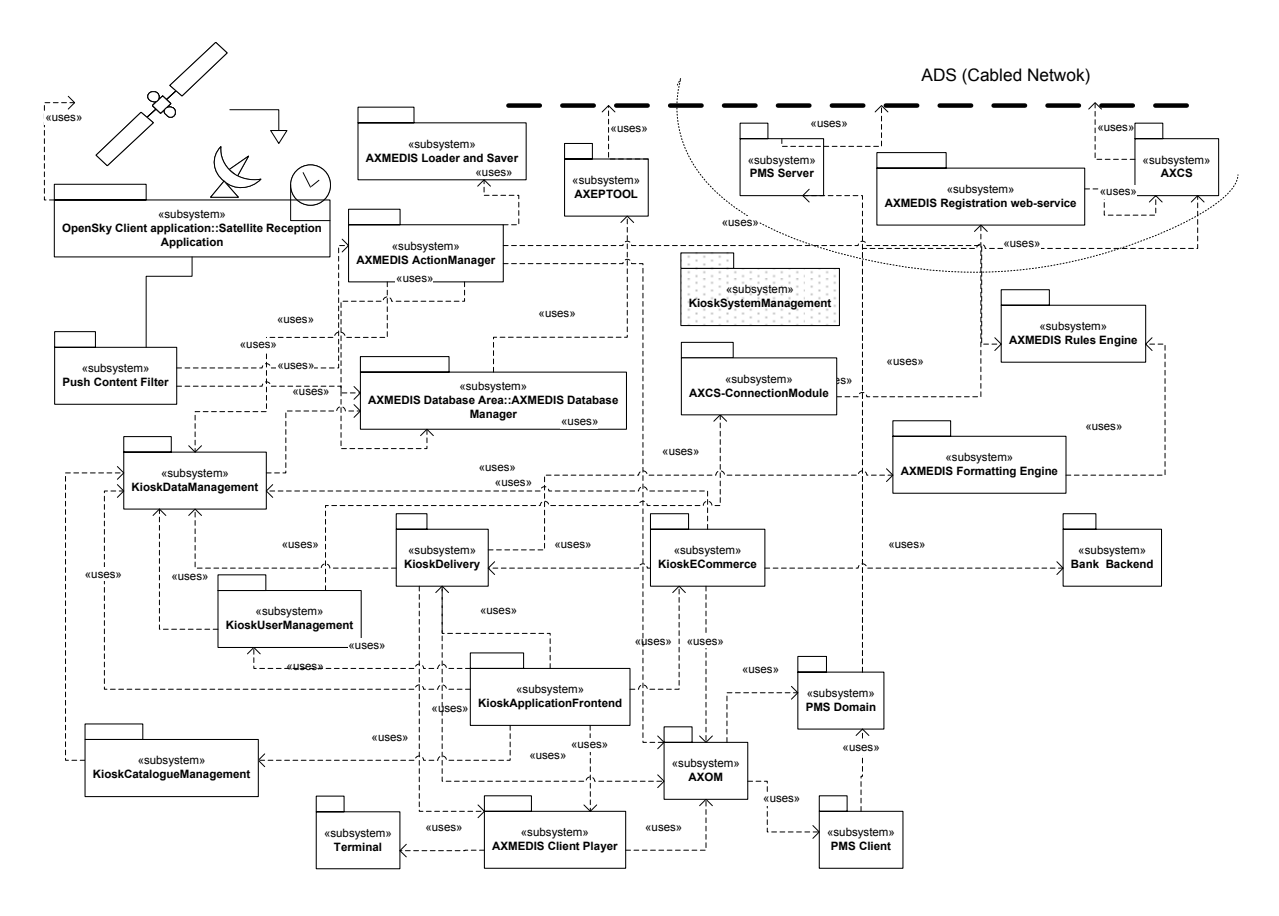

# **6.3 Temporal diagrams & related GUI aspects**

*AXMEDIS Project*  115 In the present section are reported the most relevant temporal diagrams describing interactions between the user and the system or among modules. The intended logic is to provide the most detailed info on the system structure and functioning. The followed approach starts by presenting user operations (like selecting the user interface, authenticating or registering, browsing, selecting, previewing, purchasing, downloading and using content. There are also other operation to be taken into account like profile update, content update and system management, all of them have been described in the use and test cases. Here will be definitely reported the related data structures and methods, but not all temporal diagrams in order to keep the dimension of the present section (and also of the document) to a reasonable size granting also an easy reading. The present section is divided in subsections, each related to a specific operation or set of operations. As already mentioned such sub-sections will map the temporal diagrams presented. The starting point will be the GUI language selection followed by the user login / registration, to pass to content browsing and selecting and previewing. The next ones will deal mainly with content acquisition, purchase, download and fruition. The last ones will be referring to system maintenance, and in detail to content update. Here for content we intend whatsoever content from actual content that the user may use to application components that may be under upgrade.

#### *6.3.1.1 User interface language selection*

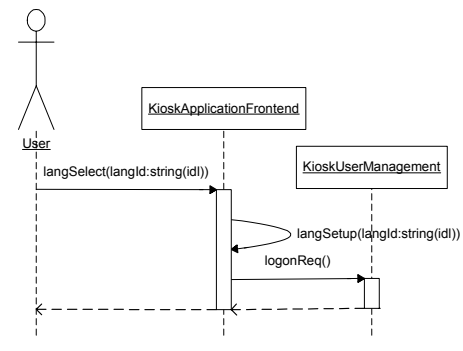

From this diagram is apparent that the user selects as the first thing the GUI language. The Application frontend intercepts such request and sets-up the appropriate environment variables to achieve expected results. Once this is achieved the application front-end requests to the user management to provide the required data structures to perform the logon. The user management module returns the requested data structure (see later on the section related to entity relation diagram and all related data structure descriptions). Once this operation is performed the application front-end presents the user the logon interface (see the following image) in the chosen language (for the demo is expected to provide only English and Italian).

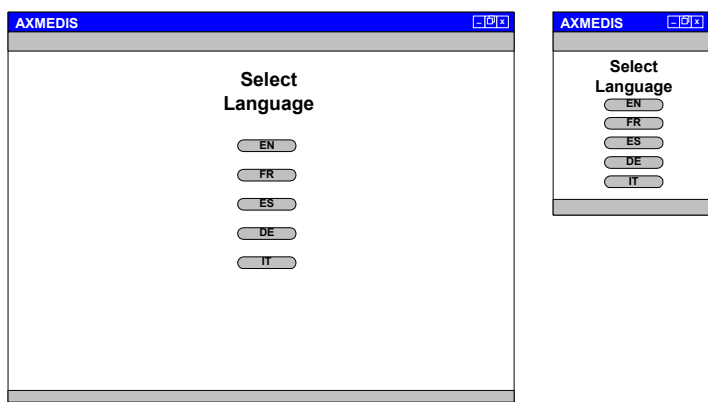

# *6.3.1.2 User registration*

*AXMEDIS Project*  116 The next operation to be examined in detail is the user registration. We choose to start from this rather than from the login as statistically is more probable that a user will need to register prior to be able to actually login the system. From the diagram is easy to notice that user will interact with the application front-end asking for initiating the registration procedure. This request will be passed to the user management module in order to retrieve the needed information structure. Once this is done the front-end will display the user the appropriate page to perform user registration data collection. The user will fill in the form (see the picture following the time diagram for a possible aspect of the registration form).Once this is done the user will send the data back to the front-end that will perform a consistency check prior to pass all to the user management for processing. The user management will store received data onto the local database via the data management module. Once this step will have been accomplished the user management will interact with the AXCS (via the AXCS connector Module) to check user data (in case the user is already an AXMEDIS user

despite being a new kiosk user) and retrieve the related data. If the user is not registered in AXMEDIS is given for granted that provided info will be sufficient to ensure proper user registration by the AXCS. Data received from the AXCS will then be stored locally prior to return control to the application front-end. The last operation that the user management will perform is to return the application front-end all AXMEDIS user related data for proper display to the user. The user will have to take note of part of the data (the sensible one) prior to proceed accessing the main kiosk GUI.

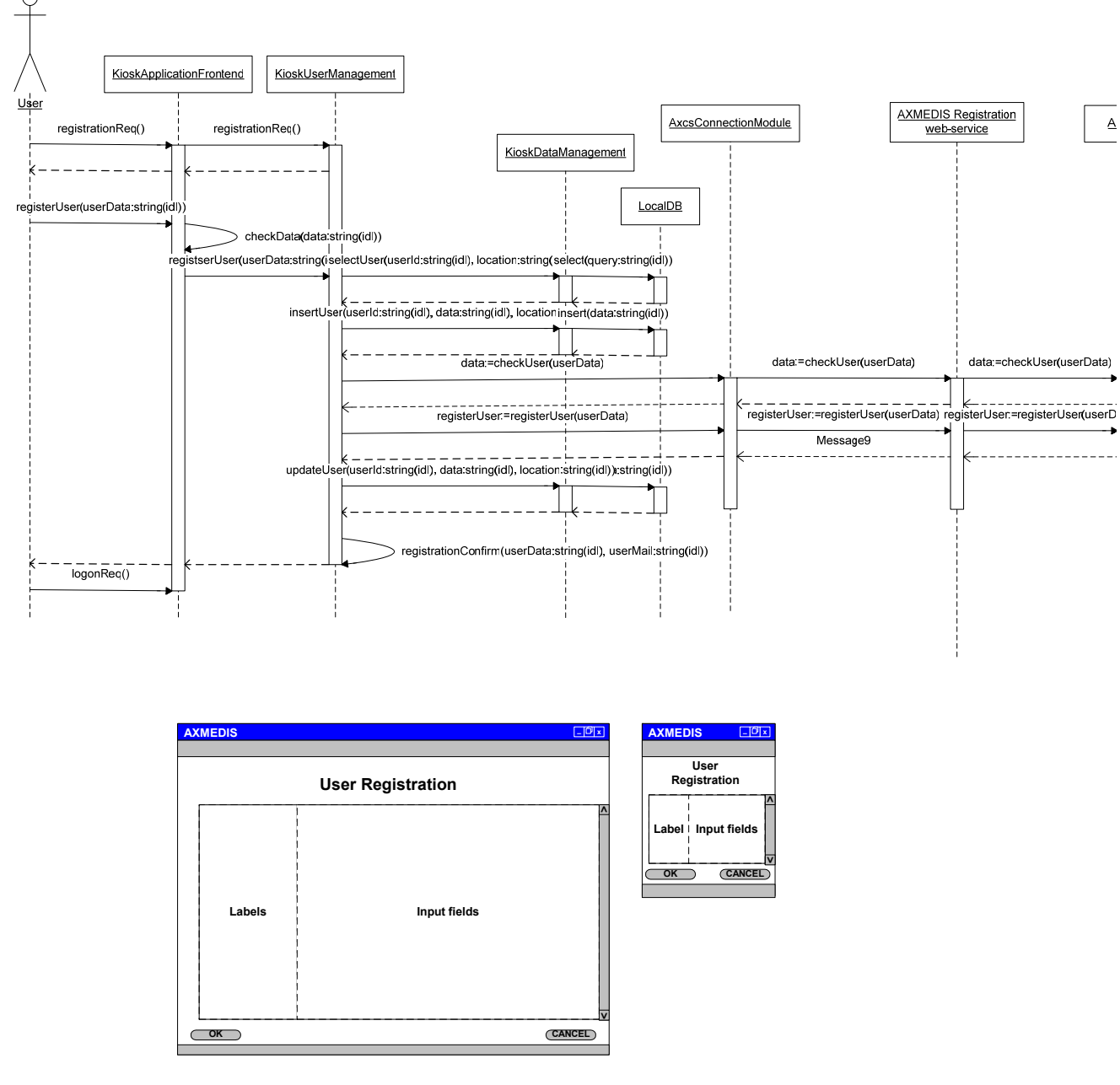

#### *6.3.1.3 User login*

*AXMEDIS Project*  117 The next operation to be examined in detail is the user login. From the diagram is easy to notice that user will interact with the application front-end inserting the login data and initiating the logon procedure. Data consistency will be performed and then the request is passed to the user management module Once this is done the user management will look for user provided logon data in the local database via the data management module and then, in case of positive compare result of local authorisation (we always suppose a positive result in the reported diagrams) it will interact with the AXCS (via the AXCS connector Module) to check user data (in case the user is already an AXMEDIS user) and log the operation. Once all this has been achieved the control will be returned to the application front-end that will grant the user access to kiosk resources and load the main kiosk GUI.

What follows is a possible instance of the user login page. Hereafter is reported a possible aspect of the related GUI.

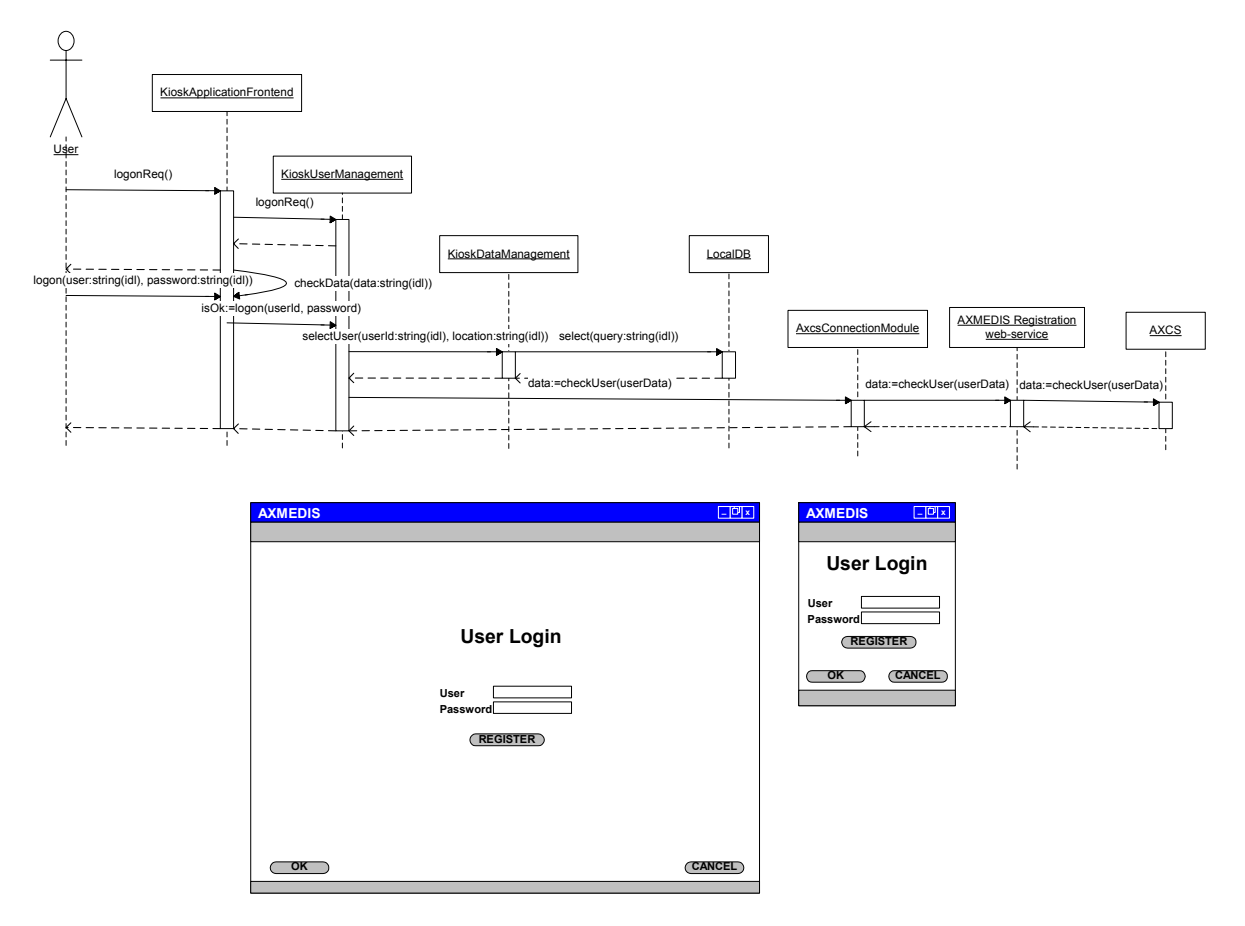

# *6.3.1.4 Content load, selection & preview*

What follow is the set of operations that will occur after the user has logged into the system. For the sake of clarity the sequence diagram is split into several different phases each corresponding to one of the major steps described hereafter. Some of these steps may be repeated several times, like the content browsing, previewing, selecting, adding to chart and acquiring; this latter step can be performed for a single object or a collection. As a choice we will present just the case of a single object, as this will also apply to rental. So as already stated at this point the user interface will be loaded depending on the user profile that will be fetched from the local database. The catalogue management module will take care of preparing and loading the first page of the catalogue by combining available data, user profile and related catalogue template. In this phase info about AXMEDIS object will be retrieved. The user will be presented the current page of the catalogue and will be able to brose and select objects. Whenever a new page needs to be loaded a similar process will be followed as the one so far achieved to load the first page. When an AXMEDIS object is selected the application front-end will retrieve the full AXINFO so that if the user selects to preview object content or to render the related detailed information the AXMEDIS client will be able to properly perform required operations.

*CONFIDENTIAL* 

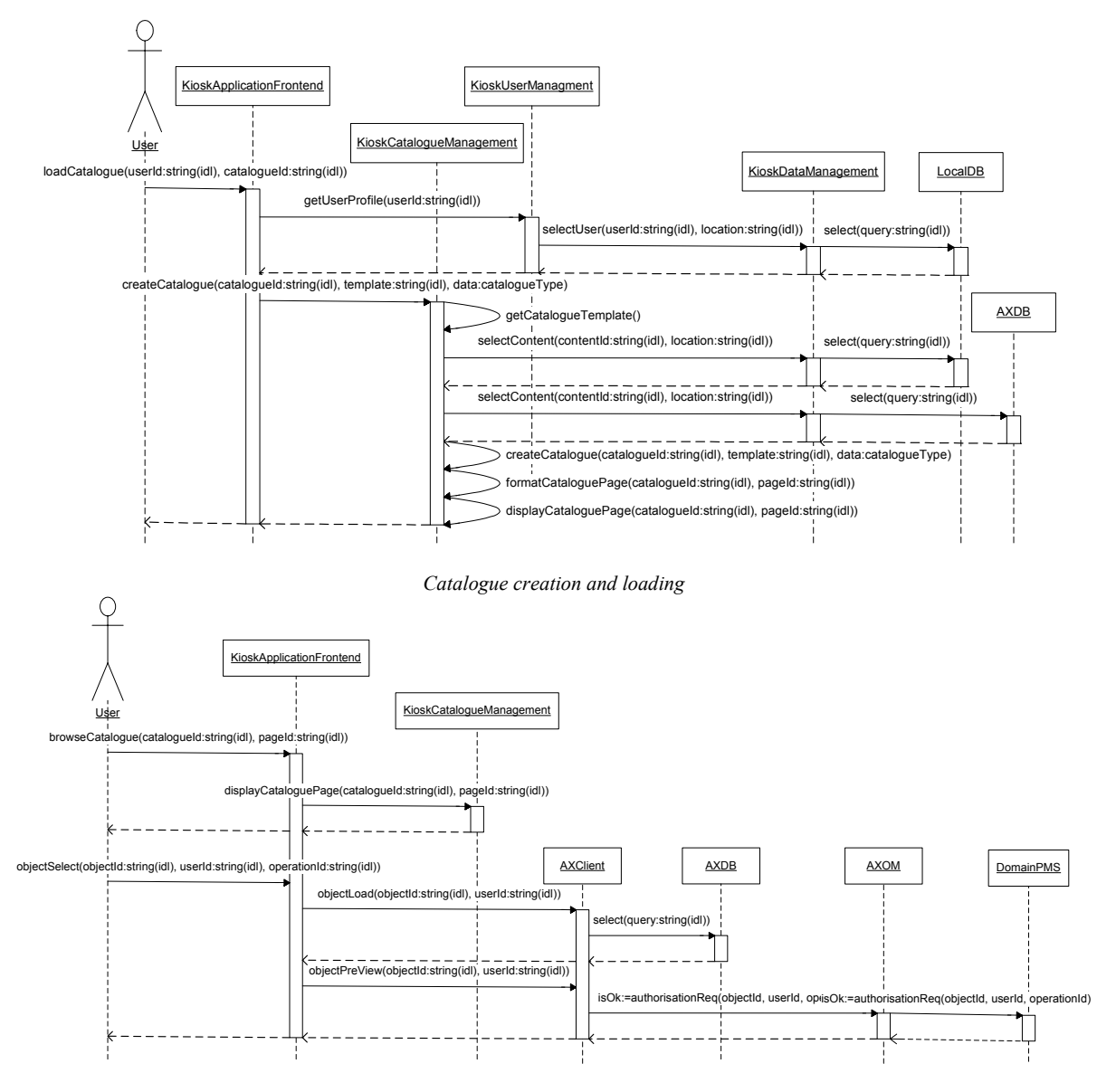

*Catalogue browsing and content previewing* 

A possible aspect for the main browsing page is reported in the following image where functional areas are placed in evidence.

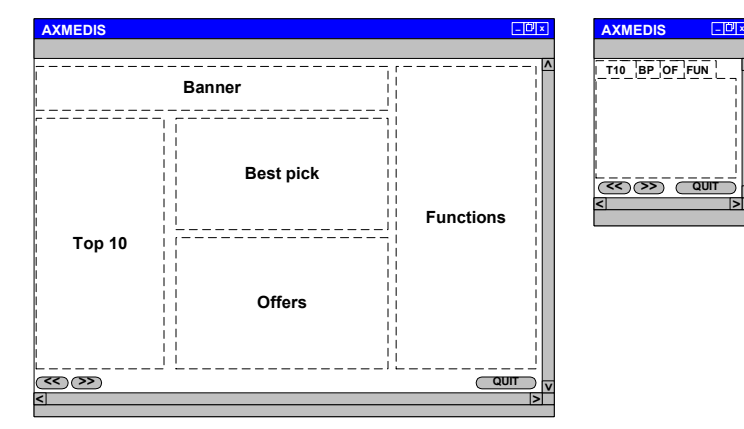

**>**

**>**

# *6.3.1.5 Content adding to chart*

What follow is the set of operations that will occur once the user has decided to add a specific content to the chart. Basically the user will need first to select the object, just like we have already seen, then will need to specify that the selected object will need to be added to the chart. In this case we suppose that the chart may host one or more contents. In any case we will present only the case of a single object addition (just like later on, we will present only the case of a single object purchase). The chart addition operation is very simple in essence as the front-end module will simply need to inform the e-commerce module of the request passing the id of the selected object. This info in turn will be stored in the chart data structure into the local database by the data manager module, control will then be returned consequently by the data manager to the ecommerce module and by this one to the application front-end that will consequently inform the user of the successful completion of the requested operation.

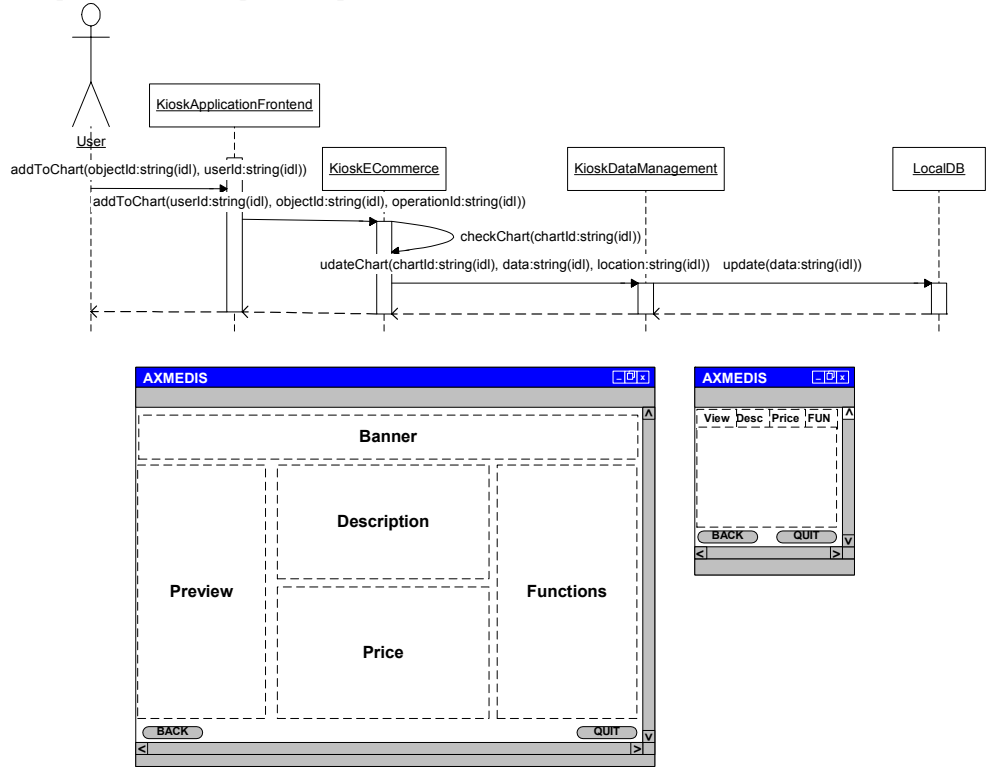

# *6.3.1.6 Content purchase*

Once content has been selected, previewed and added to the chart, the user can decide to close the procedure either by quitting the system or proceeding to a checkout. In the latter case the following operations will have to be performed. The user will request to initiate the check out procedure. Therefore the application front-end will pass the request to the e-commerce module that will retrieve the current chart from the local database via the data manager. Once this is achieved (here we assume the chart is holding a single AXMEDIS object) the e-commerce module will request the Domain PMS to provide the potential available rights for the object whose ID is in the chart. Once retrieved the PAR the e-commerce module will verify what has been requested by the user and (eventually) request the formatting engine to properly format the desired object for delivery; then will determine the due amount and send the application front-end the potential billing information to be presented to the user for approval. If the user approves (and here we suppose so) he will fill in the needed payment information. Such data will be kept only for the transaction time and then will be discarded in order to avoid security issue. Once this data will be available and the user will conform the acquisition will, the acquisition process will end and the checkout process will be initiating. The e-commerce module will set-up a secure connection with the entity managing the payment and send the data structure filled by the user in order to the payment.

*CONFIDENTIAL* 

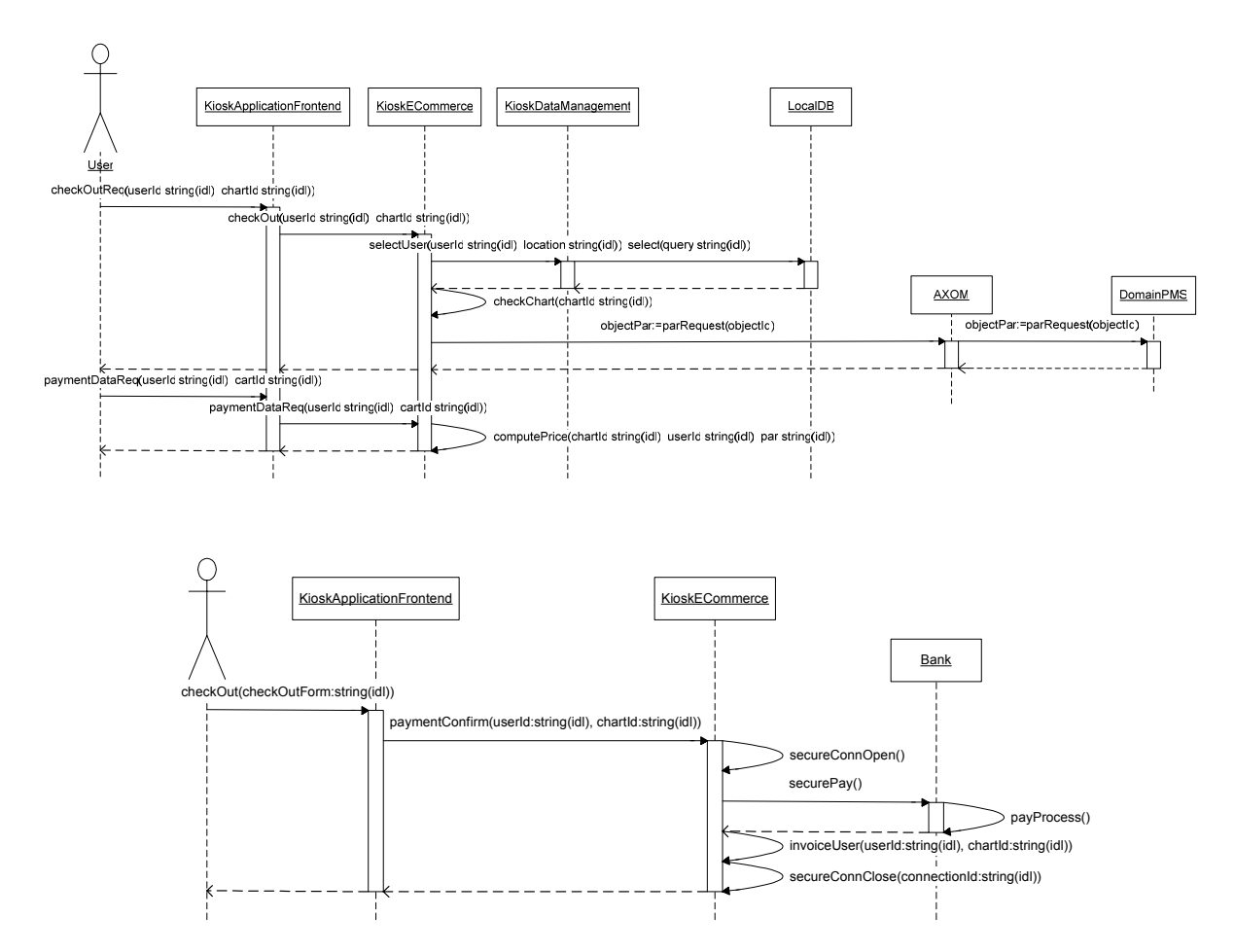

The front-end forwards all to the e-commerce module that proceeds to finalise the payment procedure with the third party managing financial issues; once the payment procedure is successfully concluded the ecommerce module send the e-mail invoice to the user and closes the secure connection prior to return control to the application front-end that will inform the user of the successful completion of the purchase.

A possible aspect for the GUI related to this operation is reported in the following image where functional areas are placed in evidence.

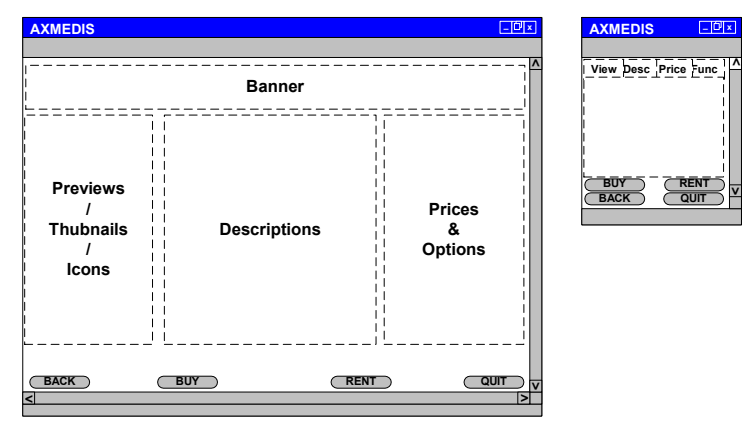

# *6.3.1.7 Content delivery*

*AXMEDIS Project*  The delivery module to properly deliver data has to identify the delivery target device (terminal, PDA…), and then act consequently. The delivery module adapts the content to the fruition device (if necessary), retrieves device data (kind, storage, certificate...), and performs required checks, if these are positive the

#### DE3.1.2I – Framework and Tools Specification (Distribution and Portal)

delivery module returns the front-end the download URL for activation. The user activates the download (a positive result to previous step is assumed here and the user should be free to decide the local storage position on the PDA). The delivery module takes the content from the local storage and the kind of operation requested. As the most complex case is the one of a delivery onto a user own device we will describe this instance.

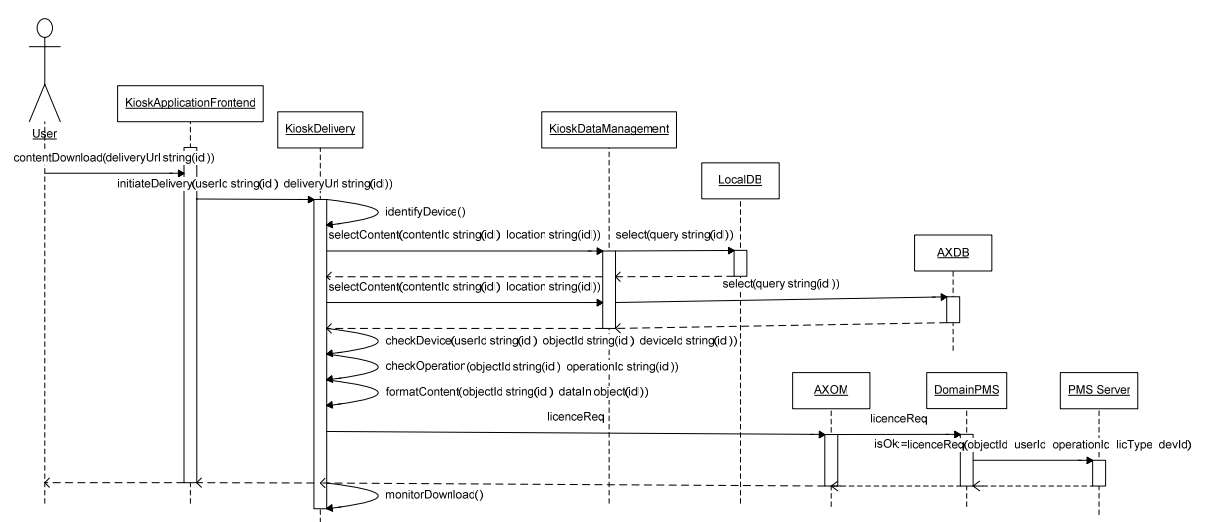

The delivery module requires the domain PMS to generate a "device based" license, once this is returned, the delivery module requires the AXCS to generate the due keys. Once the AXCS returns the delivery module loads data onto the PDA monitoring the download; once this ends the delivery module notifies the application front-end of successful closure of the check out procedure; the user can now use the content according to acquired rights via the AXMEDIS viewer (as schematically represented hereafter).

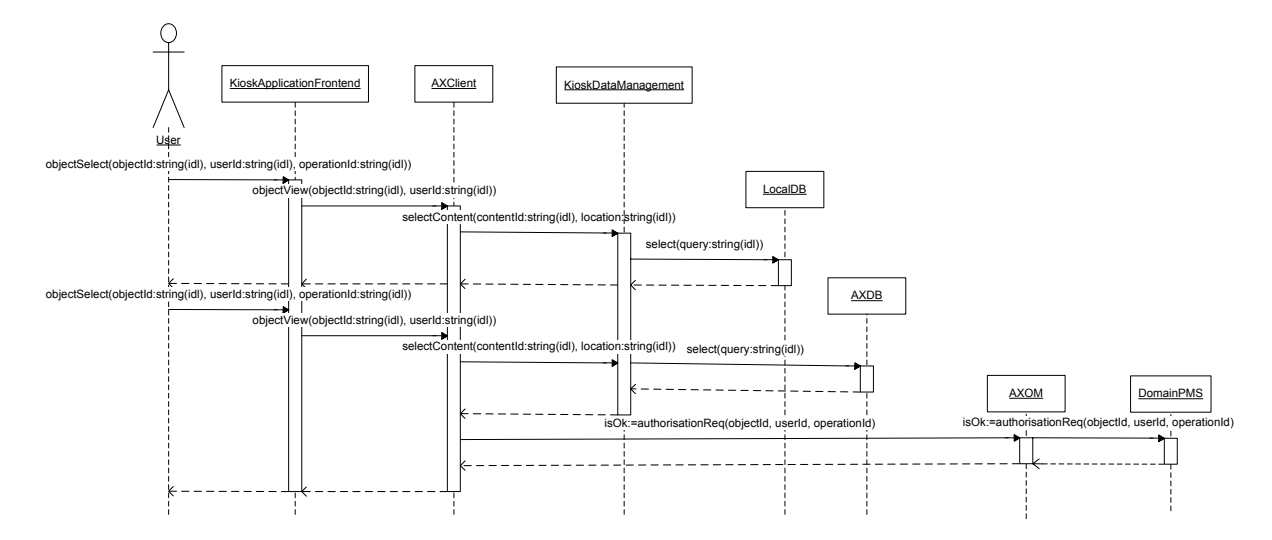

# *6.3.1.8 System maintenance*

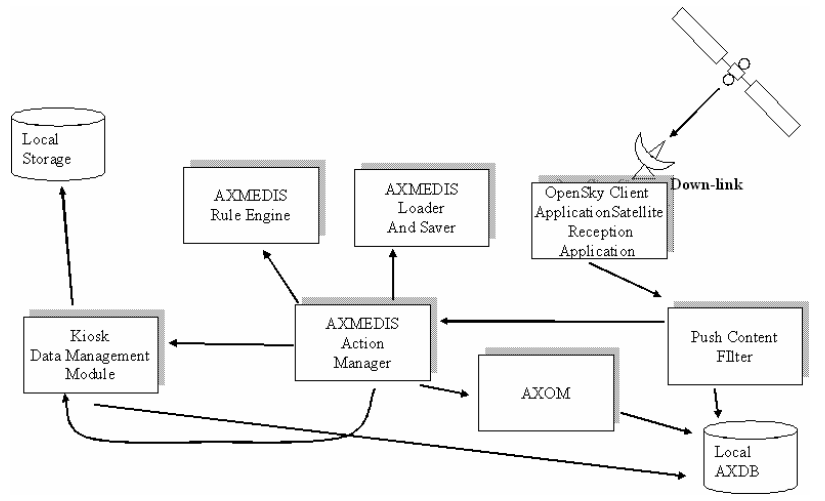

*Content Update (via Satellite)* 

We assume that the starting point is when the checking time is over a Down-Link channel check has to be performed, the OpenSky Client Application Satellite Reception checks for data availability, we assume that data is available and therefore is downloaded and progressively cached locally till when all data to be received is stored locally (were it not a further check would be scheduled and the application would enters wait mode). All the data are AXMEDIS objects

The OpenSky Client Application Satellite Reception activates the Push Content Filter to decide how to proceed, the Push Content FIlter verify consistency check on received data and if result is positive returns ACK, stores objects in the AXDB and notify the presence of new objects to the AXMEDIS Action Manager, if result is negative requires the distribution server to resend the damaged packages via Up-link. To have more information about the satellite functionalities , refers to chapter 4 of this document. Once this step is over the AXMEDIS Action Manager retrieves the data from the local AXDB, extracts the content from the AXMEDIS Object using an AXOM instance, checks the received data to determine what it is and perform the related action:

- if it is an AXMEDIS object, store it on AXMEDIS DB using loader and saver
- if it is a kiosk catalogue store it on the kiosk local DB
- if it is a formatting rule, store it using rule engine
- if it is a module update, proceed to its installation

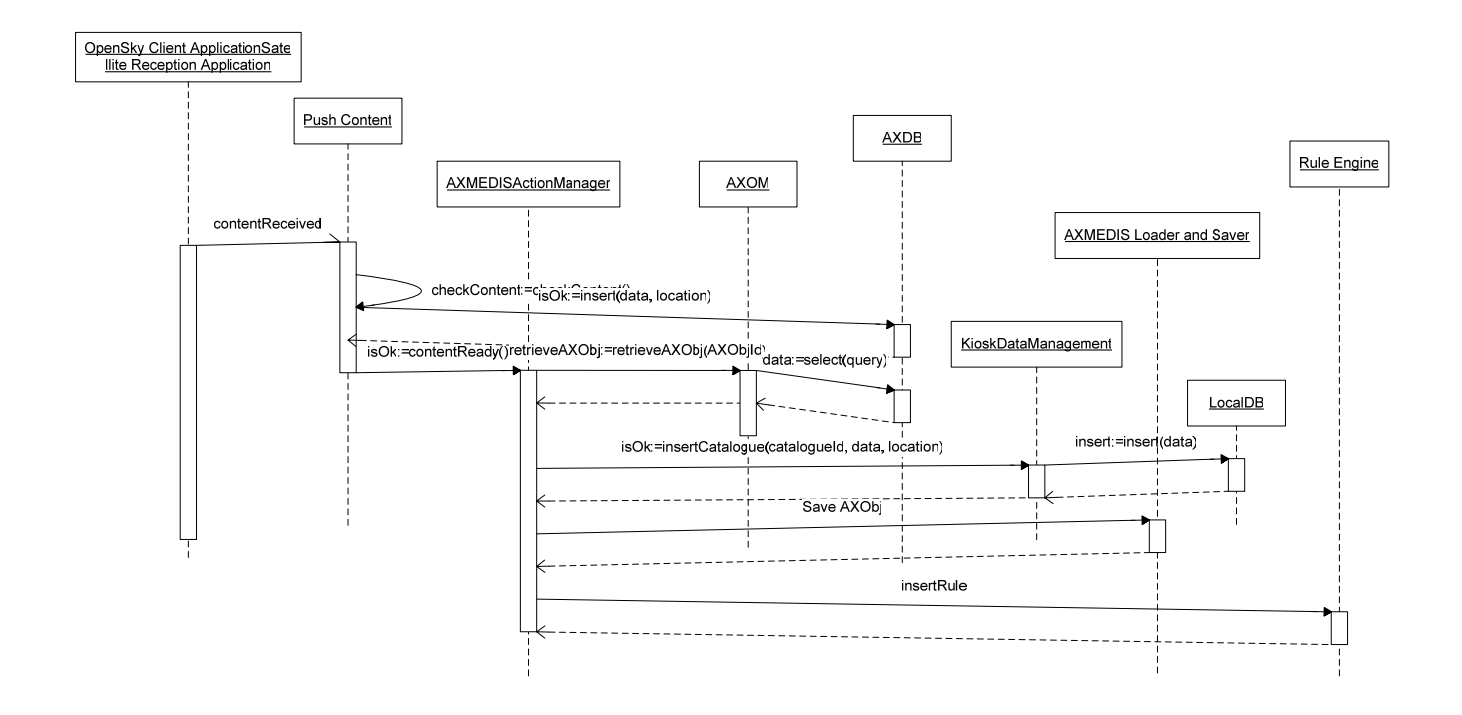

As previously mentioned there is also much side info that will need to be conveyed to the user during operation like messages, error notifications, test pages and so on. A possible aspect for the related GUI pages is reported in the following images.

**>**

**>**

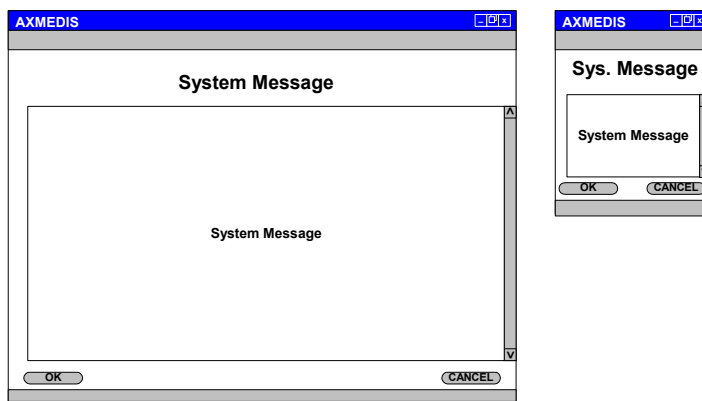

*Possible aspect of a system message page for both regular & PDA GUI* 

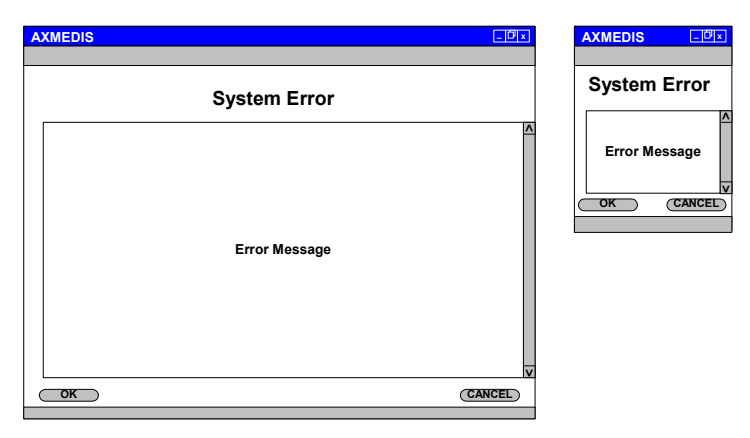

*Possible aspect of an error message page for both regular & PDA GUI* 

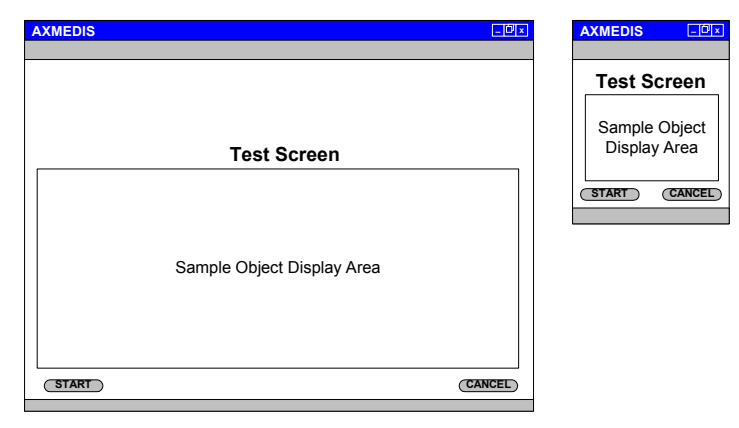

*Possible aspect of a test page for both regular & PDA GUI* 

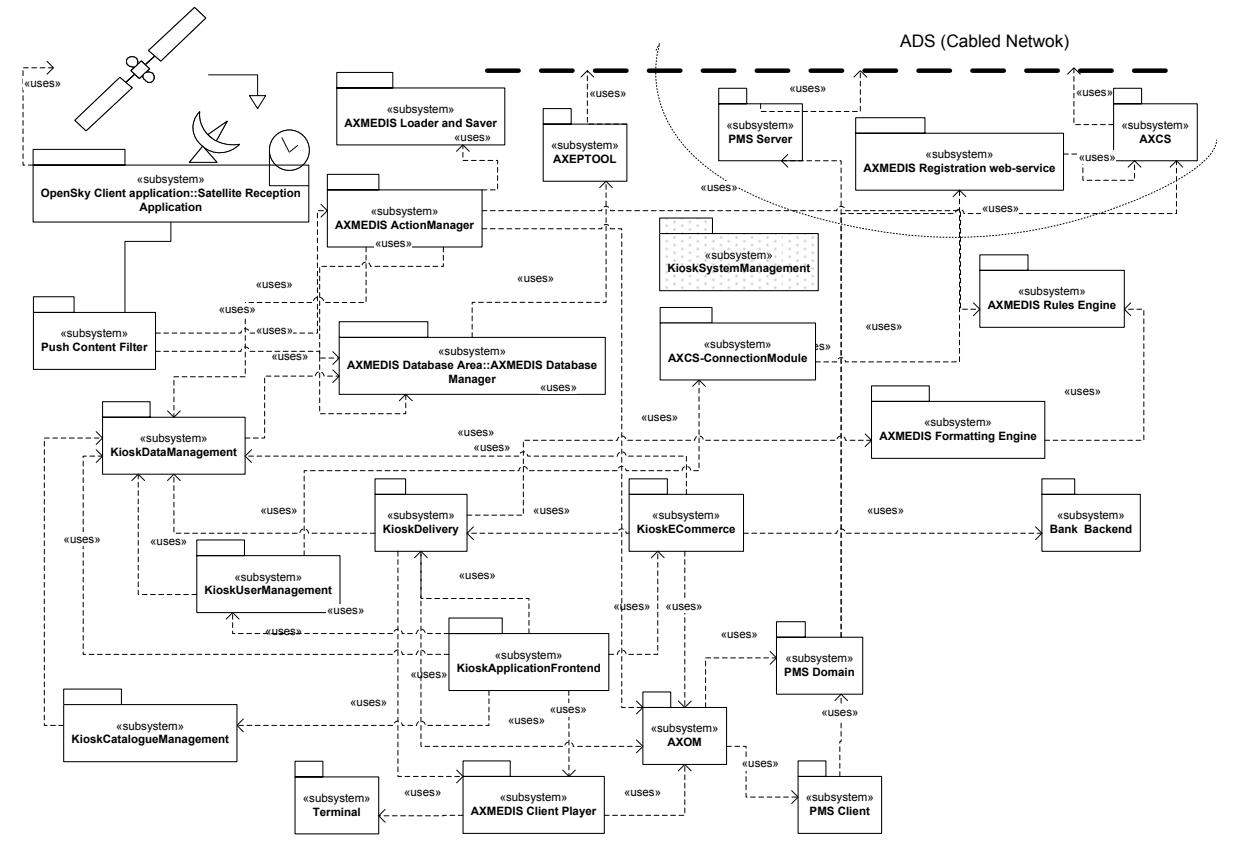

# **6.4 Kiosk Server Architecture**

# **6.4.1 Kiosk Server Architecture: Application Front-end Management**

Core of the kiosk application server, handles all kiosk subsystems and interfaces with the AXMEDIS player.

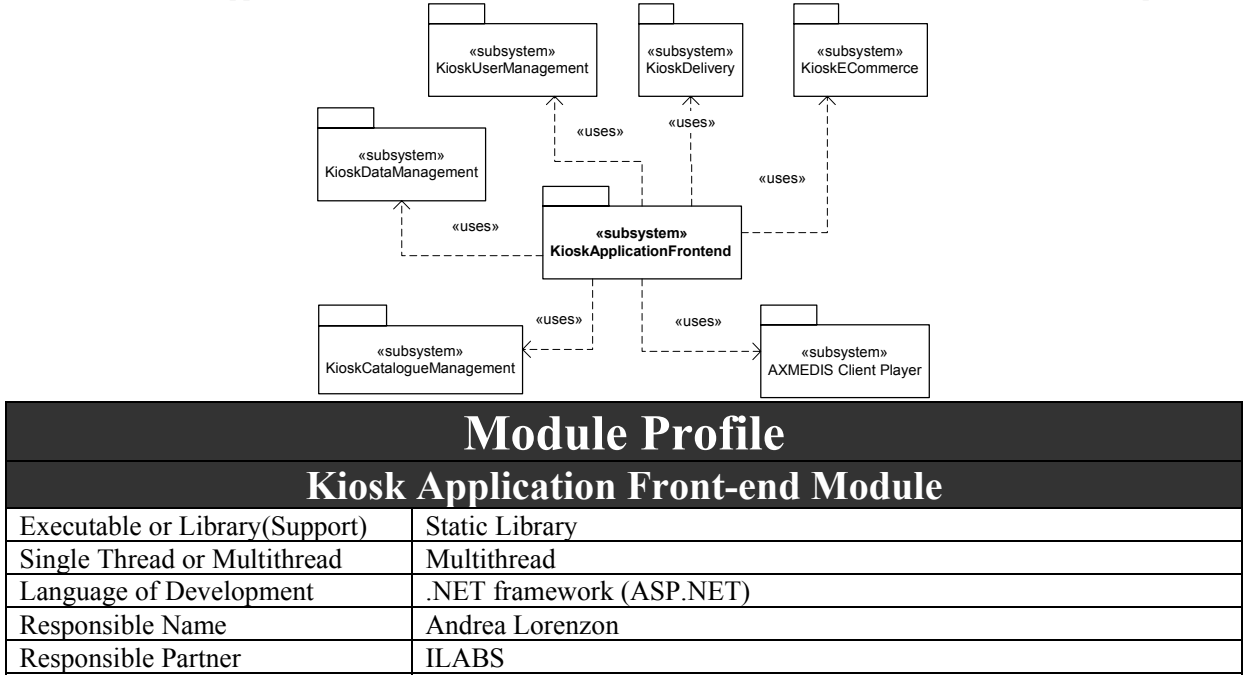

*AXMEDIS Project* 

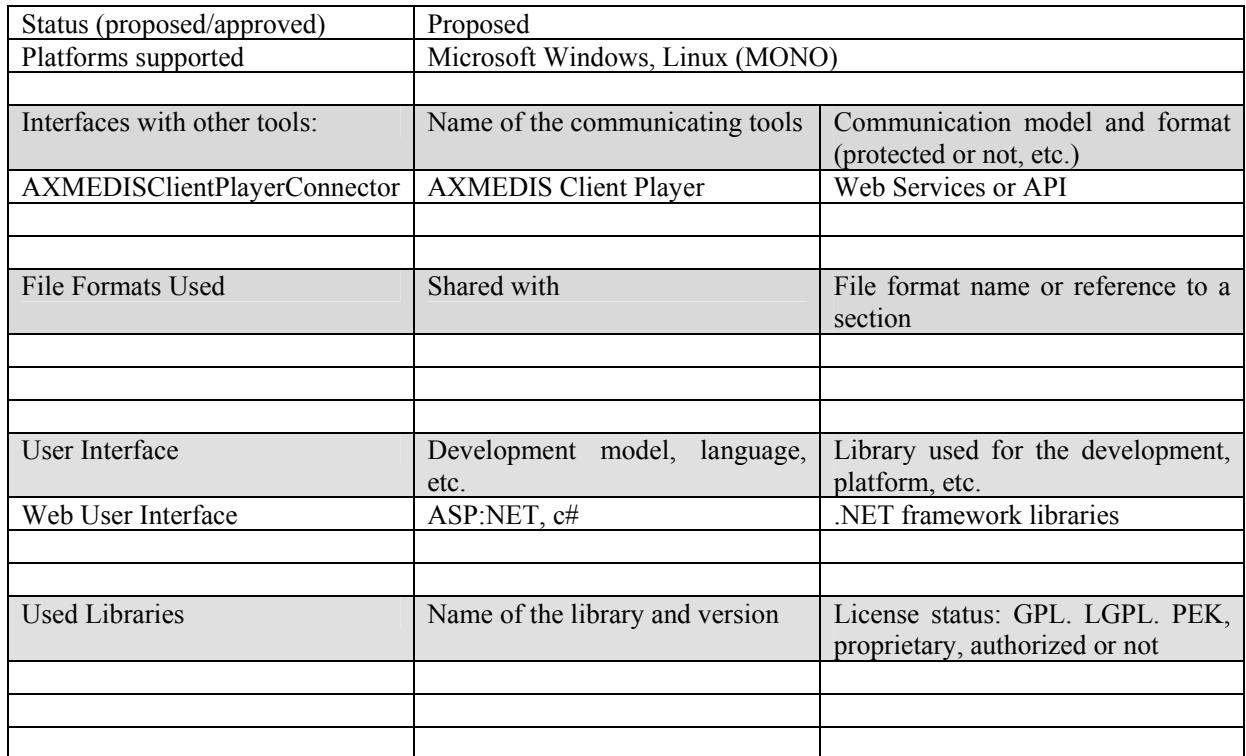

# *6.4.1.1 Kiosk Application Front-end API*

interface KioskApplicationFrontend

string langSelect(in string langId); boolean langSetup(in string langId);

string logonReq(); string logon(in string user, in string password); boolean logoff(in string user);

string registrationReq(); boolean registerUser(in string userData); string setUserProfile(in string userId); string getUserProfile(in string userId);

boolean checkData (in string data);

boolean loadCatalogue(in string userId, in string catalogueId); string browseCatalogue(in string catalogueId, in string pageId);

boolean objectSelect(in string objectId, in string userId, in string operationId); string addToChart(in string objectId, in string userId); string checkOutReq(in string userId, in string chartId);

string paymentDataReq(in string userId, in string chartId);

- string checkOut(in string checkOutForm);
- object contentDownload(in string deliveryUrl);
- };

{

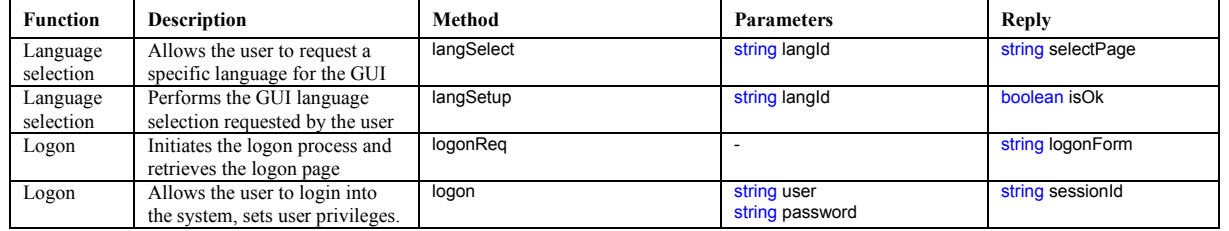

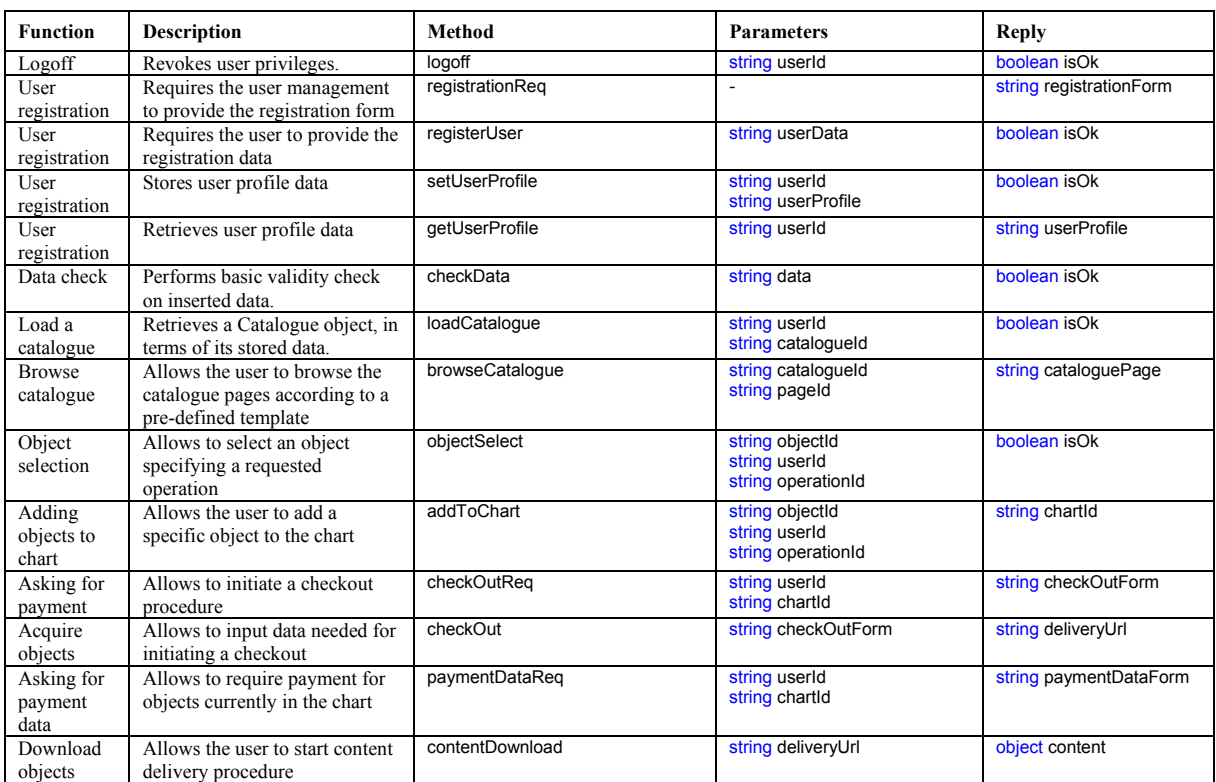

# **6.4.2 Kiosk Server Architecture: Data Management**

The present section describes the data management module providing a single point of interface to the local database and to the AXMEDIS system for all other kiosk subsystems.

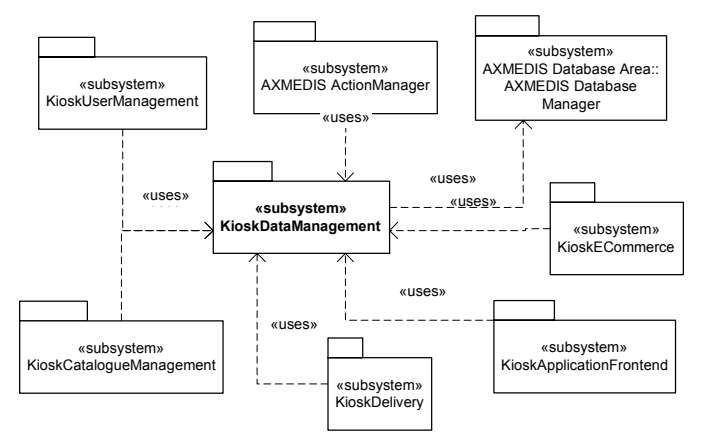

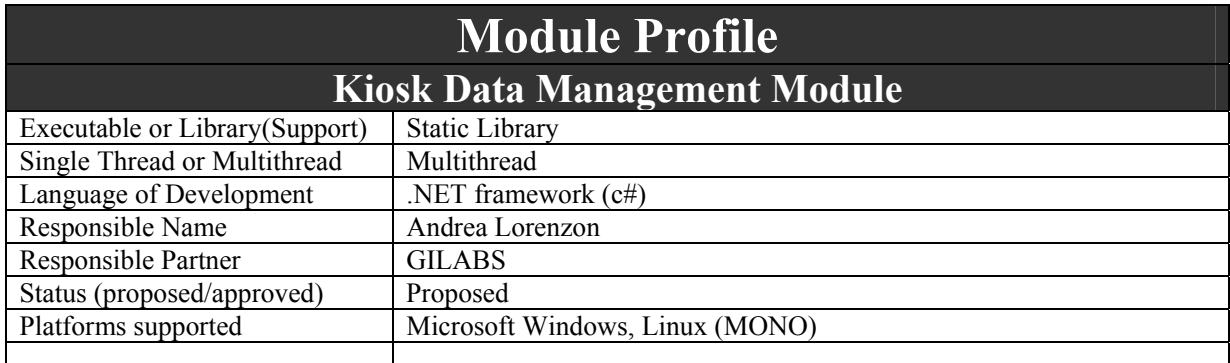

*AXMEDIS Project* 

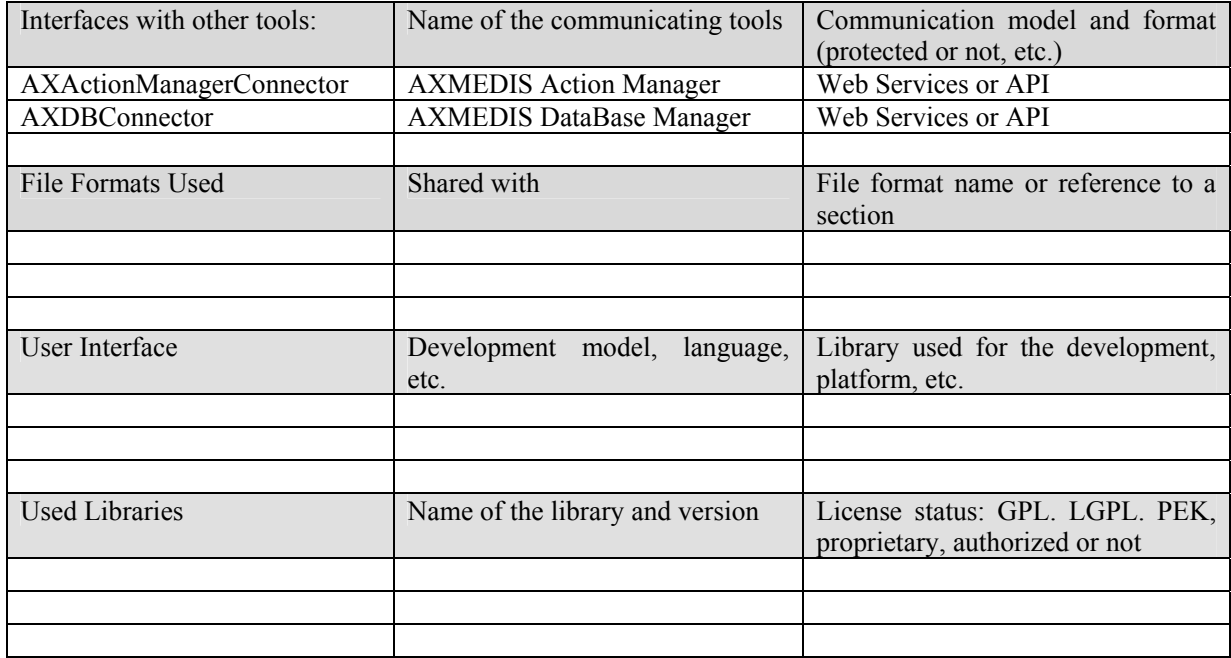

#### *6.4.2.1 Data Management API*

{

interface KioskDataManagement

string selectUser(in string userId, in string location); boolean checkUser(in string userId, in string data, in string location); boolean insertUser(in string userId, in string data, in string location); boolean updateUser(in string userId, in string data, in string location); boolean deleteUser(in string userId, in string location);

string selectContent(in string contentId, in string location); boolean checkContent(in string contentId, in string data, in string location); boolean insertContent(in string contentId, in string data, in string location); boolean updateContent(in string contentId, in string data, in string location); boolean deleteContent(in string contentId, in string location);

string selectModule(in string moduleId, in string location); boolean checkModule(in string moduleId, in string data, in string location); boolean insertModule(in string moduleId, in string data, in string location); boolean updateModule(in string moduleId, in string data, in string location); boolean deleteModule(in string moduleId, in string location);

string selectCatalogue(in string catalogueId, in string location); boolean checkCatalogue(in string catalogueId, in string data, in string location); boolean insertCatalogue(in string catalogueId, in string data, in string location); boolean updateCatalogue(in string catalogueId, in string data, in string location); boolean deleteCatalogue(in string catalogueId, in string location);

string selectChart(in string chartId, in string location); boolean checkChart(in string chartId, in string data, in string location); boolean insertChart(in string chartId, in string data, in string location); boolean updateChart(in string chartId, in string data, in string location); boolean deleteChart(in string chartId, in string location);

string searchByKeyword(in string keywordList, in string location);

};

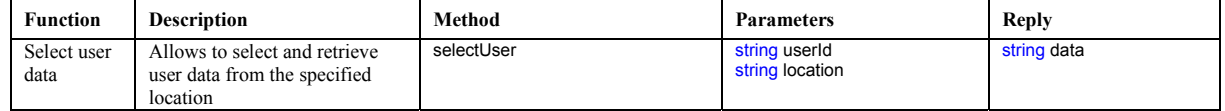

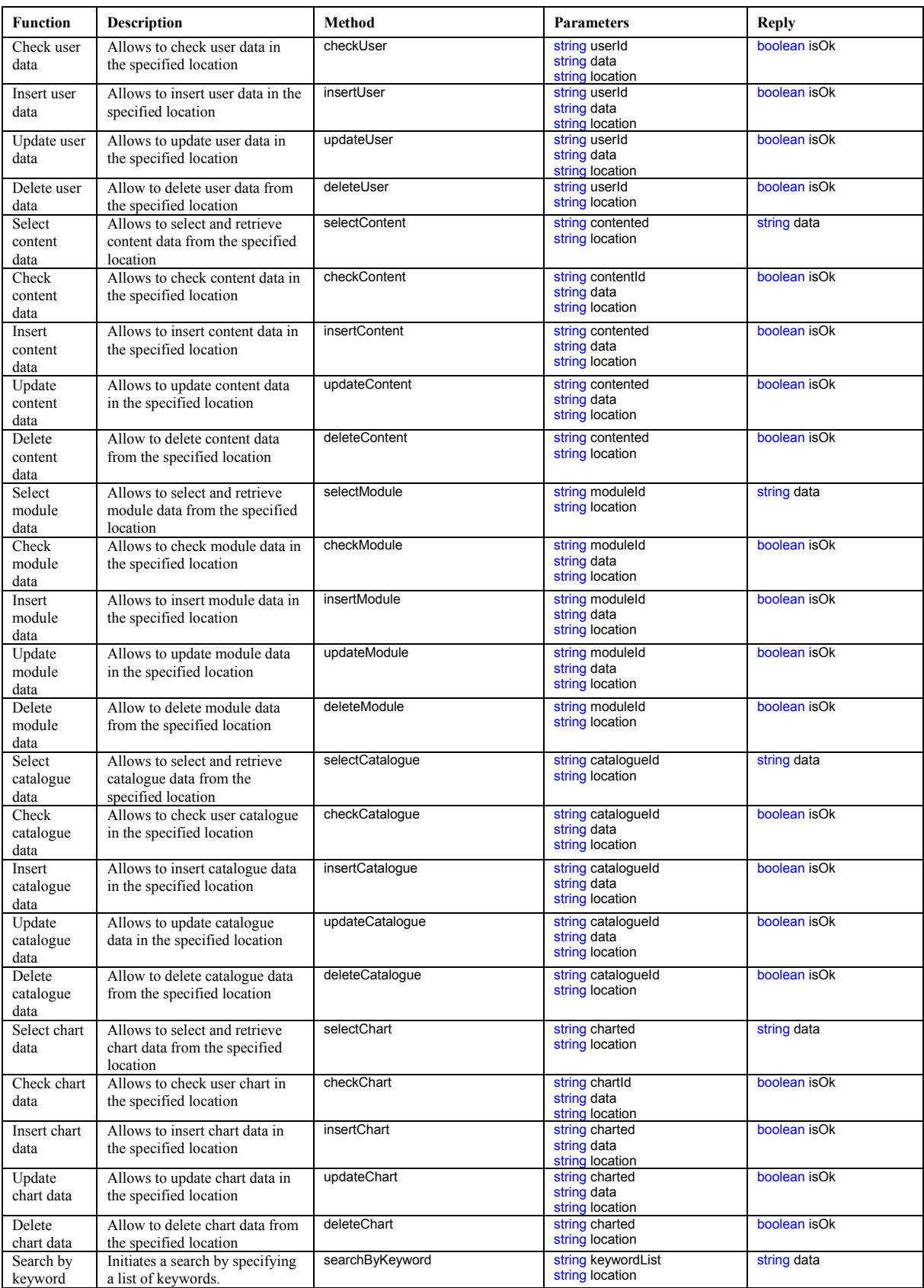

# **6.4.3 Kiosk Server Architecture: User Management**

In the following diagrams are reported the main operations related to the user management (user side) along with the related foreseen graphic user interfaces.

All reported operations are foreseen also in the use-case diagram reported at the beginning of this section describing the overall functioning of the system.

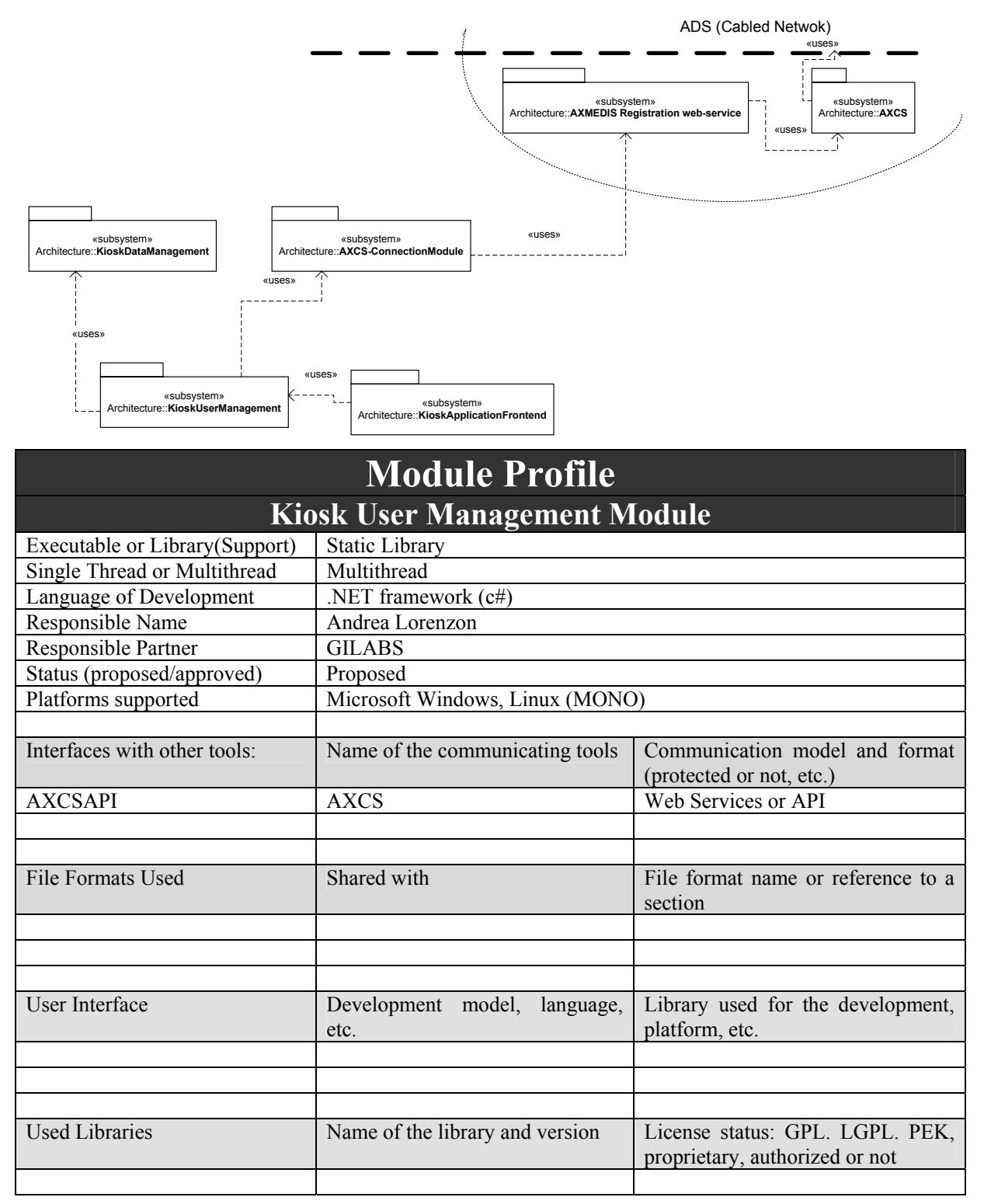

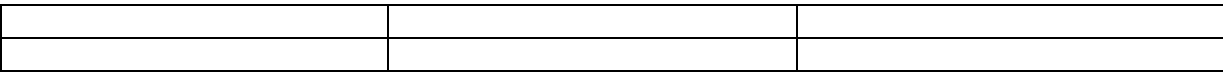

#### *6.4.3.1 User Management API*

interface KioskUserManagement

```
string logonReq();
 boolean logon(in string user, in string password); 
boolean logoff(in string user);
```
string registrationReq(); boolean registerUser(in string userData); boolean registerationConfirm(in string userData, in string userMail);

 string getUsersList(); string getUser(in string userId); boolean checkUser(in string userId, in string userData); boolean createUser(in string userId, in string userData); boolean modifyUser(in string userId, in string userData); boolean removeUser(in string userId);

string setUserProfile(in string userId); string getUserProfile(in string userId);

boolean createUserCatalogueAssociation(in string userId, in string catalogueId); boolean removeUserCatalogueAssociation(in string userId, in string catalogueId); string getUserCatalogueAssociation(in string userId); string getUsersAssociatedToCatalogue(in string catalogueId); string getCataloguesAssociatedToUser(in string userId);

};

{

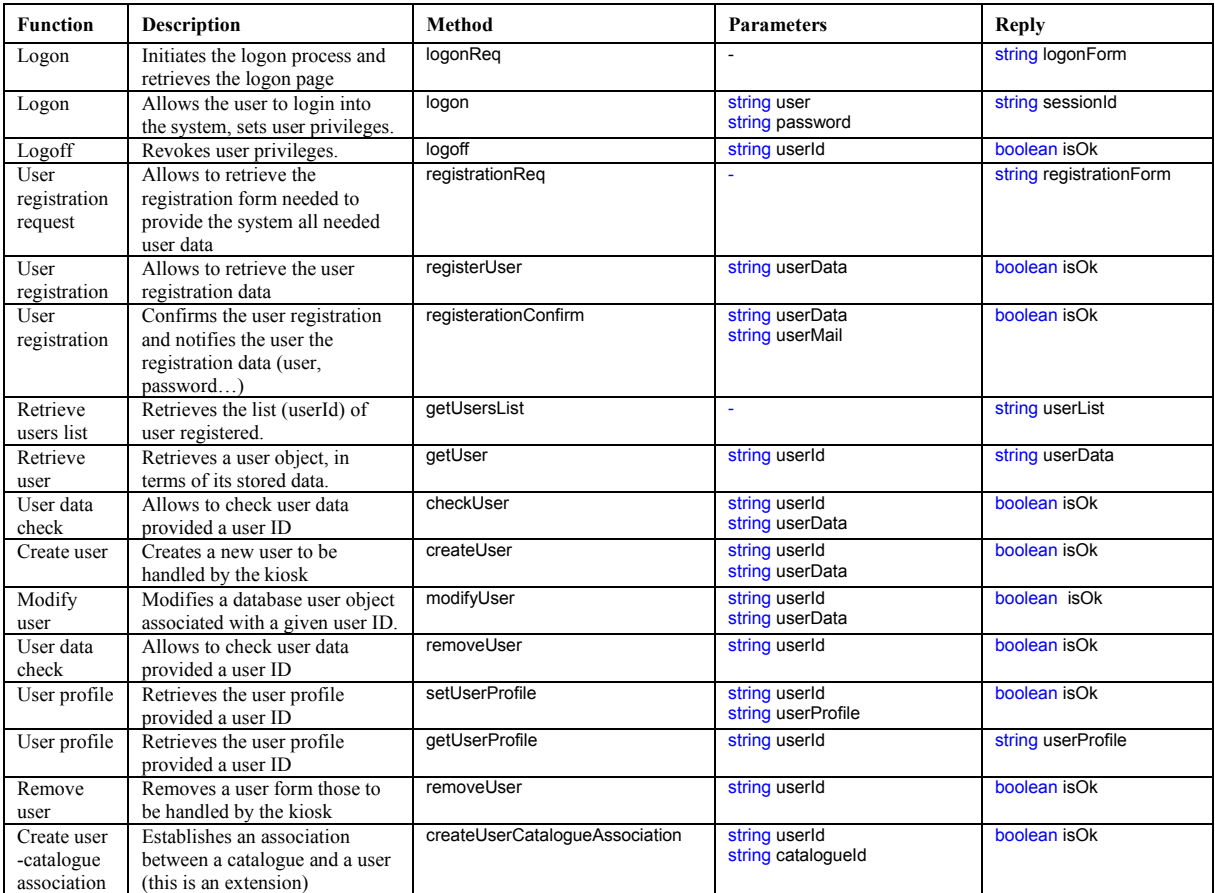

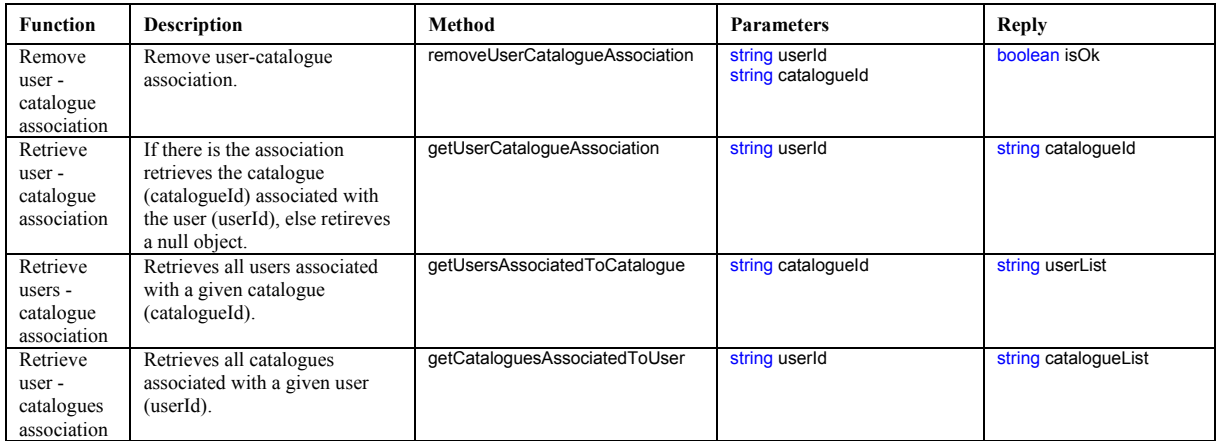

# *6.4.3.2 User Management external connection*

This module interfaces with the AXMEDIS AXCS component using the following interfaces:

interface AxcsConnectionModule {

 boolean connect(); boolean checkUser(in string userData); boolean registerUser(in string userData);

};

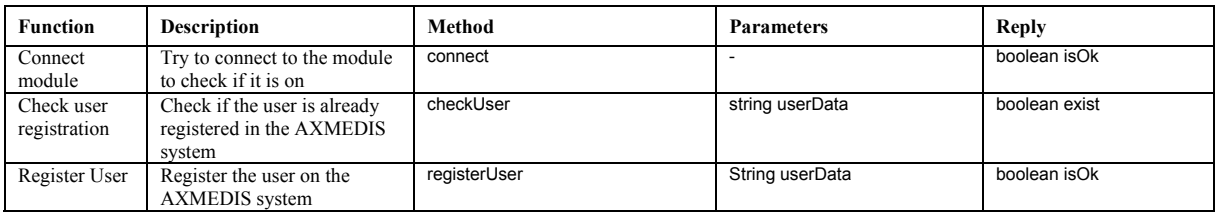

# **6.4.4 Kiosk Server Architecture: Delivery Module**

This section describes the delivery module, the one in charge of delivering content to the user either on the kiosk terminal or on a mobile device (PDA or smart-phone). The module will also take charge of retrieving content from the data manager regardless of its actual location (local or remote) as this latter point will be masked by the data management functioning.

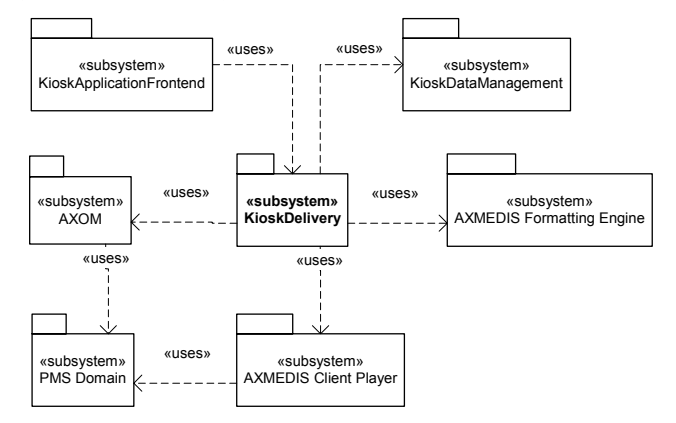

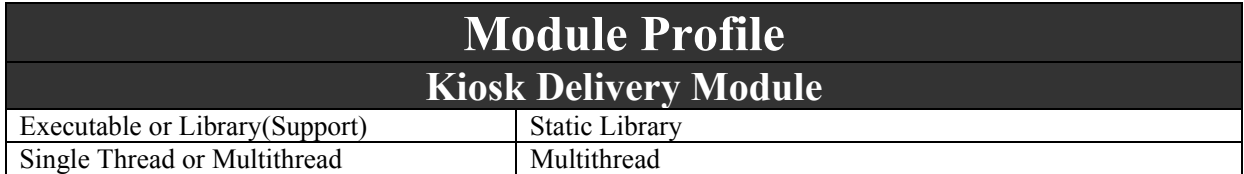

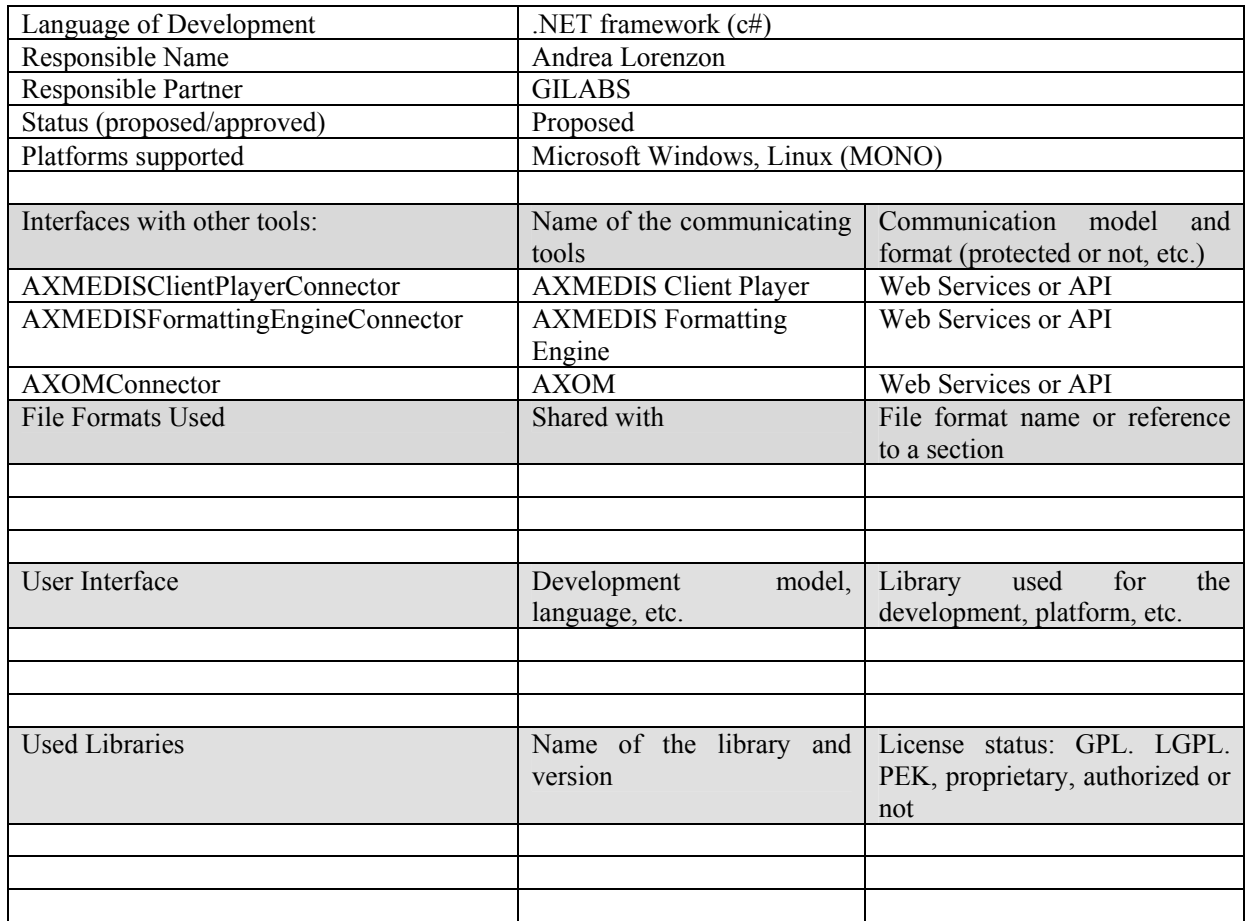

# *6.4.4.1 Delivery Module API*

interface KioskDelivery

boolean initiateDelivery(in string userId, in string deliveryUrl);

string identifyDevice();

boolean checkDevice(in string userId, in string objectId, in string deviceId); boolean checkOperation(in string objectId, in string operationId);

object fomatContent(in string objectId, in object dataIn);

boolean monitorDownload();

```
};
```
{

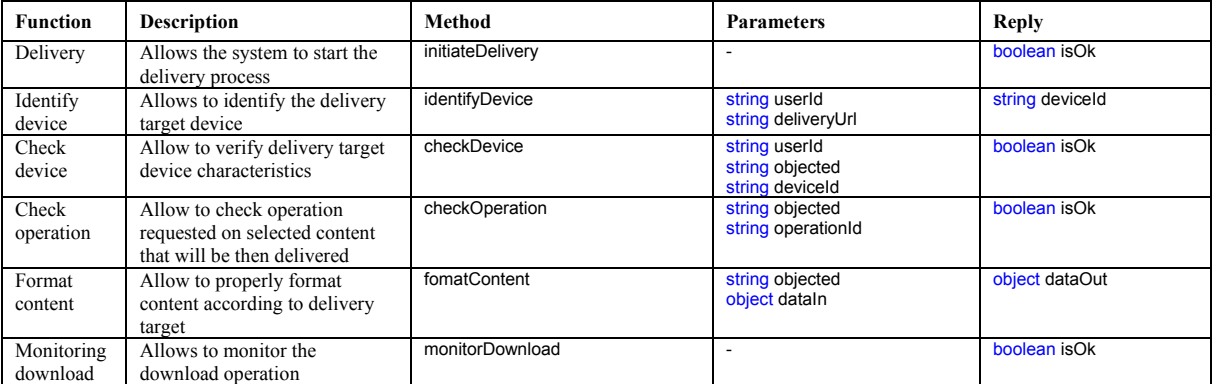

*AXMEDIS Project* 

# **6.4.5 Kiosk Server Architecture: e-Commerce Module**

This section describes the e-commerce module that will be dealing with all operations related to purchase, acquisition, rental and payment based fruition of content.

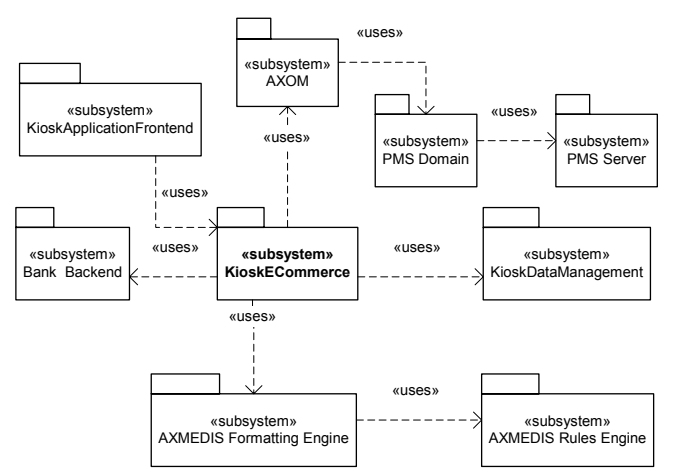

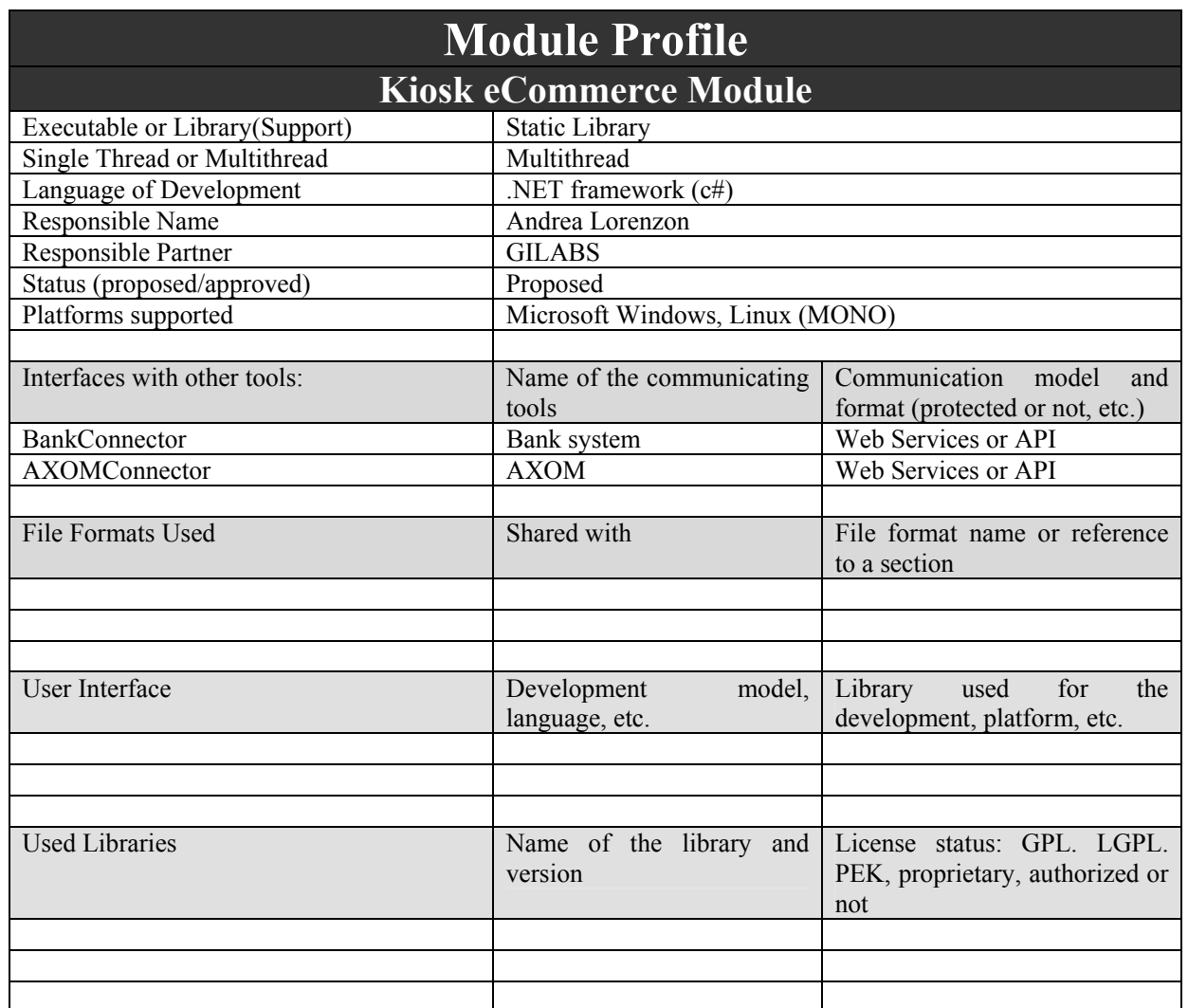

### *6.4.5.1 e-Commerce Module API*

interface KioskECommerce

 string secureConnOpen(); boolean secureConnClose(in string connectionId);

string addToChart(in string userId, in string objected, in string operationId); boolean removeFromChart(in string charted, in string objected, in string operationId);

string getChart(in string userId, in string chartId); boolean checkChart(in string chartId);

boolean checkOut(in string userId, in string chartId); string computePrice(in string charteId, in string userId, in string par); string paymentDataReq(in string userId, in string chartId); boolean paymentConfirm(in string userId, in string chartId); boolean userInvoice(in string userId, in string chartId);

};

{

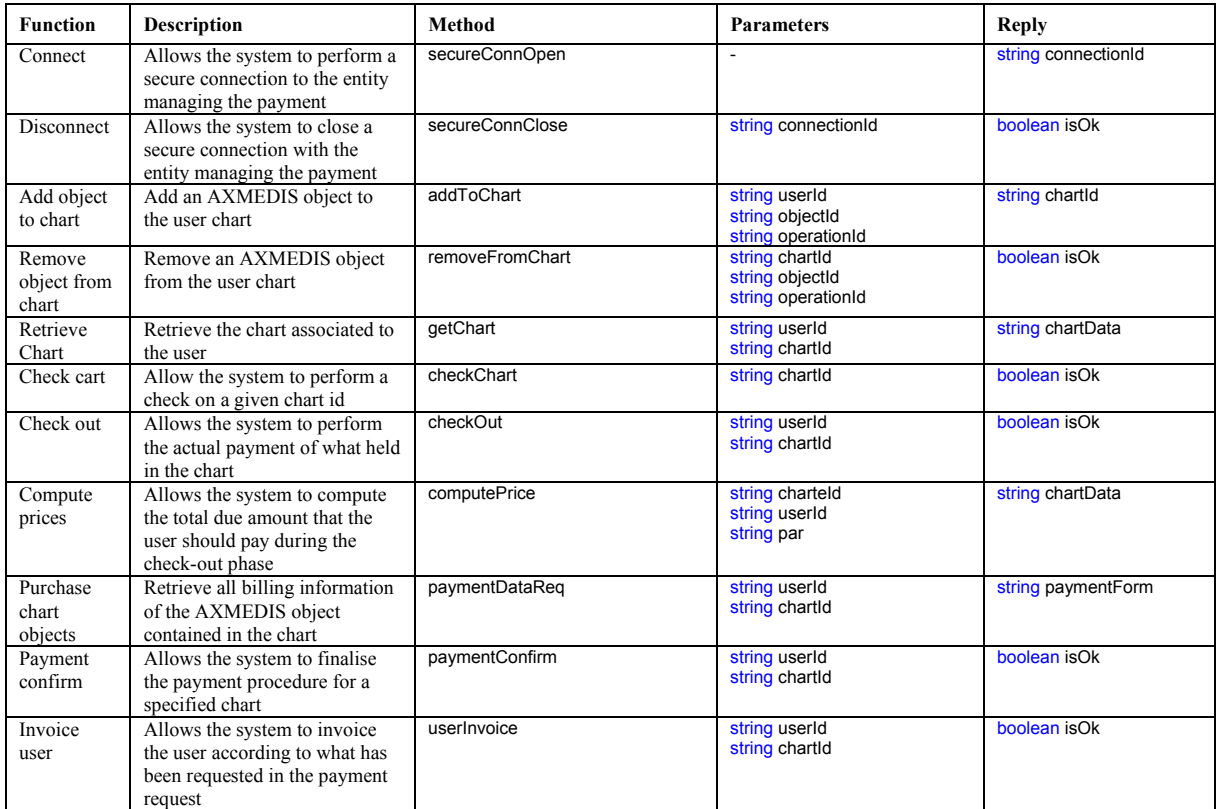

#### **6.4.6 Kiosk Server Architecture: Satellite Reception**

This module is the one that will handle the reception via satellite in push of content and updates (both applicative and in terms of rules…).

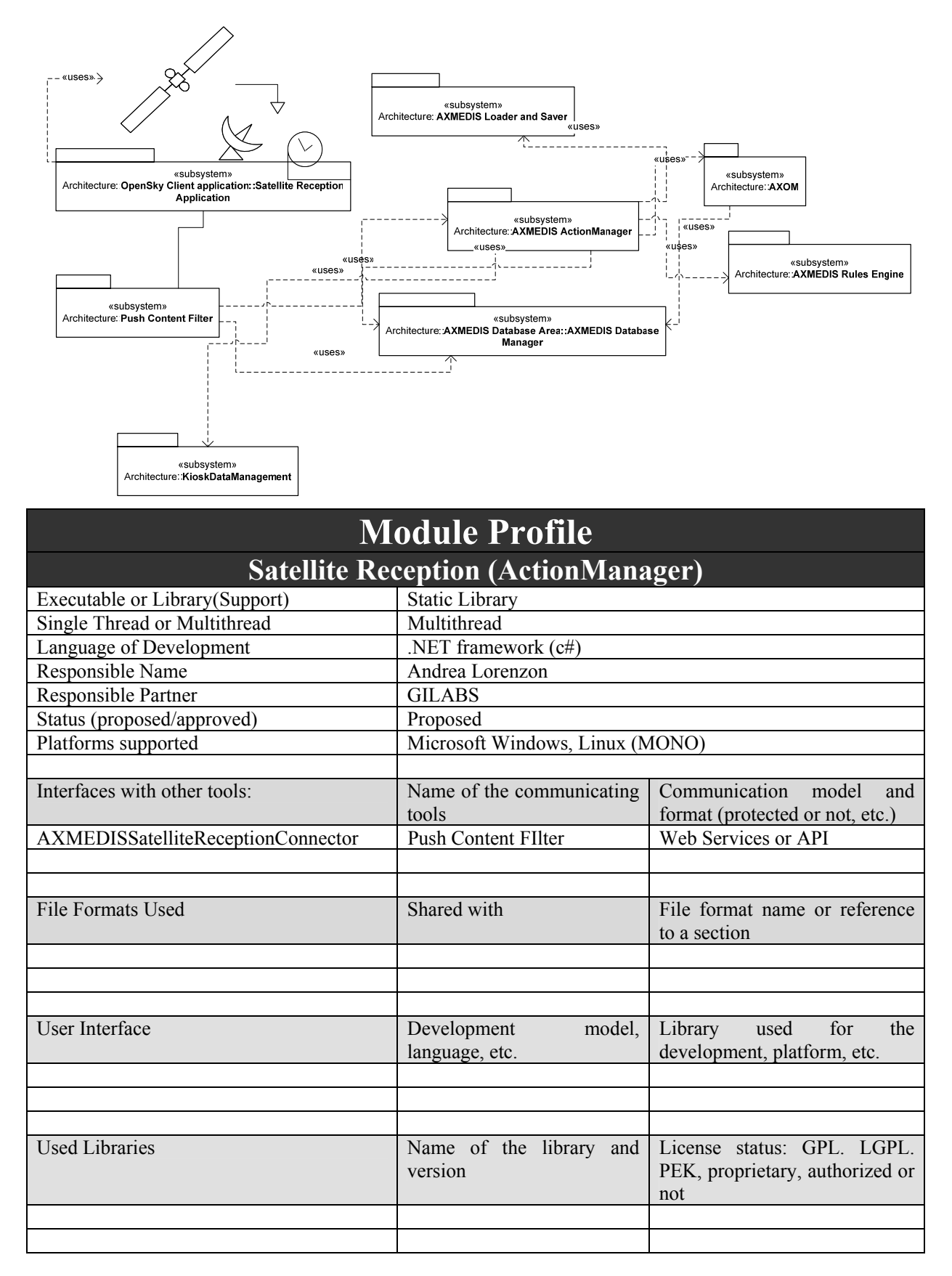

*AXMEDIS Project* 

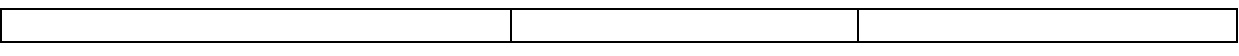

#### *6.4.6.1 Satellite Reception API*

interface AXMEDISActionManager {

string contentReceived();

};

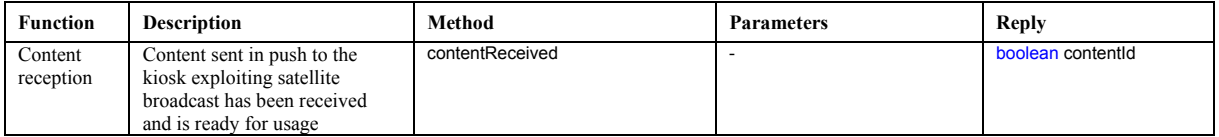

# **6.4.7 Kiosk Server Architecture: Catalogue Management**

In the present section is presented the module in charge of the kiosk catalogue management. The module is the one implementing the business logic related to catalogue management and will be the one where kiosk specific customisation will be applied.

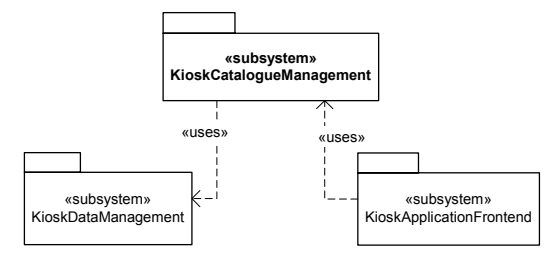

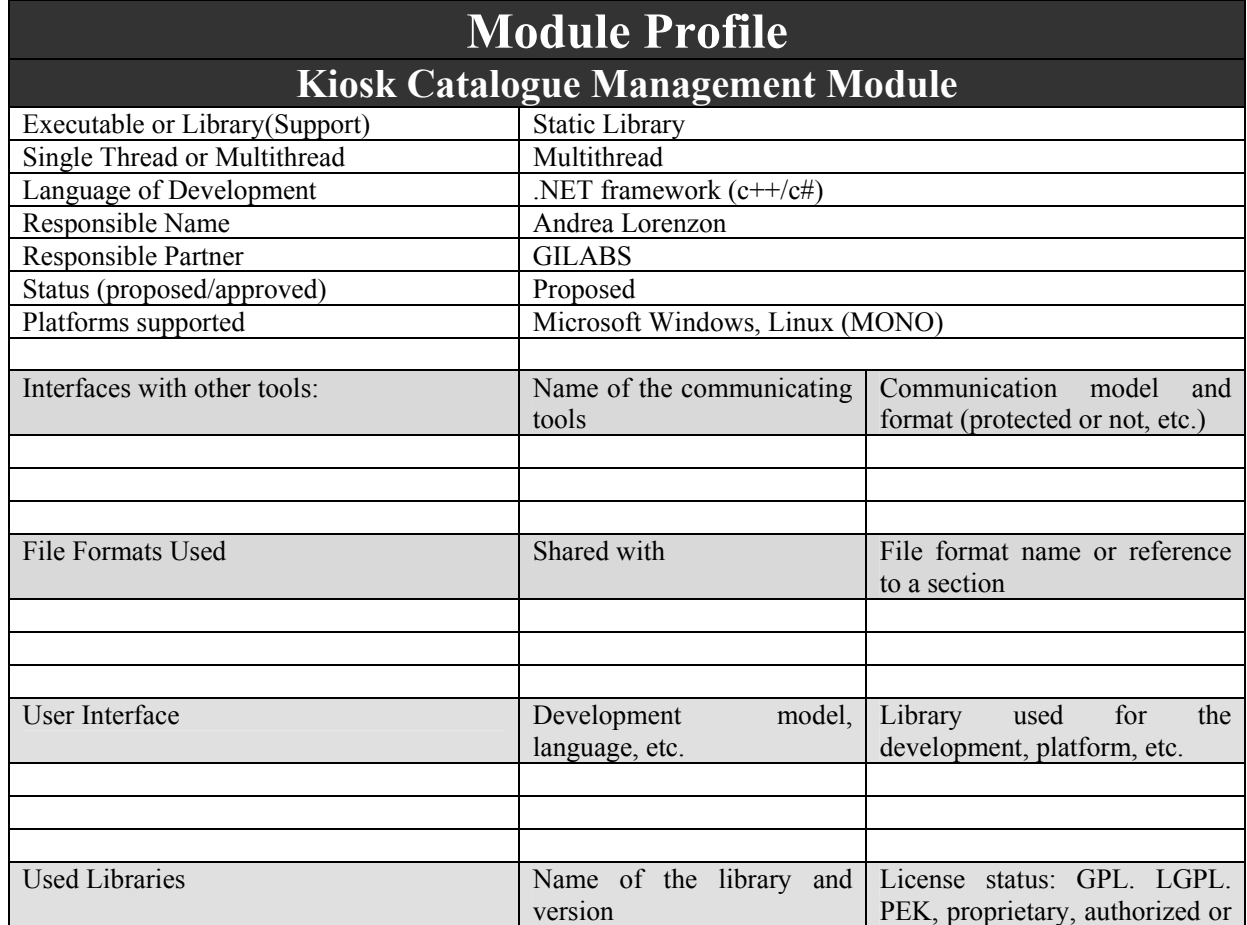

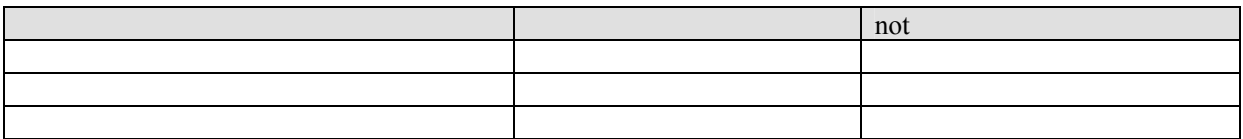

# *6.4.7.1 Catalogue Management interfaces description*

interface KioskCatalogueManagement

```
 string listCatalogue ();
```
{

```
 string createCatalogueReq(in string userProfile, in string description, in string creationDate, in string validityDate); 
boolean createCatalogue(in string catalogueId, in string catalogueTemplate, in string catalogueData);
boolean updateCatalogue(in string catalogueId, in string catalogueTemplate, in string catalogueData);
boolean deleteCatalogue(in string catalogueId);
string catalogueLoadSchedule(string loadSchedule);
```
string getCatalogueTemplate(); string formatCataloguePage(in string catalogueId, in string pageId); string loadCataloguePage(in string catalogueId, in string pageId); boolean displayCataloguePage(in string catalogueId, in string pageId); };

*6.4.7.2 Catalogue Management API* 

| <b>Function</b>         | <b>Description</b>                                                                                  | Method                | <b>Parameters</b>                                                                      | <b>Reply</b>             |
|-------------------------|----------------------------------------------------------------------------------------------------|-----------------------|----------------------------------------------------------------------------------------|--------------------------|
| List<br>catalogue       | Allows to retrieve the list of<br>available catalogues                                              | listCataloque         |                                                                                        | string catalogueList     |
| Catalogue<br>creation   | Allows to request a catalogue<br>creation starting from available<br>objects and catalogue template | createCatalogueReq    | string userProfile<br>string description<br>string creationDate<br>string validityDate | string catalogueld       |
| Catalogue<br>creation   | Allows to create a catalogue<br>starting from available objects<br>and catalogue template           | createCatalogue       | string catalogueTemplate<br>string catalogueld<br>string catalogueData                 | boolean isOk             |
| Catalogue<br>update     | Allows to create a catalogue<br>starting from available objects<br>and catalogue template           | updateCataloque       | string catalogueTemplate<br>string catalogueld<br>string catalogueData                 | boolean isOk             |
| Delete<br>catalogue     | Delete a catalogue object<br>associated with a given ID.                                            | deleteCatalogue       | string catalogueld                                                                     | boolean isOk             |
| Schedule<br>loading     | Creates a "schedule" entry for a<br>catalogue loading operation                                     | cataloqueLoadSchedule | string loadSchedule                                                                    | string catalogueld       |
| Template<br>retrieval   | Allows to retrieve the specific<br>template according to which a<br>catalogue should be formatted   | qetCataloqueTemplate  |                                                                                        | string catalogueTemplate |
| Catalogue<br>formatting | Allows to format a catalogue<br>for proper management onto<br>the kiosk                             | formatCataloguePage   | string catalogueld<br>string pageld                                                    | string cataloguePage     |
| Catalogue<br>loading    | Allows to lad a specific<br>catalogue page into memory for<br>subsequent management                 | loadCataloquePage     | string catalogueld<br>string pageld                                                    | string cataloguePage     |
| Catalogue<br>display    | Allows to display a selected<br>catalogue page                                                      | displayCataloquePage  | string catalogueld<br>string pageld                                                    | boolean isOk             |

# **6.4.8 Kiosk Server Architecture: System Management**

In the following section is described the kiosk system management module, whose role is to monitor and provide info on kiosk components overall functioning so to ensure the best possible user service during system up-time, signalling out-of-service or anomalous conditions.

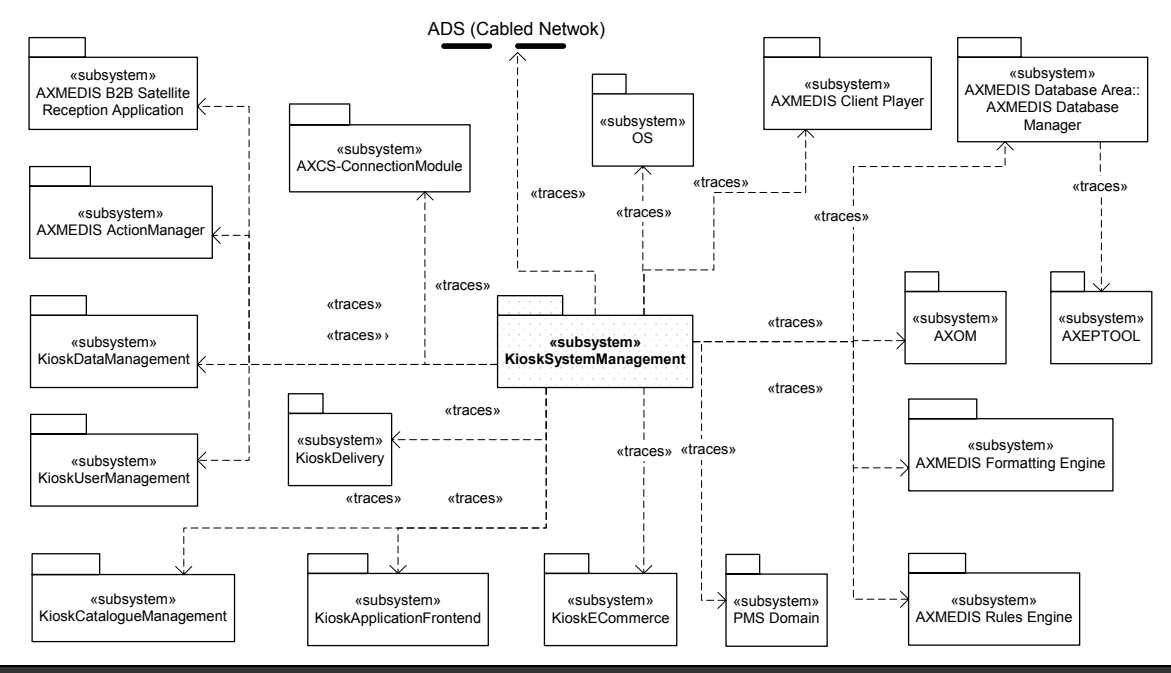

# **Module Profile Kiosk System Management Module**

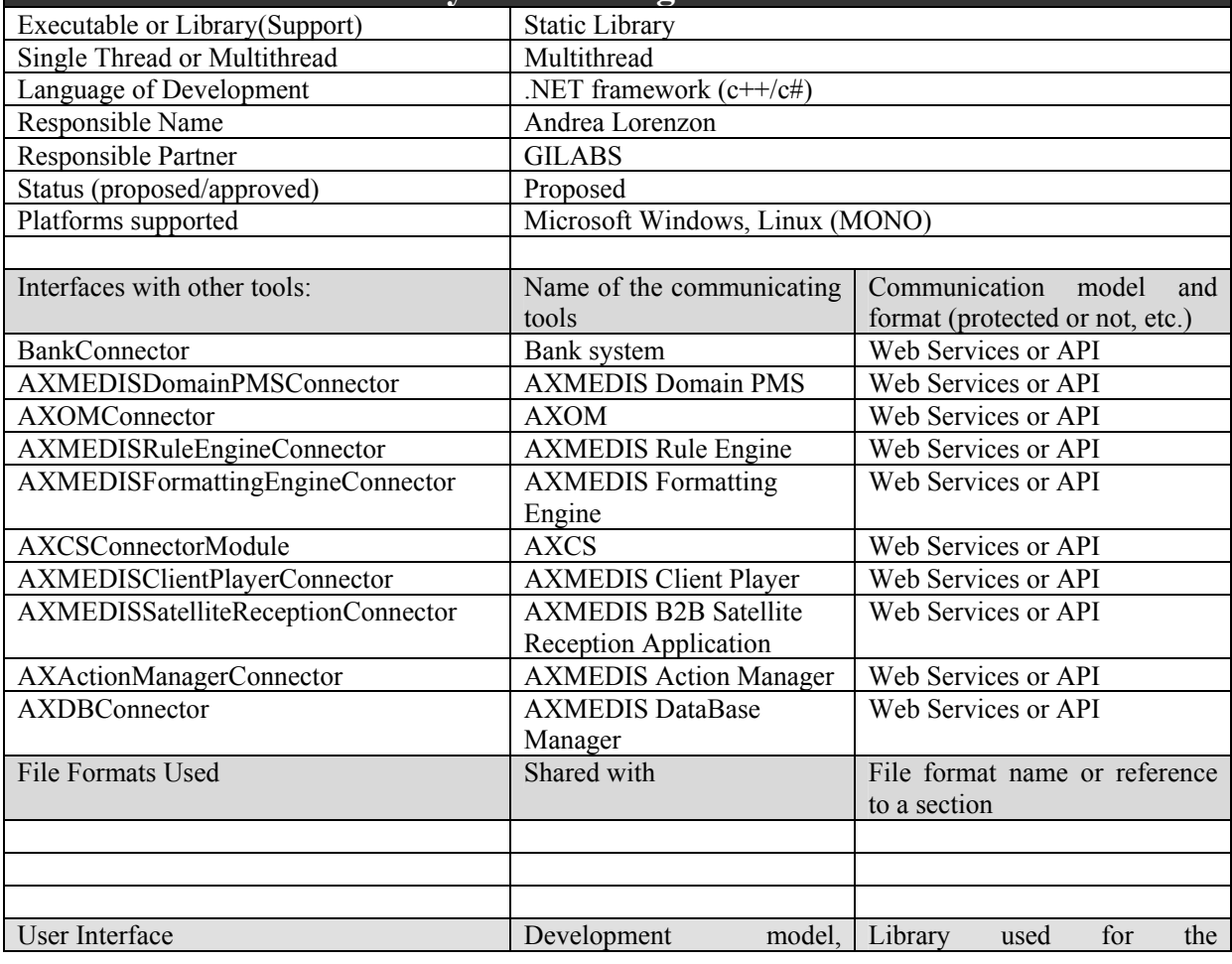

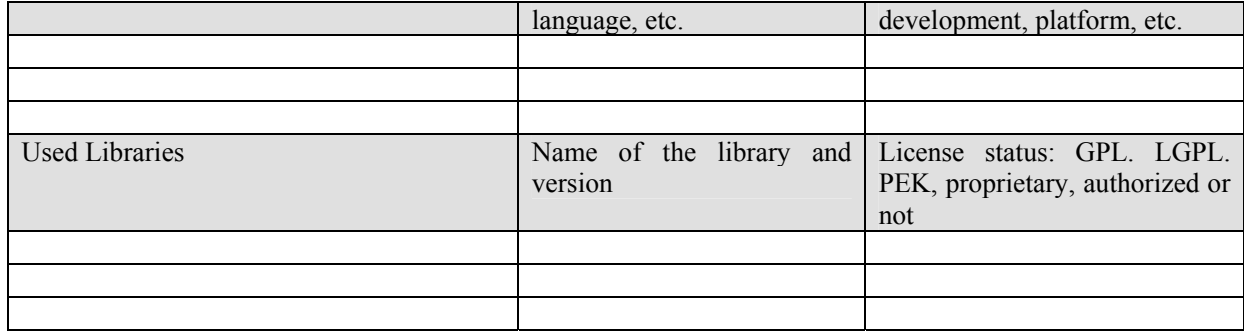

# *6.4.8.1 System Management API*

interface KioskSystemManagement {

- string startModule(in string moduleName);
- string checkModule(in string moduleId);
- boolean stopModule(in string moduleId);
- };

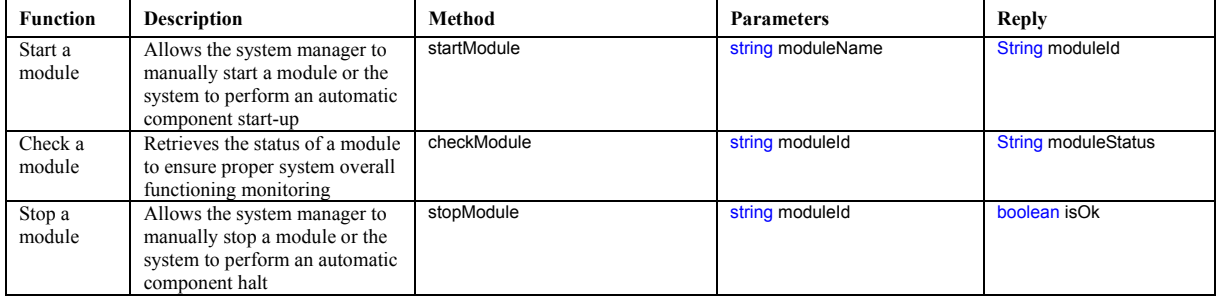

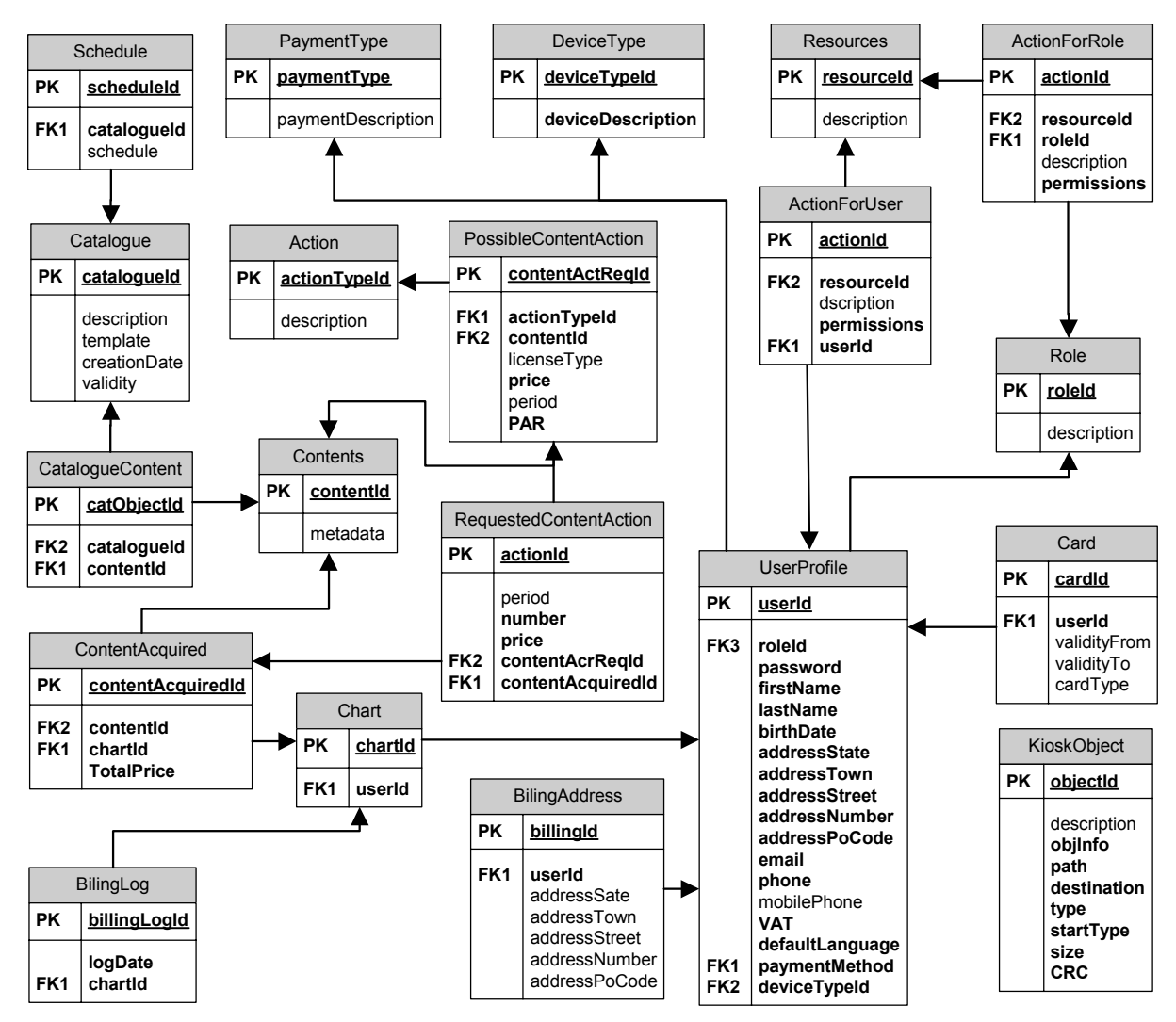

# **6.5 Database Entity Relationship**

# **6.6 Session object as value of the Attribute parameter**

# **6.6.1 User object**

The following table describes the user related data structure as devised within the kiosk application. Personal data are considered optional. Some billing related information is recorded within this data structure as they are inherently related to the user performing the operation. If the user would not like to store this info during the registration phase, yet will have to provide it during the billing phase, but data provided during the billing phase will not be permanently stored unless provided during registration phase or during personal profile management.

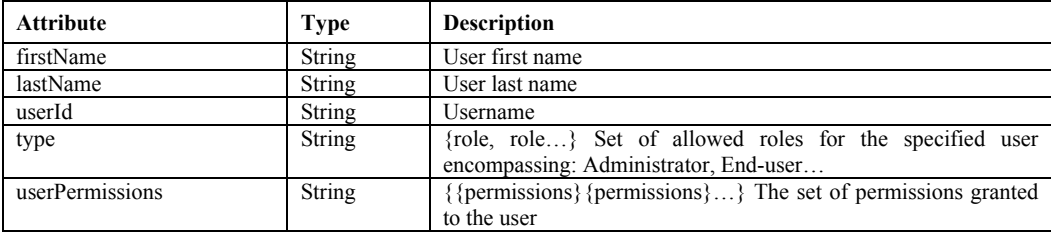

#### DE3.1.2I – Framework and Tools Specification (Distribution and Portal)

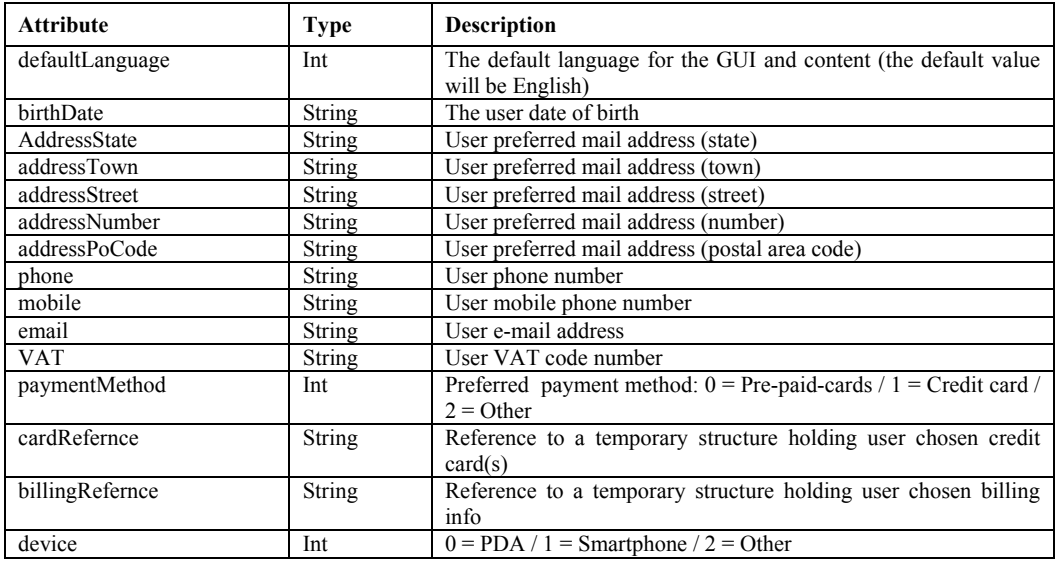

#### **6.6.2 User card object**

The following table describes the temporary data structure used to hold user credit card info during the billing and check-out operations..

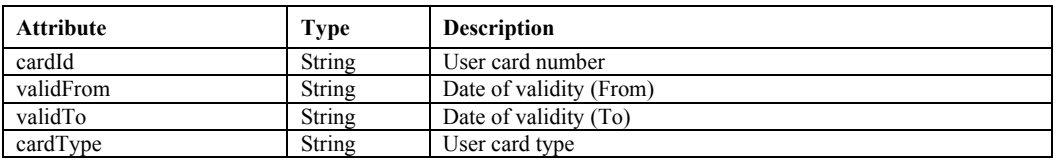

# **6.6.3 User billing address object**

The following table describes the temporary data structure used to hold user billing info during the billing and check-out operations.

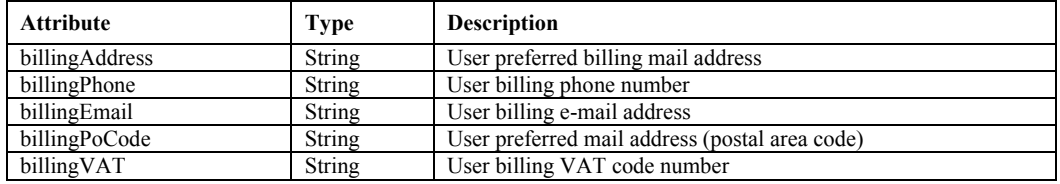

# **6.6.4 User list object**

The following table describes the object list related data structure as devised within the kiosk application. This is a special data structure devised just to handle specific operations inside the kiosk management. Other specific structures have been defined to manage objects in other context.

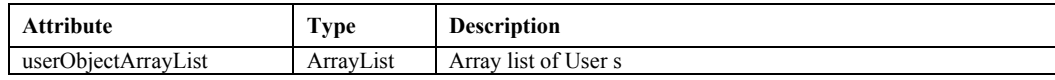

# **6.6.5 Catalogue object**

The following table describes the catalogue related data structure as devised within the kiosk application. The catalogue will be the primary object that will be used by the end user in the interaction with the kiosk front-end application.

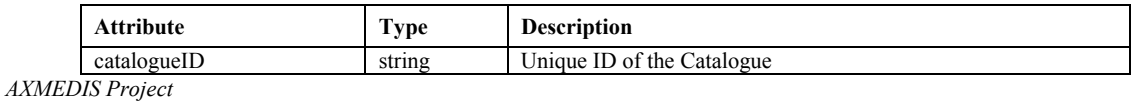

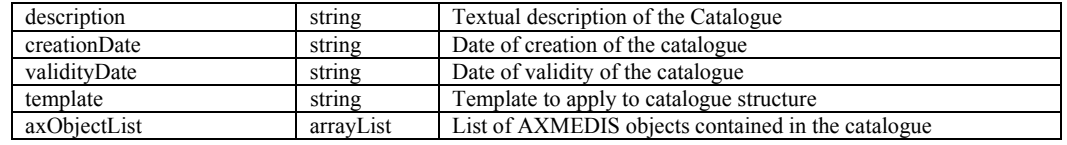

#### *6.6.5.1 XML Representation of a catalogue*

```
<?xml version="1.0" encoding="UTF-8"?>
<xs:schema xmlns:xs="http://www.w3.org/2001/XMLSchema" elementFormDefault="qualified" attributeFormDefault="unqualified">
   <xs:element name="catalogue" type="catalogueType"/>
   <xs:complexType name="catalogueType">
     <xs:sequence>
        <xs:element name="catalogueId" type="xs:string"/>
        <xs:element name="content" type="contentType" maxOccurs="unbounded" minOccurs="0"/>
        <xs:element name="description" type="xs:string"/>
        <xs:element name="creationDate" type="xs:string"/>
        <xs:element name="validity" type="xs:string"/>
        <xs:element name="template" type="xs:string"/>
     </xs:sequence>
   </xs:complexType>
   <xs:complexType name="contentType">
     <xs:sequence>
        <xs:element name="contentId" type="xs:integer"/>
        <xs:element name="metadata" type="xs:string"/>
        <xs:element name="action" type="actionType" maxOccurs="unbounded"/>
     </xs:sequence>
   </xs:complexType>
   <xs:complexType name="actionType">
     <xs:sequence>
       <xs:element name="actionId" type="xs:integer"/>
        <xs:element name="period" type="xs:string"/>
        <xs:element name="price" type="xs:string"/>
     </xs:sequence>
   </xs:complexType>
</xs:schema> 
diagram 
                           catalogueType
                                          contents
                                                 1.00catalogue
                                          validity
                                          template
```
namespace http://www.AXMEDIS.org/kiosk-schema

#### type **pin:CatalogueType**

#### children **contents validity template**

description This element is the root element containing information of the kiosk catalogue. It contains all necessary information to manage a kiosk catalogue. The fields are:

- **validity** date of validity of the catalogue
- **template** template to apply to catalogue structure
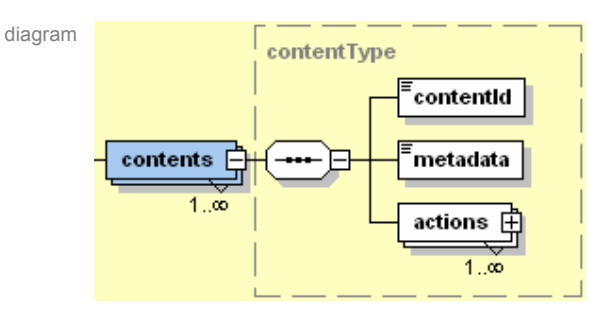

namespace http://www.AXMEDIS.org/kiosk-schema

type **pin:contentsType** 

children **contentId metadata actions** 

description This element contains all information about the contents of a catalogue. The fields are:

- **contentId** the identifier of the content. This is the unique identifier of the content in the kiosk system
- **metadata** metadata of the content. They are used to give all information about the content to the user

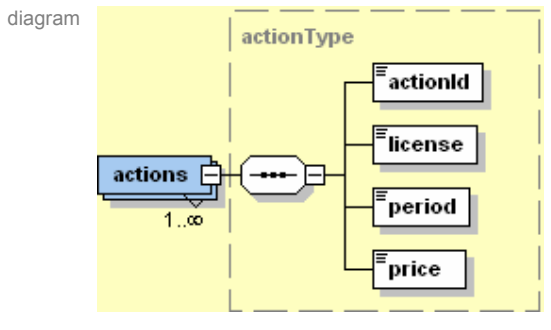

namespace http://www.AXMEDIS.org/kiosk-schema

type **pin:actionsType** 

children **actionId license period price** 

description This element contains all information about the possible actions on the content in the kiosk catalogue. The fields are:

- actionId the identifier of the action. This is the unique identifier of the action in the kiosk system
- **license** the license type linked to the action
- **period** the eventual period of validity of the action
- **price** the price of the action

#### **6.6.6 Catalogue list object**

The following table describes the catalogue object list related data structure as devised within the kiosk application. This is a special data structure devised just to handle specific operations inside the kiosk management. Other specific structures have been defined to manage objects in other context.

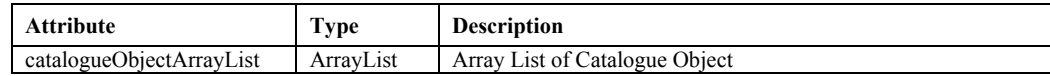

#### **6.6.7 Kiosk object**

The following table describes the generic object related data structure as devised within the kiosk application. This structure will be used both by the kiosk application front-end and the kiosk data management module.

*AXMEDIS Project* 

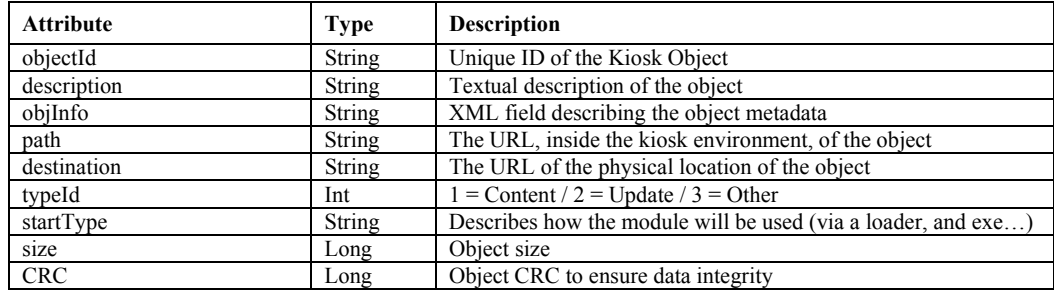

<?xml version="1.0" encoding="UTF-8"?>

<xs:schema xmlns:xs="http://www.w3.org/2001/XMLSchema" elementFormDefault="qualified" attributeFormDefault="unqualified"> <xs:element name="kioskObject" type="kioskObjectType"/>

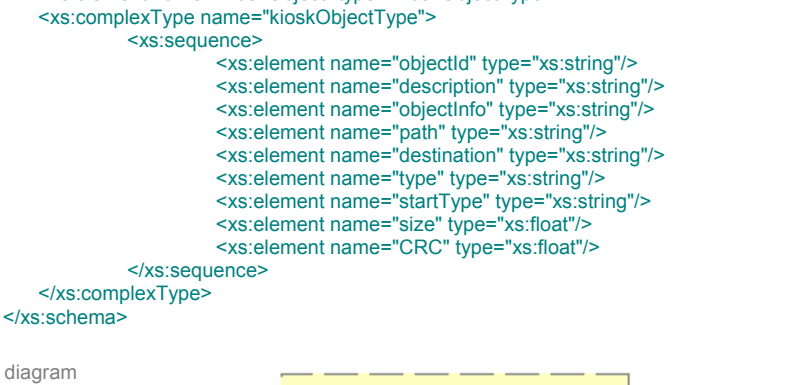

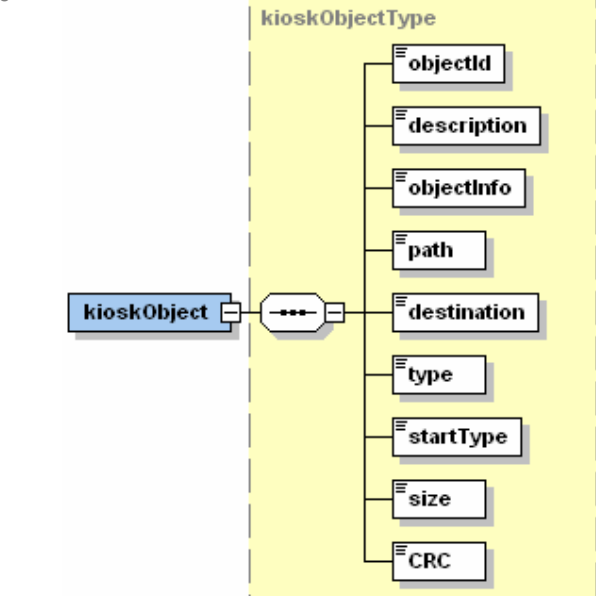

namespace http://www.AXMEDIS.org/kiosk-schema

type **pin:kioskObjectType** 

#### children **objectId description objectInfo path destination type startType size CRC**

description This element is the root element containing information of the kiosk object. It contains all necessary information to manage a kiosk object. The fields are:

- **objectId** unique id of the kiosk object
- **description** textual description of the kiosk object
- **objectInfo** object metadata
- **path** the URL, inside the kiosk environment, of the object
- **destination** the URL of the physical location of the object
- **type** the type of object (content, update, …)
- **startType** how the module will be used (via a loader, and exe…)
- **size** object size
- **CRC** object CRC to ensure data integrity

#### **6.6.8 Loading schedule object**

The following table describes the catalogue loading schedule related data structure as devised within the kiosk application.

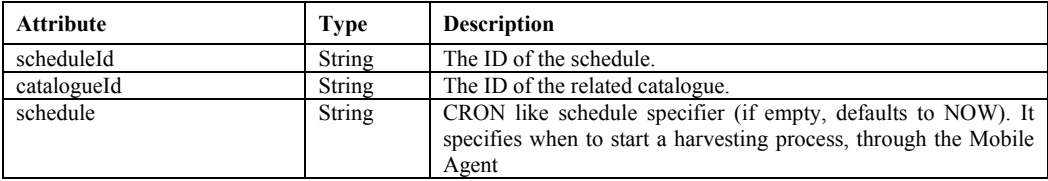

#### **6.6.9 Billing object**

The following table describes the billing related data structure as devised within the kiosk application. These data is complementary to the one devised inside user data structure. The present data structure will be filled exploiting a specific view on several other tables described in the DB entity relation diagramme.

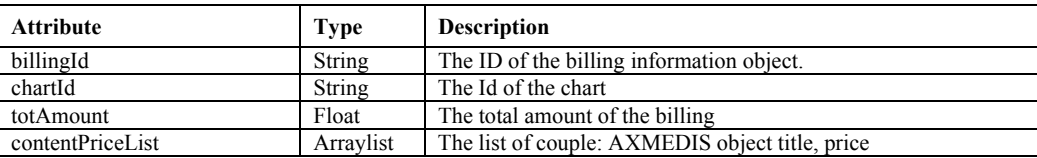

#### **6.6.10 Chart object**

The following table describes the chart related data structure as devised within the kiosk

| <b>Attribute</b>    | Type      | <b>Description</b>                         |
|---------------------|-----------|--------------------------------------------|
| chartID             | String    | The ID of the chart.                       |
| userId              | String    | The ID of the user                         |
| contentPurchaseList | ArravList | The list of couple: object, operation type |

<sup>&</sup>lt;?xml version="1.0" encoding="UTF-8"?>

```
AXMEDIS Project 
         <xs:complexType name="chartType">
           <xs:sequence>
             <xs:element name="userId" type="xs:string"/>
             <xs:element name="content" type="contentType" maxOccurs="unbounded"/>
           </xs:sequence>
         </xs:complexType>
         <xs:complexType name="contentType">
           <xs:sequence>
             <xs:element name="contentId" type="xs:string"/>
             <xs:element name="actions" type="actionsType"/>
             <xs:element name="totalPrice" type="xs:float"/>
           </xs:sequence>
         </xs:complexType>
         <xs:complexType name="actionsType">
           <xs:sequence>
```
<sup>&</sup>lt;xs:schema xmlns:xs="http://www.w3.org/2001/XMLSchema" elementFormDefault="qualified" attributeFormDefault="unqualified"> <xs:element name="chart" type="chartType"/>

```
 <xs:element name="action" type="actionType" maxOccurs="unbounded"/>
     </xs:sequence>
   </xs:complexType>
   <xs:complexType name="actionType">
     <xs:sequence>
        <xs:element name="actionId" type="xs:string"/>
        <xs:element name="period" type="xs:string"/>
        <xs:element name="price" type="xs:float"/>
     </xs:sequence>
   </xs:complexType>
</xs:schema>
```
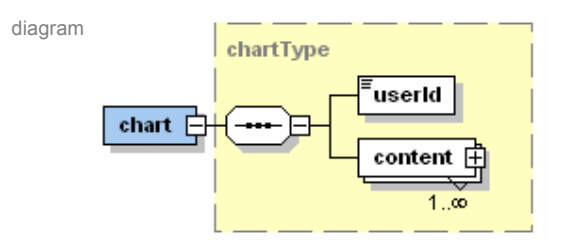

namespace http://www.AXMEDIS.org/kiosk-schema

- type **pin:chartType**
- children **userId content**
- description This element is the root element containing information of the chart object. It contains all necessary information to manage the chart of a user. The fields are:
	- **userId** unique id of the user in the kiosk system

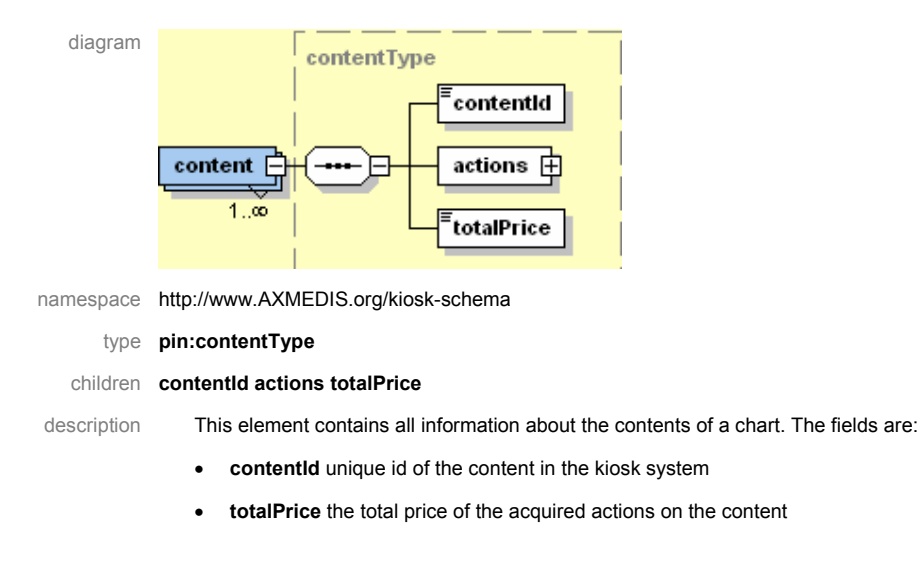

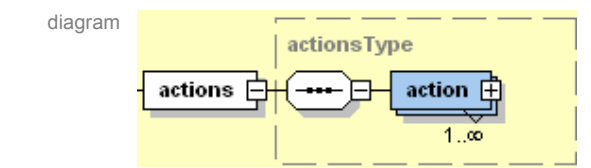

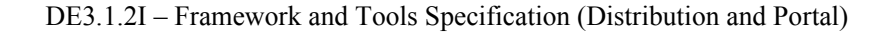

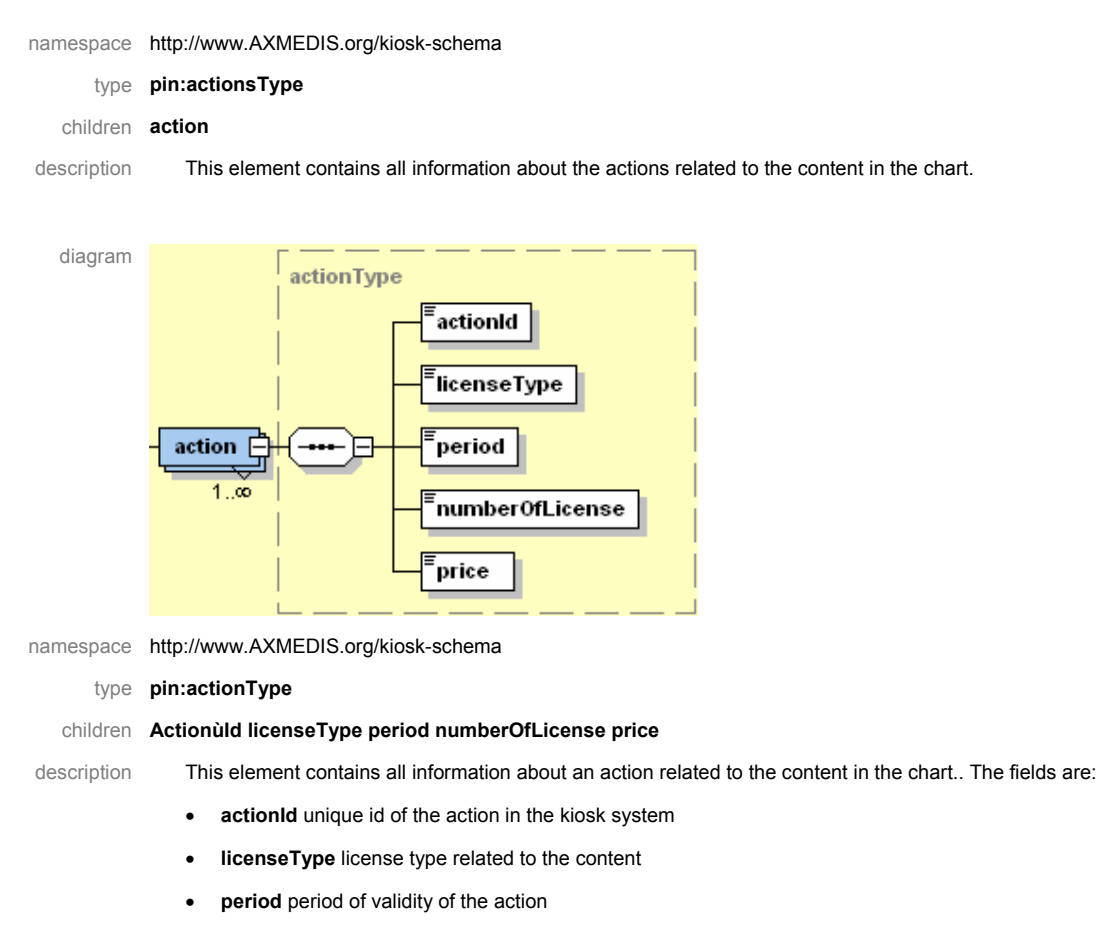

- **numberOfLicense** number of license to acquire
- **price** total price of the acquired action on the content

#### **6.6.11 Billing log object**

The following table describes the billing log related data structure as devised within the kiosk

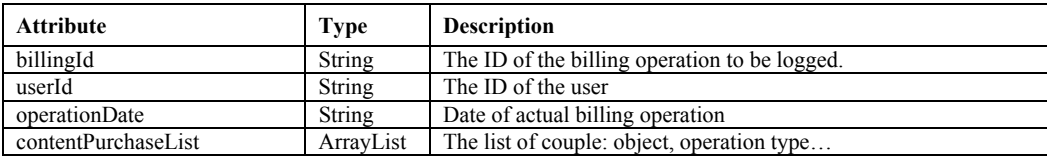

<?xml version="1.0" encoding="UTF-8"?>

<xs:schema xmlns:xs="http://www.w3.org/2001/XMLSchema" elementFormDefault="qualified" attributeFormDefault="unqualified"> <xs:element name="billingLog" type="billingLogType"/>

```
AXMEDIS Project 
         <xs:complexType name="billingLogType">
           <xs:sequence>
             <xs:element name="userId" type="xs:string"/>
              <xs:element name="content" type="contentType" maxOccurs="unbounded"/>
              <xs:element name="operationDate" type="xs:string"/>
           </xs:sequence>
         </xs:complexType>
         <xs:complexType name="contentType">
           <xs:sequence>
             <xs:element name="contentId" type="xs:string"/>
             <xs:element name="actions" type="actionsType"/>
              <xs:element name="totalPrice" type="xs:float"/>
           </xs:sequence>
         </xs:complexType>
```

```
 <xs:complexType name="actionsType">
     <xs:sequence>
       <xs:element name="action" type="actionType" maxOccurs="unbounded"/>
     </xs:sequence>
   </xs:complexType>
   <xs:complexType name="actionType">
     <xs:sequence>
       <xs:element name="actionId" type="xs:string"/>
        <xs:element name="period" type="xs:string"/>
        <xs:element name="price" type="xs:float"/>
        <xs:element name="licenseReference" type="xs:string"/>
     </xs:sequence>
   </xs:complexType>
</xs:schema>
```
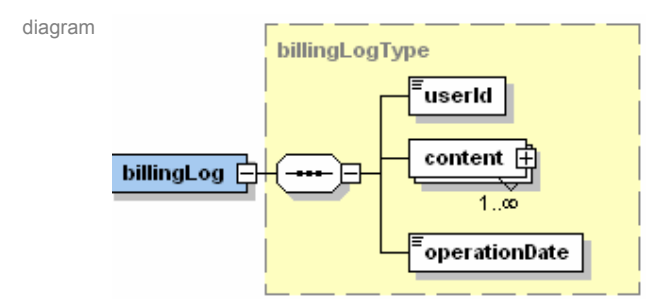

namespace http://www.AXMEDIS.org/kiosk-schema

type **pin:billingLogType** 

#### children **userId content operationDate**

#### description This element is the root element containing information of the billing logt object.The fields are:

- **userId** unique id of the user in the kiosk system
- **content** refer to the previous contentType definition (page 78)
- **operationDate** date of the operation

# **7 AXMEDIS Portal (EXITECH)**

## **7.1 Overview**

As stated in the Annex I, the AXMEDIS portal is the general service front-end to users, playing a fundamental role in the technical infrastructure and in the implementation of synergies among distribution channels for classical music digital content.

The web portal will be the main front-end for the customers (those that can be interested to join the AXMEDIS framework). It will be designed and organized to attract potential users through an appealing and efficient user interface. The usability characteristics of the web portal will be well studied so that the visual aspect of the web pages can be easy to use and efficient. During the development of web pages, the different market segments and user profiles will be taken under consideration so that the appearance of the web portal is interesting for frequent web users and easy and attractive for people who are less familiar with this media. This is very important since the project, which is mainly based on editorial production and distribution, must take care about the brand and the image on the market. So logo, icons, colours, shapes and sound have to be appealing and unique in such a way that they can be a strong element in the marketing and dissemination phase.

The **main roles of the AXMEDIS portal** are the following:

- Providing technical information to contractors, affiliated partners, user group members etc.: software components, test cases, discussion lists, documents, guidelines, etc.;
- Providing information and access point to who is interested to join the AXMEDIS initiative
- Providing administrative information for the contractors;
- Providing support for research institutions interested to join AXMEDIS and to contribute to its development;.
- Disseminating the information of AXMEDIS and providing some demonstrator;
- Providing support to companies and institutions that will be involved in the take up actions;

#### *The Annex I notes that: "the AXMEDIS Portal is NOT a super database of the contents. The content is stored into the databases of the Content Providers and distributors".*

The AXMEDIS web site will be implemented using PHP modules and MySql database on an Apache server. The web site will be compatible with any other web server and should be moved on a Microsoft IIS web server as well. The style sheet technology was used to guarantee a uniform model and style of the site layout. The entire code will be projected, implemented, and tested by Exitech. The main reason for doing so is that we like to have a very high level of site personalization. Anyway if one or more commercial or third party tool will be found guaranteeing all the web site requirements in a better manner it may substitute our code.

The AXMEDIS web site will be divided in four main areas:

- $\bullet$  (i) public area,
- (ii) user group area, (private)
- (iii) affiliated area, (private)
- $\bullet$  (iv) contractors. (private)

The portal structure will be completed with several activities. The activity is a transversal structure, created and managed from the contractors area. An activity will contains generic hypertext, a set of documents and a set of access rights. One activity can be viewed in all the private areas but not all the area subscribers will grant the right to access it.

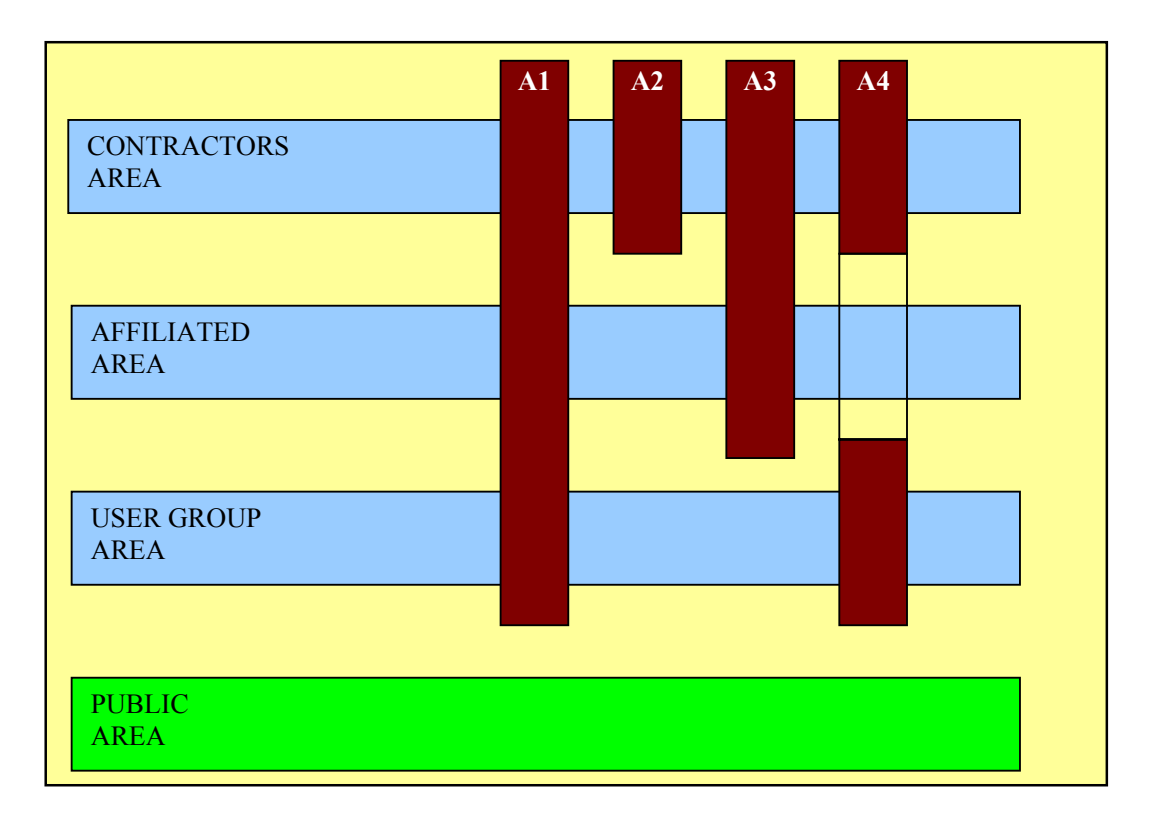

The PORTAL activities can be visible in one (A2) or more (A1, A3, A4) private areas, but not into the public side of the site.

The web page access will be free for the public area and controlled for the other. A contractor will have access to the hole web site; the affiliated area member cannot access the contractors area and the UG area members cannot access the other private areas.

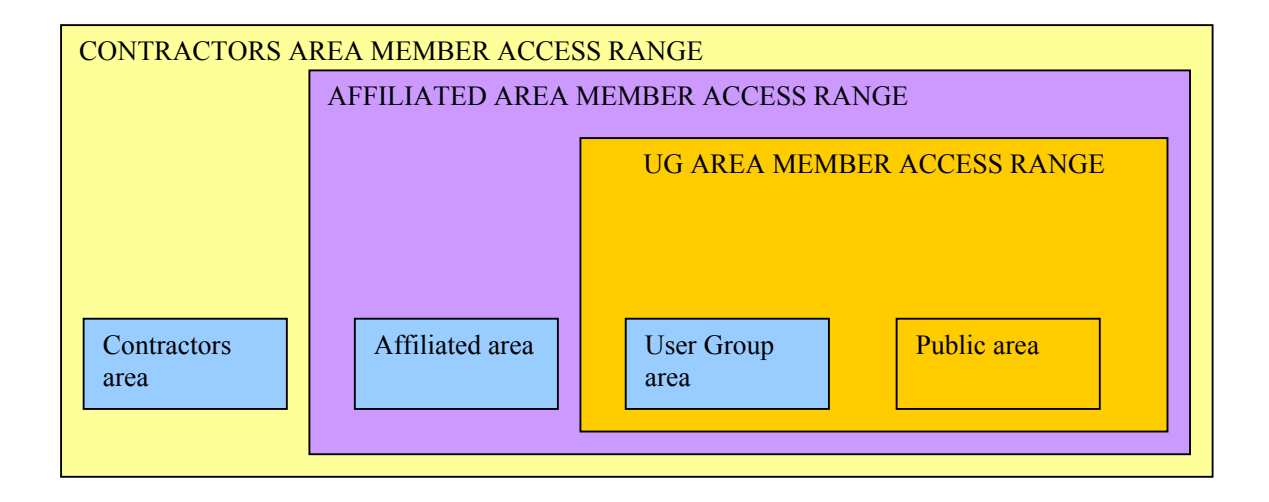

The web site will manage the following type of access:

- **Anonymous**
- User Group member
- Affiliated area member
- Contractors area member
- Public area administrator
- User group area administrator
- Affiliated area administrator
- Contractors area administrator<br>• Contractors activity administra
- Contractors activity administrator
- **Webmaster**

The following services were identified for the web site:

- $\blacksquare$  Information on AXMEDIS (multilingual 6 languages)
- **Information on UG activity**
- **Information on Affiliated activity**
- Information on Contractors activity<br>Mailing list for discussion of proble
- Mailing list for discussion of problems
- Upload and download of documents
- Contractors and affiliated web pages
- Event and fairs announcements and registration
- **Test cases database**
- Trial applications and tests results
- Identification of major sources of information
- WEB site search engine (html, .pdf, .ps, .doc file format and database content)
- WAI accessibility for some selected parts of the web site
- Newsletter service and newsletter archive browsing
- News service, top ten news, top ten downloaded documents, etc.
- Web site statistics, documents, logs, etc.
- Collaborative area
- **CVS** availability
- Opening and closing operation for activities

. The activities will be organized as described in follow:

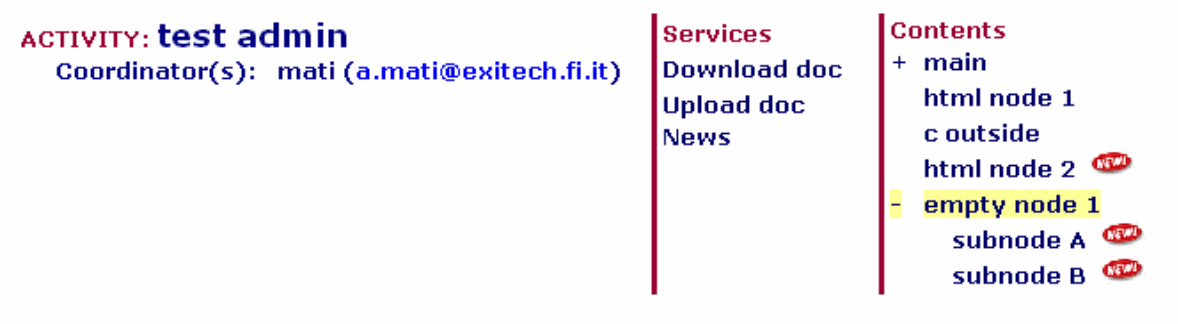

The activity page will display the activity services (the same for all the activities) and the activity contents tree.

Into the tree there are 3 types of elements:

- Html node a normal hypertext page
- Empty node just a kind of folder name, does not contain any data but can be used for grouping other elements

• External node – a link to a file (images, documents,  $etc$ ) – by clicking a new browser window will be opened

# **7.2 CONTRACTORS area, (private access):**

The contractors area will be accessible only to the contractors. In order to become a contractors area member the user has to contact the webmaster and after the project coordinator confirmation the access will be activated. The main characteristics of the contractors' area are:

- A structure divided in ACTIVITIES with news and documents for each activity. New activities can be added dynamically by one contractors area administrator.
- A contractor service access point
- Access for the contractors area administrators
- $\blacksquare$  An access for the activity administrators
- An access to Area for cooperative work on documents, (like BSCW or NUXEO)
- Access to the AXMEDIS CVS for cooperative work on sources of the AXMEDIS framework
- Hypertext content

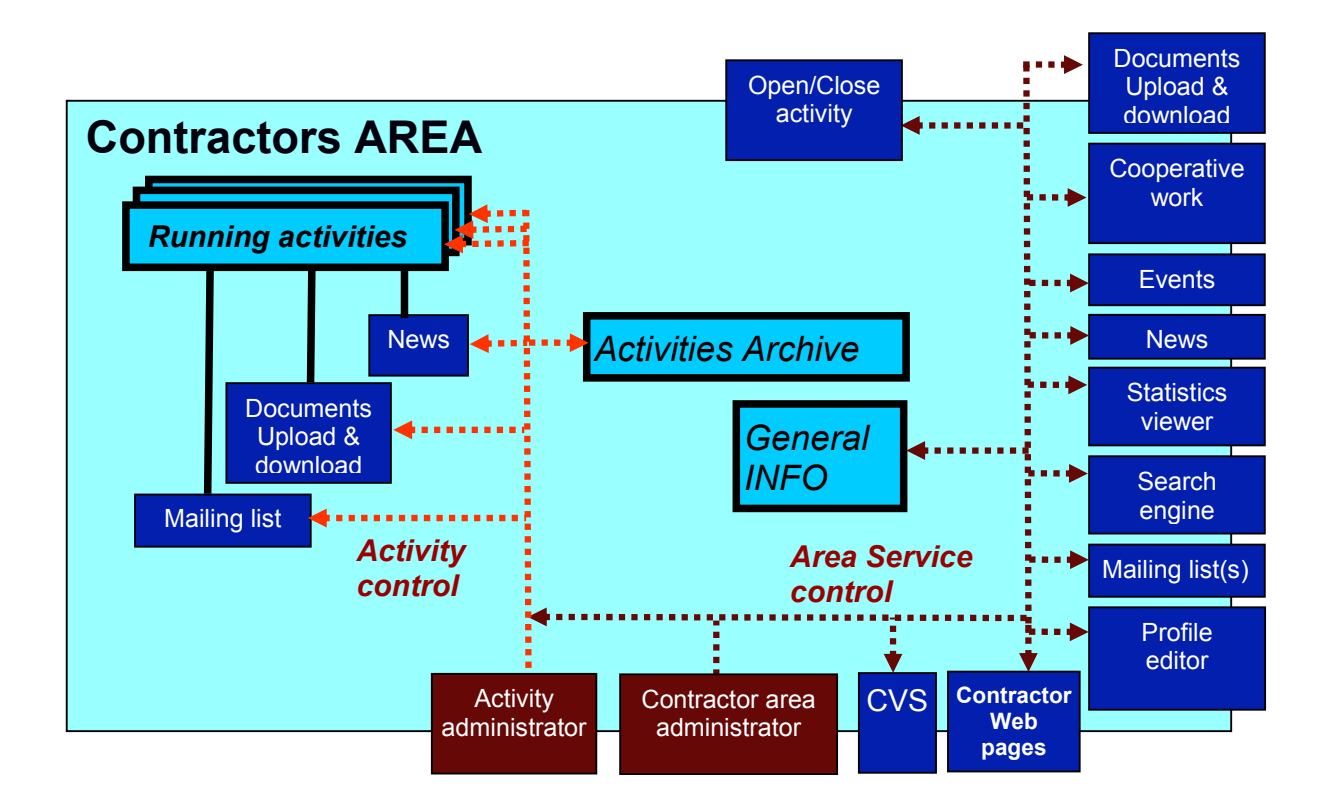

Each running activity will provide

- Documents upload tool, automatically will be accessible for all the CONTRACTORS in the global list. For each upload a message is automatically added and displayed into the activity news and posted on the mailing list indicated by the responsible, see below.
- List of the available ACTIVITY documents by alphabetic or date ordering with the evidence in which ACTIVITY has been posted
- Download of document of the activity
- Specific blobs posted
- A responsible that has to administrate the documents cataloguing, has to maintain the main HTML page of the activity and to state which mailing list(s) has to receive an email for each news or document posted.
- $\blacksquare$  A main html activity page with
	- o last posted public documents
	- o most requested public documents

#### **The contractors main page will also contains:**

- **Messages posted on the internal NEWS/BLOGS**
- Access to the Contractors web pages, only internally accessible, but granting the possibility to perform autonomous changes by each individual contractor
	- o One home page for each contractor for names, emails, fax, of people involved, roles, link to their web pages and activities, any links to relevant document into the AXMEDIS database, see below, etc.
- Access to a page for adding new events in the list
- $\blacksquare$  Profile changing tool,
- **Access to send a email to the mailing list: CONTRACTOR, AFFILIATED, PARTICIPANTS, USER GROUPS**
- List of the available area documents by alphabetic or date ordering with the evidence in which ACTIVITY has been posted
- Search in the database of documents and html pages
- Access to the list of ACTIVITIES Archive
- Access to the list of Running ACTIVITIES

#### **For the CONTRACTOR AREA administrator more tools will be available:**

- o Creation of a new ACTIVITY and related framework
- o Close an Activity (pass it from running Activities to the Activities Archive)
- o Control for polishing lists and the above services
- o Monitoring user access and producing statistics
- o Change the access to document granting the access of a document to CONTRACTORS, AFFILIATED, USER GROUP or PUBLIC. In those cases the related list of document is updated.
- o See the list of registered people at the several levels
- o Allow to a Contractors area member to administrate an activity (create a Contractors activity administrator)
- o Change the activities accessibility

### **The Activity administrator** will access the tool for:

- o Manage the activity documents (organise, delete or move documents)
- o Maintain the activity html pages
- o View the activity statistics (web page access, activity mailing lists)
- o Close the Activity (pass it from running Activities to the Activities Archive)

# **7.3 AFFILIATED Area (private)**

The access to the affiliated area will be grant to the affiliated area members and to the contractors area member.

For the affiliated area the following services will be provided:

- $\blacksquare$  Messages to be viewed on the internal Affiliated NEWS
- Access to part of AXMEDIS CVS
- Access to the Affiliated web pages, only internally accessible, but granting the possibility to perform autonomous changes by each individual affiliated

(One home page for each affiliated for names, emails, fax, of people involved, roles, link to their web pages and activities, any links to relevant document into the AXMEDIS database, etc.)

- Change of profile, non change of mailing list subscription
- **Affiliated mailing list**
- Documents upload/download
- Search in the database of documents and html pages (not into the contractors area)
- Area for cooperative work on documents

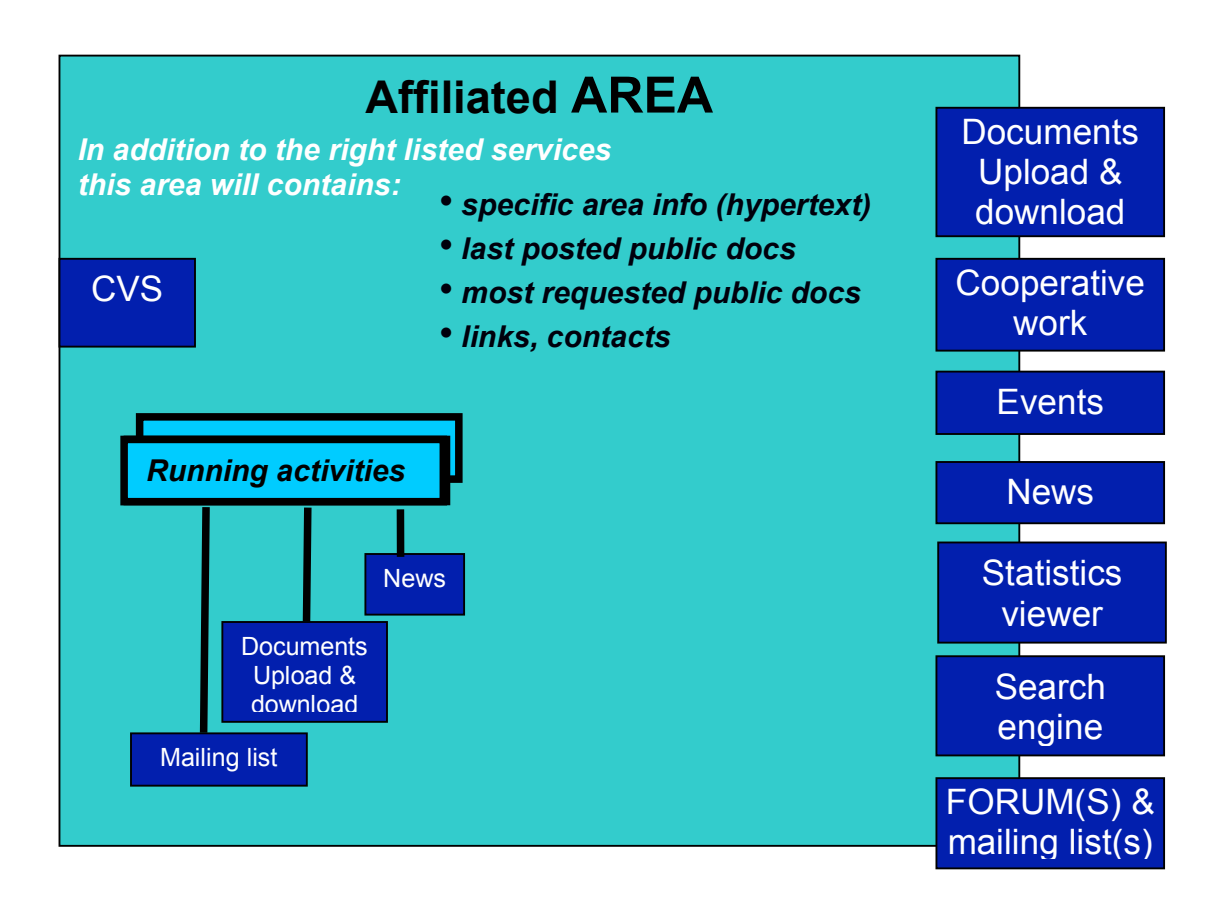

- For the affiliated area administrators more services will be available:
	- o Control for polishing lists and the above services
	- o Monitoring access and producing statistics
- o Change the access to document granting the access of a document to CONTRACTORS, AFFILIATED, USER GROUP or PUBLIC. In those cases the related list of document is updated.
- o See the list of registered people at the several levels

# **7.4 USERGROUP area (private):**

- For the UG area the following services can be included:
	- o a specific mailing lists
	- o Upload and download of documents
	- o The access to the contractors and affiliated documents will be as decided during upload by the Contractors or Affiliated
	- o Area for cooperative work on documents
	- o A questionnaires repository
	- o Search on all documents, but access to only those marked as USERGROUP or PUBLIC

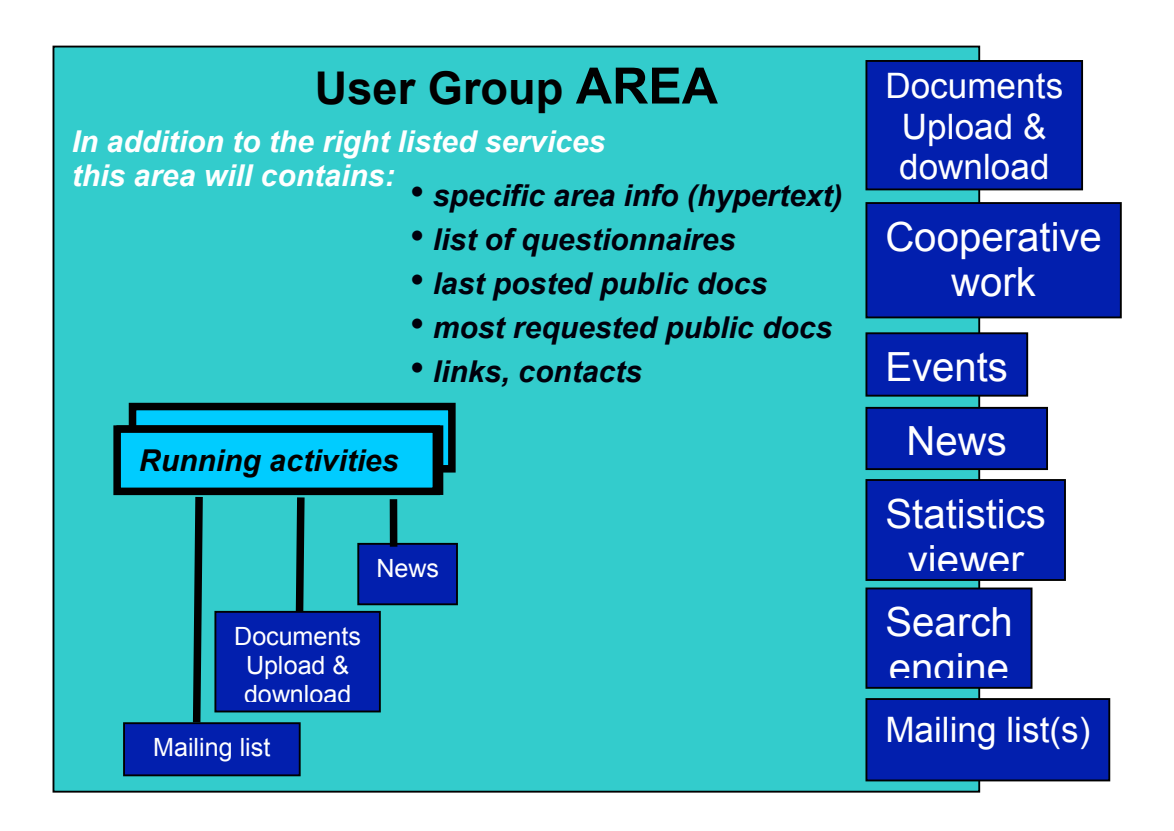

As usual for the UG area administrators more services have to be available:

- o Control for polishing lists and the above services
- o Monitoring access and producing statistics
- o Change the access to document granting the access of a document to CONTRACTORS, AFFILIATED, USER GROUP or PUBLIC. In those cases the related list of document is updated.
- o See the list of registered people at the several levels

# **7.5 PUBLIC area:**

The public area is also the home page for the hole portal. The page organisation is very important in order to help the user to quickly understand the web site structure.

- $\blacksquare$  Menu on the left
	- o Description
		- **queral information of the project**
	- o AXMEDIS Framework
		- Architecture, purposes
	- o Dissemination
		- **Press release, flyer, project presentations**
	- o Demonstrations
		- Some download possible, link to demos
	- o Downloads
		- For documents and tools
	- o Events and conferences
	- o Contacts
		- contacts and main people
	- o Partners
		- list of the Contractors with their logos
	- o Affiliated partners (those that have signed during the registration to be visible)
	- o Registration rules
		- How to become affiliated, real access to the AXMEDIS information
		- How to become participants, simple registration on the newsletter
	- o Links
	- o Statistics

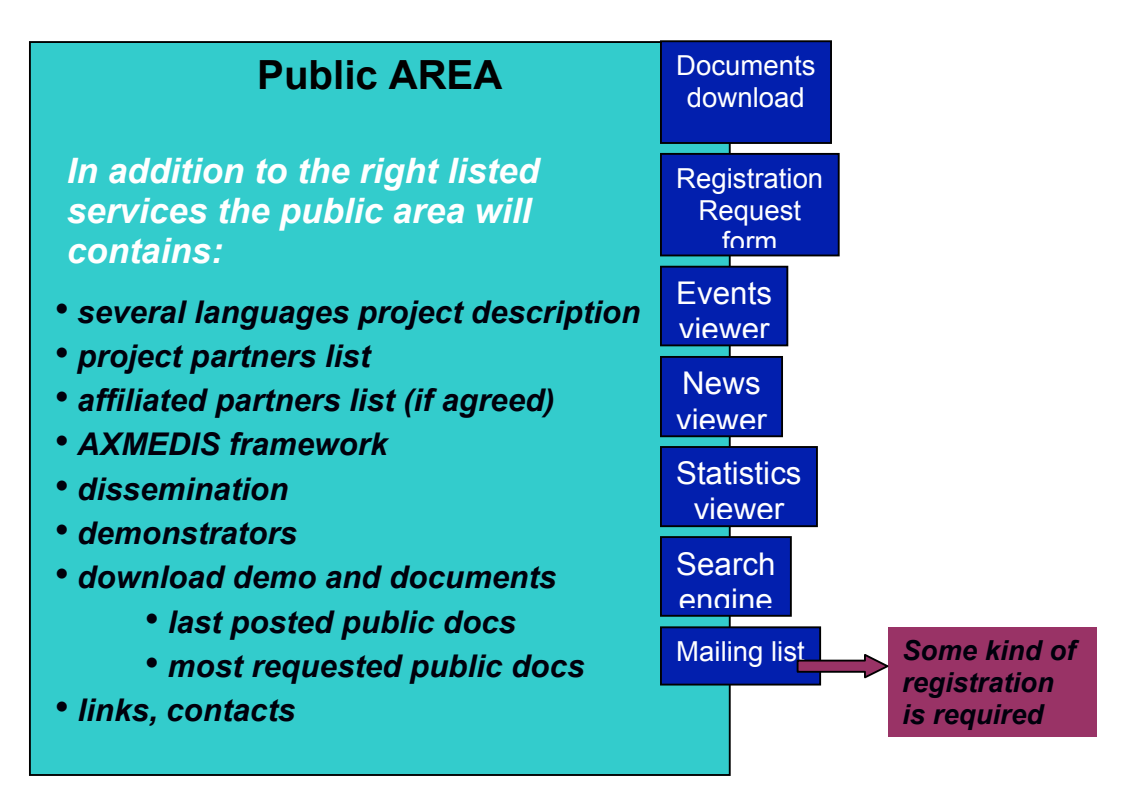

- Services visible on the first page
	- o Immediate description in several languages
	- o news
	- o last posted public documents
	- o most requested public documents
	- o registration to the mailing list (please refer to the "Newsletter" paragraph in follow)
	- o mailing lists for all the affiliated
	- o request of information, send an email to me
	- o Search in PUBLIC documents and web pages

The public available pages should be HTML compliant.

## **7.6 PORTAL administration area:**

The administration area provide all the services needed for the remote web portal administration. The services are available following the user rights. In this document all the service availabke in the administrative area are briefly specified.

Access definition:

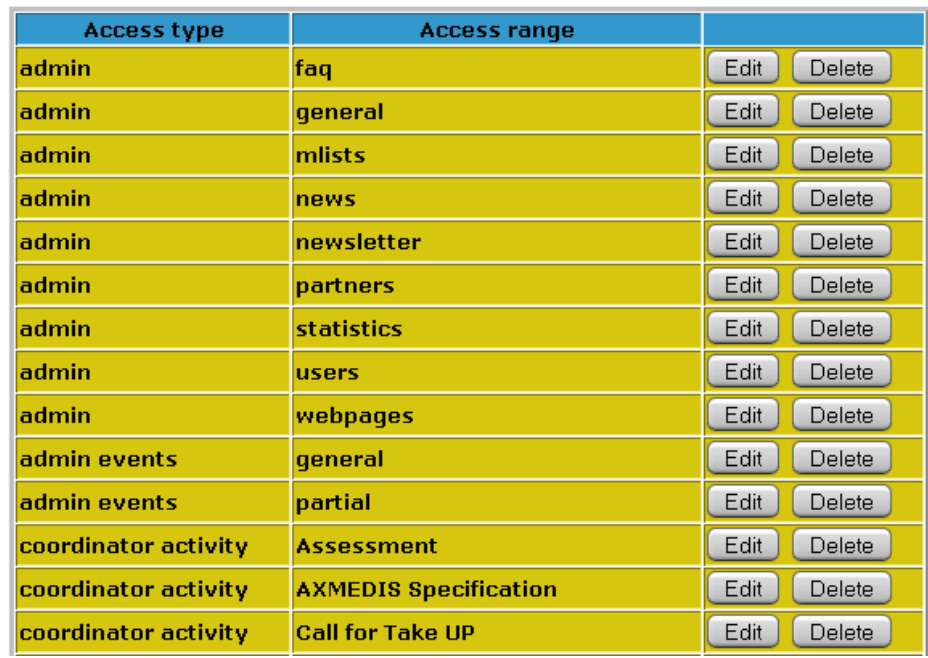

The project administrator can define how many access types he need and the relative access range.

Document organisation.

Used for defining the folder where the documents of the several activities are showed.

#### **AXMEDIS Specification/**

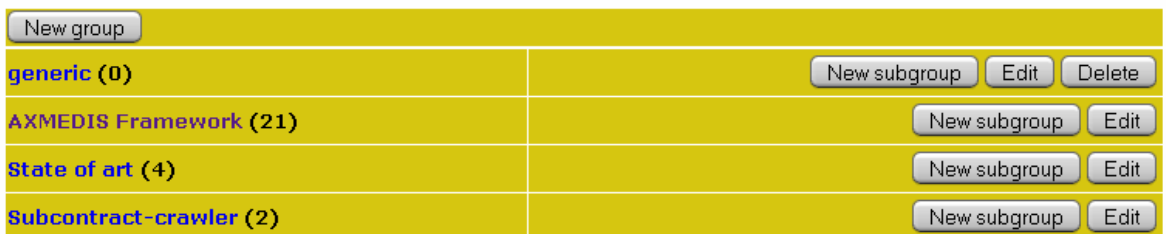

The single documents can be renamed, moved, replaced or removed from the selected folder.

#### **AXMEDIS Specification**/State of art/

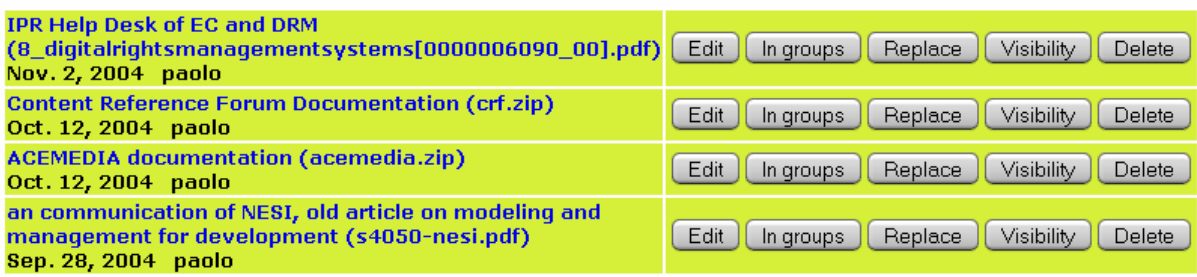

#### ■ Activity list

All the portal activities can be viewed and managed by the allowed administrator accounts:

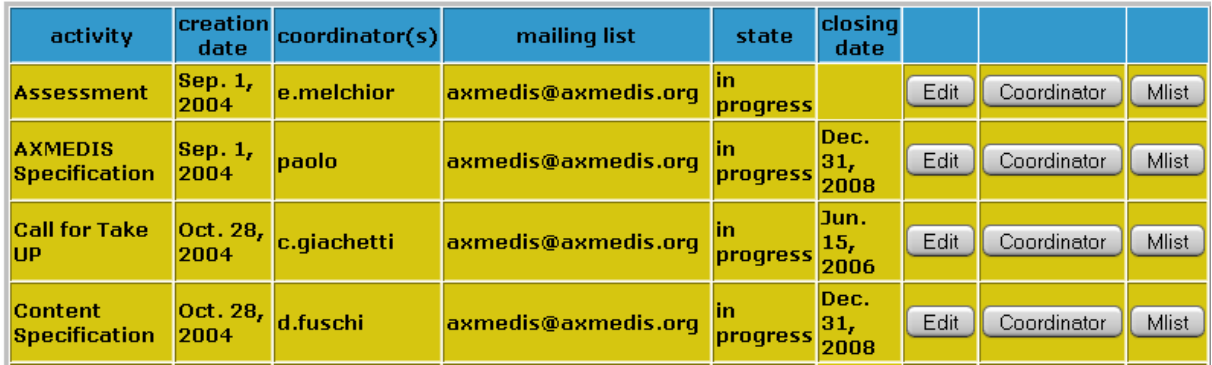

Also new activities can be created.

News, newsletters and events

News, newsletters and events can be inserted, edited or removed:

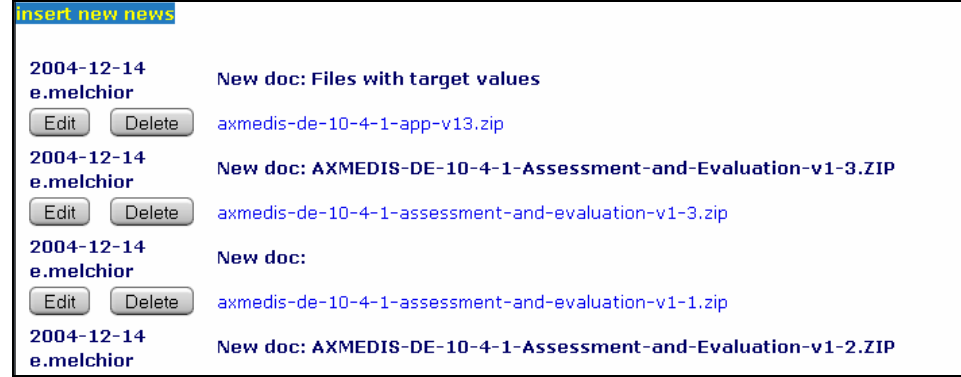

#### ■ Content

All the web site contents can be remotely edited by the administrators:

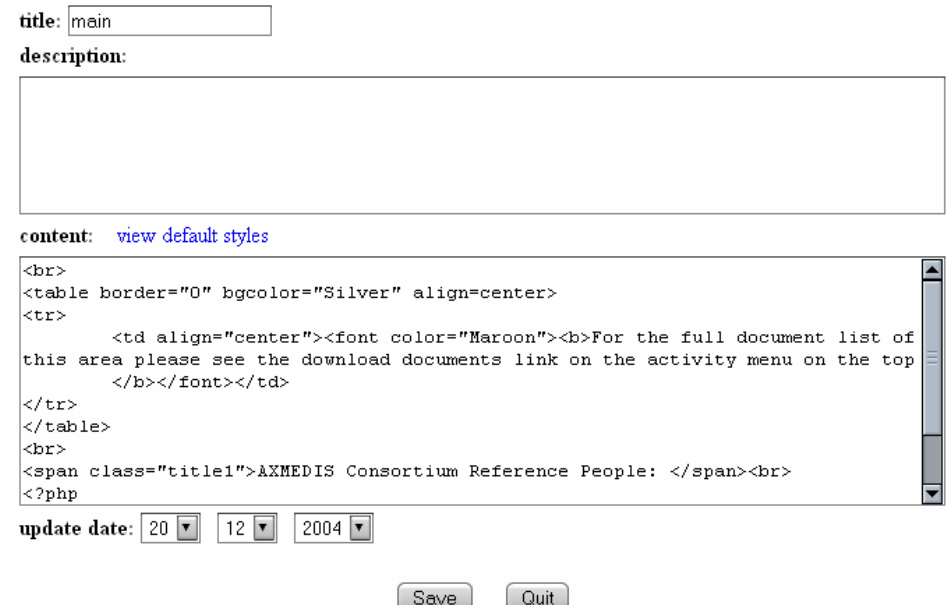

Also the activity contents can be edited:

Into the administration area the user has to choose the activity/contents link on the left menu, choose an activity (more than one should be displayed if you are administrator or more activities) and you will see the tree elements:

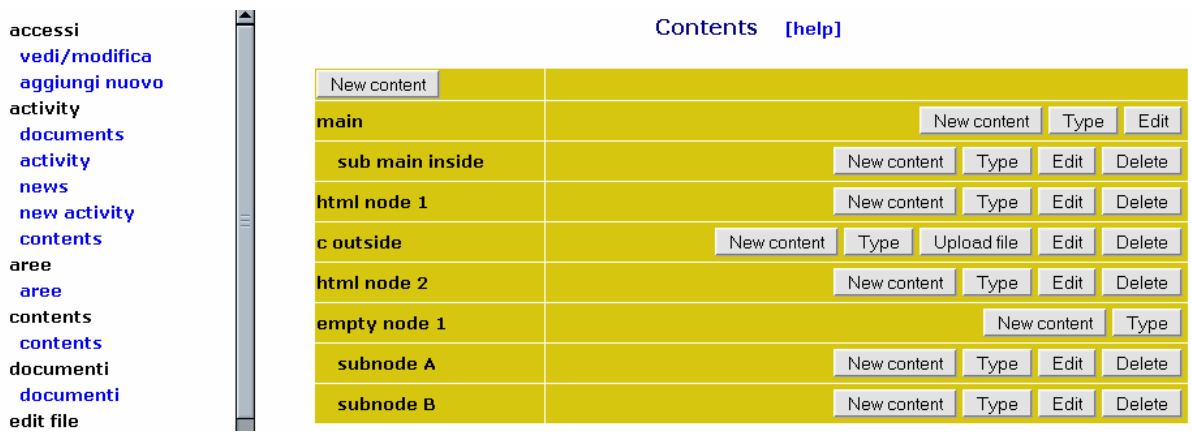

It is possible to add new contents at the several tree levels, remove nodes without children or edit the non empty nodes.

The upper "new content" button will add nodes at the root level.

When the Edit button is pushed the content can be modified by using the following form:

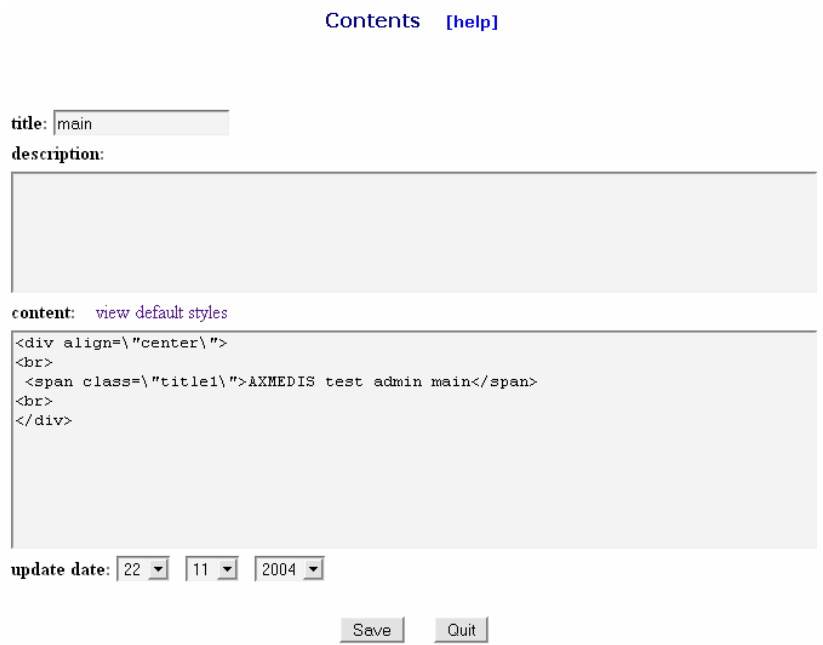

The description field is saved into the database but it is dedicated to future expansions.

Into the "content" field you have to insert the html code for the content.

The "update date" is saved into the database and it is used to display the "new" label near the node if the changes were performed in the last three days.

When an external node is added a document has to be uploaded. By pushing the node a new window will be displayed if the document has a mime type, otherwise the download page will be displayed.

#### ■ Areas tool

For all the web areas is possible to rename, change the access:

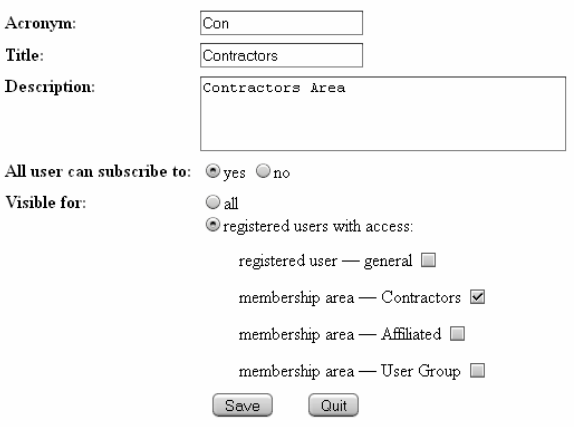

■ The mailing lists can be created or edited:

create new mlist

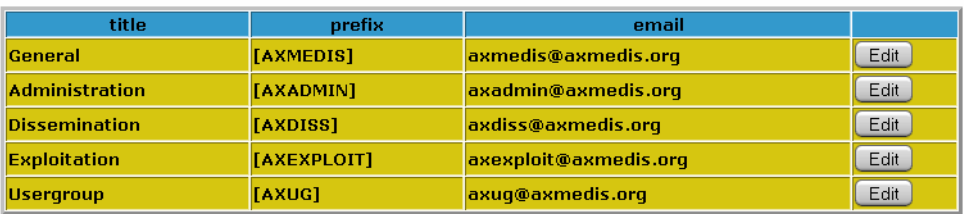

The partners list can be viewed and managed:<br>**Partners**  $_{[help]}$ 

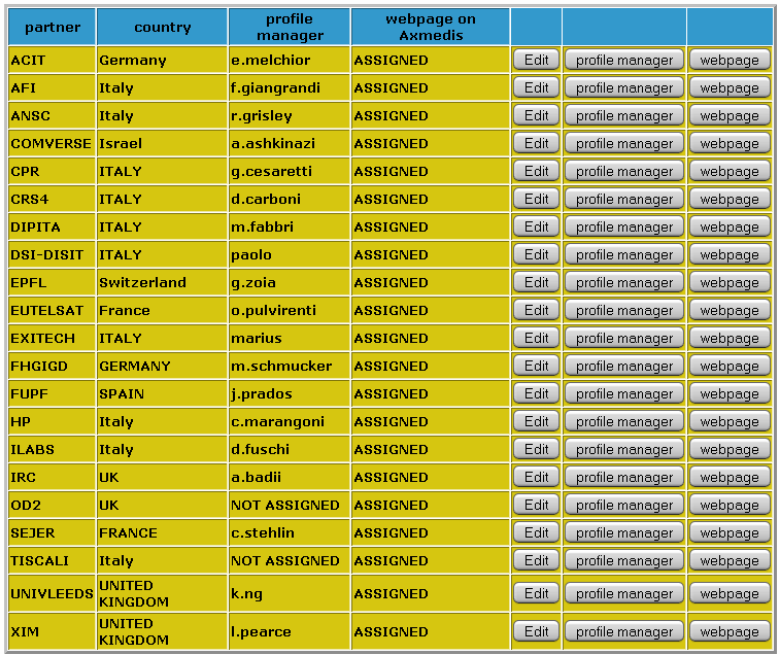

#### **Statistics**

Several statistics can be viewed from the administration area. The number of accesses are registered for each user, the accesses can be viewed also grouped by company, viewed for each area, country, the number of uploaded documents for each registered user, the number of news inserted for each user and the number of accesses to each activity.

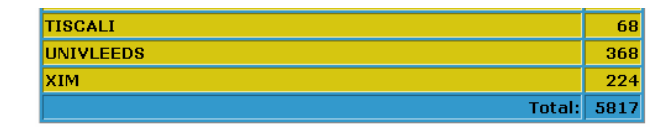

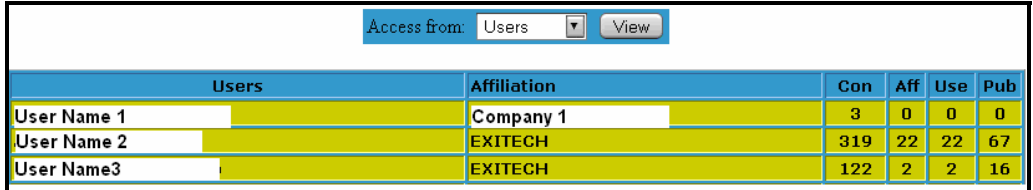

**Users** 

The portal administration can use a set of tools for user list, user access creation, assign, edit or delete user access, activate or deactivate user fields (form to be listed into the user profile). A link for the list of the online user is also available.

### **7.7 Main service characteristics**

In the follow the services characteristics are shown. For each service the main features are listed and explained. The showed figures was inserted for better indicate the scope of the service but there are indicative (not mandatory) regarding the final web site release.

The administrative services was described into the dedicated paragraph "PORTAL administration area"

#### **7.7.1 Documents Organisation**

To be revised I don't know if the description is clear enough

To the documents uploaded on the web portal corresponds a unique file.

The documents can be viewed in several virtual repositories: one for each area and one for each activity.

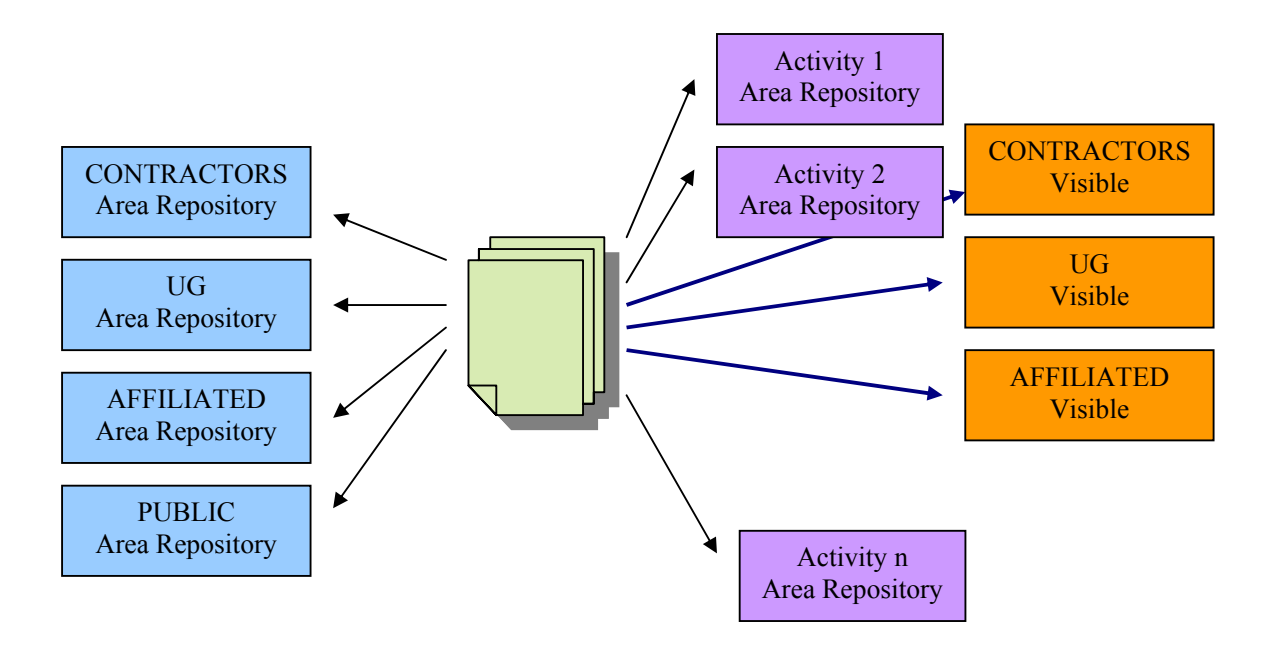

Between the repositories acts also the activities visibility rules. That means that if a document is visible in the activity "k" but the K activity is not visible for the UG area it will be not visible in the UG activities. The orange permission act as a second level visibility switch and allow to set documents as visible for the activity but not visible for an area also if the rest of activity remain visible.

Let consider for example the document "test.pdf" visible for the "activity 1" repository and the "activity 1" is visible for all the private areas. By setting the document UG visibility it can be not visible for the UG area.

*CONFIDENTIAL* 

If the document has to be viewed by the anonymous user it have to be set as visible into the PUBLIC Area Repository since no activities can be viewed in the public area.

There is no user available tool for viewing the document visibility. Into the download documents window and also into the full documents list, no information about the document visibility into other areas or activities are available.

#### **7.7.2 Documents Download**

For downloading a document the user has to use the download item into the services menu. Both the four areas documents and the activities documents index will be displayed. It is possible to browse into the structure and view/download any document.

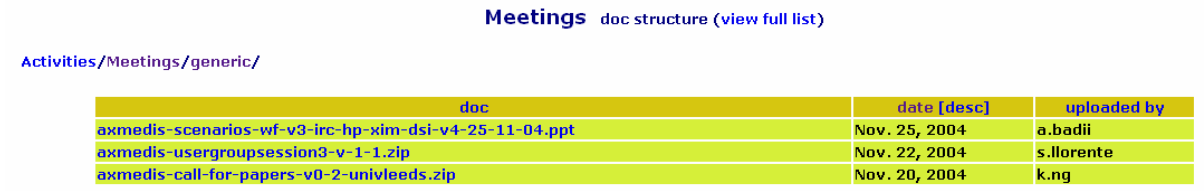

## **7.7.3 Documents Upload**

Any user who has an account on the AXMEDIS web site may upload a document in his own area or into the other areas like shown into the next table:

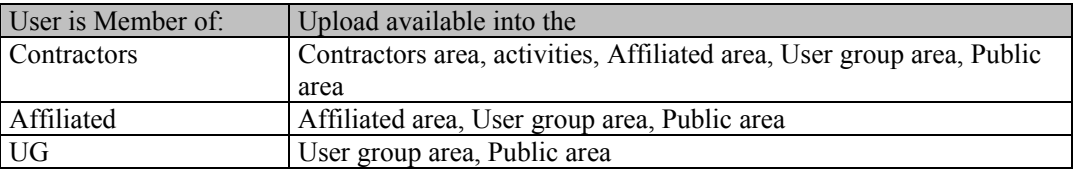

The anonymous user cannot upload documents.

For accessing to the uploading service the user has to access the web site, perform the login and choose the upload doc into the Services menu.

Into the next window browse for the file to be uploaded (name without space), insert the document short description (to be shown into the top ten or other short lists), then the complete description. Choose the areas where the document has to be viewed and the relative destination group. The same document may be uploaded into all the four areas (no copies will be created but only the several accesses will be created).

#### **Uploading documents in a area**

It is enough to choose the "upload doc" in the service menu. In the opened window the full file name, the short and the long description have to be given. The document will gain visibility in the areas selected by the user.

The window will be similar with the one showed into the next figure.

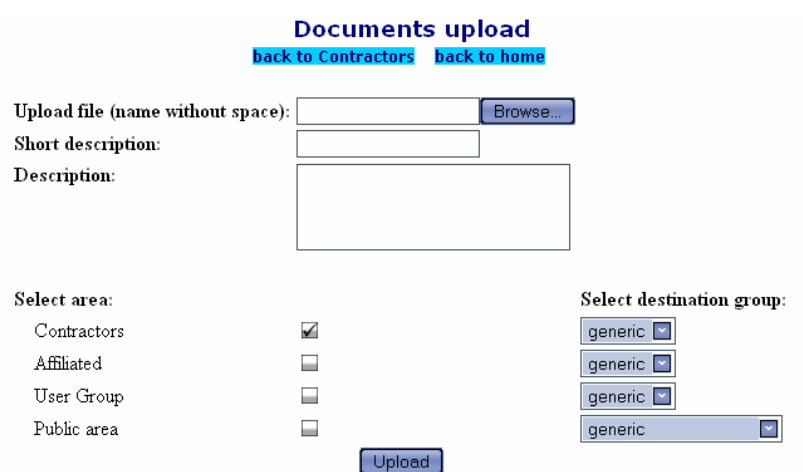

#### **Uploading documents in an activity**

The activities documents can be uploaded by accessing any activity into the Contractors, Affiliated or UG Area. Use the upload document link for having the next window.

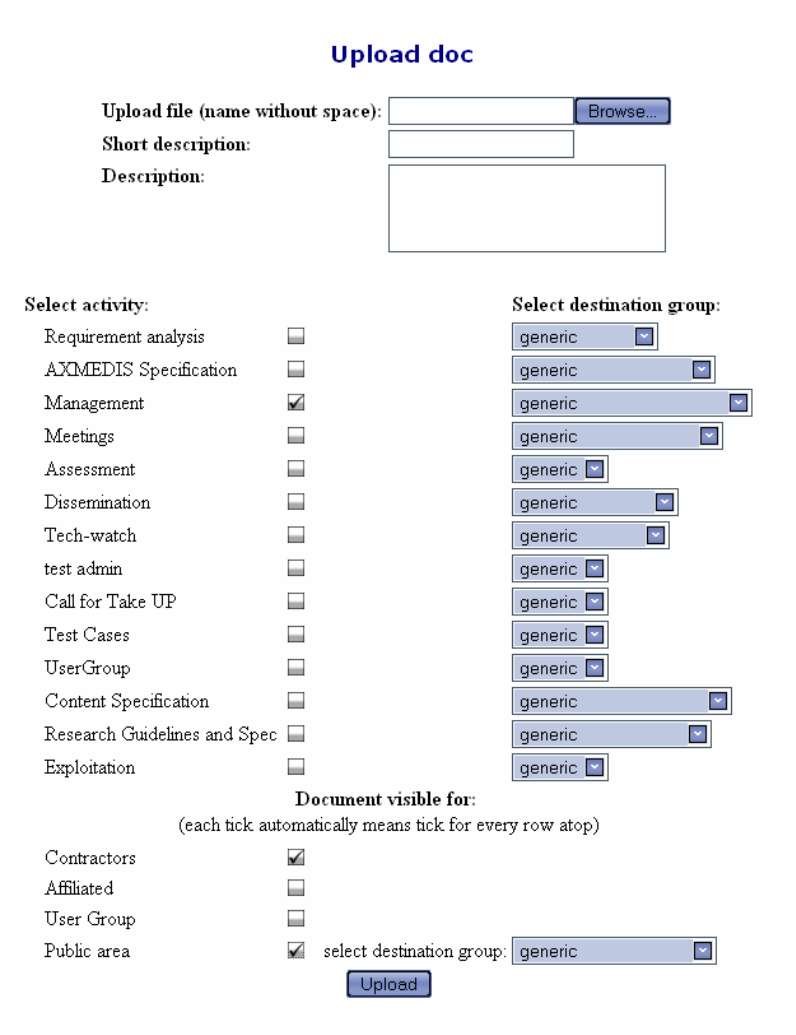

*AXMEDIS Project* 

By choosing the right item in the right combo boxes the documents will be showed in the selected folder.

#### **7.7.4 Web search engine**

A service offered by the AXMEDIS web site is the search engine. The engine will be chosen in order to fulfill requirements like the capability to perform database search and to allow some protection on the result (in case the user is not registered), possibility of personalization, etc.

Search engine requirements:

- o Perform search into the html file
- o Perform search into the txt file
- o No search into the php code
- o Allows to eliminate some directory from the search path
- o Allows search into a part of the database (messages)

## **7.7.5 Mailing lists**

Several mailing lists will be set up at different levels. Any web site area will have one or more mailing lists. The members of contractors area, according to the CA, will be automatically added to one or more mailing lists. The members of the other areas will accept an agreement when the subscription will be done.

Some specific rules will be implemented:

- o Only subscribers can send emails to the mailing list
- o Some antivirus scan will be perform on the messages
- o Some controls will be performed to eliminate vacancy message propagation
- o A user may be subscribed in more than one mailing list and the subscription can be controlled by the web administrator and the mailing list administrator
- o The email addresses for members of contractor area mailing lists will be loaded from the database so the user can change at any time his/her address by accessing the edit profile service
- o The mailing lists will allow attaches
- o When a document is posted a mail message will be sent to the related mailing lists.
- o When a document is posted a news message will be added to the related area or activity.

New mailing lists can be created at any moment with little system modification.

Any activity will be associated to one or more mailing lists where the activity news will be posted.

#### **7.7.6 News**

The News service allow to the area administrators to insert short text messages that will be displayed on the top of the AXMEDIS portal page:

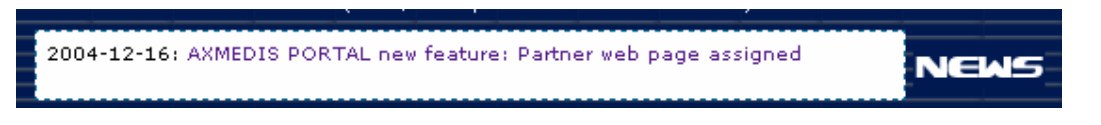

Only the last five news are shown there, but a news archive is available.

If the news is older than 60 days it is no more displayed. The news area should remain empty if no news was inserted into the last 60 days.

From the administrator area it is possible to insert new news and give it the necessary visibility.

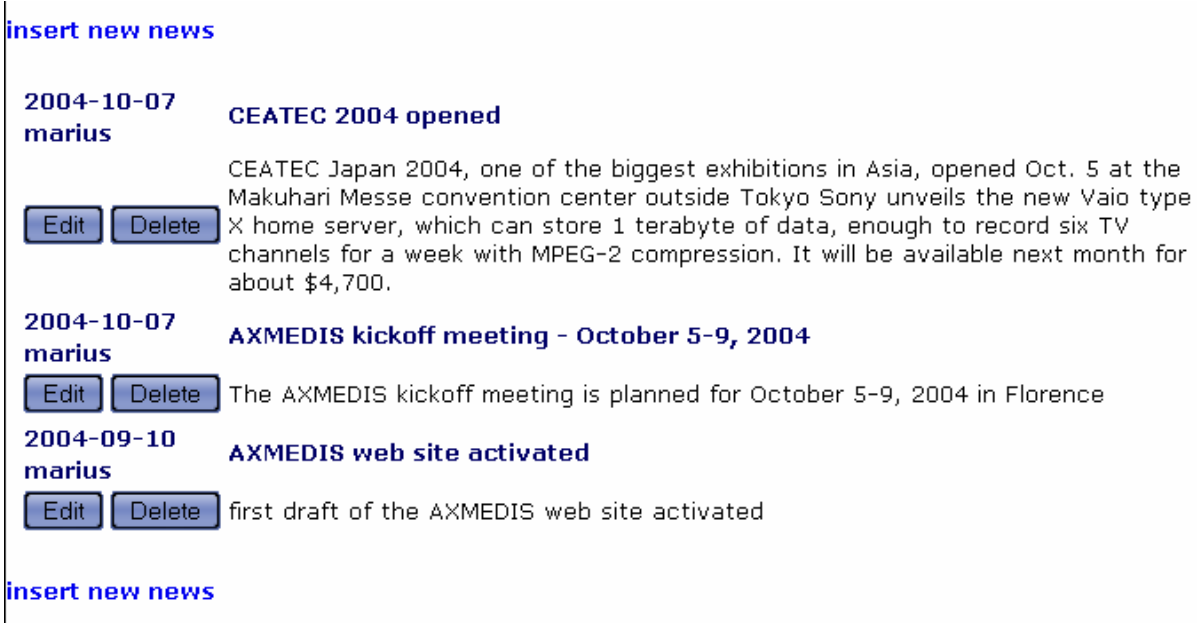

In the text it's possible insert link: <a href="http://www..." target="\_blank" >link name</a>

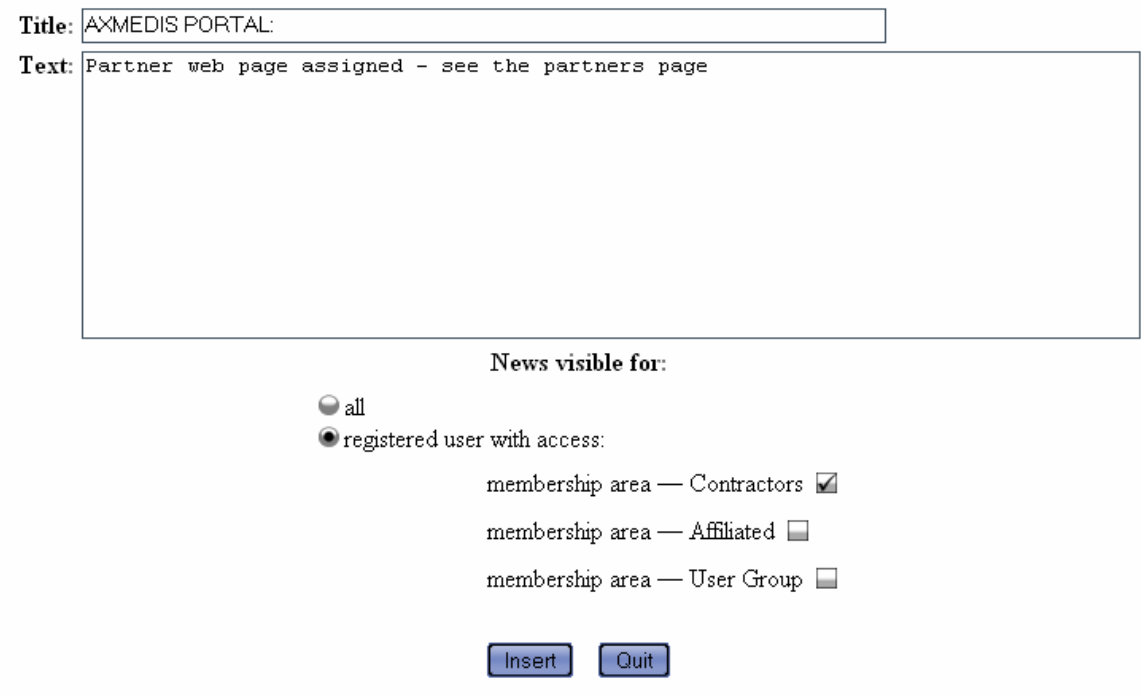

Also for the each activity a news service was planned. An activity administrator can insert text news displayed on the news part of the activity.

The upload of a document became automatically news in that activity and is displayed on the top of the activity main page:

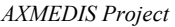

#### **Activity: Content Specification** Coordinator(s): d.fuschi (d.fuschi@giuntilabs.it)

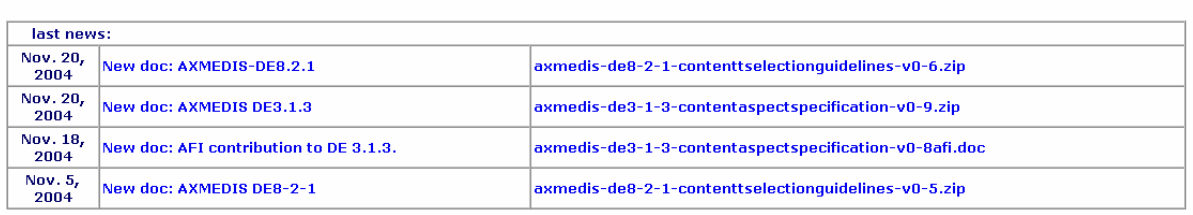

For the full document list of this area please see the download documents link on the activity menu on the top

#### **7.7.7 Newsletter**

A newsletter service was planned. The administrator can send a message to one or more destinations choosed between:

- Contractors area subscribers
- UG area subscribers
- Affiliated area subscribers
- Newsletter subscribers

An anonymous user can subscribe to the newsletter by typing the email into the newsletter registration form. Also the unsubscription can be performed from the same form.

It is possible to view all the posted newsletter or to perform filters and change the newsletter list order.

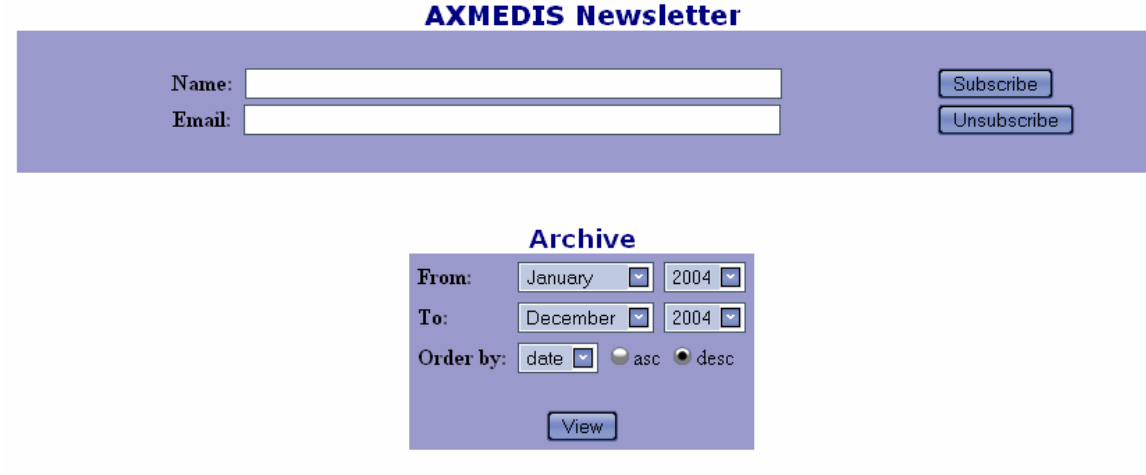

#### **7.7.8 User Profile**

The user profile allows the web site registered users to update the personal information.

The only field that cannot be changed by the user is the account. It can be changed only by the webmaster. The profile will collect several information like:

- o First name
- o Second name
- o Country
- o Email

- o Website
- o Title
- o Affiliation
- o Type of affiliation
- o Type of role
- o Area of role
- o Contact information (phone, fax, ecc.)

The user may choose if the data will be visible only to the web administration, to the registered user or the data will be public visible.

At this date no public data export is planned so the public visibility is considered as the one for registered users.

The Newsletter subscription or un-subscription form is available.

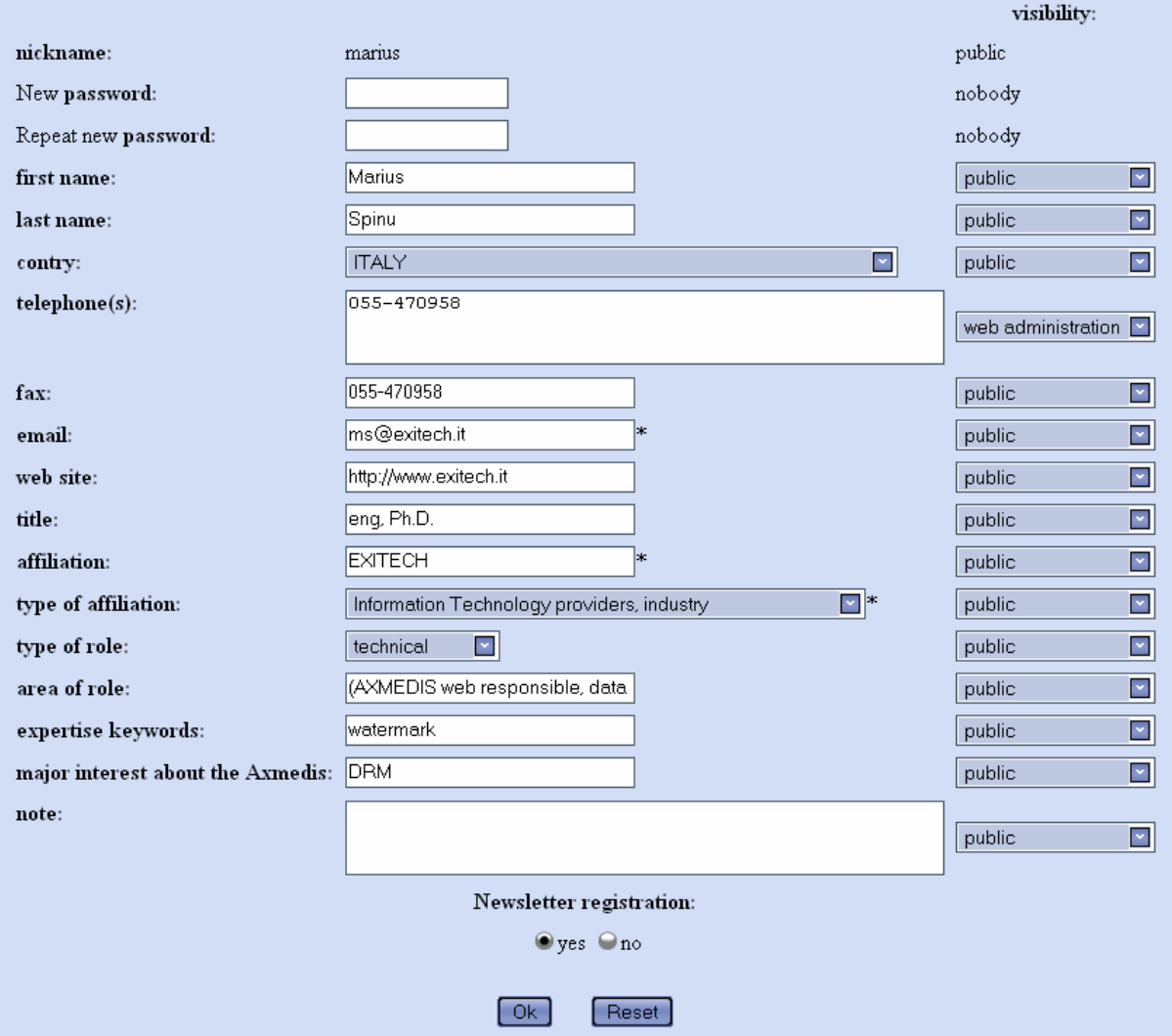

#### **7.7.9 Contractors and Affiliated web pages**

The members of the contractors area and the members of the affiliated area will have the possibility to fill a web page on the AXMEDIS web site.

*AXMEDIS Project* 

The link (partner profile) will be available into the services menu and the user will have the possibility to change:

- the company web site
- the country
- the user assigned to the partner profile maintenance
- the company presentation page

#### Partners Edit profile

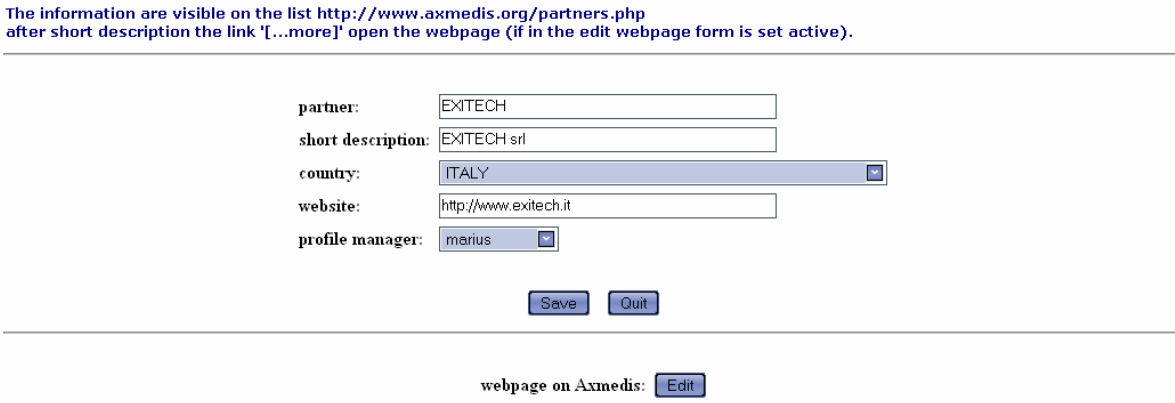

The web pages are generated one for each affiliation (company). Any company has to define a person who will administer the web page.

Information like company contacts, overview on the activity, description of products can be inserted into these pages.

The pages will be activated on request.

The web pages will have a fixed structure and the user will upload some pieces of text and a number of images.

#### Web page structure:

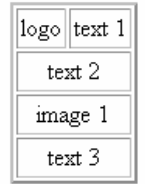

The text can contain HTRM tags for page formatting. Since the access is controlled security controls on the uploaded text will be quite soft. The information will be visible on (public) partners page (http://www.AXMEDIS.org/partners.php). After the short description the link '[...more]' open the webpage (if in the edit webpage form is set active).

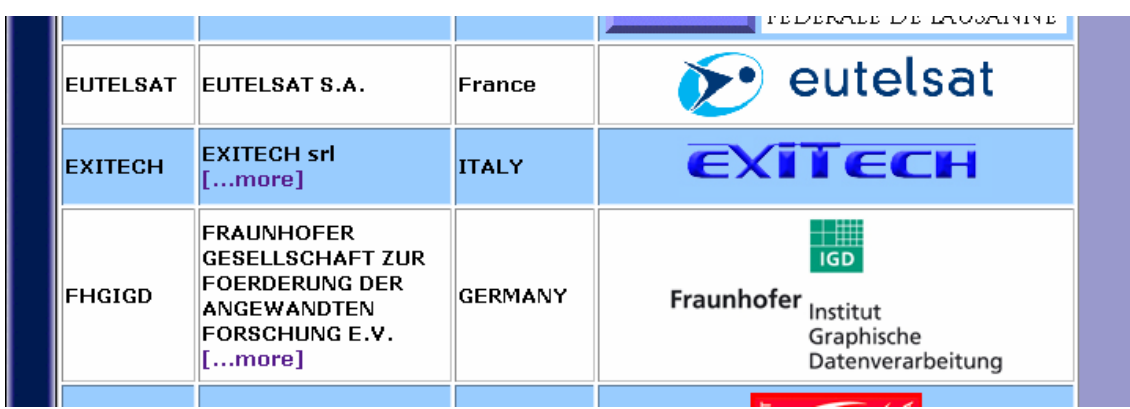

A possible result is shown in the next figure:

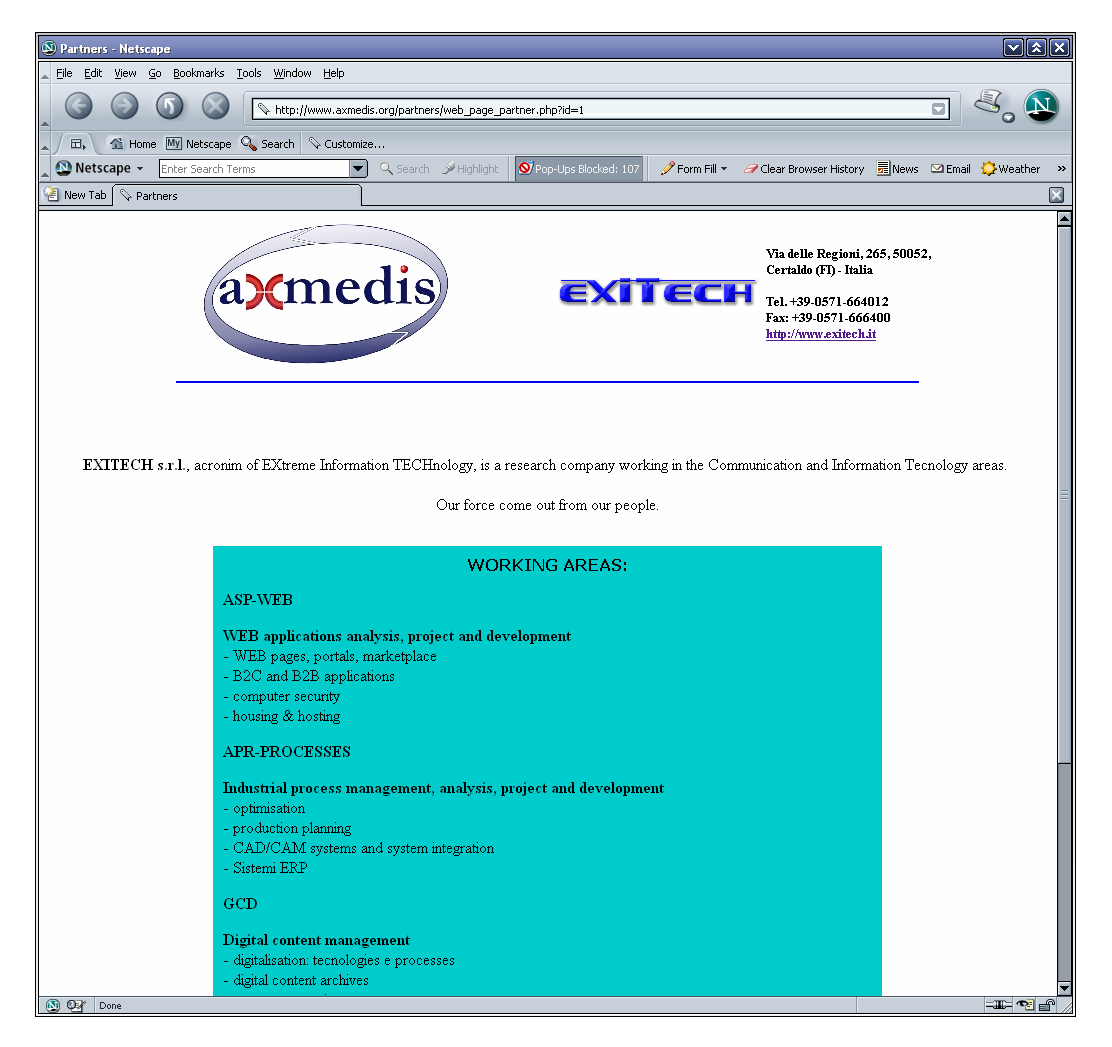

## **7.7.10 Events**

The events service is available from all the web portal areas. When a new event is posted the destination has to be chosen.

*AXMEDIS Project* 

The same events can be viewed in more than one portal area. Into the event insertion form an area selection tool will be available.

The events can be organised by types. New event types can be added if necessary. Some events type will be available into the first version of web portal:

Incort ovent in:

- Event organised by AXMEDIS
- Event where AXMEDIS will be present with special workshops o r stands
- Event where AXMEDIS expert will be present

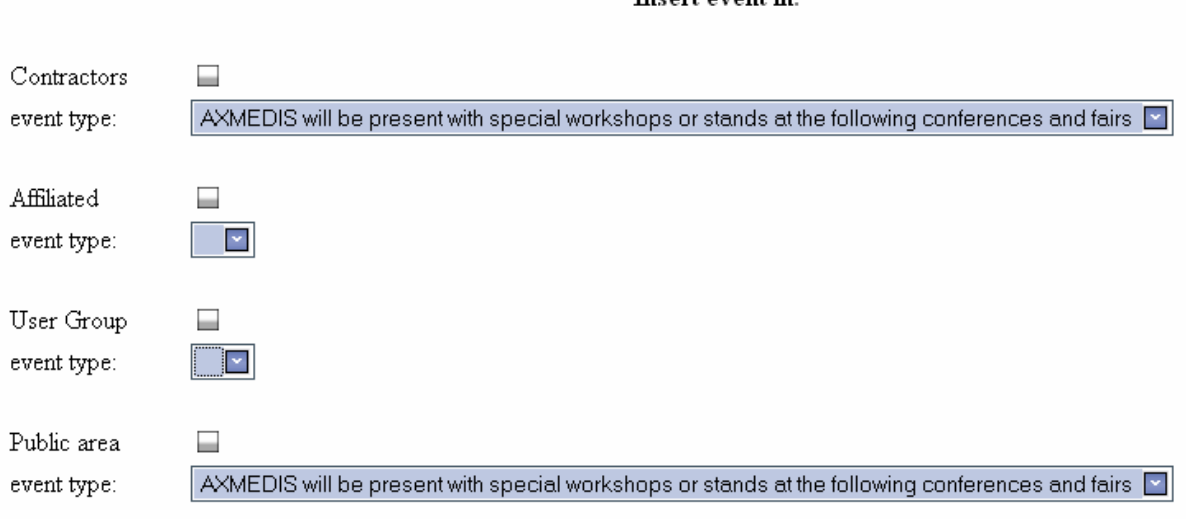

#### **7.7.11 CVS**

For the CVS support see Part B.

#### **7.7.12 Conference management**

A special section will be dedicated to the AXMEDIS conferences management As commonly used the conference pages will be Structured in two sections:

- Public section with reference to the:
	- o Conference topics of interest
	- o Call for papers
	- o Conference program
	- o Committee
	- o Location, maps, tourist and accommodation information
	- o Registration form
	- Private Area reserved for:
		- o Paper submission,
		- o Technical committee,
		- o Reviewers.

#### **Cyberchair** (http://www.cyberchair.org)

For managing the paper submission aspects a specific tool was identified and analised.

Cyberchair (defined as an online paper submission and reviewing system) is a tool based on the paper of O. Nierstrasz, Identify the Champion: (http://iamwww.unibe.ch/~oscar/champion/), with which the Program Committee Members ('reviewers') can indicate their opinion about papers that were submitted by authors.

*AXMEDIS Project* 

The program is written in Python and was already used for other conferences. CyberChair has a great part of the capabilities needed for the conference administration:

- paper submission,
- paper assignments to reviewers,
- review submission and comparison,
- categorization of reviews,
- generating overviews of reviews,
- sending notifications
- generating proceedings.

The conferences main page will be available from the public area of the AXMEDIS web portal.